# **SmartFusion2, IGLOO2, RTG4 Tcl Commands Reference Guide Libero SoC v12.5**

NOTE: PDF files are intended to be viewed on the printed page; links and cross-references in this PDF file may point to external files and generate an error when clicked. **View the online help included with software to enable all linked content.**

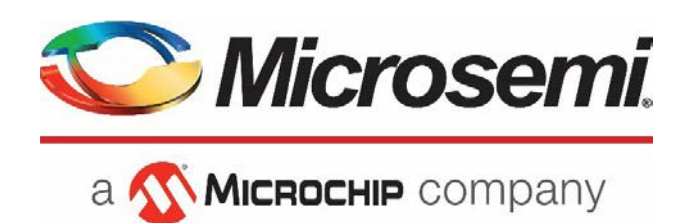

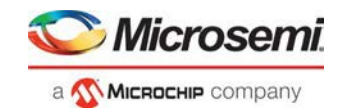

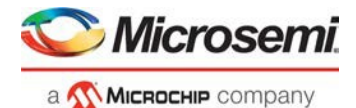

**Microsemi Headquarters** 

One Enterprise, Aliso Viejo, CA 92656 USA Within the USA: +1 (800) 713-4113 Outside the USA: +1 (949) 380-6100 Fax: +1 (949) 215-4996 Email: **[sales.support@microsemi.com](mailto:sales.support@microsemi.com) [www.microsemi.com](http://www.microsemi.com/)**

©2020 Microsemi, a wholly owned subsidiary of Microchip Technology Inc. All rights reserved. Microsemi and the Microsemi logo are registered trademarks of Microsemi Corporation. All other trademarks and service marks are the property of their respective owners. Microsemi makes no warranty, representation, or guarantee regarding the information contained herein or the suitability of its products and services for any particular purpose, nor does Microsemi assume any liability whatsoever arising out of the application or use of any product or circuit. The products sold hereunder and any other products sold by Microsemi have been<br>subject to limited testing and should not be used in conjunction with mission-critical equipment specifications are believed to be reliable but are not verified, and Buyer must conduct and complete all performance and other<br>testing of the products, alone and together with, or installed in, any end-products. Buyer shal suitability of any products and to test and verify the same. The information provided by Microsemi hereunder is provided "as is,<br>where is" and with all faults, and the entire risk associated with such information is entire grant, explicitly or implicitly, to any party any patent rights, licenses, or any other IP rights, whether with regard to such<br>information itself or anything described by such information. Information provided in this docu and Microsemi reserves the right to make any changes to the information in this document or to any products and services at any time without notice.

#### **About Microsemi**

Microsemi, a wholly owned subsidiary of Microchip Technology Inc. (Nasdaq: MCHP), offers a comprehensive portfolio of semiconductor and system solutions for aerospace & defense, communications, data center and industrial markets. Products<br>include high-performance and radiation-hardened analog mixed-signal integrated circuits, FPGAs, SoCs management products; timing and synchronization devices and precise time solutions, setting the world's standard for time; voice processing devices; RF solutions; discrete components; enterprise storage and communication solutions, security<br>technologies and scalable anti-tamper products; Ethernet solutions; Power-over-Ethernet ICs and midspans design capabilities and services. Learn more at **[www.microsemi.com.](http://www.microsemi.com/)**

5-02-00529-4/27.20

# **Table of Contents**

<span id="page-2-0"></span>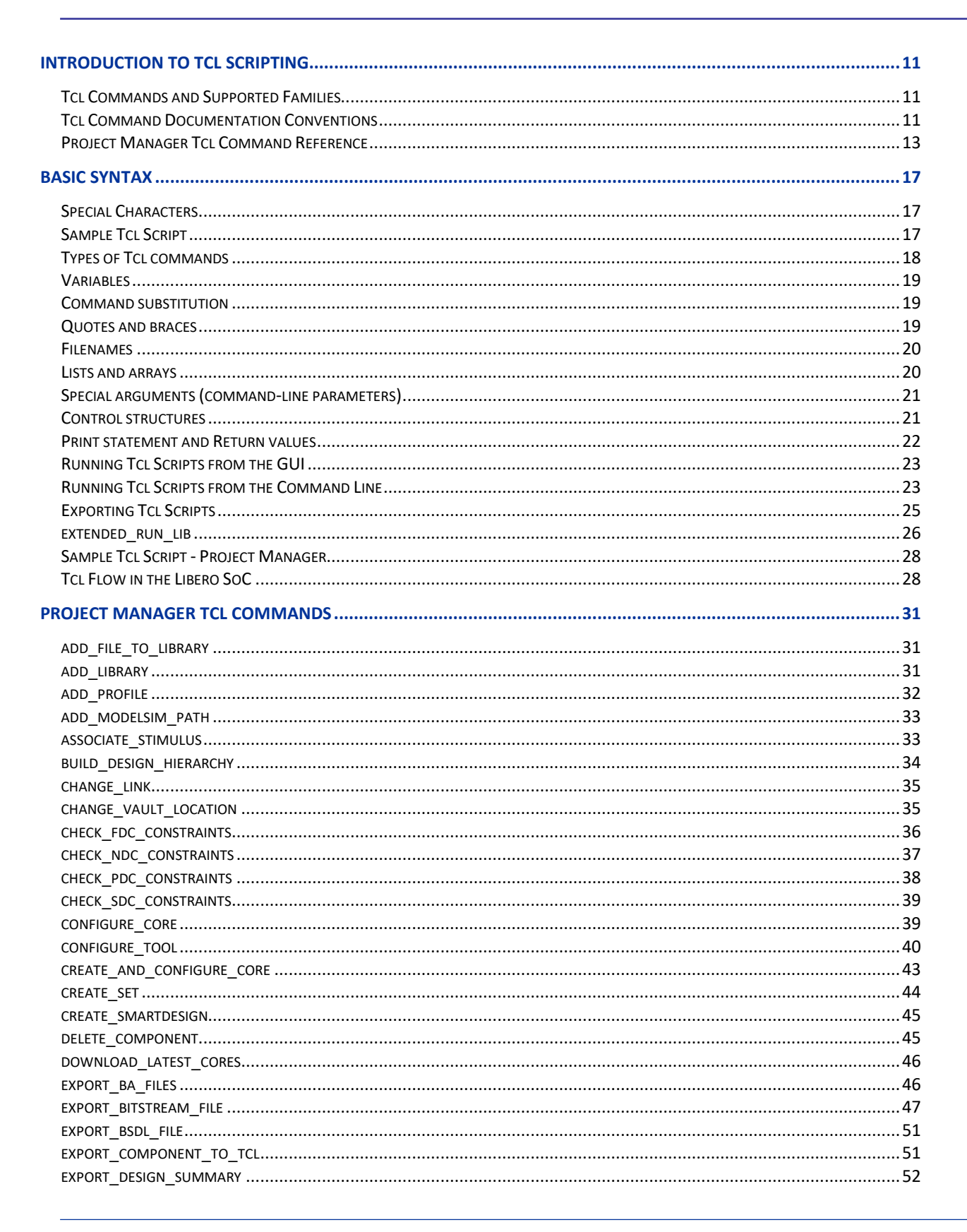

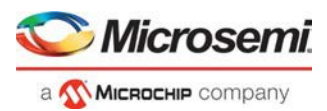

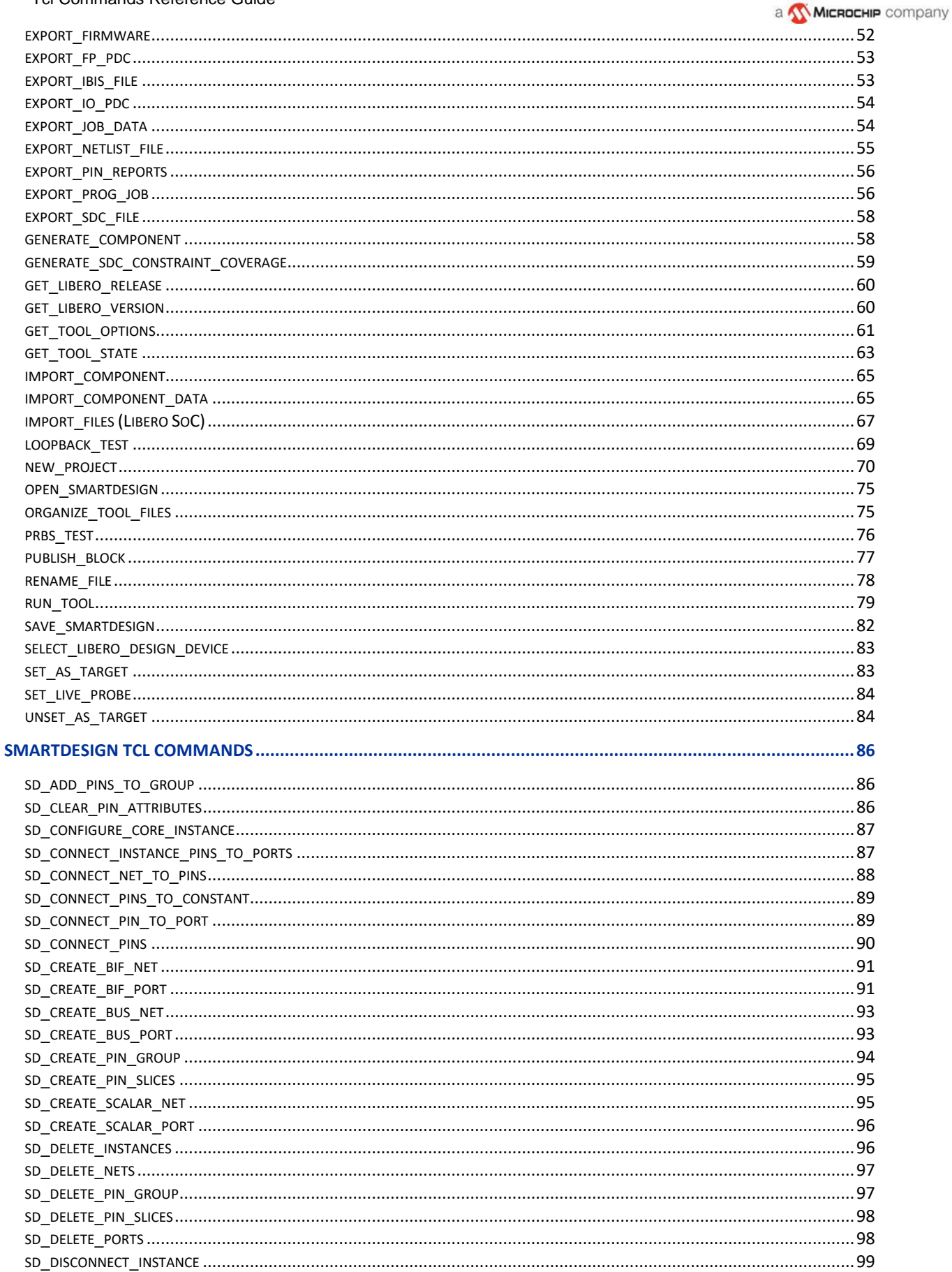

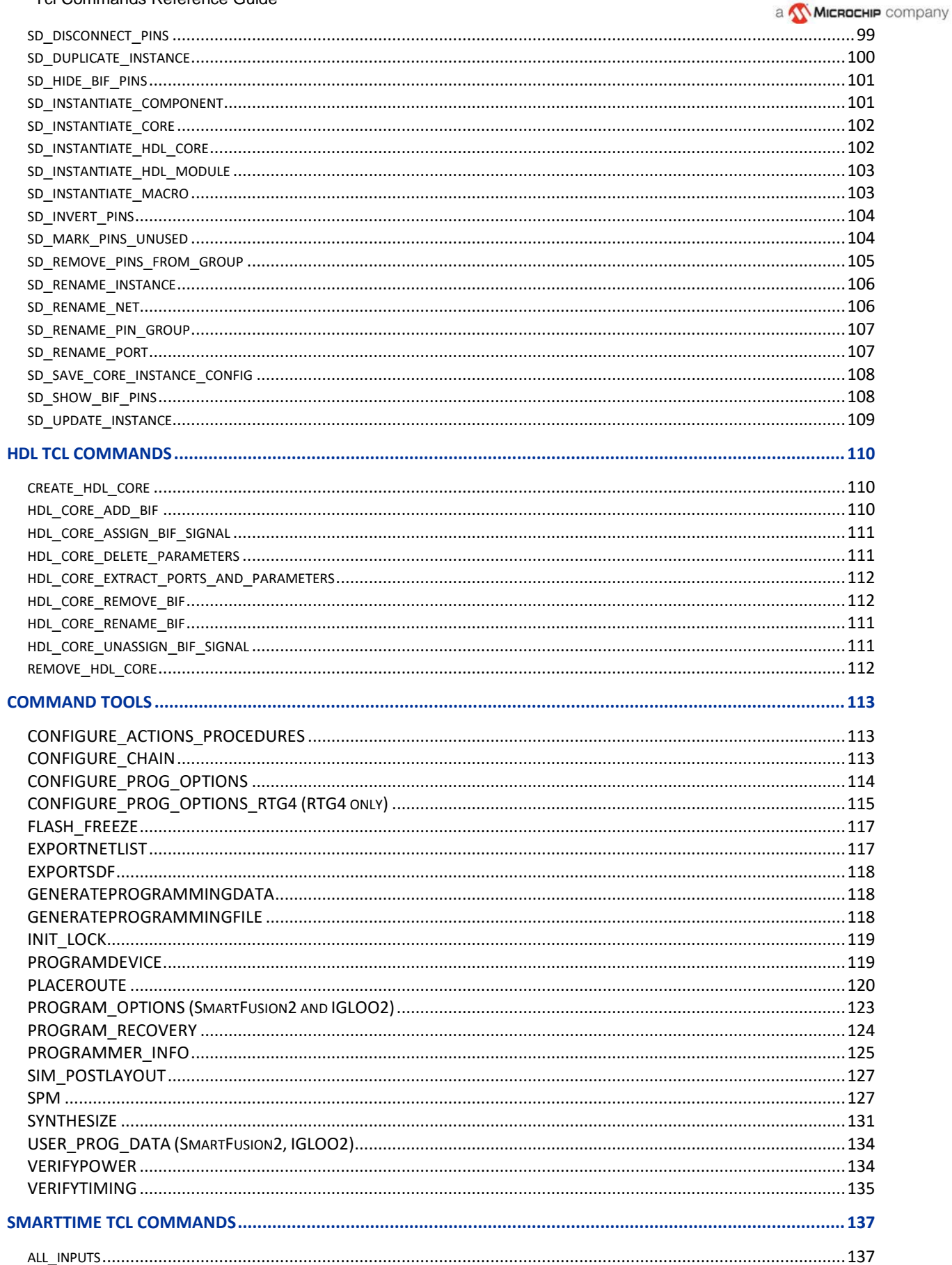

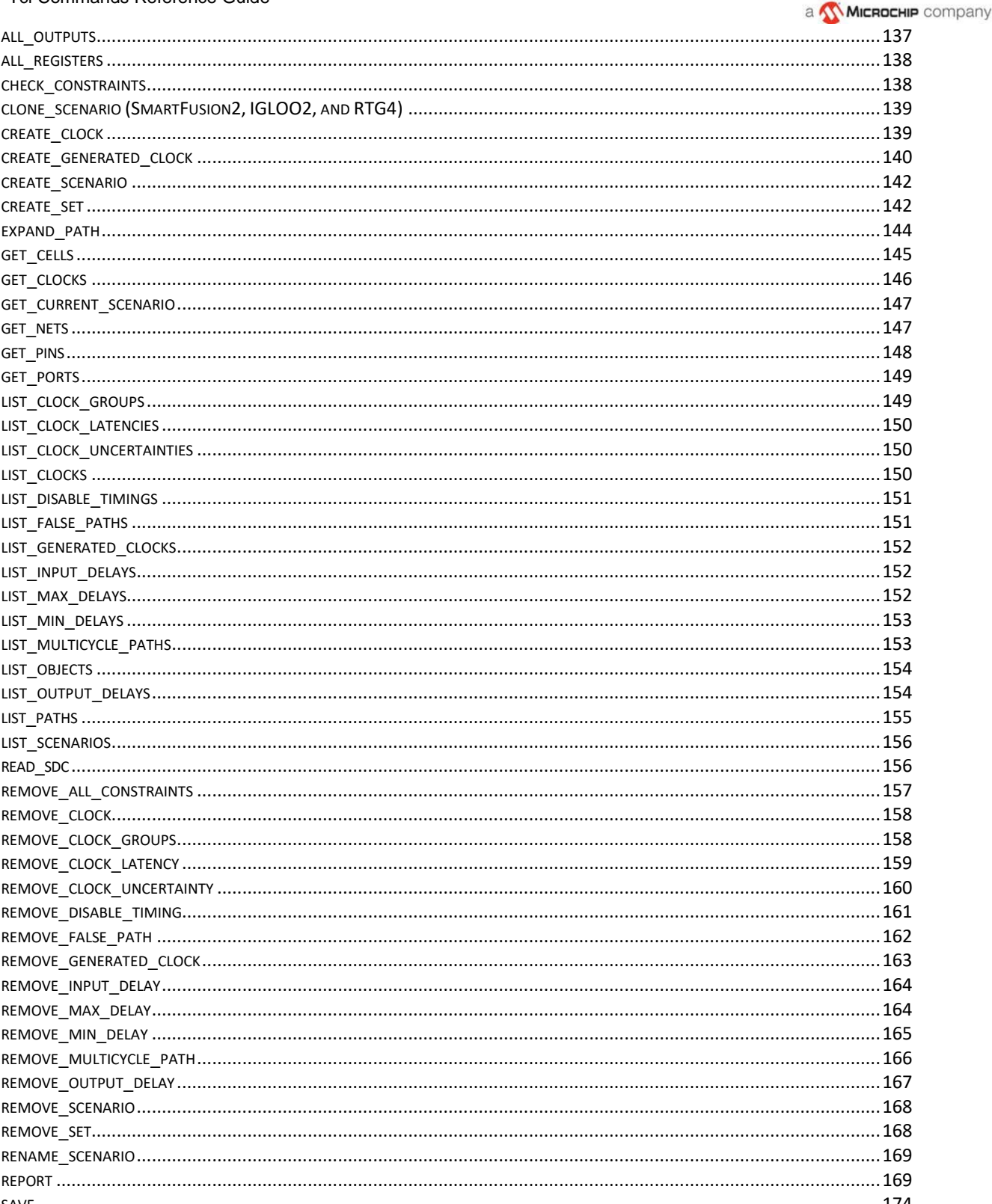

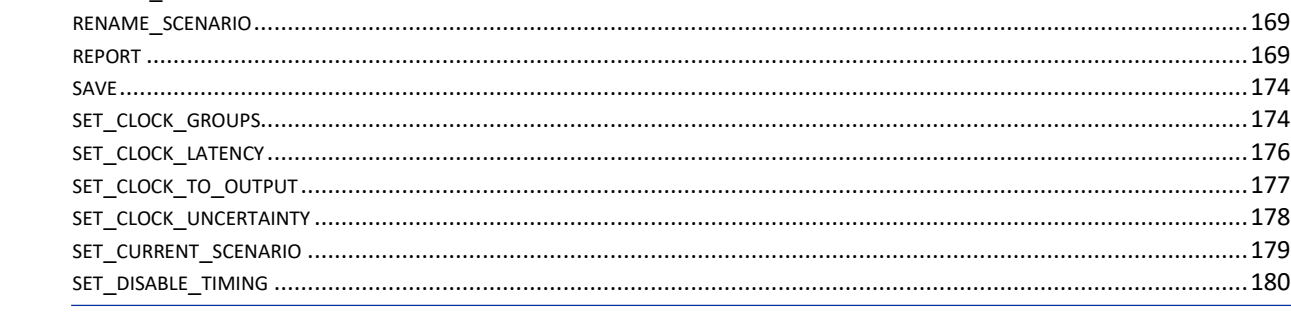

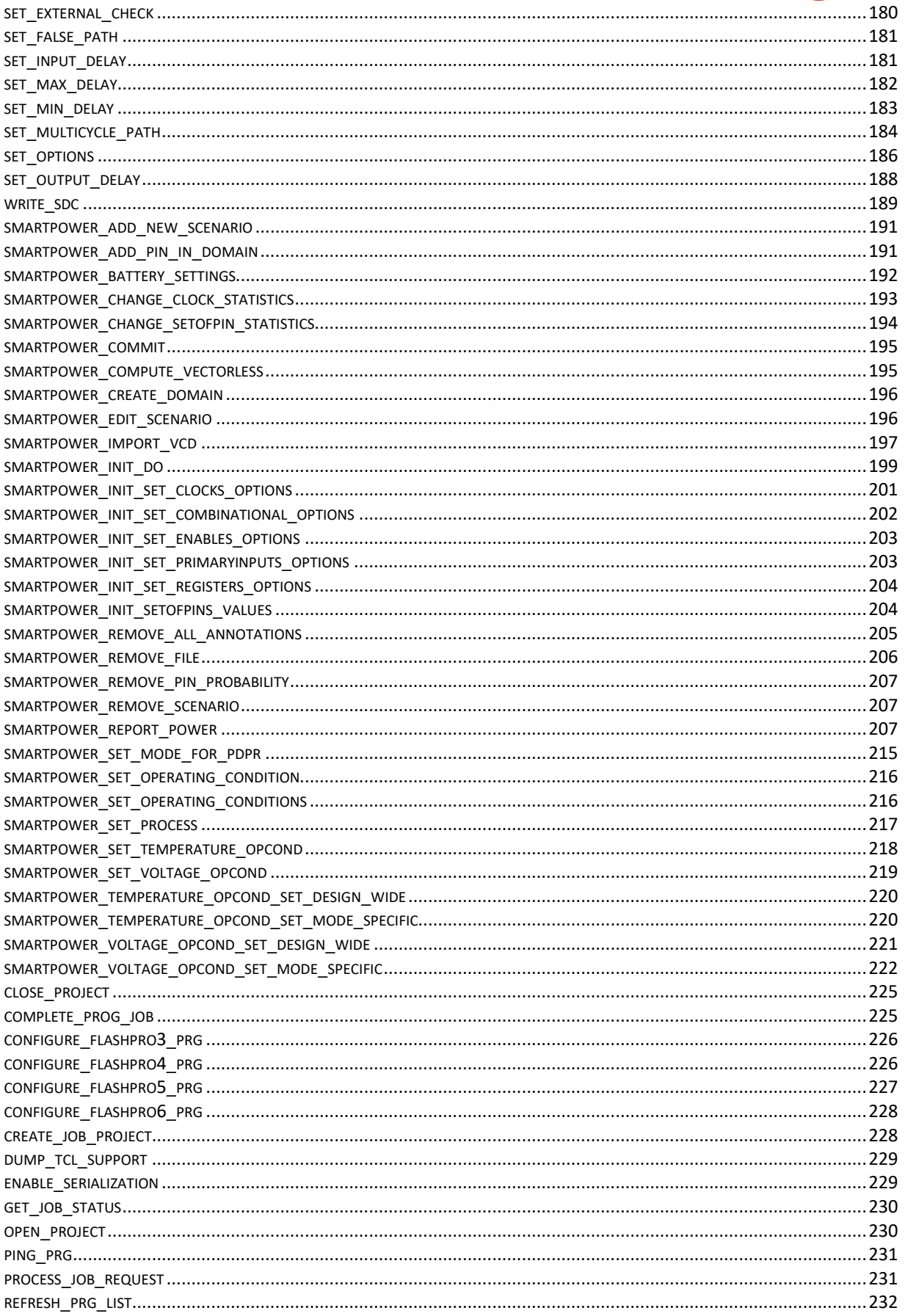

**Microsemi** 

a MICROCHIP company

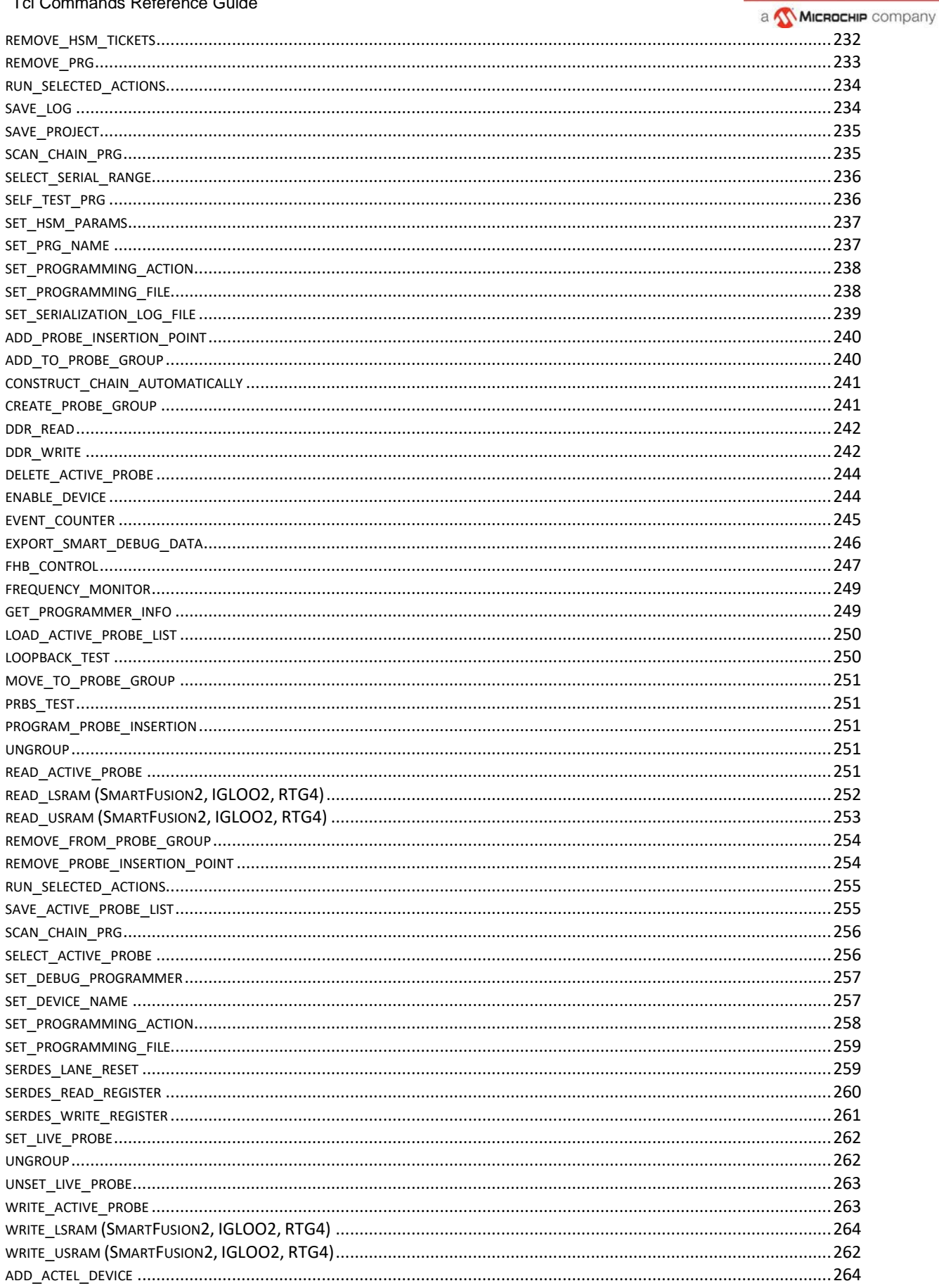

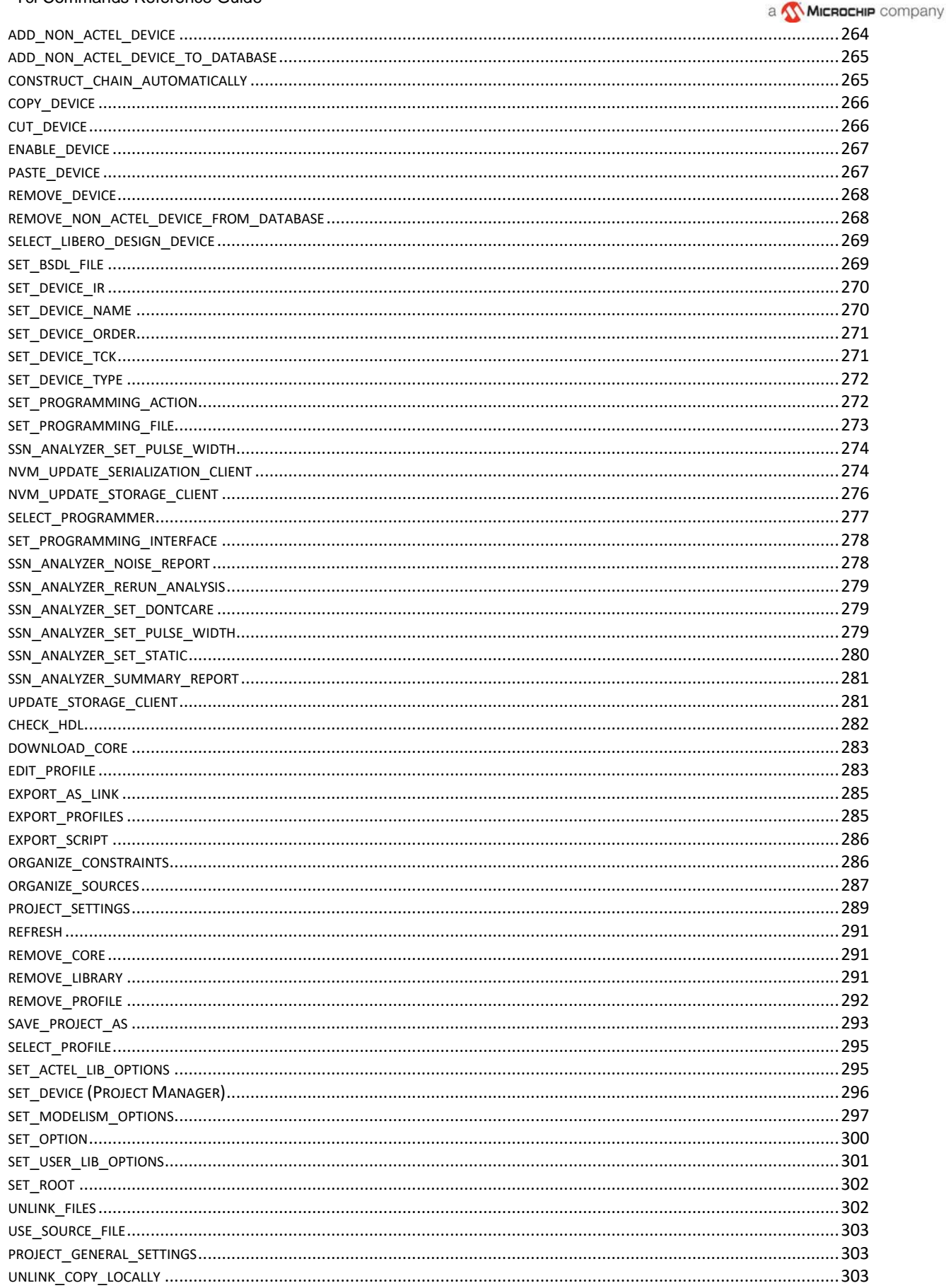

# **Microsemi**

#### Tcl Commands Reference Guide

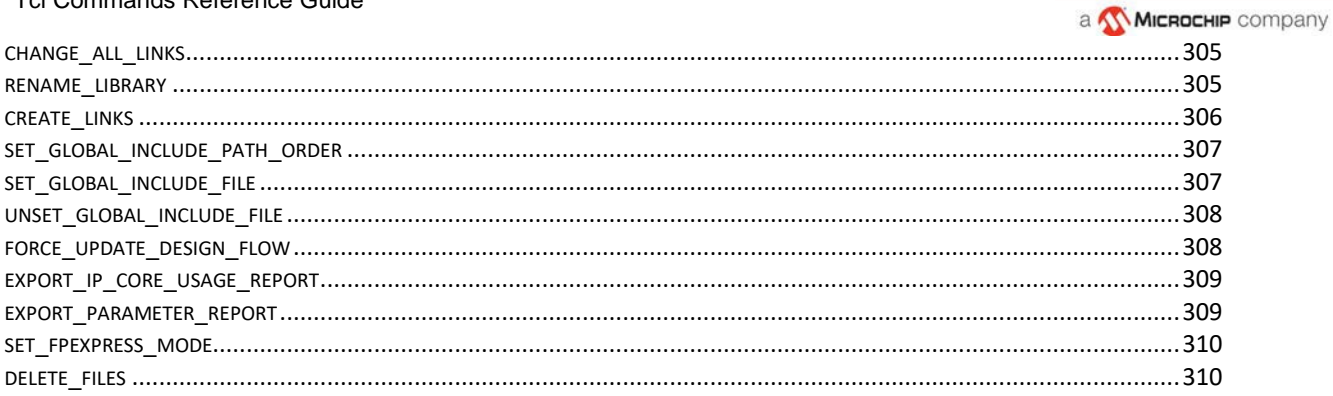

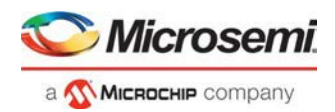

# <span id="page-10-0"></span>Introduction to Tcl Scripting

Tcl, the Tool Command Language, pronounced *tickle*, is an easy-to-learn scripting language that is compatible with Libero SoC software. You can run scripts from either the Windows or Linux command line or store and run a series of commands in a \*.tcl batch file.

This section provides a quick overview of the main features of Tcl:

- **Basic syntax**
- **Types of Tcl commands**
- **Variables**
- Command substitution
- Quotes and braces
- **Lists and arrays**
- Control structures
- Print statement and Return values
- **Running Tcl scripts from the command line**
- **Exporting Tcl scripts**
- **Project Manager Tcl Commands**

For complete information on Tcl scripting, refer to one of the books available on this subject. You can also find information about Tcl at web sites such as [http://www.tcl.tk.](http://www.tcl.tk/)

Libero SoC provides additional capabilities and built-in Tcl Commands:

- Running Tcl scripts from the command line
- **Exporting Tcl scripts**
- extended\_run\_lib
- Tcl Commands as specified in this document

## <span id="page-10-1"></span>Tcl Commands and Supported Families

When we specify a family name, we refer to the device family and all its derivatives, unless otherwise specified. See Supported Families in the Tcl command help topics for the families supported for a specific Tcl command.

## <span id="page-10-2"></span>Tcl Command Documentation Conventions

The following table shows the typographical conventions used for the Tcl command syntax.

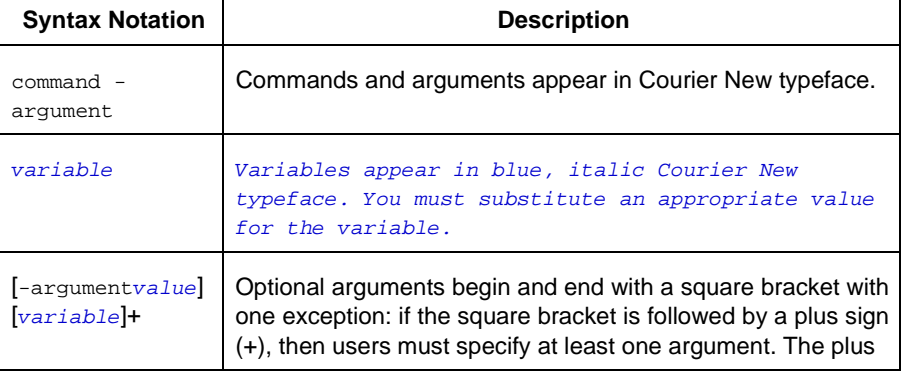

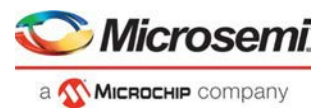

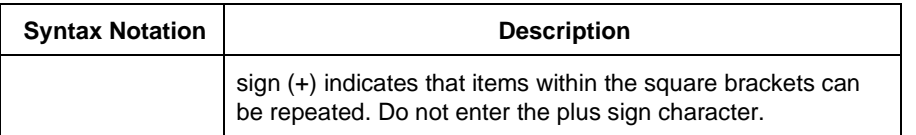

Note: All Tcl commands are case sensitive. However, their arguments are not.

### **Examples**

Syntax for the get\_clocks command followed by a sample command:

#### get\_clocks *variable*

get\_clocks clk1

Syntax for the backannotate command followed by a sample command:

```
backannotate -name file_name -format format_type -language language -dir directory_name [- 
netlist] [-pin]
```

```
backannotate -dir \ 
{..\design} -name "fanouttest_ba.sdf" -format "SDF" -language "VERILOG" \ 
-netlist
```
#### **Wildcard Characters**

You can use the following wildcard characters in names used in Tcl commands:

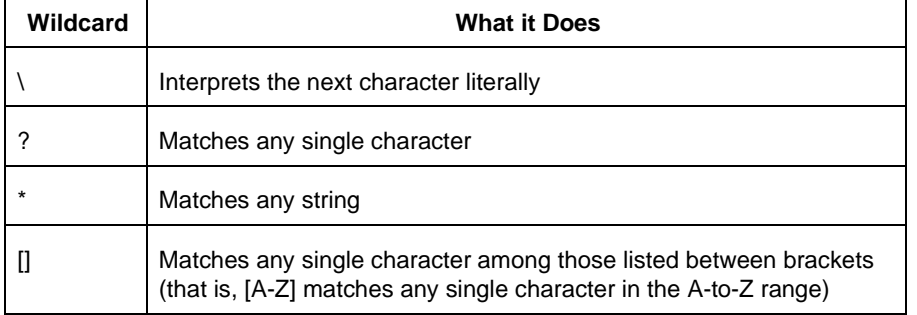

Note: The matching function requires that you add a slash (\) before each slash in the port, instance, or net name when using wildcards in a PDC command. For example, if you have an instance named "A/B12" in the netlist, and you enter that name as "A\\/B\*" in a PDC command, you will not be able to find it. In this case, you must specify the name as  $A\wedge B^*$ .

## **Special Characters [ ], { }, and \**

Sometimes square brackets ([ ]) are part of the command syntax. In these cases, you must either enclose the open and closed square brackets characters with curly brackets ({ }) or precede the open and closed square brackets ([ ]) characters with a backslash (\). If you do not, you will get an error message. For example:

```
pin_assign -port {LFSR_OUT[0]} -pin 15 
or
pin_assign -port LFSR_OUT\[0\] -pin 180
```
Note: Tcl commands are case sensitive. However, their arguments are not.

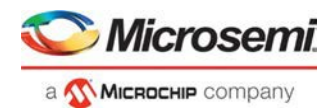

### **Entering Arguments on Separate Lines**

To enter an argument on a separate line, you must enter a backslash (\) character at the end of the preceding line of the command as shown in the following example:

```
backannotate -dir \ 
{..\design} -name "fanouttest_ba.sdf" -format "SDF" -language "VERILOG" \ 
-netlist
```
#### **See Also**

[Introduction to Tcl scripting](#page-2-0) **Basic syntax** 

## <span id="page-12-0"></span>Project Manager Tcl Command Reference

A Tcl (Tool Command Language) file contains scripts for simple or complex tasks. You can run scripts from either the Windows or UNIX command line or store and run a series of Tcl commands in a \*.tcl batch file. You can also run scripts from within the GUI in Project Manager.

Note: Tcl commands are case sensitive. However, their arguments are not.

The following table lists some of the Tcl scripting commands supported by the Libero SoC Project Manager:

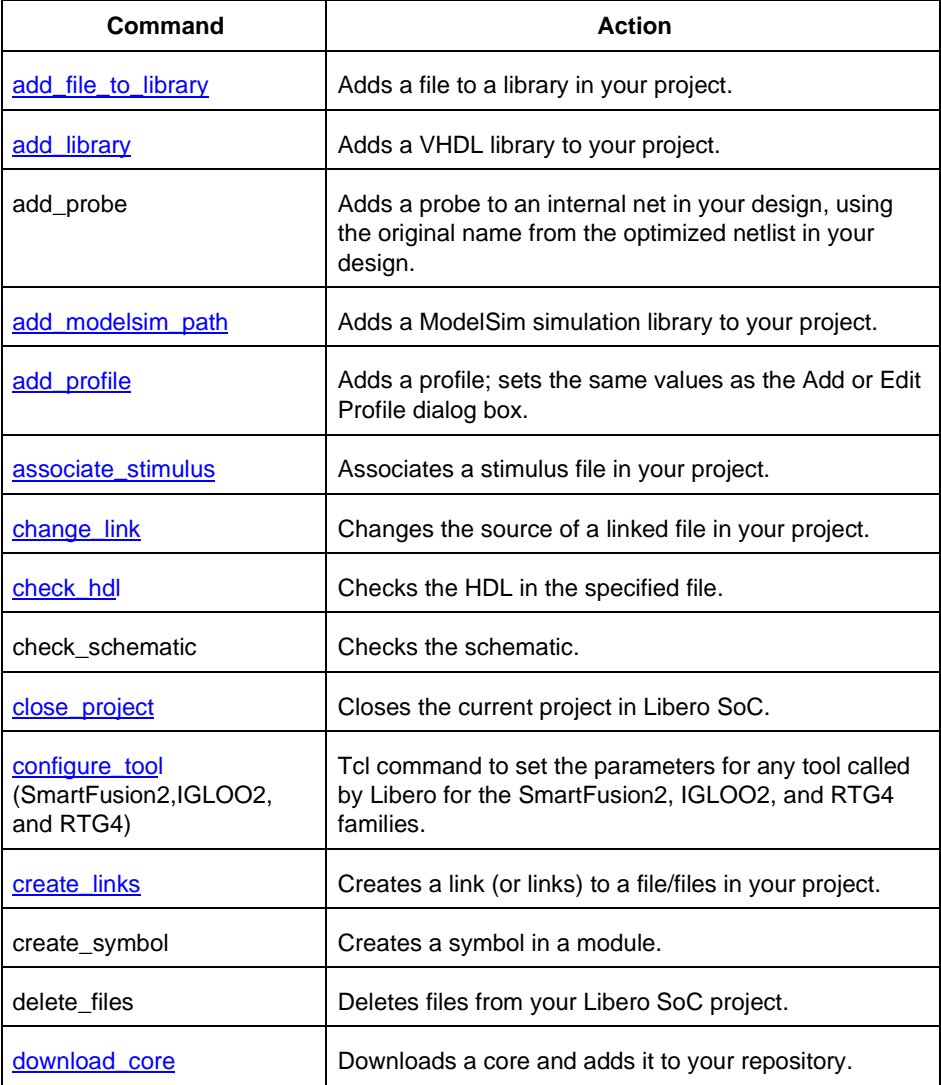

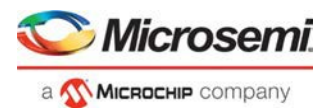

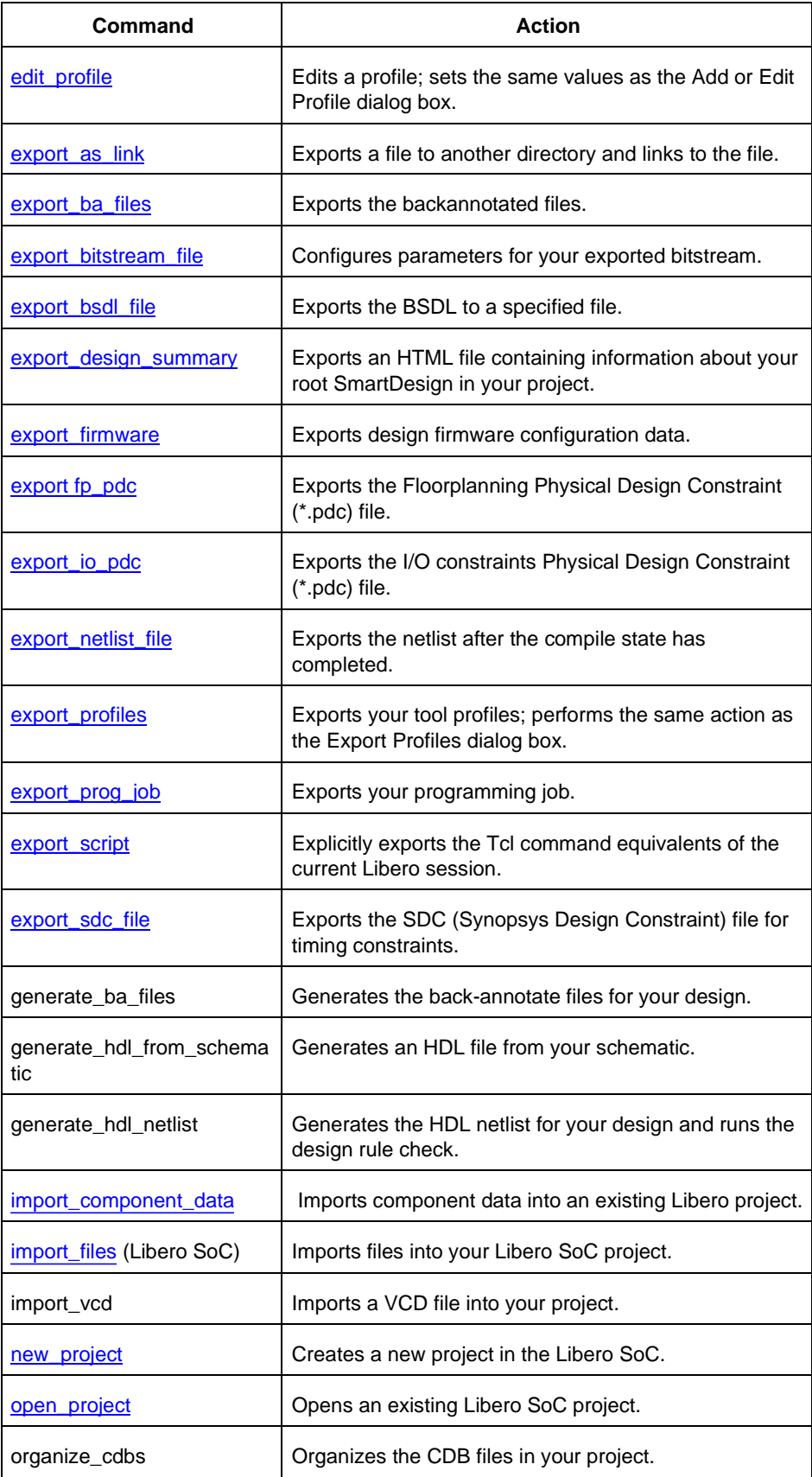

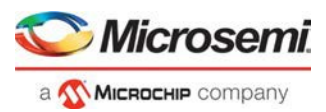

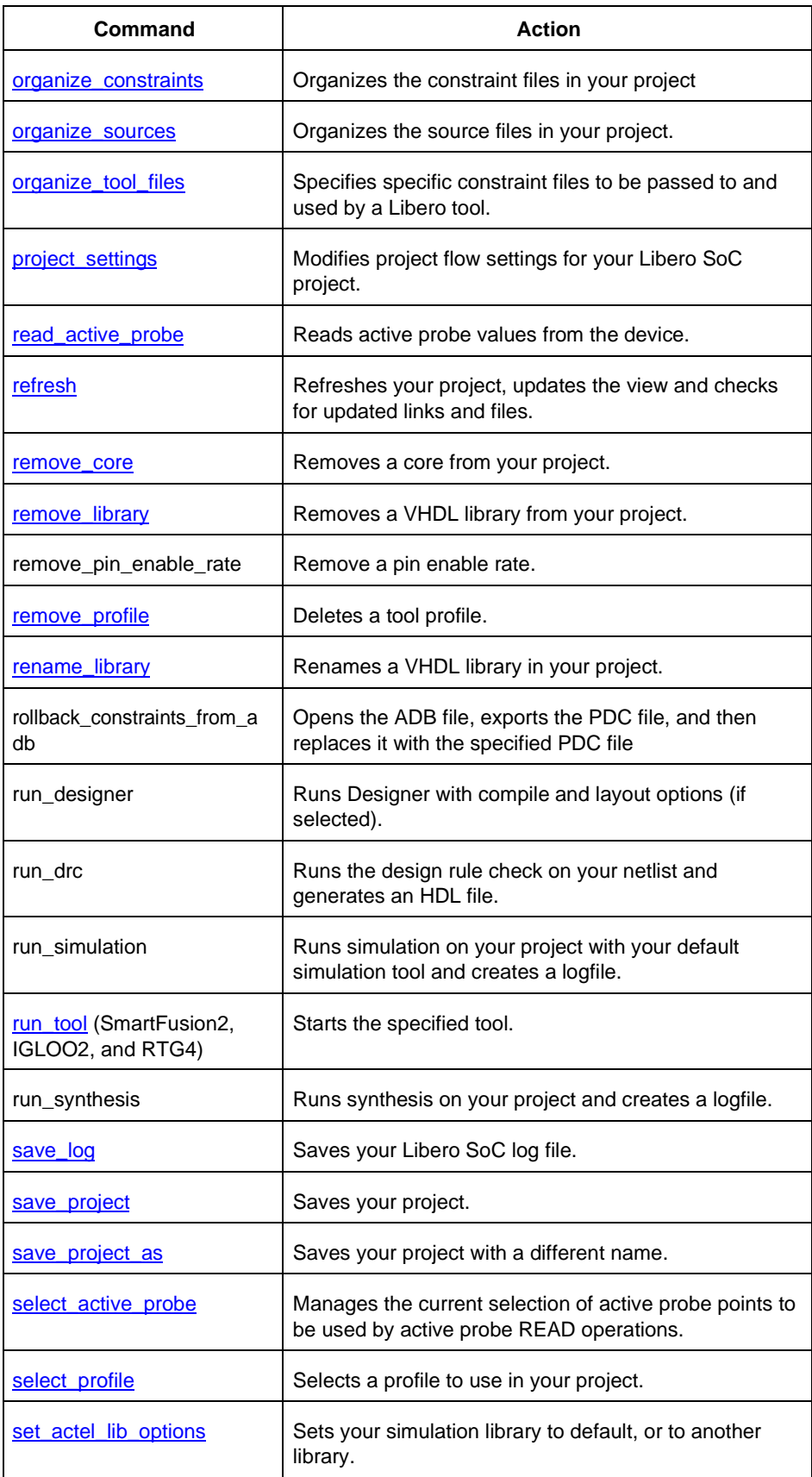

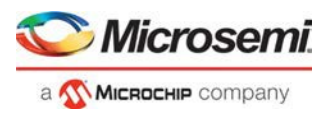

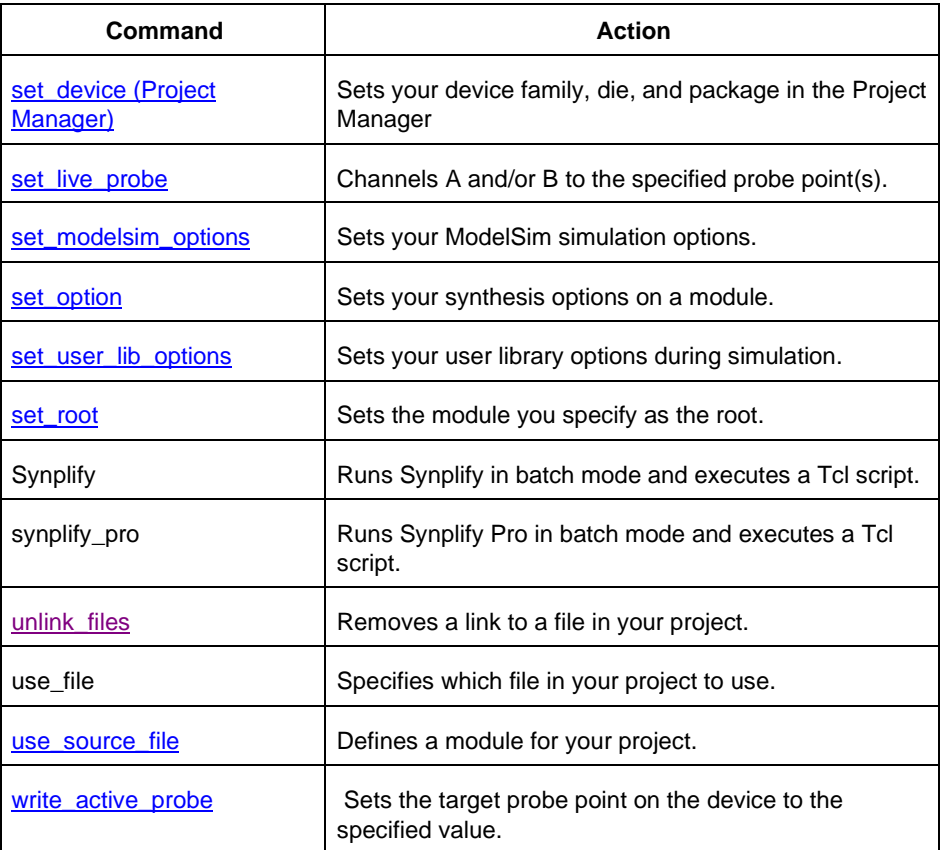

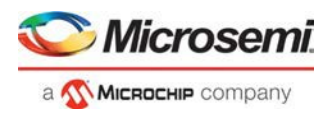

# <span id="page-16-0"></span>Basic Syntax

Tcl scripts contain one or more commands separated by either new lines or semicolons. A Tcl command consists of the name of the command followed by one or more arguments. The format of a Tcl command is:

```
command arg1 ... argN
```
The command in the following example computes the sum of 2 plus 2 and returns the result, 4.

expr 2 + 2

The **expr** command handles its arguments as an arithmetic expression, computing and returning the result as a string. All Tcl commands return results. If a command has no result to return, it returns an empty string.

To continue a command on another line, enter a backslash (\) character at the end of the line. For example, the following Tcl command appears on two lines:

```
import -format "edif" -netlist_naming "Generic" -edif_flavor "GENERIC" {prepi.edn}
```
Comments must be preceded by a hash character  $(\#)$ . The comment delimiter  $(\#)$  must be the first character on a line or the first character following a semicolon, which also indicates the start of a new line. To create a multi-line comment, you must put a hash character (#) at the beginning of each line.

Note: Be sure that the previous line does not end with a continuation character (\). Otherwise, the comment line following it will be ignored.

## <span id="page-16-1"></span>Special Characters

Square brackets ([ ]) are special characters in Tcl. To use square brackets in names such as port names, you must either enclose the entire port name in curly braces, for example, pin\_assign -port {LFSR\_OUT[15]} -iostd lvttl -slew High, or lead the square brackets with a slash (\) character as shown in the following example:

pin\_assign -port LFSR\_OUT\[15\] -iostd lvttl -slew High

## <span id="page-16-2"></span>Sample Tcl Script

```
#Create a new project and set up a new design
new_project -location {C:/sf2} -name {sf2} -project_description {} -block_mode 0 - 
standalone_peripheral_initialization 0 \ 
-instantiate_in_smartdesign 1 -ondemand_build_dh 1 -hdl {VERILOG} -family{SmartFusion2}
-die {M2S010} -package {484 FBGA} -speed {STD} \ 
-die_voltage {1.2} -part_range {IND} -adv_options {IO_DEFT_STD:LVCMOS 2.5V} -adv_options
{RESTRICTPROBEPINS:1} -adv_options {RESTRICTSPIPINS:0} \ \ \ \ \-adv_options {TEMPR:IND} -adv_options {UNUSED_MSS_IO_RESISTOR_PULL:None} -adv_options
{VCCI_1.2_VOLTR:COM} -adv_options {VCCI_1.5_VOLTR:COM} \ 
-adv_options {VCCI_1.8_VOLTR:COM} -adv_options {VCCI_2.5_VOLTR:COM} -adv_options
{VCCI_3.3_VOLTR:COM} -adv_options {VOLTR:IND} 
#Import the component file
import_component -file{C:/g4_ccf_119/component/work/top/top.cxf} 
# generate the component
generate_component -component_name {top} -recursive 1 
# build design hierarchy
build_design_hierarchy
#set the top level design name 
set_root -module {top::work} 
#Import the pdc file
import_files -io_pdc {C:/g4_ccf_119/constraint/io/top.io.pdc} 
# tun Synthesis
run_tool -name {SYNTHESIZE}
```
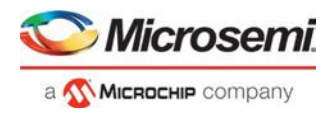

```
# organize the constraint file
organize_tool_files -tool {PLACEROUTE} -file {C:/sf2/constraint/io/top.io.pdc} -module
{top::work} -input_type {constraint} 
#run the Place and Route tool 
run_tool -name {PLACEROUTE}
# run verify timing
run_tool -name {VERIFYTIMING} 
#export the bitstream file
export_bitstream_file -file_name {top} -export_dir {C:\sf2\designer\top\export} -format
{STP DAT}
#save the design 
save_project
```
## <span id="page-17-0"></span>Types of Tcl commands

This section describes the following types of Tcl commands:

- **Built-in [commands](#page-17-1)**
- [Procedures created with the proc](#page-17-2) command

### <span id="page-17-1"></span>**Built-in commands**

Built-in commands are provided by the Tcl interpreter. They are available in all Tcl applications. Here are some examples of built-in Tcl commands:

- Tcl provides several commands for manipulating file names, reading and writing file attributes, copying files, deleting files, creating directories, and so on.
- exec run an external program. Its return value is the output (on stdout) from the program, for example:

```
set tmp [ exec myprog ] 
puts stdout $tmp
```
- You can easily create collections of values (lists) and manipulate them in a variety of ways.
- You can create arrays structured values consisting of name-value pairs with arbitrary string values for the names and values.
- You can manipulate the time and datevariables.
- You can write scripts that can wait for certain events to occur, such as an elapsed time or the availability of input data on a network socket.

### <span id="page-17-2"></span>**Procedures created with the proc command**

You use the proc command to declare a procedure. You can then use the name of the procedure as a Tcl command.

The following sample script consists of a single command named **proc**. The proc command takes three arguments:

- The name of a procedure (myproc)
- A list of argument names (arg1 arg2)
- The body of the procedure, which is a Tcl script

```
proc myproc { arg1 arg2 } { 
# procedure body
}
myproc a b
```
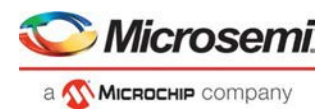

## <span id="page-18-0"></span>Variables

With Tcl scripting, you can store a value in a variable for later use. You use the set command to assign variables. For example, the following set command creates a variable named x and sets its initial value to 10.

set x 10

A variable can be a letter, a digit, an underscore, or any combination of letters, digits, and underscore characters. All variable values are stored as strings.

In the Tcl language, you do not declare variables or their types. Any variable can hold any value. Use the dollar sign (\$) to obtain the value of a variable, for example:

```
set a 1 
set b $a
set cmd expr 
set x 11
$cmd $x*$x
```
The dollar sign \$ tells Tcl to handle the letters and digits following it as a variable name and to substitute the variable name with its value.

## **Global Variables**

Variables can be declared global in scope using the Tcl global command. All procedures, including the declaration can access and modify global variables, for example:

```
global myvar
```
## <span id="page-18-1"></span>Command substitution

By using square brackets ([]), you can substitute the result of one command as an argument to a subsequent command, as shown in the following example:

set a 12 set b [expr \$a\*4]

Tcl handles everything between square brackets as a nested Tcl command. Tcl evaluates the nested command and substitutes its result in place of the bracketed text. In the example above, the argument that appears in square brackets in the second set command is equal to 48 (that is,  $12^*$  4 = 48).

Conceptually,

```
set b [expr $a * 4]
expands to
      set b [expr 12 * 4 ]
and then to
      set b 48
```
## <span id="page-18-2"></span>Quotes and braces

The distinction between braces ({ }) and quotes (" ") is significant when the list contains references to variables. When references are enclosed in quotes, they are substituted with values. However, when references are enclosed in braces, they are not substituted with values.

Example

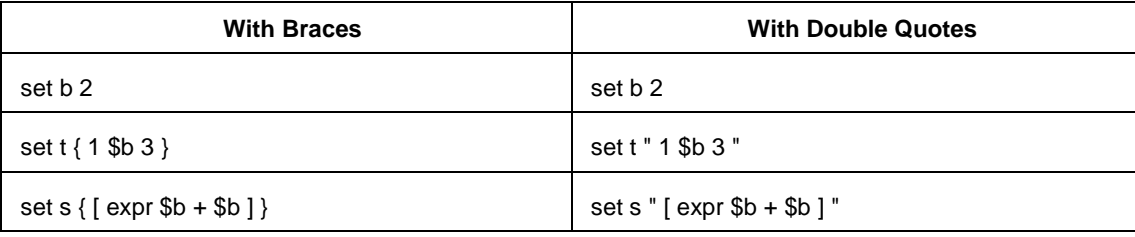

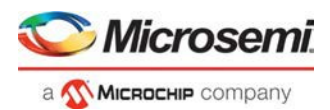

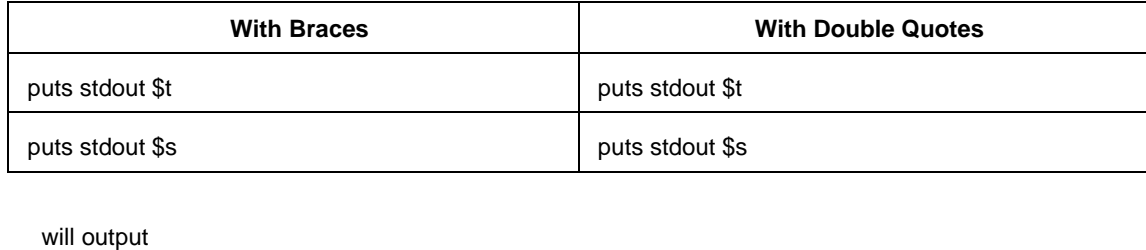

1 \$b 3 vs. 1 2 3  $[$  expr  $$b + $b ]$  4

## <span id="page-19-0"></span>Filenames

In Tcl syntax, filenames should be enclosed in braces { } to avoid backslash substitution and white space separation. Backslashes are used to separate folder names in Windows-based filenames. The problem is that sequences of "\n" or "\t" are interpreted specially. Using the braces disables this special interpretation and specifies that the Tcl interpreter handle the enclosed string literally. Alternatively, double-backslash "\\n" and "\\t" would work as well as forward slash directory separators "/n" and "/t".For example, to specify a file on your Windows PC at c:\newfiles\thisfile.adb, use one of the following:

```
{C:\newfiles\thisfile.adb} 
C:\\newfiles\\thisfile.adb 
"C:\\newfiles\\thisfile.adb" 
C:/newfiles/thisfile.adb 
"C:/newfiles/thisfile.adb"
```
If there is white space in the filename path, you must use either the braces or double-quotes. For example:

C:\program data\thisfile.adb

should be referenced in Tcl script as

```
{C:\program data\thisfile.adb} or "C:\\program data\\thisfile.adb"
```
If you are using variables, you cannot use braces { } because, by default, the braces turn off all special interpretation, including the dollar sign character. Instead, use either double-backslashes or forward slashes with double quotes. For example:

"\$design\_name.adb"

Note: To use a name with special characters such as square brackets [ ], you must put the entire name between curly braces { } or put a slash character \ immediately before each square bracket.

The following example shows a port name enclosed with curly braces:

```
pin_assign -port {LFSR_OUT[15]} -iostd lvttl -slew High
```
The next example shows each square bracket preceded by a slash:

```
pin_assign -port LFSR_OUT\[15\] -iostd lvttl -slew High
```
## <span id="page-19-1"></span>Lists and arrays

A list is a way to group data and handle the group as a single entity. To define a list, use curly braces { } and double quotes " ". For example, the following set command {1 2 3 }, when followed by the list command, creates a list stored in the variable "a." This list will contain the items "1," "2," and "3."

```
set a { 1 2 3 }
```
Here's another example:

```
set e 2 
      set f 3 
      set a [ list b c d [ expr $e + $f ] ] 
      puts $a
displays (or outputs):
      b c d 5
```
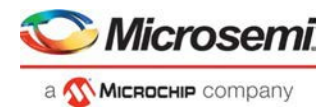

Tcl supports many other list-related commands such as lindex, linsert, llength, lrange, and lappend. For more information, refer to one of the books or web sites available on this subject.

#### **Arrays**

An array is another way to group data. Arrays are collections of items stored in variables. Each item has a unique address that you use to access it. You do not need to declare them nor specify their size.

Array elements are handled in the same way as other Tcl variables. You create them with the set command, and you can use the dollar sign (\$) for their values.

```
set myarray(0) "Zero" 
      set myarray(1) "One" 
      set myarray(2) "Two"
      for {set i 0} {$i < 3} {incr i 1} {
Output:
      Zero 
      One 
      Two
```
In the example above, an array called "myarray" is created by the set statement that assigns a value to its first element. The for-loop statement prints out the value stored in each element of the array.

## <span id="page-20-0"></span>Special arguments (command-line parameters)

You can determine the name of the Tcl script file while executing the Tcl script by referring to the \$argv0 variable.

puts "Executing file \$argv0"

To access other arguments from the command line, you can use the lindex command and the *argv* variable:

To read the the Tcl file name:

lindex \$argv 0

To read the first passed argument:

lindex \$argv 1

#### Example

```
puts "Script name is $argv0" ; # accessing the scriptname 
puts "first argument is [lindex $argv 0]"
puts "second argument is [lindex $argv 1]" 
puts "third argument is [lindex $argv 2]" 
puts "number of argument is [llength $argv]" 
set des_name [lindex $argv 0]
puts "Design name is $des_name"
```
## <span id="page-20-1"></span>Control structures

Tcl control structures are commands that change the flow of execution through a script. These control structures include commands for conditional execution (if-then-elseif-else) and looping (while, for, catch). An "if" statement only executes the body of the statement (enclosed between curly braces) if the Boolean condition is found to be true.

#### **if/else statements**

```
if \{ "$name" == "paul" \} then \{…
# body if name is paul
} elseif { $code == 0 } then {
…
# body if name is not paul and if value of variable code is zero
```
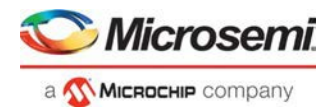

```
} else {
…
# body if above conditions is not true
}
```
#### **for loop statement**

A "for" statement will repeatedly execute the body of the code as long as the index is within a specified limit.

```
for { set i 0 } { $i < 5 } { incr i } {
…
# body here
}
```
#### **while loop statement**

A "while" statement will repeatedly execute the body of the code (enclosed between the curly braces) as long as the Boolean condition is found to be true.

```
while \{ \ \ \} \{…
}
```
#### **catch statement**

A "catch" statement suspends normal error handling on the enclosed Tcl command. If a variable name is also used, then the return value of the enclosed Tcl command is stored in the variable.

```
catch { open "$inputFile" r } myresult
```
## <span id="page-21-0"></span>Print statement and Return values

### **Print Statement**

Use the puts command to write a string to an output channel. Predefined output channels are "stdout" and "stderr." If you do not specify a channel, then puts display text to the stdout channel.

Note: The STDIN Tcl command is not supported by Microsemi SoC tools.

#### Example:

```
set a [ myprog arg1 arg2 ]
puts "the answer from myprog was $a (this text is on stdout)" 
puts stdout "this text also is on stdout"
```
#### **Return Values**

The return code of a Tcl command is a string. You can use a return value as an argument to another function by enclosing the command with square brackets [ ].

Example:

```
set a [ prog arg1 arg2 ] 
exec $a
```
The Tcl command "exec" will run an external program. The return value of "exec" is the output (on stdout) from the program.

```
Example:
set tmp [ exec myprog ] 
puts stdout $tmp
```
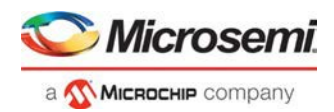

## <span id="page-22-0"></span>Running Tcl Scripts from the GUI

Instead of running scripts from the command line, you can use Execute Script dialog box to run a script in the software.

#### *To run a Tcl script from the GUI:*

1. In Libero SoC, from the **File** menu choose **Execute Script**.

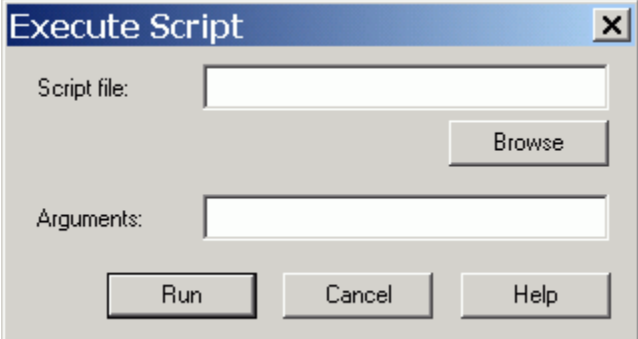

Figure 1 · Execute Script Dialog Box

- 2. Click **Browse** to display the **Open** dialog box, in which you can navigate to the folder containing the script file to open. When you click **Open**, the software enters the full path and script filename into the Execute Script dialog box for you.
- **3.** In the Arguments edit box, enter the arguments to pass to your Tcl script as shown in the following sample Execute Script dialog box. Separate each argument by a space character. For information about accessing arguments passed to a Tcl script, see **"Running Scripts from the commandline."**

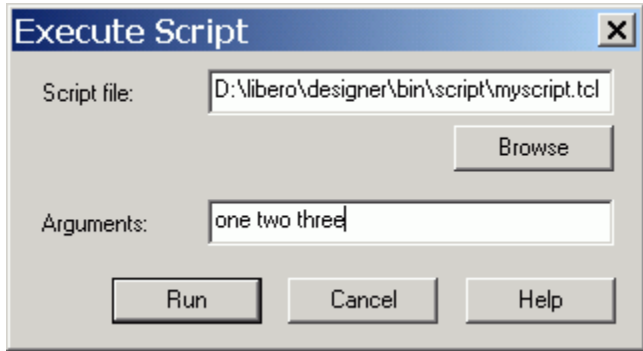

Figure 2 · Execute Script Dialog Box Example

#### 4. Click **Run**.

Specify your arguments in the Execute Script dialog box. To get those argument values from your Tcl script, use the following:

```
puts "Script name: $argv0"
puts "Number of arguments: $argc" 
set i 0
foreach arg $argv { 
 puts "Arg $i : $arg" 
  incr i
}
```
## <span id="page-22-1"></span>Running Tcl Scripts from the Command Line

You can run Tcl scripts from your Windows or Linux command line as well as pass arguments to scripts from the command line.

**Note:** Tcl commands in this section are not case-sensitive.

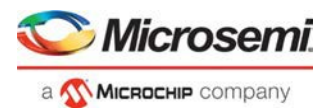

#### *To execute a Tcl script file in the Libero SoC Project Manager software from a shell command line:*

At the prompt, type the path to the Microsemi SoC software installation location followed by the word "SCRIPT" and a colon, and then the name of the script file as follows:

#### For Linux:

```
<location of Libero SoC software installation>/bin/libero 
script:<filename>.tcl
```
#### For Windows:

```
<location of Libero SoC software installation>\Designer\bin\libero.exe 
script:<filename>.tcl
```
where <location of Microsemi SoC software> is the root directory in which you installed the Microsemi SoC software, and <filename> is the name, including a relative or absolute path, of the Tcl script file to execute. For example, to run the Tcl script file "myscript.tcl", type:

For Linux:

C:\libero\bin\libero script:myscript.tcl

#### For Windows:

C:/Microsemi/Libero/Designer/bin/libero.exe script:myscript.tcl

#### *To pass arguments from the command line to your Tcl script file:*

At the prompt, type the path to the Microsemi SoC software installation location followed by the SCRIPT argument:

#### For Linux:

```
<location of Microsemi SoC software>\bin\libero "SCRIPT_ARGS:<filename 
arg1 arg2 ...>"
```
For Windows:

<location of Microsemi SoC software>/Designer/bin/libero.exe "SCRIPT\_ARGS:<filename arg1 arg2 ...>"

where <location of Microsemi SoC software> is the root directory in which you installed the Microsemi SoC software, and "SCRIPT\_ARGS:<filename arg1 arg2 ...**>"** is the name, including a relative or absolute path, of the Tcl script file and arguments you are passing to the script file.

For example:

```
C:\libero\bin\libero SCRIPT:myscript.tcl "SCRIPT_ARGS:one two three"
```
#### *To obtain the output from the log file:*

At the prompt, type the path to the Microsemi SoC software installation location followed by the SCRIPT, SCRIPT\_ARGS and LOGFILE arguments.

```
<location of Microsemi SoC software> SCRIPT:<filename>.tcl 
"SCRIPT_ARGS:a b c" LOGFILE:<output.log>
```
where

- location of Microsemi SoC software is the root directory in which you installed the Microsemi SoC software.
- SCRIPT:<filename>.tcl is the name, including a relative or absolute path, of the Tcl script file

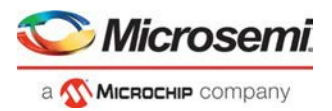

- SCRIPT\_ARGS are the arguments you are passing to the script file
- output. log is the name of the log file

#### For example:

```
C:\libero\designer\bin\libero SCRIPT:testTCLparam.tcl "SCRIPT_ARGS:a b 
c" LOGFILE:testTCLparam.log
```
## <span id="page-24-0"></span>Exporting Tcl Scripts

You can write out a Tcl script file that contains the commands executed in the current session. You can then use this exported Tcl script to re-execute the same commands interactively or in batch. You can also use this exported script to become more familiar with Tcl syntax.

You can export Tcl scripts from the Project Manager.

#### *To export a Tcl session script from the Project Manager:*

- 1. From the **File** menu, choose **Export Script File**. The **Export Script** dialog box appears.
- 2. Click **OK**. The **Script Export Options** dialog box appears:

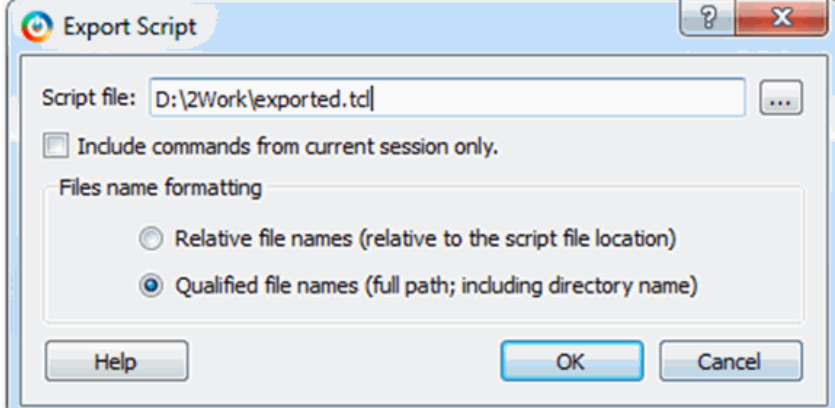

Figure 3 · Script Export Options

- 3. Check the **Include Commands from Current Design [Project] Only** checkbox. This option applies only if you opened more than one design or project in your current session. If so, and you do not check this box, Project Manager exports all commands from your current session.
- 4. Select the radio button for the appropriate filename formatting. To export filenames relative to the current working directory, select **Relative filenames (default)** formatting. To export filenames that include a fully specified path, select **Qualified filenames (full path; including directory name)**formatting.

Choose **Relative filenames** if you do not intend to move the Tcl script from the saved location, or **Qualified filenames** if you plan to move the Tcl script to another directory or machine.

5. Click **OK**.

Project Manager saves the Tcl script with the specified filename.

Note:

- When exporting Tcl scripts, Project Manager always encloses filenames in curly braces to ensure portability.
- Libero SoC software does not write out any Tcl variables or flow-control statements to the exported Tcl file, even if you had executed the design commands using your own Tcl script. The exported Tcl file only contains the tool commands and their accompanying arguments.

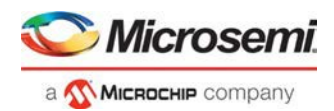

## <span id="page-25-0"></span>extended run\_lib

Note: This is not a Tcl command; it is a shell script that can be run from the command line.

The extended\_run\_lib Tcl script enables you to run the multiple pass layout in batch mode from a command line.

```
$ACTEL_SW_DIR/bin/libero script:$ACTEL_SW_DIR/scripts/extended_run_lib.tcl 
logfile:extended_run.log "script_args:-root path/designer/module_name [-n numPasses] [- 
starting_seed_index numIndex] [-compare_criteria value] [-c clockName] [-analysis value] [- 
slack_criteria value] [-stop_on_success] [-timing_driven|-standard] [-power_driven value] 
[-placer_high_effort value]"
```
#### Note:

• There is no option to save the design files from all the passes. Only the (Timing or Power) result reports from all the passes are saved.

### **Arguments**

-root *path/designer/module\_name*

The path to the root module located under the designer directory of the Libero project.

[-n *numPasses*]

Sets the number of passes to run. The default number of passes is 5.

[-starting\_seed\_index *numIndex*]

Indicates the specific index into the array of random seeds which is to be the starting point for the passes. Value may range from 1 to 100. If not specified, the default behavior is to continue from the last seed index that was used.

[-compare\_criteria *value*]

Sets the criteria for comparing results between passes. The default value is set to frequency when the –c option is given or timing constraints are absent. Otherwise, the default value is set to violations.

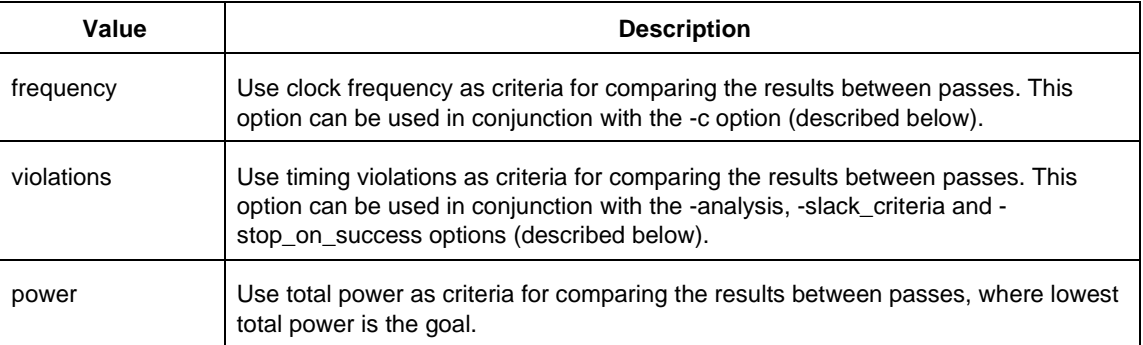

#### [-c *clockName*]

Applies only when the clock frequency comparison criteria is used. Specifies the particular clock that is to be examined. If no clock is specified, then the slowest clock frequency in the design in a given pass is used. The clock name should match with one of the Clock Domains in the Summary section of the Timing report.

[-analysis *value*]

Applies only when the timing violations comparison criteria is used. Specifies the type of timing violations (the slack) to examine. The following table shows the acceptable values for this argument:

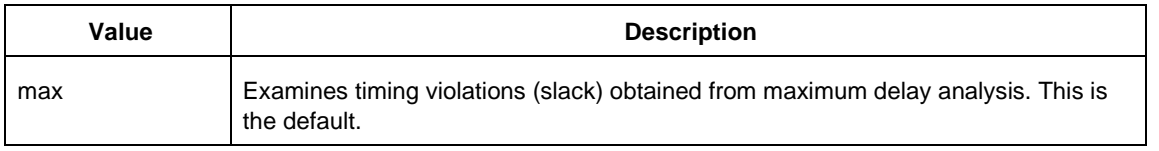

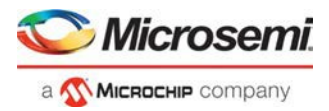

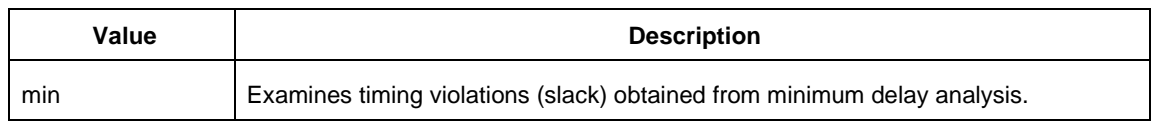

#### [-slack\_criteria *value*]

Applies only when the timing violations comparison criteria is used. Specifies how to evaluate the timing violations (slack). The type of timing violations (slack) is determined by the -analysis option. The following table shows the acceptable values for this argument:

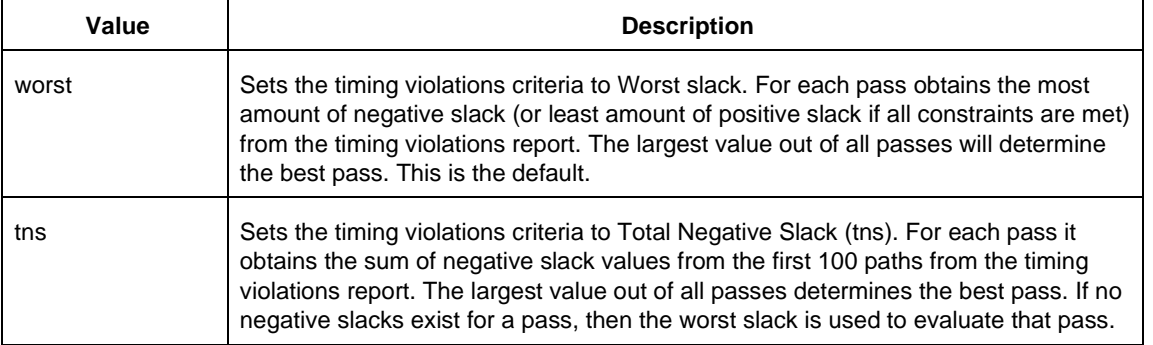

#### [-stop\_on\_success]

Applies only when the timing violations comparison criteria is used. The type of timing violations (slack) is determined by the -analysis option. Stops running the remaining passes if all timing constraints have been met (when there are no negative slacks reported in the timing violations report).

[-timing\_driven|-standard]

Sets layout mode to timing driven or standard (non-timing driven). The default is -timing\_driven or the mode used in the previous layout command.

[-power\_driven *value*]

Enables or disables power-driven layout. The default is off or the mode used in the previous layout command. The following table shows the acceptable values for this argument:

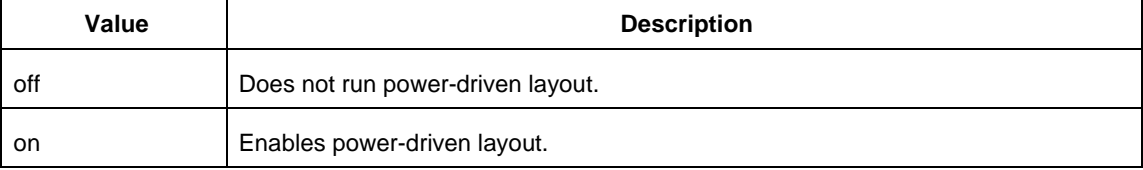

#### [-placer\_high\_effort *value*]

Sets placer effort level. The default is off or the mode used in the previous layout command. The following table shows the acceptable values for this argument:

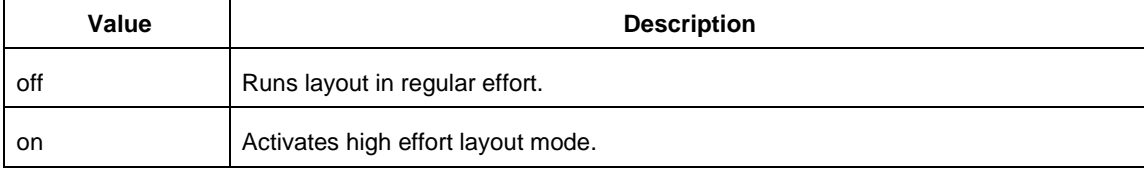

### **Return**

A non-zero value will be returned on error.

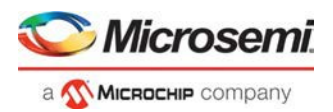

## **Supported Families**

SmartFusion2, IGLOO2, RTG4

### **Exceptions**

None

## <span id="page-27-0"></span>Sample Tcl Script - Project Manager

The following Tcl commands create a new project and set your project options.

#### **SmartFusion2, IGLOO2, RTG4:**

```
#Create a new project and set up a new design
new_project -location {C:/sf2} -name {sf2} -project_description {} -block_mode 0 - 
standalone_peripheral_initialization 0 \setminus-instantiate_in_smartdesign 1 -ondemand_build_dh 1 -hdl {VERILOG} -family{SmartFusion2}
-\text{die } \{M2S010\} -package \{484 FBGA} -speed \{STD\} \setminus-die_voltage {1.2} -part_range {IND} -adv_options {IO_DEFT_STD:LVCMOS 2.5V} -adv_options
{RESTRICTPROBEPINS:1} -adv_options {RESTRICTSPIPINS:0} \ 
-adv_options {TEMPR:IND} -adv_options {UNUSED_MSS_IO_RESISTOR_PULL:None} -adv_options
{VCCI_1.2_VOLTR:COM} -adv_options {VCCI_1.5_VOLTR:COM} \ 
-adv_options {VCCI_1.8_VOLTR:COM} -adv_options {VCCI_2.5_VOLTR:COM} -adv_options
{VCCI_3.3_VOLTR:COM} -adv_options {VOLTR:IND} 
#Import the component file
import_component -file{C:/g4_ccf_119/component/work/top/top.cxf} 
# generate the component
generate component -component name {top} -recursive 1
# build design hierarchy
build_design_hierarchy
#set the top level design name 
set_root -module {top::work} 
#Import the pdc file
import_files -io_pdc {C:/g4_ccf_119/constraint/io/top.io.pdc} 
# tun Synthesis
run_tool -name {SYNTHESIZE}
# organize the constraint file
organize_tool_files -tool {PLACEROUTE} -file {C:/sf2/constraint/io/top.io.pdc} -module
{top::work} -input_type {constraint} 
#run the Place and Route tool 
run_tool -name {PLACEROUTE}
# run verify timing
run_tool -name {VERIFYTIMING} 
#export the bitstream file
export_bitstream_file -file_name {top} -export_dir {C:\sf2\designer\top\export} -format
{STP DAT}
#save the design 
save_project
```
## <span id="page-27-1"></span>Tcl Flow in the Libero SoC

Use the following commands to manage and build your project in the Libero SoC.

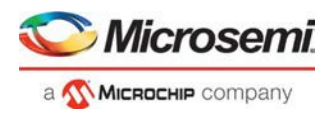

## **Design Flow in the Project Manager**

The Tcl commands below outline the entire design flow. Once you create a project in the Project Manager you can use the commands below to complete every operation from synthesis to generating an HDL netlist. Click any command to go to the command definition.

```
run_synthesis [-logfile name] 
run_simulation [-logfile name] 
check_hdl -file filename 
check_schematic -file filename 
create_symbol [-module module] 
export_io_constraints_from_adb -adb filename -output outputfilename
generate_ba_files -adb filename
generate_hdl_from_schematic [-module modulename] 
generate_hdl_netlist [-netlist filename] [-run_drc "TRUE | FALSE"] 
rollback_constraints_from_adb -adb filename -outputoutput_filename
run_designer [-logfile filename] [-script "script to append"] [-append_commands "commands 
to execute"] [-adb "new | open | default"] [-compile "TRUE | FALSE"] [-layout "TRUE | 
FALSE"] [-export_ba "TRUE | FALSE"]
run_drc [-netlist file] [-gen_hdl "TRUE | FALSE"]
```
#### **Manage Profiles in the Project Manager**

add\_profile -name *profilename* -type "*synthesis | simulation | stimulus | flashpro | physynth | coreconfig*" -tool *profiletool* -location *tool\_location* [-args *tool\_parameters*] [-batch "*TRUE | FALSE*"] [edit\\_profile](#page-289-1) -name *profilename* -type "*synthesis | simulation | stimulus | flashpro | physynth | coreconfig*" -tool *profiletool* -location *tool\_location* [-args *tool\_parameters*] [-batch "*TRUE | FALSE*"] [-new\_name *name*] [export\\_profiles](#page-291-1) -file *name* [-export "*predefined | user |all*"] [remove\\_profile](#page-298-0) -name *profile\_name* [select\\_profile](#page-301-0) -name *profile\_name*

#### **Linking Files**

change\_link -file *filename* -path *pathname* [create\\_links](#page-312-0) [-hdl\_source *file*]\* [-stimulus *file*]\* [-sdc *file*]\* [-pin *file*]\* [-dcf *file*]\* [-gcf *file*]\* [-fp\_pdc *file*]\* [-crt *file*]\* [-vcd *file*]\* [-io\_pdc *file]\** [export\\_as\\_link](#page-291-0) -file *filename* -path *link\_path* [unlink\\_files](#page-308-1) -file *file* [-local *local\_filename*]

### **Set Simulation Options in the Project Manager**

add\_modelsim\_path -lib *library\_name* [-path *library\_path*] [-remove " "]

### **Set Device in the Project Manager**

[set\\_device](#page-302-0) [-family *family*] [-die *die*] [-package *package*]

#### **Miscellaneous Operations in the Project Manager**

```
project_settings [-hdl "VHDL | VERILOG"] [-auto_update_modelsim_ini "TRUE | FALSE"] [- 
auto_update_viewdraw_ini "TRUE | FALSE"] [-block_mode "TRUE | FALSE"] [-
```
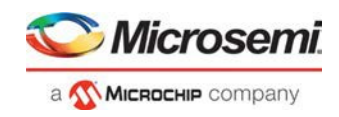

auto\_generate\_synth\_hdl "*TRUE | FALSE*"] [-auto\_run\_drc "*TRUE | FALSE*"] [ auto\_generate\_viewdraw\_hdl "*TRUE | FALSE*"] [-auto\_file\_detection "*TRUE | FALSE*"] [refresh](#page-297-3) [set\\_option](#page-306-0) [-synth "*TRUE | FALSE*"] [-module "*module\_name*"] [remove\\_core](#page-297-1) -name *core\_name*

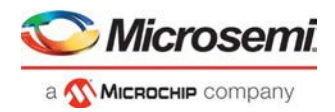

# <span id="page-30-0"></span>Project Manager Tcl Commands

## <span id="page-30-1"></span>add\_file\_to\_library

Tcl command; adds a file to a library in your project.

```
add_file_to_library 
-library name
-file name
```
#### **Arguments**

```
-library name
```
Name of the library where you wish to add your file.

```
-file name
```
Specifies the new name of the file you wish to add (must be a full pathname).

### **Supported Families**

SmartFusion2 IGLOO2 RTG4

#### **Example**

Add a file named foo.vhd from the ./project/hdl directory to the library 'my\_lib' add\_file\_to\_library -library my\_lib -file ./project/hdl/foo.vhd

#### **See Also**

add\_library [remove\\_library](#page-297-2) [rename\\_library](#page-311-1) Project Manager Tcl Command Reference

## <span id="page-30-2"></span>add\_library

Tcl command; adds a VHDL library to your project.

```
add_library 
-library name
```
#### **Arguments**

-library *name*

Specifies the name of your new library.

### **Supported Families**

SmartFusion2 IGLOO2 RTG4

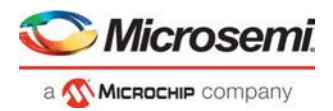

## **Example**

Create a new library called 'my\_lib'. add\_library –library my\_lib

#### **See Also**

[remove\\_library](#page-297-2) [rename\\_library](#page-311-1) **Project Manager Tcl Command Reference** 

## <span id="page-31-0"></span>add\_profile

Tcl command; sets the same values as the Add or Edit Profile dialog box. The newly added profile becomes the active tool profile for the specified *type* of tool.

```
add_profile -name profilename -type value -tool profiletool -location tool_location [-args 
tool_parameters] [-batch value]
```
### **Arguments**

-name *profilename* Specifies the name of your new profile.

-type *value*

Specifies your profile type, where value is one of the following:

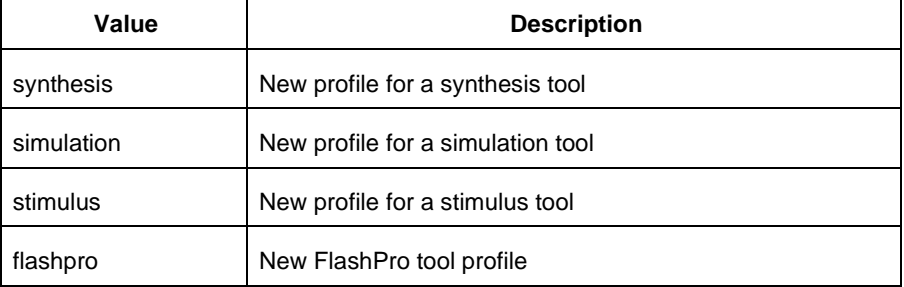

-tool *profiletool*

Name of the tool you are adding to the profile.

-location *tool\_location*

Full pathname to the location of the tool you are adding to the profile.

```
-args tool_parameters
```
Profile parameters (if any).

-batch *value*

Runs the tool in batch mode (if TRUE). Possible values are:

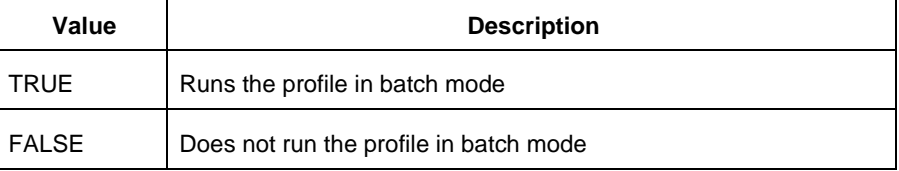

## **Supported Families**

SmartFusion2 IGLOO2

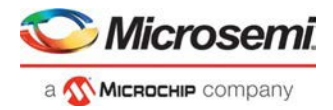

RTG4

#### **Example**

Create a new FlashPro tool profile called 'myflashpro' linked to a FlashPro installation in my c:\programs\actel\flashpro\bin directory

```
add_profile -name myflashpro -type flashpro -tool flashpro.exe -location 
c:\programs\actel\flashpro\bin\flashpro.exe -batch FALSE
```
#### **See Also**

Project Manager Tcl Command Reference

## <span id="page-32-0"></span>add\_modelsim\_path

Tcl command; adds a ModelSim simulation library to your project.

add\_modelsim\_path -lib *library\_name* [-path *library\_path*] [-remove " "]

#### **Arguments**

-lib *library\_name* Name of the library you want to add. -path *library\_path* Path to library that you want to add. -remove *" "* Name of library you want to remove (if any).

#### **Supported Families**

SmartFusion2 IGLOO2 RTG4

#### **Example**

Add the ModelSim library 'msim\_update2' located in the c:\modelsim\libraries directory and remove the library 'msim\_update1': add\_modelsim\_path -lib msim\_update2 [-path c:\modelsim\libraries] [-remove msim\_update1]

#### **See Also**

Project Manager Tcl Command Reference

## <span id="page-32-1"></span>associate\_stimulus

Tcl command; associates a stimulus file in your project.

```
associate_stimulus 
[-file name]* 
[-mode value] 
-module value
```
#### **Arguments**

-file *name*

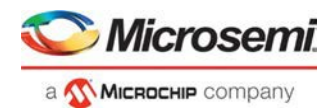

Specifies the name of the file to which you want to associate your stimulus files.

-mode *value*

Specifies whether you are creating a new stimulus association, adding, or removing; possible values are:

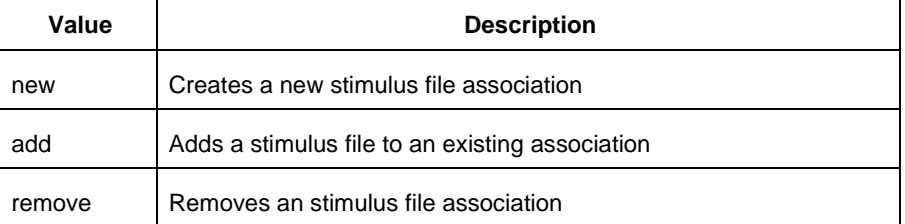

#### -module *value*

Sets the module, where value is the name of the module.

### **Supported Families**

SmartFusion2 IGLOO2 RTG4

### **Example**

The example associates a new stimulus file 'stim.vhd' for stimulus.

associate\_stimulus -file stim.vhd -mode new -module stimulus

### **See Also**

**Project Manager Tcl Command Reference** 

## <span id="page-33-0"></span>build\_design\_hierarchy

This Tcl command rebuilds the Design/Stimulus Hierarchy. Any change to the design sources/stimuli invalidates the design hierarchy/stimulus hierarchy.

build\_design\_hierarchy

## **Arguments**

None

### **Exceptions**

None

### **Example**

build\_design\_hierarchy

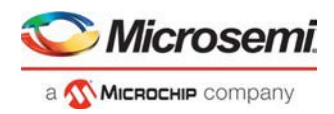

## <span id="page-34-0"></span>change\_link

Tcl command; changes the source of a linked file in your project.

change\_link -file *filename* -path *new\_source\_path*

## **Arguments**

-file *filename* Name of the linked file you want to change. -path *new\_source\_path* Location of the file you want to link to.

## **Supported Families**

SmartFusion2 IGLOO2 RTG4

### **Example**

1) Change the link to a file 'sim1.vhd' in your project and link it to the file in c:\microsemi\link\_source\simulation\_test.vhd change\_link -file sim1.vhd -path c:\microsemi\link\_source\simulation\_test.vhd

2) Change link for the file "test.v" from "E:\Share\test.v" to "E:\Share\test\srcs\test.v" using Environment variable "MSCC\_ROOT\_1" that has the root directory path "E:\Share"

```
change_link -file \{\$ \{MSC\_ROOT_1\}/test.v\} \setminus-path \{ $ {MSCC_ROOT_1}/test/srcs/test.v}
```
### **See Also**

**Project Manager Tcl Command Reference** 

## <span id="page-34-1"></span>change\_vault\_location

Tcl command; changes the location of the vault.

**Note**: This command overrides the vault location for all projects.

```
change_vault_location \ 
-location location
```
## **Arguments**

-location *location*

Specifies the new vault location. Value must be a file path.It is mandatory

## **Supported Families**

SmartFusion2 IGLOO2 RTG4

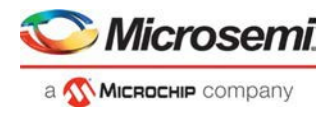

## **Examples**

change\_vault\_location -location {../vault}

#### **See Also**

**Tcl Command Documentation Conventions** 

## <span id="page-35-0"></span>check\_fdc\_constraints

This Tcl command checks FDC constraints files associated with the Synthesis tool.

check\_fdc\_constraints –tool {synthesis}

## **Arguments**

-tool {synthesis}

## **Supported Families**

SmartFusion2 IGLOO2 RTG4

## **Example**

check\_fdc\_constraints –tool {synthesis}

### **Return Value**

This command returns "0" on success and "1" on failure.
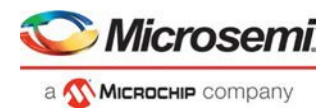

# check\_ndc\_constraints

This Tcl command checks NDC constraints files associated with the Synthesis tool. NDC constraints are used to optimize the post-synthesis netlist with the Libero SoC Compile engine.

check\_ndc\_constraints –tool {synthesis}

## **Arguments**

-tool {synthesis}

## **Supported Families**

SmartFusion2 IGLOO2 RTG4

## **Example**

check\_ndc\_constraints –tool {synthesis}

#### **See Also**

**set\_ioff**

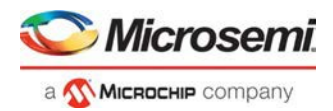

# check\_pdc\_constraints

This Tcl command checks PDC constraints files associated with the Libero Place and Route tool.

check\_pdc\_constraints –tool {designer}

## **Arguments**

-tool {designer}

## **Supported Families**

SmartFusion2 IGLOO2 RTG4

## **Example**

check\_pdc\_constraints –tool {designer}

## **Return Value**

This command returns "0" on success and "1" on failure.

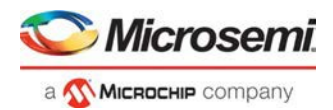

## check\_sdc\_constraints

This Tcl command checks SDC constraints files associated with the Libero tools: designer, synthesis, or timing. **Note:** This command cannot be run until Compile has been run.

```
check_sdc_constraints –tool {tool_name}
```
## **Arguments**

-tool {synthesis|designer|timing}

## **Supported Families**

SmartFusion2 IGLOO2 RTG4

## **Example**

This command checks the SDC constraint files associated with Timing Verifcation.

check\_sdc\_constraints –tool {timing}

This command checks the SDC constraint files associated with Place and Route.

check\_sdc\_constraints –tool {designer}

This command checks the SDC constraint files associated with Synthesis.

check\_sdc\_constraints –tool {synthesis}

## **Return Value**

The command returns "0" on success and "1" on failure.

## configure\_core

Tcl command; modifies the configuration of an existing core component in the SmartDesign. This command works for core components created for different types of cores namely, Sg cores, System Builder cores and Direct cores.

**Limitations**: The command does not work for SmartFusion2/IGLOO2 System Builder components, SmartFusion2 MSS component, and RTG4 PCIE\_SERDES\_IF\_INIT(RTG4 High Speed Serial Interface 1 - EPCS and XAUI with Initialization), NPSS\_SERDES\_IF\_INIT(RTG4 High Speed Serial Interface 2 - EPCS and XAUI - with Initialization) and RTG4FDDRC\_INIT(RTG4 DDR Memory Controller with initialization) core components.

```
configure_core \ 
-component_name component_name \ 
-params core_parameters
```
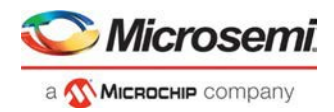

## **Arguments**

-component\_name *component\_name*

Specifies the name of the component to be configured. It is mandatory.

```
-params core_parameters
```
Specifies the parameters needed to configure the core component. It is mandatory. This command will fail if none of the core parameters are specified.

## **Examples**

```
configure_core -component_name {PF_CCC_C0} -params "GL1_0_IS_USED:false" 
"GL0_0_IS_USED:true" "GL0_0_OUT_FREQ:200"}
configure_core -component_name {Core_UART} -params {"BAUD_VAL_FRCTN_EN:false" 
"RX_FIFO:0" "RX_LEGACY_MODE:0" "TX_FIFO:1" "USE_SOFT_FIFO:1"}
```
#### **See Also**

Tcl Command Documentation Conventions

# configure\_tool

configure\_tool is a general-purpose Tcl command that is used to set the parameters for any tool called by Libero **for the SmartFusion2, IGLOO2, RTG4 families**. The command requires the name of the tool and one or more parameters in the format *tool\_parameter*:*value*. These parameters are separated and passed to the tool to set up its run.

```
configure_tool 
-name {<tool_name>} # Each tool_name has its own set of parameters 
-params {<parameter>:<value>} # List of parameters and values 
tool_name ::= COMPILE | CONFIGURE_ACTIONS_PROCEDURES | CONFIGURE_PROG_OPTIONS | 
CONFIGURE_PROG_OPTIONS_RTG4 | SYNTHESIZE | PLACEROUTE | GENERATEPROGRAMMINGDATA | 
GENERATEPROGRAMMINGFILE | PROGRAMDEVICE | PROGRAM_OPTIONS | PROGRAMMER_INFO 
|IO_PROGRAM_STATE | SPM | FLASH_FREEZE | PROGRAM_RECOVERY | USER_PROG_DATA | VERIFYTIMING 
| INIT_LOCK
```
## **Supported tool\_names**

The following table lists the supported tool\_names.

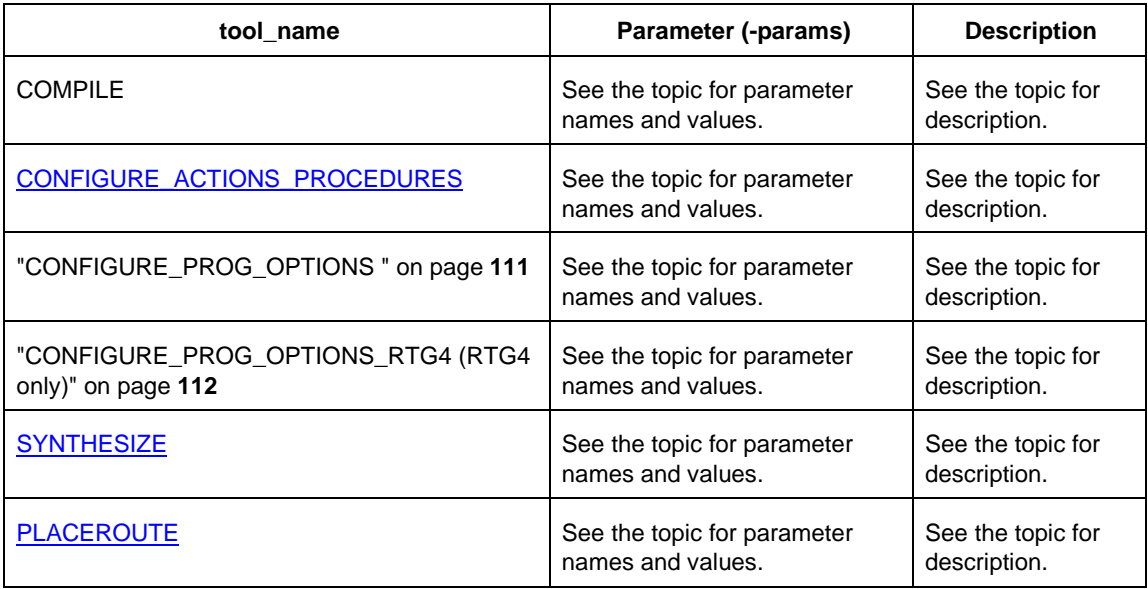

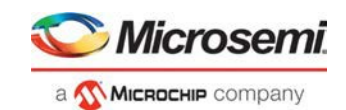

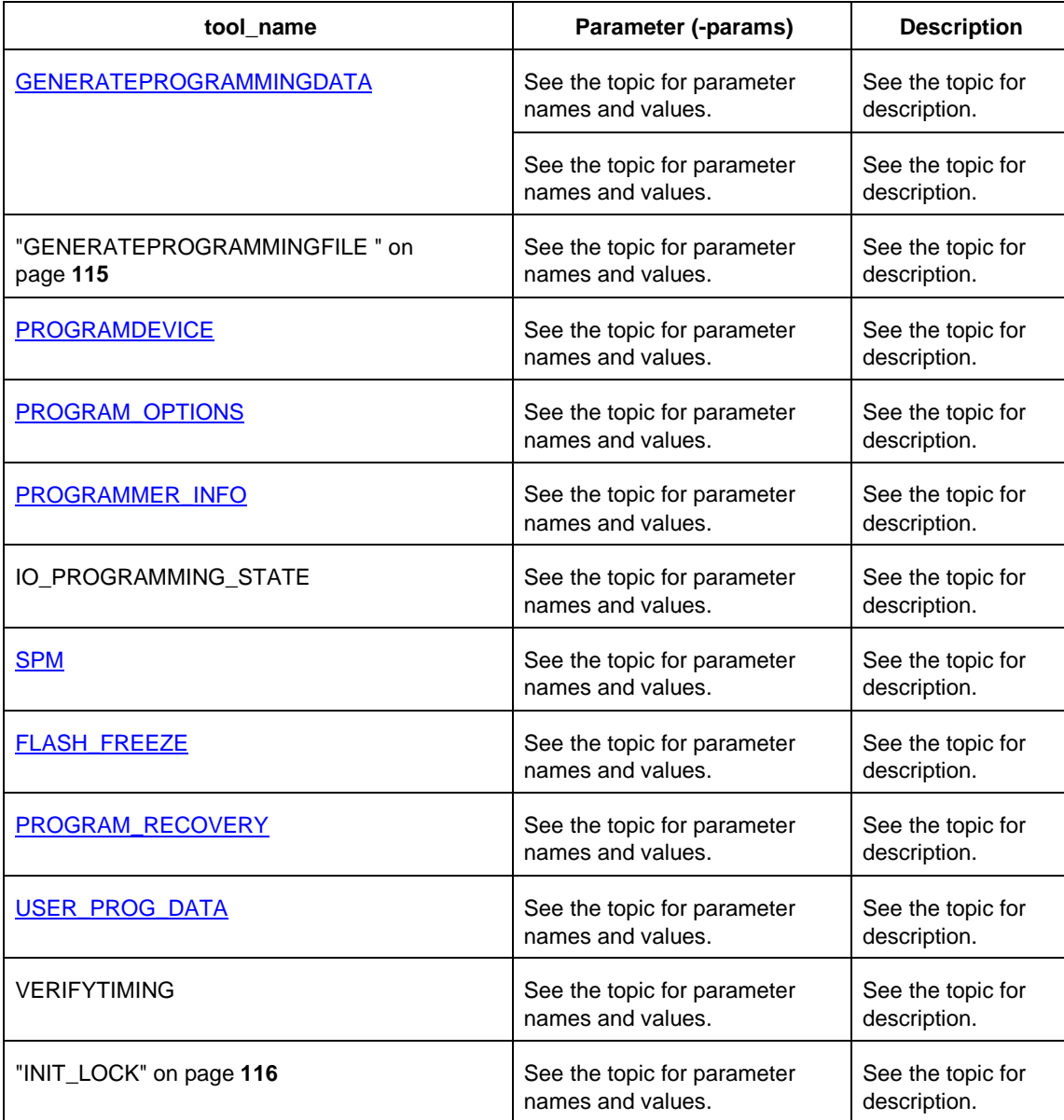

See the **SmartFusion2, IGLOO2, and RTG4 Tcl for SoC document** for the full list of parameters and values.

The configure\_tool command will generate an error in the log window for the following reasons:

1. If the parameter value is blank.

Error: "param\_name" has no value. Legal values are 'value1' , 'value2', 'value3' and 'value4'. STOP

Error: EFFORT LEVEL has no value. Legal values are true, false, 0 or 1.

2. If the value is not given in the proper format

Error: "param\_name" is set to an illegal value "param\_value". Legal values are 'value1' , 'value2', 'value3' and 'value4'. ETT CLOCK\_ASYNC is set to an illegal value temp. Legal value for CLOCK\_ASYNC must be between 12 and 200000.

3. If the parameter value is not in the given integer range Error: "param\_name" is set to an illegal value "param\_value". Legal values must be between 'value1' and 'value2'

Fror: NUM MULTI PASSES is set to an illegal value 27. Legal values must be between 1 and 25.

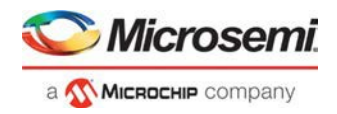

## **Supported Families**

SmartFusion2 IGLOO2 RTG4

## **Example**

```
configure_tool -name {COMPILE} \ 
 -params { DISPLAY_FANOUT_LIMIT:10}\ 
 -params {MERGE_SDC:true}
configure_tool -name {SYNTHESIZE} -params{LANGUAGE_SYSTEM_VLOG:true} 
configure_tool -name {PLACEROUTE} -params {PDPR:false} -params \
```
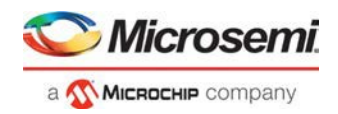

{TDPR:true} -{EFFORT\_LEVEL:false} –params {INCRPLACEANDROUTE:false}

For example, the command:

```
configure_tool \
```
-name {COMPILE} -params {DISPLAY\_FANOUT\_LIMIT:10} \

```
-params {MERGE_SDC:true}
```
sets the COMPILE command options DISPLAY\_FANOUT\_LIMIT to 10 and MERGE\_SDC to true.

There are alternative ways to write these commands to fit your coding style, as shown in the following examples.

#### **Method 1 - single line**

configure\_tool -name {COMPILE} -params {DISPLAY\_FANOUT\_LIMIT:10} -params {MERGE SDC:true}

**Method 2 - one statement, multiple lines**

```
configure_tool \ 
 -name {COMPILE} \ 
 -params {DISPLAY_FANOUT_LIMIT:10} \ 
 -params {MERGE_SDC:true}
```
#### **Method 3 - multiple statements**

```
configure_tool -name {COMPILE} -params {DISPLAY_FANOUT_LIMIT:10} 
configure_tool -name {COMPILE} -params {MERGE_SDC:true}
```
#### **See Also**

Project Manager Tcl Command Reference **Tcl documentation conventions** 

## create\_and\_configure\_core

Tcl command; creates a configured core component for a core selected from the Libero Catalog.

To use this command to create a configured core component with valid parameters and values, it is recommended to use the GUI to configure the core as desired. Then export the core configuration Tcl description by selecting the "Export Component Description(Tcl)" action on the right-click menu of the component in the Design Hierarchy. You can then use the exported Tcl command to create the configured core in a regular Tcl script.

```
create and configure core \ 
-core_vlnv Vendor:Library:Name:version \ 
-component_name component_name \ 
[-params core_parameters]
```
## **Arguments**

-core\_vlnv *Vendor:Library:Name:Version*

Specifies the version identifier of the core being configured. It is mandatory.

-component\_name *component\_name*

Specifies the name of the configured core component. It is mandatory.

```
-params core_parameters
```
Specifies the parameters that need to be configured for the core component. It is optional. If the core parameters are not specified with this argument, the component is configured and generated with the core's default configuration. It is recommended to specify all the core parameters of interest as a part of this argument in this command.

## **Examples**

```
create_and_configure_core -core_vlnv {Actel:SgCore:PF_CCC:1.0.115} - 
component_name {PF_CCC_C3} -params { \ 
"PLL IN FREO 0:25" \setminus
```
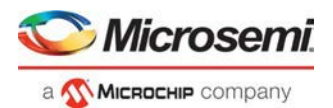

```
"GL0_0_IS_USED:true" \ 
"GL0_0_OUT_FREQ:150" \ 
"GL0_1_IS_USED:true" \ 
"GL0_1_OUT_FREQ:50" }
```
## **Notes**

For DirectCore and Solutions cores, refer to the core handbook or the core user guide for a list of valid parameters and values.

#### **See Also**

Tcl Command Documentation Conventions

## create\_set

Tcl command; creates a set of paths to be analyzed. Use the arguments to specify which paths to include. To create a set that is a subset of a clock domain, specify it with the  $-\text{clock}$  and  $-\text{type}$  arguments. To create a set that is a subset of an inter-clock domain set, specify it with the -source\_clock and -sink\_clock arguments. To create a set that is a subset (filter) of an existing named set, specify the set to be filtered with the -parent\_set argument.

```
create_set\ -name <name>\ -parent_set <name>\ -type <set_type>\ -clock <clock name>\ - 
source_clock <clock name>\ -sink_clock <clock name>\ -in_to_out\ -source <port/pin pattern>\ 
-sink <port/pin pattern>
```
## **Arguments**

-name <*name*>

Specifies a unique name for the newly created path set.

-parent\_set <*name*>

Specifies the name of the set to filter from.

-clock <*clock\_name*>

Specifies that the set is to be a subset of the given clock domain. This argument is valid only if you also specify the -type argument.

-type <*value*>

Specifies the predefined set type on which to base the new path set. You can only use this argument with the -clock argument, not by itself.

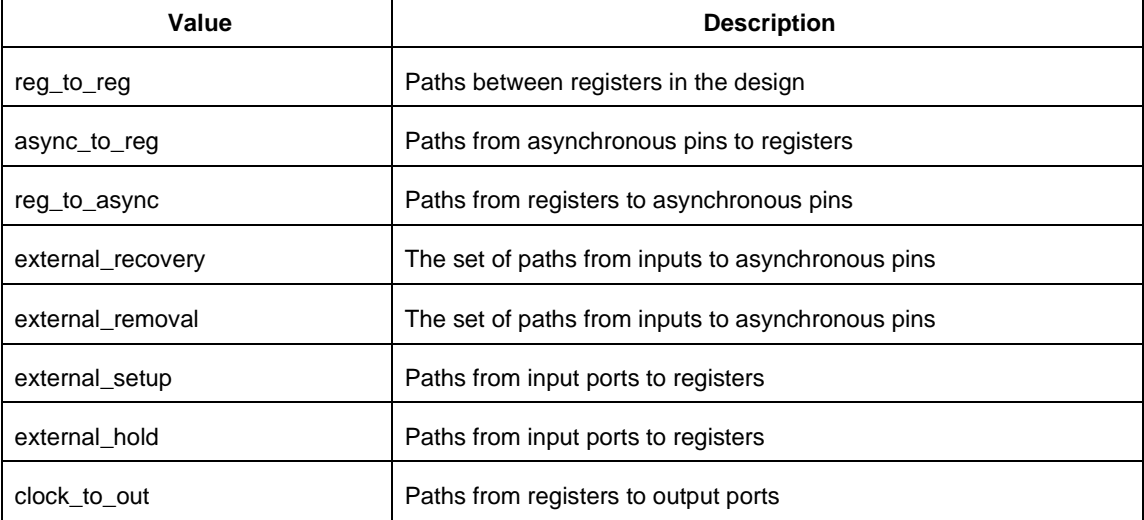

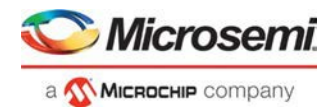

#### -in\_to\_out

Specifies that the set is based on the "Input to Output" set, which includes paths that start at input ports and end at output ports.

-source\_clock <*clock\_name*>

Specifies that the set will be a subset of an inter-clock domain set with the given source clock. You can only use this option with the -sink\_clock argument.

-sink\_clock <*clock\_name*>

Specifies that the set will be a subset of an inter-clock domain set with the given sink clock. You can only use this option with the -source\_clock argument.

-source <*port/pin\_pattern*>

Specifies a filter on the source pins of the parent set. If you do not specify a parent set, this option filters all pins in the current design.

-sink <*port/pin\_pattern*>

Specifies a filter on the sink pins of the parent set. If you do not specify a parent set, this option filters all pins in the current design.

### **Supported Families**

SmartFusion2 IGLOO2 RTG4

#### **Examples**

```
create_set -name { my_user_set } –source { C* } –sink { D* }
create_set -name { my_other_user_set } –parent_set { my_user_set } –source { CL* } 
create_set -name { adder } –source { ALU_CLOCK } –type { REG_TO_REG } -sink { ADDER*}
create_set -name { another_set } –source_clock { EXTERN_CLOCK } –sink_clock { 
MY_GEN_CLOCK }
```
## create\_smartdesign

Tcl command; creates a SmartDesign.

```
create_smartdesign \ 
-sd_name smartdesign_component_name
```
## **Arguments**

-sd\_name *smartdesign\_component\_name* Specifies the name of the SmartDesign component to be created. It is mandatory.

## **Examples**

create\_smartdesign -sd\_name {top}

#### **See Also**

Tcl Command Documentation Conventions

## delete\_component

Tcl command; deletes a component from the Design Hierarchy.

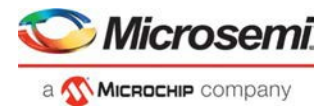

delete\_component \ -component\_name *component\_name*

#### **Arguments**

-component\_name *component\_name* Specifies the name of the component to be deleted. It is mandatory.

### **Examples**

delete\_component -component\_name {component} delete\_component -component\_name {shifter}

#### **See Also**

**Tcl Command Documentation Conventions** 

## download\_latest\_cores

This Tcl command is used to download the latest cores into the vault. A project does not need to be open to run this command.

download\_latest\_cores

This command takes no arguments.

If there are no cores to be downloaded, you will see the following message:

Info:All the latest cores are present in the vault.

## export\_ba\_files

Tcl command to export the backannotated files. The backannotated files are <design\_name>\_ba.v (Verilog backannotated netlist) or <design\_name>\_ba.vhd (VHDL backannotated netlist) and <design\_name>\_ba.sdf (Standard Delay Format) timing file. These files are passed to the default simulator for postlayout simulation.

```
export_ba_files 
-export_dir {absolute path to folder location} 
-export_file_name {name of file} 
-vhdl {value} 
-min_delay {value}
```
## **Arguments**

-export\_dir {*absolute path to directory/folder location*}

Folder/directory location.

-export\_file\_name {*name of file*}

File name to generate the files. If not specified, it takes <design\_name> as the default.

-vhdl {*value*}

Generates the <design\_name>\_ba.v and <design\_name>\_ba.sdf when set to 0 and <design\_name>\_ba.vhd and <design\_name>\_ba.sdf when set to 1. Default is 0.

-min\_delay {*value*}

Set to 1 to export enhanced min delays to include your best-case timing results in your Back Annotated file. Default is 0.

#### **Returns**

Returns 0 on success, 1 on failure.

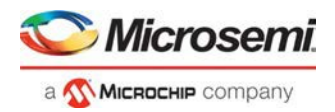

## **Supported Families**

SmartFusion2 IGLOO2 RTG4

## **Example**

```
export_ba_files\ 
 -export_dir {E:\designs\export\sd1}\
 -export_file_name {test}\ 
 -vhd1 0\
  -min_delay 1
```
## export\_bitstream\_file

Configures the parameters for the bitstream to be exported from Libero.

Note: RTG4 devices do not support the security, SPI directory, or serialization options that SmartFusion2 and IGLOO2 devices support.

The syntax for the Export Bitstream File TCL command for SmartFusion2 and IGLOO2 is below:

```
export bitstream file
[-file_name file]
[-export dir dir]
[-format PPD | STP | CHAIN_STP | DAT | SPI | HEX | SVF]
[-for ihp 0 | 1]
[-force rtg4 otp 0 | 1]
[-master file 0 | 1]
[-master_file_components SECURITY | FABRIC | ENVM]
[-encrypted_uek1_file 1 | 0]
[-encrypted uek1 file components FABRIC | ENVM]
[-encrypted uek2 file 1 | 0]
[-encrypted uek2 file components FABRIC | ENVM]
[-encrypted uek3 file 1 | 0]
[-encrypted uek3 file components FABRIC | ENVM]
[-trusted_facility_file 1 | 0]
[-trusted_facility_file_components FABRIC | ENVM]
[-add golden image 1 | 0]
[-golden image address golden_image_address]
[-golden_image_design_version golden_image_design_version]
[-add update image 1 | 0]
[-update image address update_image_address]
[-update image design version update_image_design_version]
[-serialization stapl type SINGLE | MULTIPLE]
[-serialization target solution Flashpro_3_4_5 | generic_STAPL_player]
[-master include plaintext passkey 0 | 1]
[-uek1 include plaintext passkey 0 | 1]
[-uek2_include_plaintext_passkey 0 | 1]
[-uek3_include_plaintext_passkey 0 | 1]
```
The syntax for the Export Bitstream File TCL command for RTG4 is below:

export\_bitstream\_file [-file\_name *file*] [-export\_dir *dir*] [-format *PPD | STP | CHAIN\_STP | DAT | HEX | SVF*] [-for\_ihp *0 | 1*] **[-force\_rtg4\_otp** *0 | 1***]**

### **Arguments**

-file\_name *file*

The name of the file. File name must start with design name. If omitted, design name will be used. -export\_dir *dir*

Location where the bitstream file will be exported. If omitted, design export folder will be used.

-format *PPD | STP | CHAIN\_STP | DAT | SPI | HEX | SVF*

Specifies the bitstream file formats to be exported. Space is used as a delimiter. If omitted, PPD and DAT files will be exported.

-for\_ihp *0 | 1*

Specifies to export the bitstream files for Microsemi In House Programming(IHP).

```
-force_rtg4_otp 0 | 1
```
Enforces the use of One-time programming (OTP). It is optional.

#### **Security-related options:**

Note: One of the trusted\_facility file or master\_file or encrypted\_uek1\_file or encrypted\_uek2\_file or encrypted uek3 file must be set to "1". 1 indicates that this particular file type will be exported; 0 indicates that it will not be exported. For example, if trusted\_facility\_file is set to 1, all other file types must be set to 0.

Or, if trusted\_facility\_fileis set to 0, a combination of master\_file and uek1\_file**,**uek2\_file and uek3\_file can be set to 1. In this case, master\_file must be set to 1.

Bitstream encryption with default key (default security):

```
-trusted_facility_file 1 | 0
```
Specifies the bitstream file to be exported.

-trusted\_facility\_file\_components *FABRIC | ENVM*

Specifies the components of the design that will be saved to the bitstream file. The value can be any one or both of FABRIC and ENVM**.** 

Custom security options:

-master\_file *0 | 1*

Specifies the bitstream files to be exported. Depends on the selected security.

Note: If -master\_file is 1, SECURITY must be selected.

-master\_file\_components *SECURITY | FABRIC | ENVM*

Specifies the components in the design that will be saved to the bitstream file. The value can be one or any combination of SECURITY, FABRIC, ENVM.

#### **Notes**:

1. The SECURITY option is available in -bitstream\_file\_components only when file type is MASTER in – bitstream\_file\_type.

```
-encrypted_uek1_file 0 | 1
```
-encrypted\_uek1\_file\_components *FABRIC | ENVM*

Specifies the components of the design that will be saved to uek1 bitstream. The value can be any one or both of FABRIC and ENVM.

```
-encrypted_uek2_file 0 | 1
```
-encrypted\_uek2\_file\_components *FABRIC | ENVM*

Specifies the components of the design that will be saved to uek2 bitstream. The value can be any one or both of FABRIC and ENVM.

```
-encrypted_uek3_file 0 | 1
-encrypted_uek3_file_components FABRIC | ENVM
```
icrose

MICROCHIP COMpany

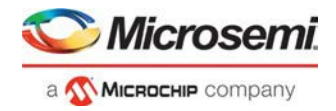

Specifies the components of the design that will be saved to uek3 bitstream. The value can be any one or both of FABRIC and ENVM**.** 

-master\_include\_plaintext\_passkey *0 | 1*

Specifies that the master file includes plaintext passkey. This argument is optional.

-uek1\_include\_plaintext\_passkey *0 | 1*

Specifies that uek1 includes plaintext passkey. This argument is optional.

-uek2\_include\_plaintext\_passkey *0 | 1*

Specifies that uek2 includes plaintext passkey. This argument is optional.

-uek3\_include\_plaintext\_passkey *0 | 1*

Specifies that uek3 includes plaintext passkey. This argument is optional.

Bitstream file to be exported and the components of the design that will be saved to the bitstream file are required.

#### **SPI-related options:**

-add\_golden\_image *1 | 0*

To enable/disable golden SPI image in SPI directory.

-golden\_image\_address

Hexadecimal address for golden image.

-golden\_image\_design\_version

Decimal value for golden image design version.

-add\_update\_image *1 | 0*

To enable/disable update SPI image.

-update\_image\_address

Hexadecimal value for update image address.

-update\_image\_design\_version

Decimal value for update image design version.

SPI-related options are optional.

#### **Serialization options:**

-serialization\_stapl\_type

Serialization stapl file type either single or multiple.

-serialization\_target\_solution

Target programming hardware – Flashpro\_3\_4\_5 or generic\_STAPL\_player.

Serialization options are optional.

**Note**: A TCL script file exported from Libero will include all command options. You can modify options you need and remove options you do not need.

## **Supported Families**

SmartFusion2 IGLOO2 RTG4

#### **Example**

Export a bitstream file:

**Export bitstream file for design with default security**

export\_bitstream\_file \

-trusted\_facility\_file 1

-trusted\_facility\_file\_components {FABRIC}

**Export bitstream file for design with custom security options**

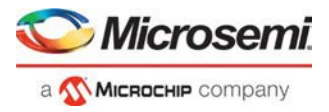

Export bitstreams to master and uek1 encrypted files. Master file to include security and fabric components, uek1 encrypted file to include FABRIC along with Export Pass Keys in Plaintext option.

```
export_bitstream_file \ 
 -file_name {top} \ 
 -export_dir
 \{X:\10\text{ does }review\12.0\text{ Release}\102018\q4\text{ c}-format {PPD DAT HEX} \ 
 -for\_inp 1 \ \ \wedge-master file 1 \backslash-master_file_components {SECURITY FABRIC} \ 
 -encrypted_uek1_file 1 \ 
 -encrypted_uek1_file_components {FABRIC} \ 
 -encrypted_uek2_file 0 \ 
 -encrypted_uek2_file_components {} \
 -trusted_facility_file 0 \ 
 -trusted_facility_file_components {} \
 -add_golden_image 0 \ 
 -golden_image_address {} \ 
 -add_update_image 0 \ 
 -golden_image_design_version {} \
 -update_image_address {} \ 
 -update_image_design_version {} \
 -serialization_stapl_type {SINGLE} \ 
 -serialization_target_solution {FLASHPRO_3_4_5} \ 
 -master_include_plaintext_passkey 1 \ 
 -uek1_include_plaintext_passkey 1 \ 
 -uek2_include_plaintext_passkey 0
```

```
Export SPI directory for programming recovery
```

```
export_bitstream_file \ 
 -add golden image 1 \setminus-golden_image_address {1111} \ 
 -golden_image_design_version {1} \ 
 -add_update_image 1 \ 
 -update_image_address {1211} \ 
 -update_image_design_version {1} \
```
#### **Export bitstream file for design with MSS/serialization clients**

```
export_bitstream_file \ 
 -file_name {mss1} \ 
 -format {STP} \ 
 -trusted_facility_file 1 \ 
 -trusted_facility_file_components {FABRIC ENVM} \ 
 -serialization_stapl_type {SINGLE} \ 
 -serialization_target_solution {FLASHPRO_3_4_5}
```
#### **Export bitstream file for RTG4**

```
export_bitstream_file \ 
  -file_name {sd1} \ \ \ \-export_dir {D:\sd_prj\jade_rtg4\designer\sd1\export} \
  -format {STP DAT HEX PPD} \ 
  -for\_ihp 1 \ \ b-force_rtg4_otp 0
```
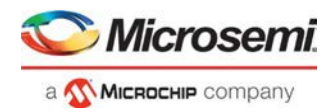

# export\_bsdl\_file

Tcl command to export the BSDL to a specified file. The exported file has a \*.bsd file name extension.

```
export_bsdl_file 
-file {absolute path and name of BSDL file}
```
### **Arguments**

-file {*absolute path and name of BSDL file*} Specifies the \*.bsd file.

### **Returns**

Returns 0 on success, 1 on failure.

## **Supported Families**

SmartFusion2 IGLOO2 RTG4

## **Example**

```
export_bsdl_file\ 
  -file {E:/designs/export/sd1.bsd}
```
## export\_component\_to\_tcl

Tcl command; exports the Tcl command for the selected component. The components can be SmartDesign components, configured cores and HDL+ cores.

```
export_component_to_tcl \
-component component_name \ 
[-library library_name] \ 
[-package package_name] \ 
-file file_path
```
## **Arguments**

-component *component\_name*

Specifies the name of the component for which the Tcl command is exported. It is mandatory.

-library *library\_name*

Specifies the name of the library the component belongs to. It is optional.

-package *package\_name*

Specifies the name of the package the HDL+core belongs to. It is optional.

-file *file\_path*

Specifies the path where you wish to export the Tcl file. It is mandatory.

## **Supported Families**

SmartFusion2 IGLOO2 RTG4

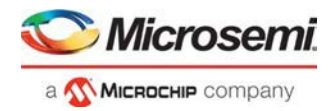

## **Example**

```
export_component_to_tcl -component {pattern_gen_checker} -library {work} -package {} - 
file {./pattern_gen_checker.tcl}
```
## export\_design\_summary

This Tcl command exports an HTML file containing information about your root SmartDesign in your project. The HTML report provides information on:

- Generated Files
- I/Os
- Hardware Instances
- Firmware
- Memory Map

export\_design\_summary –file {D: /Designs/test/sd1.html}

## **Returns**

Returns 0 on success, 1 on failure.

## **Supported Families**

SmartFusion2 IGLOO2 RTG4

## export\_firmware

This Tcl command exports design firmware configuration data, which consists of:

• Component configuration for MSS/HPMS, FDDR and SERDES blocks instantiating yourdesign

• Compatible firmware drivers for your peripherals

It also creates a workspace and project specific to the IDE tool of your choice (SoftConsole, Keil or IAR).

To open your exported firmware projects, you must invoke the third-party development tool (SoftConsole, Keil or IAR) outside Libero SoC.

If you make any changes to your design, you must re-export firmware.

```
export_firmware 
-export_dir {D:\Designs\software_drivers} 
-create_project {0|1} 
-software_ide {SoftConsole|Keil|IAR EWARM}
```
## **Arguments**

-export\_dir {*absolute or relative path of the folder location*}

Specifies the path and name of folder for the exported firmware.

```
-create_project {0|1}
```
Generates the workspace and project for the specified IDE tool. Default is 0.

-software\_ide {*IDE\_toolname*}

Specifies one of three IDE tool name: SoftConsole | IAR EWARM | Keil.

If you use -create\_project parameter and -software\_ide paramter at the same time, Libero exports the workspace and project for that Software IDE tool to the *export\_path*/{*SoftConsole|Keil|IAR*} folder.

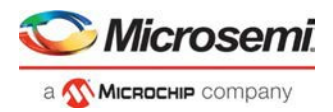

### **Returns**

Returns 0 on success, 1 on failure.

## **Supported Families**

SmartFusion2, IGLOO2, RTG4

## **Example**

```
export firmware \
  -export_dir {D:\Designs\software_drivers} \ 
  -create_project {1} \ 
  -software_ide {SoftConsole}
```
# export\_fp\_pdc

Tcl command to export the Floorplanning Physical Design Constraint (\*.pdc) File. The exported file has a \*\_fp.pdc file name extension.

```
export_fp_pdc 
-file {absolute path and name of *_fp.pdc file} 
-mode {PDC_PLACE | PDC_FULL_PLACEMENT}
```
## **Arguments**

-file {*absolute path and name of \*\_fp.pdc file*}

Specifies the \*\_fp.pdc file.

-mode {*PDC\_PLACE* | *PDC\_FULL\_PLACEMENT*}

Use PDC\_PLACE to export user's floorplanning constraints, for example, fixed logic and regions. Use PDC\_FULL\_PLACEMENT to export information about all of the physical design constraints (I/O constraints, I/O Banks, routing constraints, region constraints, global and local clocks).

## **Returns**

Returns 0 on success, 1 on failure.

## **Supported Families**

SmartFusion2 IGLOO2 RTG4

## **Example**

```
export_fp_pdc\ 
 -file {E:/designs/export/sd1_fp.pdc}\
```

```
-mode {PDC_FULL_PLACEMENT}
```
# export\_ibis\_file

Tcl command to export the IBIS (Input/Output Buffer Information Specification) model report. The exported file has a \*.ibs file name extension.

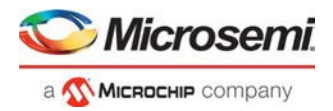

export\_ibis\_file -file {*absolute path and name of \*.ibs file*}

#### **Arguments**

-file {*absolute path and name of \*.ibs file*} Specifies the IBIS file to export.

#### **Returns**

Returns 0 on success, 1 on failure.

## **Supported Families**

SmartFusion2 IGLOO2 RTG4

### **Example**

```
export_ibis_file\ 
  -file {E:/designs/export/sd1.ibs}
```
## export\_io\_pdc

Tcl command to export the I/O constraints Physical Design Constraint (\*.pdc) File. The exported file has a \*\_io.pdc file name extension.

```
export_io_pdc 
-file {absolute path and name of *_io.pdc file}
```
#### **Arguments**

-file {*absolute path and name of \*\_io.pdc file*} Specifies the \*\_io.pdc file.

#### **Returns**

Returns 0 on success, 1 on failure.

### **Supported Families**

SmartFusion2 IGLOO2 RTG4

#### **Example**

```
export_io_pdc\ 
  -file {E:/designs/export/sd1_io.pdc}
```
# export\_job\_data

Tcl command; configures the parameters for the Job Manager Data Container file (JDC) to be exported from Libero and used by Job Manager.

export\_job\_data -file\_name *name* -export\_dir *path* -components *"SECURITY | FABRIC | ENVM"*

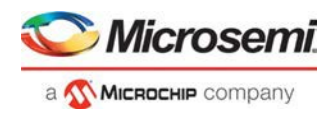

## **Arguments**

All parameters are optional. Default values are used if parameters are omitted.

-file\_name *name*

Name of the file that will be saved. If omitted, it will be the design name.

-export\_dir *path*

Location where the file will be saved. If omitted, it will be the Libero export folder.

-components *SECURITY* | *FABRIC* | *ENVM*

Specifies the components of the design that will be saved to the file. The value can be any one or a combination of SECURITY and FABRIC and ENVM if they are available in the design. If the parameter is omitted, all available components of the design will be saved.

**Note**:The SECURITY component must be selected if user security is initialized for the current Libero design.

## **Supported Families**

SmartFusion2, IGLOO2

## **Example**

```
export_job_data \ 
-file_name {sd1} \ \ \ \ \-export_dir {D:\sd_prj\test3T\designer\sd1\export} \
 -components {FABRIC}
```
#### **See Also**

[Programming Job Manager User Guide](https://coredocs.s3.amazonaws.com/Libero/11_8_4/Tool/spps_job_mgr_ug.pdf) [SPPS User Guide](https://coredocs.s3.amazonaws.com/Libero/11_8_1/Tool/spps_ug.pdf)

# export\_netlist\_file

Tcl command to export the netlist after the compile state has completed. The netlist can be either Verilog or VHDL. Microsemi recommends exporting the netlist after the compile state has successfully completed.

```
export netlist file
-file {absolute path and filename for netlist}
-vhdl {value}
```
## **Arguments**

-file {*absolute path and filename*}

Specifies the path and name of netlist file.

-vhdl {*value*}

Generates the netlist in VHDL (when set to 1) or Verilog (when set to 0). Default is 0 (Verilog netlist).

## **Returns**

Returns 0 on success, 1 on failure.

## **Supported Families**

SmartFusion2 IGLOO2 RTG4

## **Example**

export\_netlist\_files\

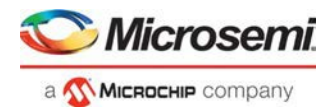

```
-file {E:/designs/export/sd1/sd1.v}\ 
-vhdl 0
```
# export\_pin\_reports

Tcl command to configure and export a pin report file to a specified folder/directory location.

```
export_pin_reports 
-export_dir {absolute path to folder location} 
-pin_report_by_name {value} 
-pin_report_by_pkg_pin {value} 
-bank_report {value}} 
-io_report {value}
```
## **Arguments**

-export\_dir {*absolute or relative path to the folder for pin report file*}

Specifies the folder. -pin\_report\_by\_name {*value*}

Set to 1 to have the pin report sorted by pin name. Default is 1.

- pin\_report\_by\_pkg\_pin {*value*}

Set to 1 to have pin report sorted by package pin number, 0 to not sort by package pin number. Default is 1.

```
- bank_report {value}
```
Set to 1 to generate the I/O bank report, 0 to not generate the report. Default is 1.

```
- io_report {value}
```
Set to 1 to generate the I/O report, 0 to not generate the report. Default is 1.

At least one argument must be specified for this command.

## **Returns**

Returns 0 on success, 1 on failure.

## **Supported Families**

SmartFusion2 IGLOO2 RTG4

## **Example**

export\_pin\_reports\

```
-export_dir {E:/designs/export}\ 
-pin_report_by_name {1}\ 
-pin_report_by_pkg_pin {0}\ 
-bank_report {1}\ 
-io_report {1}
```
# export\_prog\_job

Tcl command; configures the parameters for the FlashPro Express programming job to be exported.

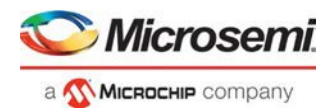

**Note:** The Programming Mode (JTAG/SPI-Slave) setting from the Programming Connectivity and Interface tool will be exported in the job file.

Note: RTG4 devices do not support the security options supported by SmartFusion2 and IGLOO2 devices.

The syntax for the export programming job TCL command for SmartFusion2 and IGLOO2 is shown below:

```
export_prog_job 
-job_file_name {file} 
-export_dir {dir} 
-bitstream_file_type {TRUSTED_FACILITY | MASTER | UEK1 | UEK2} 
-bitstream_file_components {SECURITY | FABRIC | ENVM} 
-include_plaintext_passkey 0 | 1
-design_bitstream_format {PPD | STP}-prog_optional_procedures 
{action1|procedure1|procedure2;action2|procedure1|procedure2|procedure3;}
```
The syntax for the export programming job TCL command for RTG4 is below:

```
export_prog_job 
-job_file_name file
-export_dir dir
-force_rtg4_otp 0 | 1
-design_bitstream_format PPD | STP
```
### **Arguments**

-job\_file\_name *file*

The name of the file. Name must start with design name. If omitted, design name will be used.

-export\_dir *dir*

Location where the job file will be saved; any folder can be specified. The default folder is the Libero export folder.

-force\_rtg4\_otp *0 | 1*

Enforces the use of one-time programming (OTP). This argument is optional. The default value is 0. -bitstream\_file\_type *TRUSTED\_FACILITY | MASTER | UEK1 | UEK2*

Bitstream file to be included in the programming job. Only one bitstream file can be included in a programming job.

-bitstream\_file\_components *SECURITY | FABRIC | ENVM*

The list of components to be included in the programming job. Components should be delimited by space. bitstream\_file\_components can be any one of SECURITY**,** FABRIC, ENVM or any combination of them. **Notes:**

1. The SECURITY option is available in -bitstream\_file\_components only when file type is MASTER in – bitstream\_file\_type.

-include\_plaintext\_passkey *0 | 1*

Includes plaintext passkey. This argument is optional.

-design\_bitstream\_format *PPD | STP*

Specifies the Bitstream file format. If omitted, the bitstream file will be in PPD format.

-prog\_optional\_procedures {*action | procedure*;}

Specifies optional procedures to program. Format:

*action1*|*procedure1*|*procedure2*;*action2*|*procedure1*|*procedure2*|*procedure3*;

See the topic [Configure Actions and Procedures](https://coredocs.s3.amazonaws.com/Libero/12_3_0/Tool/libero_ecf_ug.pdf#page%3D135) for supported actions and procedures.

#### **Supported Families**

SmartFusion2 IGLOO2 RTG4

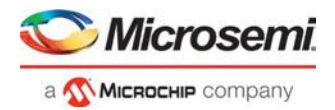

## **Examples**

**RTG4**

#### **SmartFusion2/IGLOO2**

```
export_prog_job \ 
-job_file_name {top} \ 
-export_dir
{X:\10_docs_review\12.0_Release\102018\g4_clkint_fftousram\designer\top\export} \ 
-bitstream_file_type {MASTER} \ 
-bitstream_file_components {SECURITY FABRIC} \ 
-include_plaintext_passkey 1 \ 
-design_bitstream_format {PPD}
-prog_optional_procedures {PROGRAM | DO_VERIFY;}
export_prog_job \ 
-job_file_name {top} \ 
-export_dir {X:\10_docs_review\12.0_Release\102018\rtg4_ff_usram\designer\top\export} \
-force_rtg4_otp 1 \
```

```
-design_bitstream_format {PPD}
```
# export\_sdc\_file

Tcl command to export the SDC (Synopsys Design Constraint) file for timing constraints. The exported file has a \*.sdc file name extension.

```
export_sdc_file 
-file {absolute path and name of *.sdc file}
```
## **Arguments**

-file {*absolute path and name of \*.sdc file*} Specifies the SDC file to export.

#### **Returns**

Returns 0 on success, 1 on failure.

## **Supported Families**

SmartFusion2, IGLOO2, RTG4

## **Example**

```
export_sdc_file \ 
 -file {E:/designs/export/sd1.sdc}
```
## generate\_component

Tcl command; generates a SmartDesign or a core component.

```
generate_component \ 
-component_name component_name \ 
[-recursive 0|1]
```
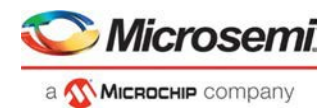

## **Arguments**

#### -component\_name *component\_name*

Specifies the name of the SmartDesign component or the core component to be generated. It is mandatory.

-recursive *0|1*

Specifies if a SmartDesign component needs to be generated recursively. It is optional. It is '0' by default and generates only the specified component. If set to '1', all the dependent components which are in ungenerated state will be generated along with the SmartDesign component. It is recommended to generate all components individually.

### **Examples**

The following command generates SmartDesign "sd2" only.

generate\_component -component\_name {sd2}

The following command generates SmartDesign "TOP" and all its dependent components which are in ungenerated state.

generate\_component -component\_name {TOP} -recursive 1

#### **See Also**

Tcl Command Documentation Conventions

## generate\_sdc\_constraint\_coverage

Tcl command to generate the constraint coverage report. The constraint coverage report contains information about the coverage of the paths from associated SDC constraints in the design. Two constraints coverage reports can be generated, one for Place and Route and one for Timing Verification.

To run this command, there is no need to run Place-and-Route first, but the design must be in the post-synthesis state. The generated constraint coverage reports (\*.xml) are listed in the Reports tab and are physically located in <prj\_folder>/designer/<module>/\*constraints\_coverage.xml.

**Note:** This command cannot be run until Compile has been run.

generate\_sdc\_constraint\_coverage –tool {PLACEROUTE | VERIFYTIMING}

#### **Arguments**

-tool {PLACEROUTE|VERIFYTIMING}

Specifies whether the constraint coverage report is based on the SDC constraint file associated with Place and Route or associated with Timing Verification.

#### **Returns**

Returns 0 on success, 1 on failure.

### **Supported Families**

SmartFusion2 IGLOO2 RTG4

#### **Example**

This command generates the SDC Constraint Coverage report for the SDC file associated with Place and Route: generate\_sdc\_constraint\_coverage –tool {PLACEROUTE}

This command generates the SDC Constraint Coverage report for the SDC file associated with Timing Verification:

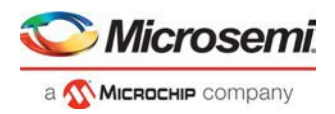

generate\_sdc\_constraint\_coverage –tool {VERIFYTIMING}

#### **See Also**

Understanding Constraints Coverage Reports

## get\_libero\_release

This Tcl command returns the release number of the Libero SoC release. The value that is returned is the same as the release number that is displayed in the Help > About Libero Window.

*get\_libero\_release*

## **Arguments**

None

## **Supported Families**

SmartFusion2 IGLOO2 RTG4

### **Example**

```
get_libero_release 
#save into a variable 
set var1 [get_libero_release] 
#display the variable 
puts "Libero Release is $var1"
```
#### **Output**

You will see output similar to this: Libero Release is v11.9

## get\_libero\_version

This Tcl command returns the version number of the Libero SoC version. The value that is returned is the same as the version number that is displayed in the Help > About Libero window.

*get\_libero\_version*

### **Arguments**

None

## **Supported Families**

SmartFusion2 IGLOO2 RTG4

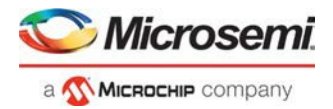

## **Example**

```
get_libero_version 
#save into a variable 
set var2 [get_libero_version] 
#display variable 
puts "Libero Version is $var2"
```
## **Output**

You will see output similar to the following:

Libero Version is 11.9.0.4

# get\_tool\_options

This Tcl command is used to get the configured options/parameters of a tool in the Libero Design Flow. It can be used to get the value of a single tool option or multiple tool options.

get\_tool\_options -name {*tool\_name*} -params {*parameter\_names*}

## **Arguments**

-name {*tool\_name*}

Specifies the name of the tool for which you want to know the configured tool options.

-params {*parameter\_names*}

Specifies the tool options/parameters for which you want to know the configured value. It is optional. It can either take single parameter or multiple parameters at a time.

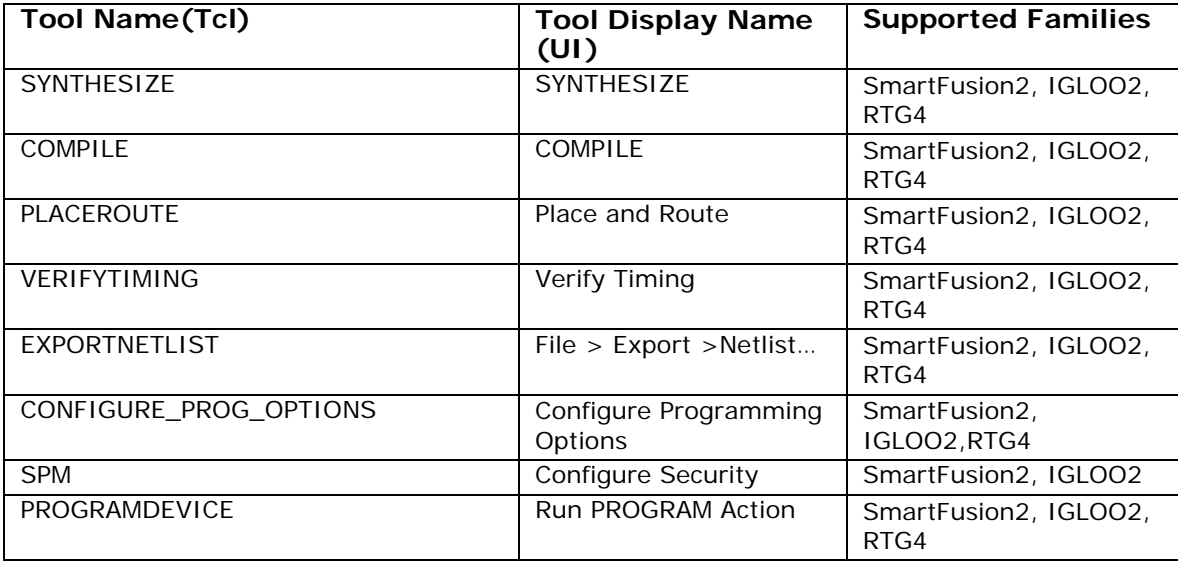

The below table shows all the tools for which this command is applicable

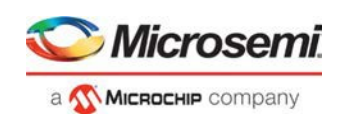

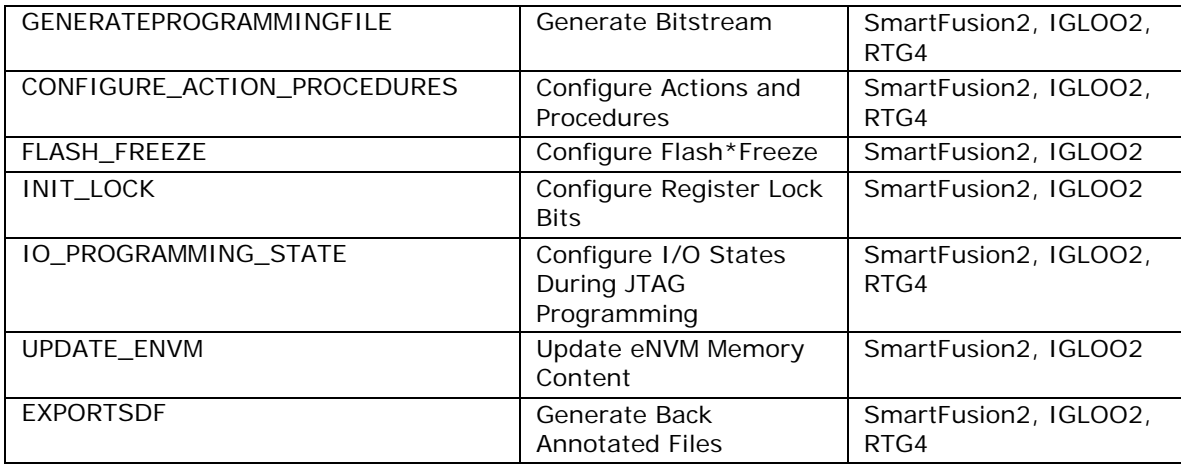

#### **Example**

**Example 1:** To get the value of a single parameter

set value [get\_tool\_options -name {SYNTHESIS} -params {RETIMING}]

puts "\$value"

Output: true

**Example 2:** To get the values of multiple parameters

set p [get\_tool\_options -name {PLACEROUTE} -params {REPAIR\_MIN\_DELAY EFFORT\_LEVEL IOREG\_COMBINING}]

puts "\$p"

Output:

REPAIR\_MIN\_DELAY true EFFORT\_LEVEL true IOREG\_COMBINING false

**Example 3:** When no parameters are given

set p [get\_tool\_options -name {VERIFYTIMING}]

puts "\$p"

Output:

CONSTRAINTS\_COVERAGE true FORMAT XML MAX\_TIMING\_FAST\_HV\_LT false MAX\_TIMING\_MULTI\_CORNER true MAX\_TIMING\_SLOW\_LV\_HT false MAX\_TIMING\_SLOW\_LV\_LT false MAX\_TIMING\_VIOLATIONS\_FAST\_HV\_LT false MAX\_TIMING\_VIOLATIONS\_MULTI\_CORNER true MAX\_TIMING\_VIOLATIONS\_SLOW\_LV\_HT false MAX\_TIMING\_VIOLATIONS\_SLOW\_LV\_LT false MIN\_TIMING\_FAST\_HV\_LT false MIN\_TIMING\_MULTI\_CORNER true MIN\_TIMING\_SLOW\_LV\_HT false MIN\_TIMING\_SLOW\_LV\_LT false MIN\_TIMING\_VIOLATIONS\_FAST\_HV\_LT\_false MIN\_TIMING\_VIOLATIONS\_MULTI\_CORNER\_true MIN\_TIMING\_VIOLATIONS\_SLOW\_LV\_HT false MIN\_TIMING\_VIOLATIONS\_SLOW\_LV\_LT false

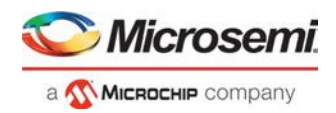

## get\_tool\_state

This Tcl command is used to get the state of a tool in the Libero Design Flow. It can be run on all tools which have a tool state in the UI (such as green check mark/error/out of date/tool run with warnings etc). The output of this Tcl command is equivalent to the tooltip message seen on the tool in the Libero Design Flow window in the UI.

get\_tool\_state -name {*tool\_name*}

## **Arguments**

-name {*tool\_name*}

Specifies the name of the tool for which you wish to get the tool state. It is mandatory.

The following table shows the possible tool states. Note that not all tool states mentioned apply to every tool.

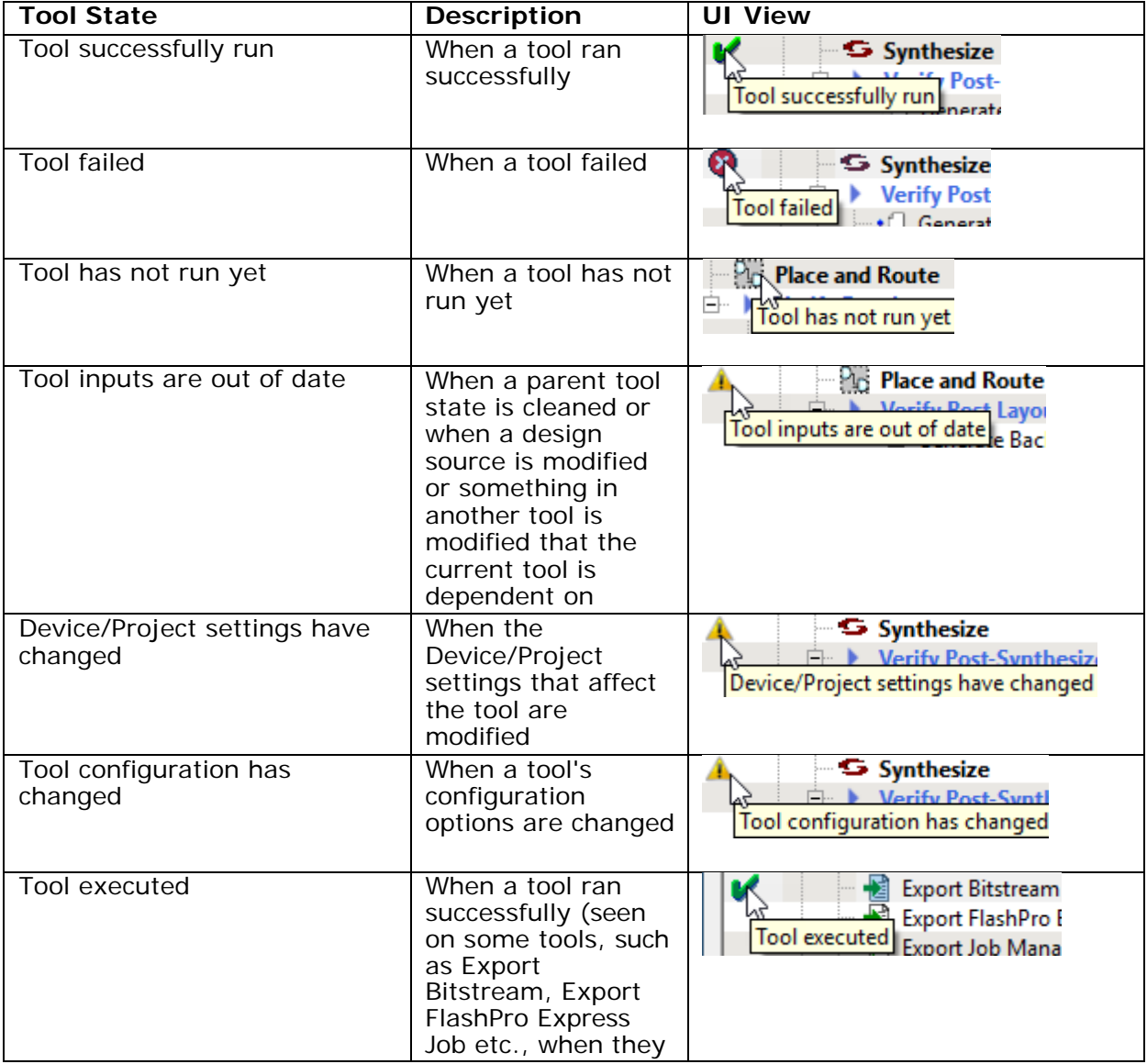

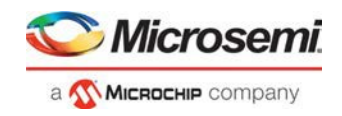

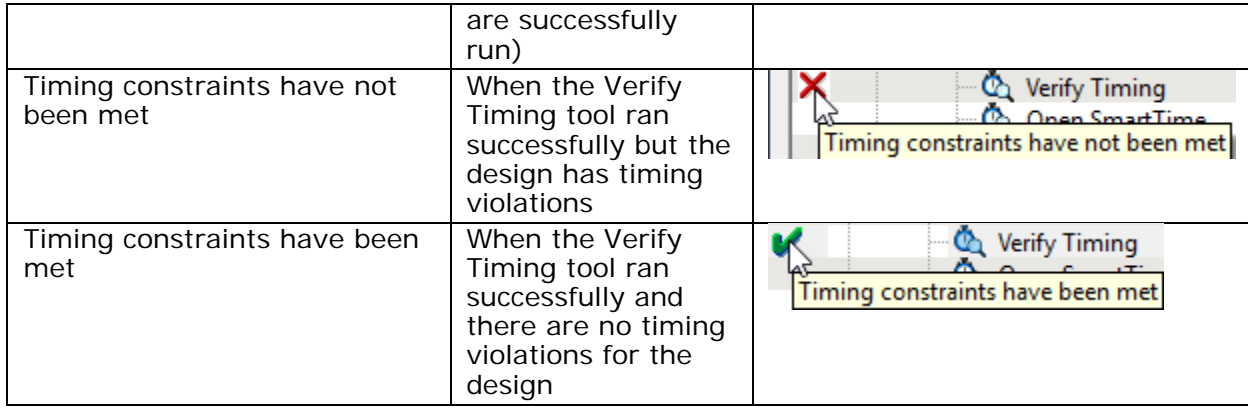

The following table shows all the tools for which this command is applicable.

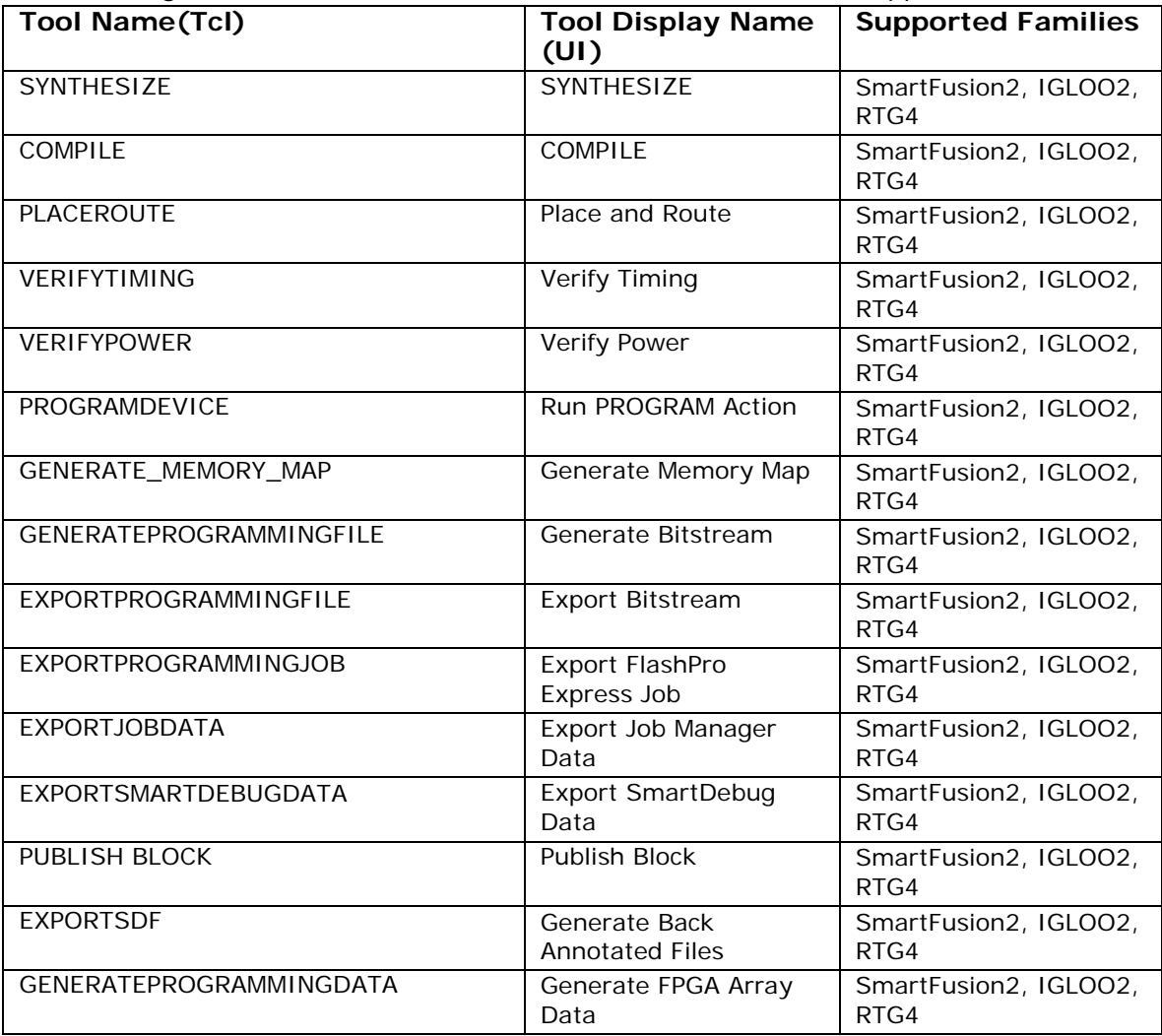

## **Example**

**Example:** To get the value of a single parameter

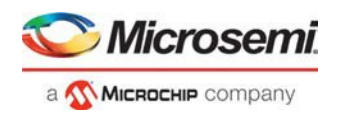

```
set value [get_tool_state -name {SYNTHESIS}]
```
puts "\$value"

Output: Tool successfully run

## import\_component

This Tcl command imports a component \*.cxf file into the Libero project. After import, the .cxf file is placed in the <project\_folder>/component/work/<component\_name> folder.

import\_component –file <path\_to\_component.cxf>

Note: Only the \*.cxf file format is supported for component import.

### **Arguments**

-file <path\_to\_component \*.cxf file>

The -file argument specifies the location of the component \*.cxf file to import. Both absolute and relative paths are supported.

## **Supported Families**

SmartFusion2, IGLOO2, RTG4

## **Example**

import\_component –file {D:/test/my\_design/my\_mult.cxf}

**See Also**

import\_component\_data

generate\_component

## import\_component\_data

A Libero SoC general-purpose Tcl command to import component data into an existing Libero project. Component refers to MDDR, FDDR and SERDES peripherals in SmartFusion2 devices. Component Data refers to initialization/configuration register values (\*init\_reg or \*init.mem files) of those peripherals. Use this command if and when:

- The synthesized netlist or HDL files in the existing Libero SoC project contains no component (MDDR, FDDR and SERDES) information AND
- You want to add component s (MDDR, FDDR or SERDES) into the existing design.

```
import_component_data 
-module root # name of the top_level (root) 
-fddr file_path_and_name # has to be FDDR_init.reg or .mem 
-mddr file_path_and_name # has to be MDDR_init.reg or .mem 
-serdes0 file_path_and_name # has to be SERDESIF_0_init.reg or .mem
-serdes1 file_path_and_name # has to be SERDESIF_1_init.reg or .mem
-serdes2 file_path_and_name # has to be SERDESIF_2_init.reg or .mem
-serdes3 file_path_and_name # has to be SERDESIF_3_init.reg or .mem
-envm_cfg file_path_and_name # SmartFusion2, IGLOO2 only 
-uprom_cfg file_path_and_name # RTG4 only
```
**Note**: The eNVM config file can have any name.

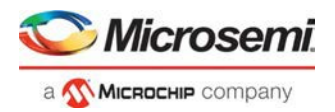

**Note**: Either \*\_init.reg (register configuration file) or \*.mem files (memory files) can be used. The two cannot be mixed in the same import\_component\_data command.

### **Supported Families**

SmartFusion2, IGLOO2, RTG4

#### **Example**

The component name for IGLOO2 devices may have different file extension (\*.mem or \*.reg), depending on the Libero SoC release version used to generate the components.

The following is an example of importing design components created with a Libero SoC pre-v11.4 release into an IGLOO2 project.

```
import_component_data \ 
 -module <root> \
 -fddr <file_path>/FDDR_init.mem \ 
 -mddr <file_path>/MDDR_init.mem \ 
 -serdes0 <file_path>/SERDESIF_0_init.mem \ 
 -serdes1 <file path>/SERDESIF 1 init.mem\
 -serdes2 <file_path>/SERDESIF_2_init.mem \ 
 -serdes3 <file_path>/SERDESIF_3_init.mem \ 
 -envm_cfg <user_cfg_filepath>
```
The following is an example of importing design components created with Libero SoC v11.4 or subsequent releases into an IGLOO2 project. Note the \*.reg file extension.

import\_component\_data

```
-module <root> \ 
-fddr <file_path>/FDDR_init.reg \ 
-mddr <file_path>/MDDR_init.reg \ 
-serdes0 <file_path>/SERDESIF_0_init.reg \ 
-serdes1 <file_path>/SERDESIF_1_init.reg \ 
-serdes2 <file_path>/SERDESIF_2_init.reg \ 
-serdes3 <file_path>/SERDESIF_3_init.reg \ 
-envm_cfg <user_cfg_file_path>
```
The following is an example of importing design components created with a Libero SoC pre-v11.4 release into a SmartFusion2 project.

```
import_component_data \ 
 -module <root> \ 
 -fddr <file_path>/FDDR_init.reg \ 
 -mddr <file_path>/MDDR_init.reg \ 
 -serdes0 <file_path>/SERDESIF_0_init.reg \ 
 -serdes1 <file_path>/SERDESIF_1_init.reg \ 
 -serdes2 <file_path>/SERDESIF_2_init.reg \ 
 -serdes3 <file_path>/SERDESIF_3_init.reg \ 
 -envm_cfg <user_cfg_file_path>
```
The following is an example of importing design components created with Libero SoC v11.4 or a subsequent release into a SmartFusion2 project.

```
import_component_data \ 
 -module <root> \
 -envm_cfg <user_cfg_file_path>
```
## **Return Value**

Returns 0 on success and 1 on failure.

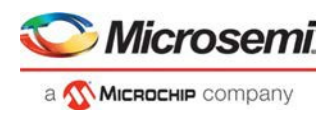

# import\_files (Libero SoC)

Tcl command; enables you to import design source files and constraint files.

For importing constraint files, import\_files has retired the -pdc parameter for SmartFusion2 and IGLOO2. It has been replaced with two new parameters to match the new design flow. Physical Design Constraints (PDC) Tcl must now be divided between I/O attribute and pin information from all floorplanning and timing constraints. These commands must now reside in and be imported as separate files. The new parameters specify the type of \*.pdc file being imported.

Use of the -pdc parameter with Smartfusion2 or IGLOO2 families will cause an error. The path to the file can be absolute or relative but must be enclosed in curly braces { }.

Use the -convert\_EDN\_to\_HDL parameter to convert the EDIF file to HDL and then import the converted HDL file. Note: The EDIF File is not imported.

```
import_files 
-schematic {file}
-symbol {file}
-smartgen_core {file}
-ccp {file}
-stimulus {file}
-hdl_source {file}
-io_pdc {<absolute or relative path to file>} # For PDC containing I/O attribute and pin info 
-fp_pdc {<absolute or relative path to file>} # For PDC containing timing and placement info 
-edif {file}
-sdc {file}
-pin {file}
-dcf {file}
-pdc {file}
-gcf {file}
-vcd {file}
-saif {file}
-crt {file}
-simulation {file}
-profiles {file}
-cxf {file}
-templates {file} 
-ccz {file}
-wf_stimulus {file}
-modelsim_ini {file}
-library {file}
-convert_EDN_to_HDL {true | false}
```
## **Arguments**

-schematic *{file}*

Specifies the schematics you wish to import into your IDE project. Type parameter must be repeated for each file.

-symbol *{file}*

Specifies the symbols you wish to import into your IDE project. Type parameter must be repeated for each file.

-smartgen\_core *{file}*

Specifies the cores you wish to import into your project. Type parameter must be repeated for each file. -ccp *{file}*

Specifies the ARM or Cortex-M1 cores you wish to import into your project. Type parameter must be repeated for each file.

-stimulus *{file}*

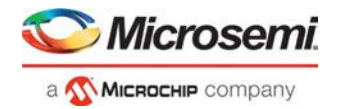

Specifies HDL stimulus files you wish to import into your project. Type parameter must be repeated for each file.

-hdl\_source *{file}*

Specifies the HDL source files you wish to import into your project. Type parameter must be repeated for each file.

-io\_pdc {<*absolute or relative path to file*>}

SmartFusion2 and IGLOO2 only - Specifies the PDC file that contains the I/O attribute and pin information.

-fp\_pdc {<*absolute or relative path to file*>}

SmartFusion2 and IGLOO2 only - Specifies the PDC file that contains the timing and placement information.

-edif *{file}*

Specifies the EDIF files you wish to import into your project. Type parameter must be repeated for each file. This is a mandatory option if you want to convert EDIF to HDL with the –convert\_EDN\_to\_HDL option.

-convert\_EDN\_to\_HDL {*true |false |1 | 0*} #Boolean {*true | false | 1 | 0*}

The –edif option is mandatory. If the –edif option is not specified or the –convert\_EDN\_to\_HDL is used with another option, EDIF to HDL conversion will fail.

-constraint\_sdc *{file}*

Specifies the SDC constraint files you wish to import into your project. Type parameter must be repeated for each file.

-constraint\_pin *{file}*

Specifies the PIN constraint files you wish to import into your project. Type parameter must be repeated for each file.

-constraint\_dcf *{file}*

Specifies the DCF constraint files you wish to import into your project. Type parameter must be repeated for each file.

-constraint\_pdc *{file}*

Specifies the PDC constraint files you wish to import into your project. Type parameter must be repeated for each file.

-constraint\_gcf *{file}*

Specifies the GCF constraint files you wish to import into your project. Type parameter must be repeated for each file.

-constraint\_vcd *{file}*

Specifies the VCD constraint files you wish to import into your project. Type parameter must be repeated for each file.

-constraint\_saif *{file}*

Specifies the SAIF constraint files you wish to import into your project. Type parameter must be repeated for each file.

-constraint\_crt *{file}*

Specifies the CRT constraint files you wish to import into your project. Type parameter must be repeated for each file.

-simulation *{file}*

Specifies the simulation files you wish to import into your Libero SoC project. Type parameter must be repeated for each file.

-profiles *{file}*

Specifies the profile files you wish to import into your Libero SoC project. Type parameter must be repeated for each file.

-cxf *{file}*

Specifies the CXF file (such as SmartDesign components) you wish to import into your Libero SoC project. Type parameter must be repeated for each file.

-templates *{file}*

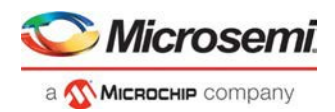

Specifies the template file you wish to import into your project. -ccz *{file}* Specifies the IP core file you wish to import into your project. -wf\_stimulus *{file}* Specifies the WaveFormer Pro stimulus file you wish to import into your project. -modelsim\_ini *{file}* Specifies the ModelSIM INI file that you wish to import into your project. -library *{file}*

Specifies the library file that you wish to import into your project. If a library file is not available it will be created and added to the library.

## **Supported Families**

SmartFusion2 IGLOO2 RTG4

## **Example**

The command below imports the HDL source files file1.vhd and file2.vhd:

import\_files -hdl\_source file1.vhd –hdl\_source file2.vhd

## **See Also**

Project Manager Tcl Command Reference

# loopback\_test

Tcl command; used to start and stop the loopback tests.

```
loopback_test [-deviceName device_name] -start -serdes num -lane num -type LoopbackType
loopback_test [-deviceName device_name] -stop -serdes num -lane num
```
## **Arguments**

-deviceName *device\_name*

Parameter is optional if only one device is available in the current configuration or set for debug (see the SmartDebug User's Guide for details).

-start

Starts the loopback test.

-stop

Stops the loopback test.

-serdes *num*

Serdes block number. Must be between 0 and 4 and varies between dies.

-lane *num*

Serdes lane number. Must be between 0 and 4

-type *LoopbackType*

Specifies the loopback test type. Must be *meso* (PCS Far End PMA RX to TX Loopback)

## **Supported Families**

SmartFusion2, IGLOO2, RTG4

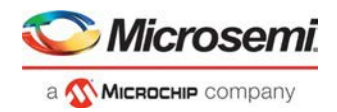

## **Example**

```
loopback_test –start –serdes 1 -lane 1 -type meso 
loopback_test –start –serdes 0 -lane 0 -type plesio 
loopback_test –start –serdes 1 -lane 2 -type parallel 
loopback_test –stop –serdes 1 -lane 2
```
## new\_project

Tcl command; creates a new project in Libero SoC. If you do not specify a location, Libero SoC saves the new project in your current working directory.

```
new_project -name project_name\ 
-use_enhanced_constraint_flow \{1 | 0\} \setminus-location project_location -family family_name\ 
-project_description brief text description of project\ 
–die device_die -package package_name -hdl HDL_type\ 
-speed speed_grade -die_voltage value -part_range value\ 
-adv_options value\ 
-standalone_peripheral_initialization {1 | 0}\ 
-block\_mode \{1 | 0\} \setminus-instantiate_in_smartdesign {1 | 0}
- use_relative_path { 1 | 0 }
-linked files root dir env root dir env
```
## **Arguments**

#### -name *project\_name*

The name of the project. This is used as the base name for most of the files generated from Libero SoC. -use\_enhanced\_constraint\_flow {1 | 0}

Set to 1 to use the Enhanced Constraint Flow or 0 to use the Classic Constraint Flow. Libero SoC's Enhanced Constraint Flow provides a single centralized view for you to import, link, edit, check, and create design constraints and associate the constraints to different design tools in Libero. SoC.

-location *project\_location*

The location of the project. Must not be an existing directory.

-project\_description *project\_description*

A brief text description of the design in your project.

-family *family\_name*

The Microsemi SoC device family for your targeted design.

-die *device\_die*

Die for your targeted design.

-package *package\_name*

Package for your targeted design.

-hdl *HDL\_type*

Sets the HDL type for your new project.

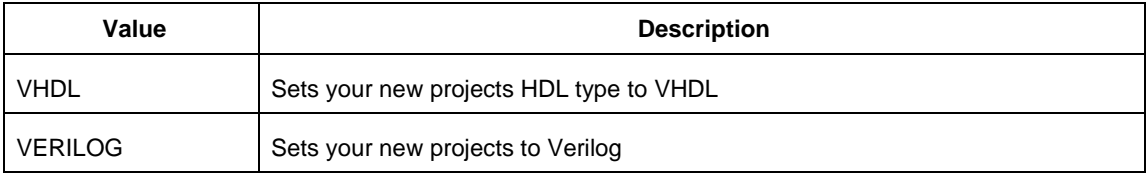

#### -speed *speed\_grade*

Sets the speed grade for your project. Possible values depend on your device, die and package. See your device datasheet for details.

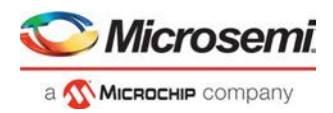

#### -die\_voltage *value*

Sets the die voltage for your project. Possible values depend on your device. See your device datasheet for details.

-part\_range *value*

Sets your default temperature range for your project; can be COM (Commercial), MIL (Military) or IND (Industrial).

-standalone\_peripheral\_initialization {1 | 0} *(for SmartFusion2 and IGLOO2 only)*  Set this option to 1 if you want to build your own peripheral initialization logic in SmartDesign to initialize each of the peripherals (MDDR/FDDR/SERDES) independently. Set this option to 0 to instruct System Builder to build the initialization circuitry for MDDR/FDDR/SERDES peripherals.

```
-block_mode {1 | 0}
```
Enter "1" to enable or "0" (default) to disable design block creation.

-instantiate\_in\_smartdesign {1 | 0}

Enter "1" to enable or "0" (default) to disable Instantiate SystemBuilder/MSS components in a Smart Design. When set to "1", a System Builder or MSS component is auto-instantiated in a SmartDesign component upon creation. The default is 1.

-adv\_options *value*

Sets your advanced options, such as operating conditions.

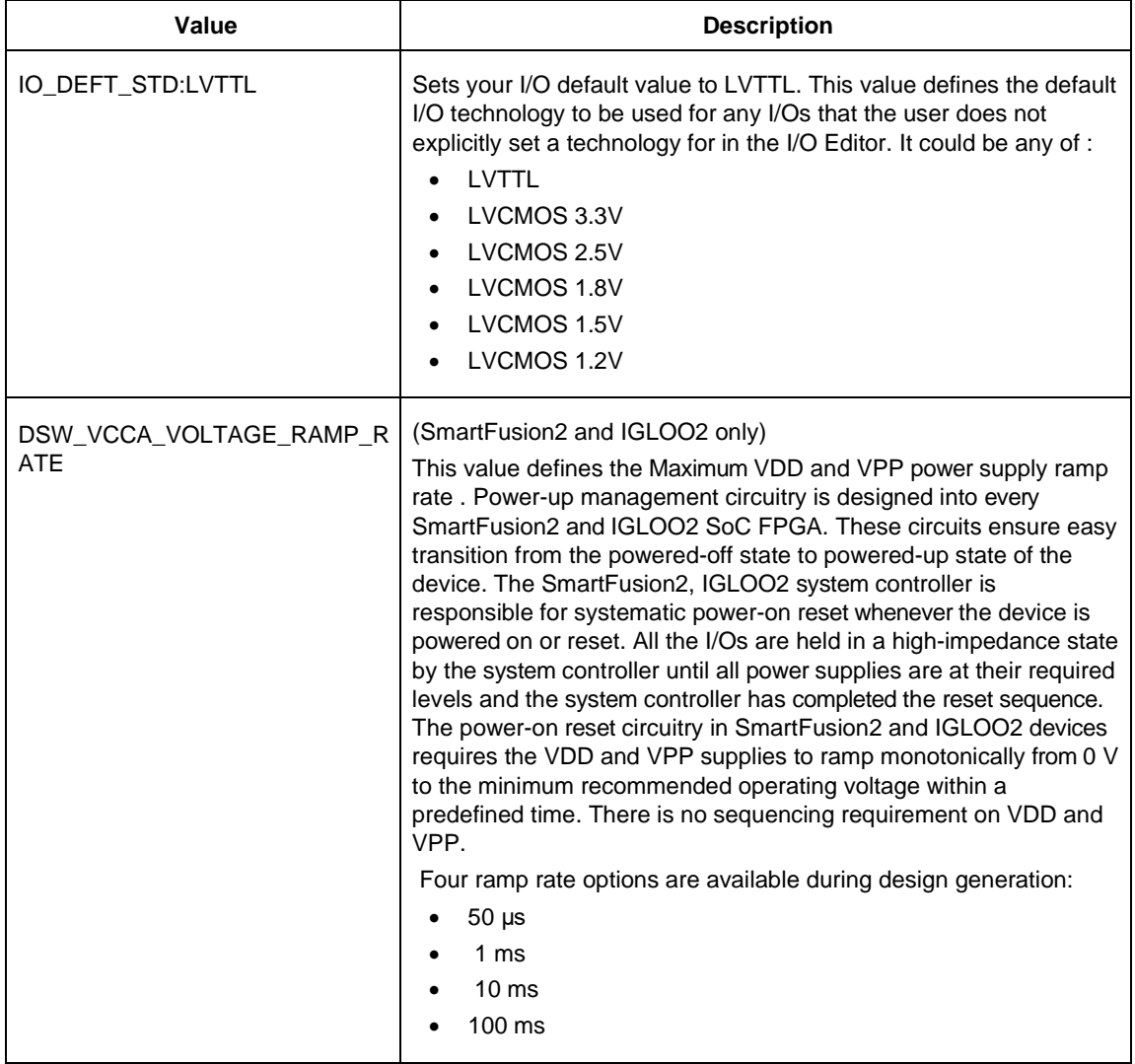

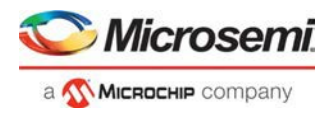

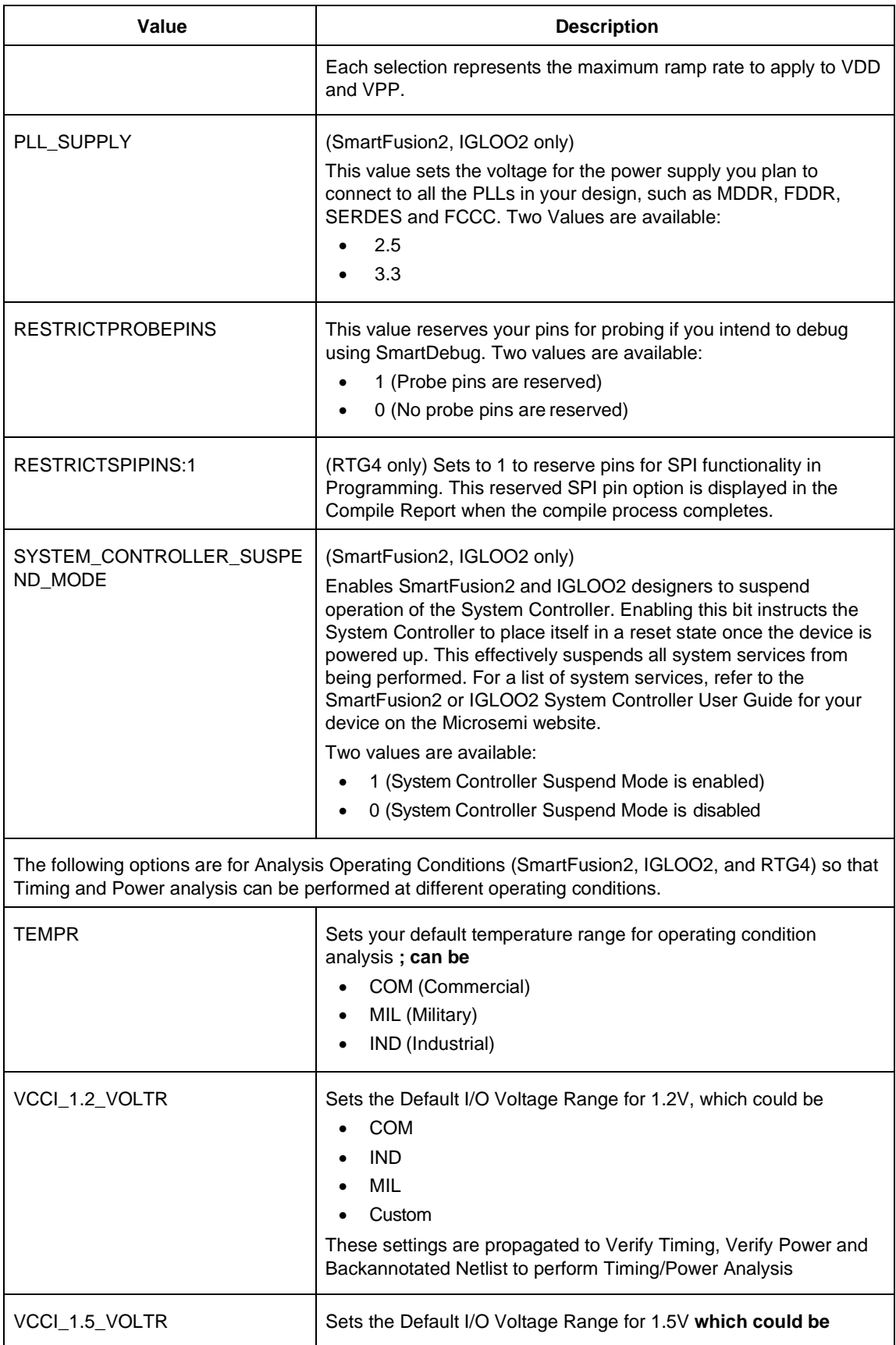
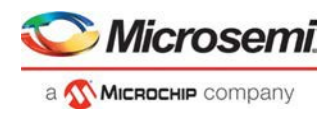

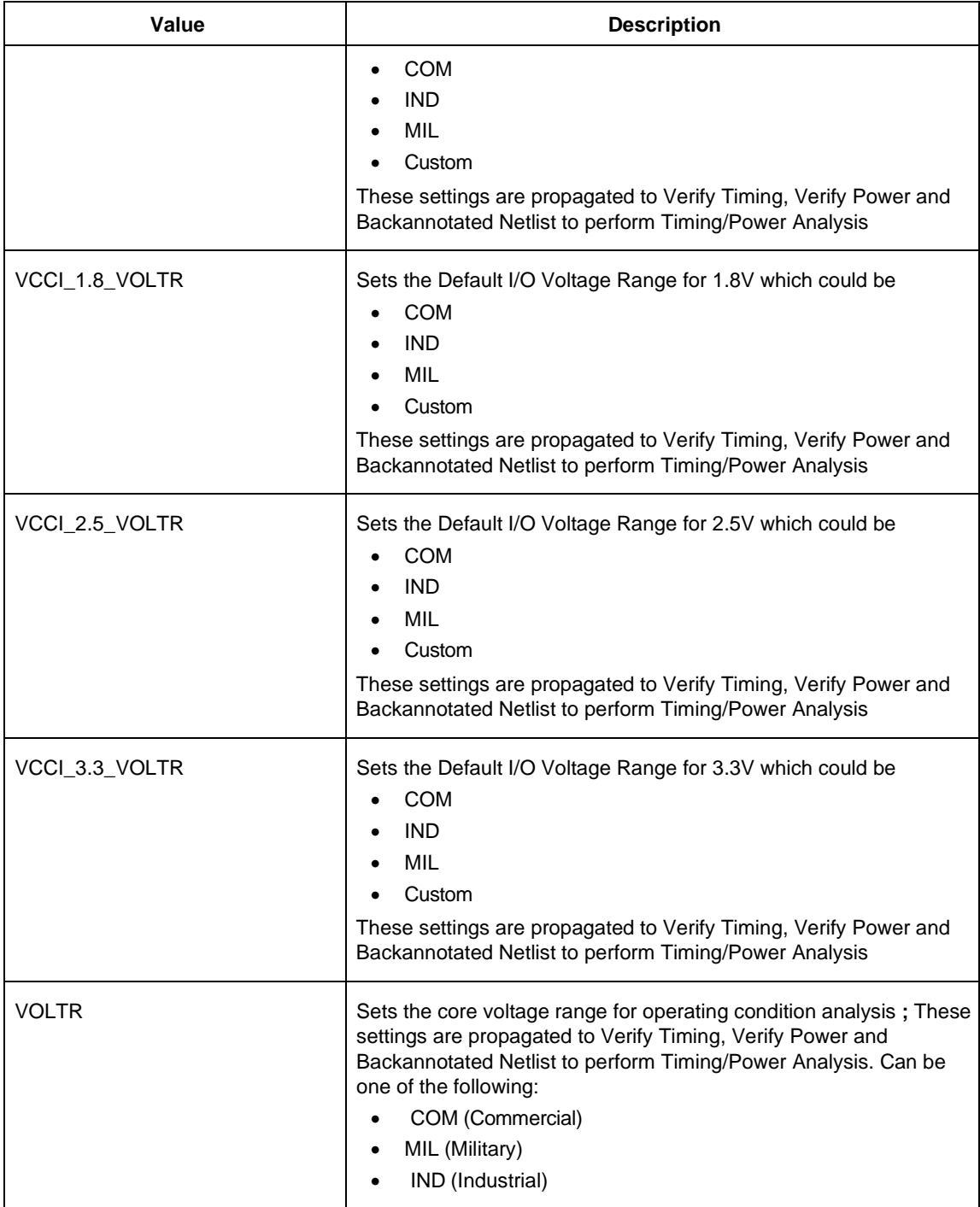

### *-use\_relative\_path { 1 | 0 }*

Enter "1" to use relative path or "0" (default) to use absolute path setting for the linked files in the project

#### *-linked\_files\_root\_dir\_env root\_dir\_env*

The System Environment variable that has valid root directory path. All the linked files in the project will be referenced relative to the path set in the Environment variable. The value in this argument is used only if the relative path is set in  *use\_relative\_path* argument.

## **Supported Families**

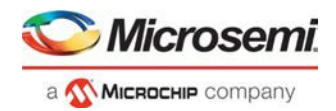

SmartFusion2, IGLOO2, RTG4

# **Example**

Creates a new project in the directory ./designs/mydesign, with the HDL type Verilog for the SmartFusion2 family.

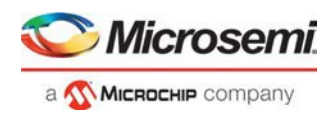

```
new_project -location {./designs/mydesign} -name {mydesign}
-use_enhanced_constraint_flow 1
-use_relative_path 1 -linked_files_root_dir_env {MSCC_ROOT_1}
-standalone_peripheral_initialization 1 -hdl {VERILOG} -family
{SmartFusion2} -die {M2S150TS} -package {FCS536} -speed {-1} -die_voltage {1.2}
=part_range {COM} -adv_options {DSW_VCCA_VOLTAGE_RAMP_RATE:100_MS} -adv_options
{IO_DEFT_STD:LVCMOS 2.5V} -adv_options {PLL_SUPPLY:PLL_SUPPLY_25} -adv_options
{RESTRICTPROBEPINS:1} -adv_options {SYSTEM_CONTROLLER_SUSPEND_MODE:0}
-adv_options {TEMPR:IND} -adv_options {VCCI_1.2_VOLTR:IND} -adv_options
{VCCI_1.5_VOLTR:IND} -adv_options {VCCI_1.8_VOLTR:IND} -adv_options
{VCCI_2.5_VOLTR:IND} -adv_options {VCCI_3.3_VOLTR:IND} -adv_options {VOLTR:IND}
```
### **See Also**

Project Manager Tcl Command Reference

# open\_smartdesign

Tcl command; opens a SmartdDesign. You must either open or create a SmartDesign before using any of the SmartDesign specific commands "sd\_\*".

```
open_smartdesign \ 
-sd_name smartdesign_component_name
```
# **Arguments**

-sd\_name *smartdesign\_component\_name*

Specifies the name of the SmartDesign component to be opened. It is mandatory.

### **Examples**

open\_smartdesign -sd\_name {top}

### **Notes**

This command is not required to build a SmartDesign component. This command maps to an interactive user action in the SmartDesign Canvas and will not be present in the exported SmartDesign component Tcl description.

#### **See Also**

Tcl Command Documentation Conventions

# organize\_tool\_files

This Tcl command is used to specify specific constraint files to be passed to and used by a Libero tool.

```
organize_tool_files \ 
-tool {tool_name} 
-params {tool parameters} 
-file {<absolute or relative path to constraint file>} \ 
-module {$design::work} \ 
-input_type {value}
```
### **Arguments**

-tool {<*tool\_name*>}

Specifies the name of the tool files you want to organize. Valid values are:

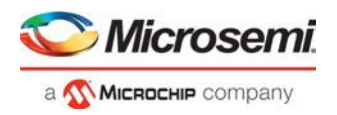

SYNTHESIZE | PLACEROUTE | SIM\_PRESYNTH | SIM\_POSTSYNTH | SIM\_POSTLAYOUT | VERIFYTIMING

-file {<*absolute or relative path to constraint file*>}

Specifies the absolute or relative path to the constraint file; there may be multiple -filearguments (see example below).

-module {<*design::work*>}

Module definition, format is <*\$design:work*>.

-input\_type {<*constraint*>}

Specifies type of input file. Possible values are: constraint | source | simulation | stimulus | unknown

### **Supported Families**

SmartFusion2 IGLOO2 RTG4

#### **Example**

The following command organizes the test\_derived.sdc and user.sdc files of SDC file type for the tool VERIFYTIMING for the sd1: work design.

```
organize_tool_files \ 
  -tool {VERIFYTIMING} \ 
   -file {D:/Designs/my_proj/constraints/test_derived.sdc} \ 
  -file {D:/Designs/my_proj/constraints/user.sdc} \ 
  -module {sd1::work} \ 
  -input_type {constraint}
```
# prbs\_test

Tcl command; used in PRBS test to start, stop, reset the error counter and read the error counter value.

```
prbs_test [-deviceName device_name] -start -serdes num -lane num [-near] -pattern PatternType
prbs_test [-deviceName device_name] -stop -serdes num -lane num 
prbs_test [-deviceName device_name] -reset_counter -serdes num -lane num 
prbs_test [-deviceName device_name] -read_counter -serdes num -lane num
```
## **Arguments**

-deviceName *device\_name*

Parameter is optional if only one device is available in the current configuration or set for debug (see the [SmartDebug User Guide](https://coredocs.s3.amazonaws.com/Libero/12_3_0/Tool/smartdebug_ug.pdf) for details).

-start

Starts the prbs test.

-stop

Stops the prbs test. -reset\_counter

Resets the prbs error count value to 0.

-read\_counter

Reads and prints the error count value.

-serdes *num*

Serdes block number. Must be between 0 and 4 and varies between dies.

-lane *num*

Serdes lane number. Must be between 0 and 4.

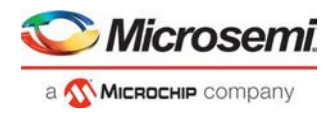

#### -near

Corresponds to near-end (on-die) option for prbs test. Not specifying implies off-die. -pattern *PatternType* The pattern sequence to use for PRBS test. It can be one of the following: *prbs7*, *prbs11*, *prbs23*, or *prbs31*

### **Supported Families**

SmartFusion2, IGLOO2, RTG4

### **Example**

```
prbs_test -start -serdes 1 -lane 0 -near -pattern prbs11
prbs_test -start -serdes 2 -lane 2 -pattern custom -value all_zeros
prbs_test -start -serdes 0 -lane 1 -near -pattern user -value 0x0123456789ABCDEF0123
```
# publish\_block

Tcl command; publishes a block with the conditions related to place and route.

```
publish_block
```

```
[-file name] 
[-publish_placement value] 
[-publish_routing value] 
[-publish_region value] 
[-vhdl value]
```
## **Arguments**

#### -file *file*

Specifies the location to publish the block

-publish\_placement *value*

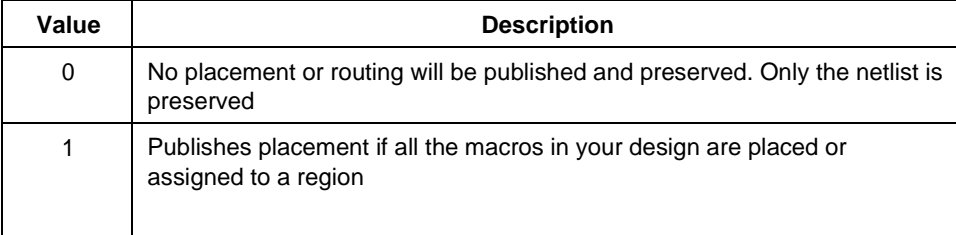

#### -publish\_routing *value*

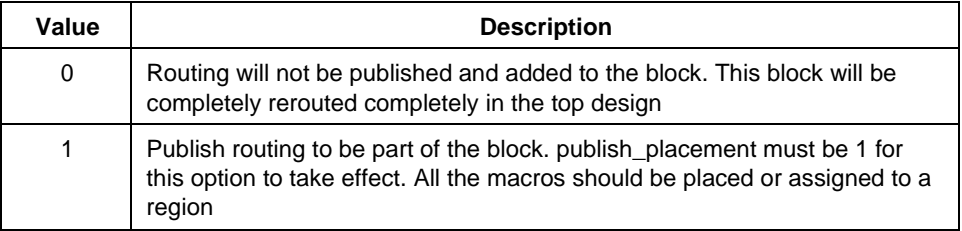

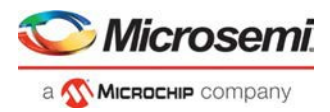

```
-publish_region value
```
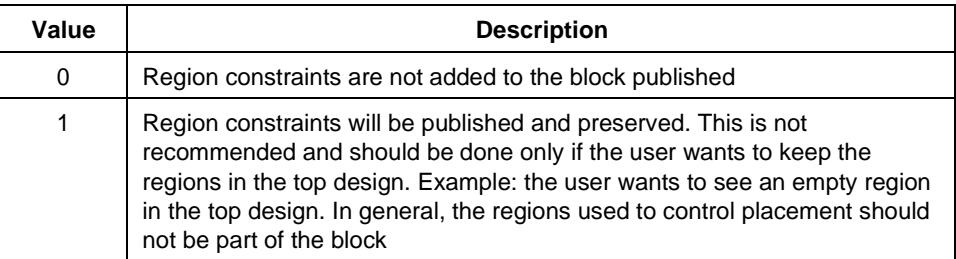

#### -vhdl *value*

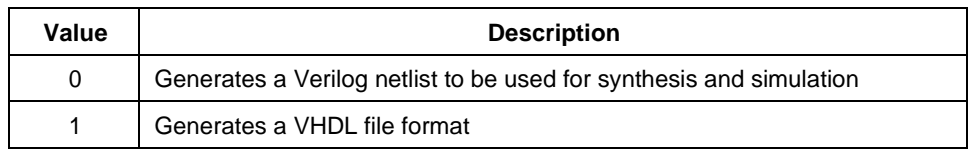

## **Example**

```
publish_block \ 
         -file {D:\designs\test_block\designer\top\top.cxz} \
         -publish_placement 1 \ 
         -publish_routing 1 \ 
         -publish_region 1 \ 
        -vhdl 0
```
# rename\_file

This Tcl command renames a constraint file specified by the  $-file$  parameter to a different name specified by the –target parameter.

rename\_file -file {*filename*} -target {*new\_filename*}

## **Arguments**

-file {*filename*} Specifies the original name of the file. -target {*new\_filename*} Specifies the new name of the file.

## **Supported Families**

SmartFusion2 IGLOO2 RTG4

### **Example**

This command renames the file a.sdc to b.sdc.

rename\_file -file {c:/user/a.sdc} -target {c:/user/b.sdc}

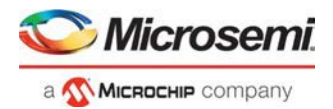

## **Return Value**

This command returns 0 on success and 1 on failure.

# run\_tool

run tool starts the specified tool. For tools that support command files, an optional command file can be supplied through the -script parameter.

```
run_tool 
-name {<tool_name >} \ 
-script {<absolute or relative path to script file>}
```
#### -script is an optional parameter.

```
tool_name ::= SYNTHESIZE | COMPILE | SIM_PRESYNTH | SIM_POSTSYNTH | SIM_POSTLAYOUT | 
PLACEROUTE | VERIFYTIMING | VERIFYPOWER | GENERATEPROGRAMMINGFILE |GENERATE_MEMORY_MAP
| PROGRAMDEVICE | CONFIGURE_CHAIN | SMARTDEBUG | SSNANALYZER | UPDATE_ENVM | 
UPDATE_UPROM | EXPORTNETLIST | EXPORTSDF
```
### **Return**

run\_tool returns 0 on success and 1 on failure.

### **Supported tool\_names**

The following table lists tool\_names for run\_tool –name {*tool\_name*}.

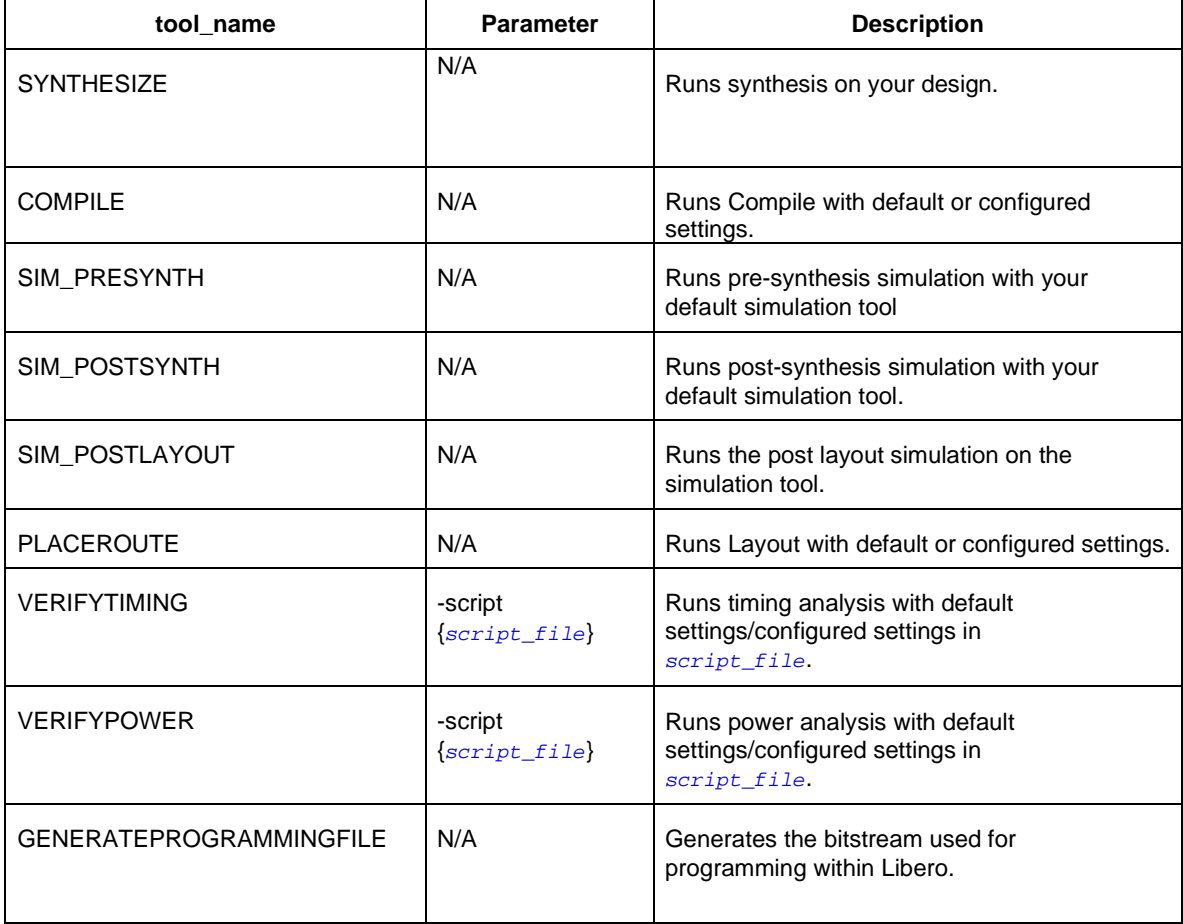

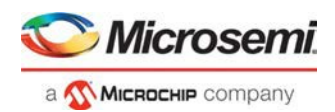

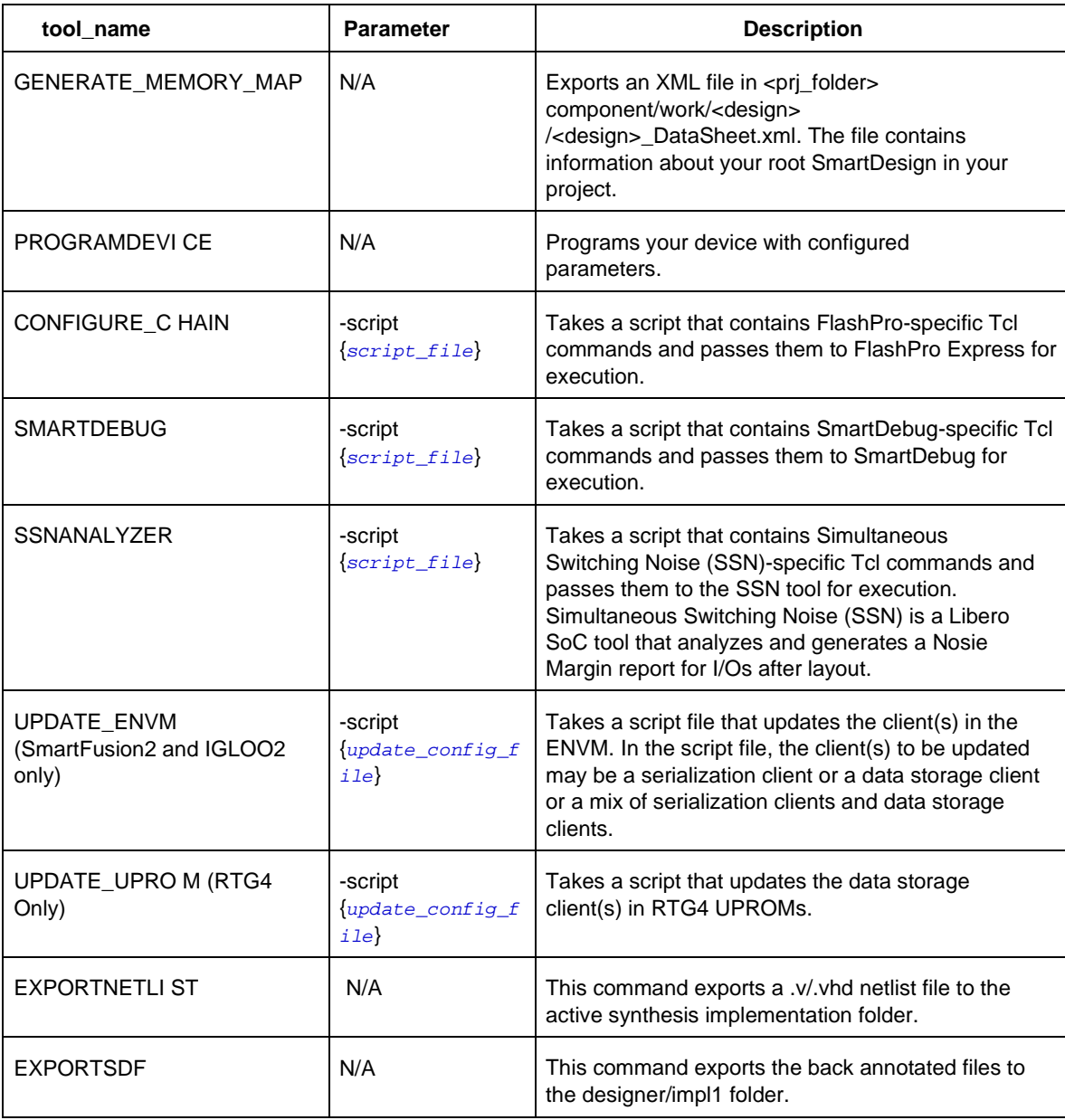

-script {*absolute or relative path to script file*}

Script file location.

Note: When run\_tool -name {tool\_name} -script {path\_of\_tcl\_script\_file} is executed –

- If the -script file is supported by the tool, the command will execute properly.
- If the -script file is not supported by the tool, an error message will be generated and command will stop executing.
- "Error: The argument \'script\' is not supported for 'Name of the tool' .Please remove it from the command and reexecute the command. \n"

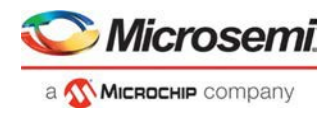

# **Supported Families**

SmartFusion2 IGLOO2 RTG4

# **Example**

run\_tool  $\setminus$ -name {COMPILE} <code>run\_tool</code>  $\backslash$ 

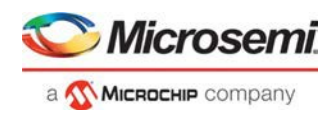

```
-name {SYNTHESIZE} -script {./control_synopsys.tcl}
  #control _synopsys.tcl contains the synthesis-specific Tcl commands
run tool \setminus-name {VERIFYTIMING} \ 
  -script {./SmartTime.tcl}
  # Script file contains SmartTime-specific Tcl commands
run_tool \ 
  -name {VERIFYPOWER} \ 
  -script {./SmartPower.tcl}
  # Script file contains SmartPower-specific Tcl commands
run_tool \ 
  -name {SMARTDEBUG}
  -script {./sd_test.tcl}
  # Script file contains SmartDebug-specific Tcl commands
run tool \
  -name {SSNANALYZER}
  -script {<full_path>/ssn.tcl}
  # Script file contains the SSN-specific Tcl commands
```
### **Note**

Where possible, the value of *tool\_name*corresponds to the name of the tool in Libero SoC.

Invoking some tools will cause Libero SoC to automatically run some upstream tools in the design flow. For example, invoking Place and Route will invoke Synthesis (if not already run) before it runs Place and Route.

### **See Also**

Project Manager Tcl Command Reference

# save\_smartdesign

Tcl command; saves all the changes made in a SmartDesign component.

```
save_smartdesign \ 
-sd_name smartdesign_component_name
```
## **Arguments**

-sd\_name *smartdesign\_component\_name* Specifies the name of the SmartDesign component to be saved. It is mandatory.

## **Supported Families**

SmartFusion2 IGLOO2 RTG4

### **Examples**

save\_smartdesign -sd\_name {top}

#### **See Also**

**Tcl Command Documentation Conventions** 

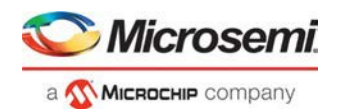

# select\_libero\_design\_device

This command selects the Libero design device for the Programming Connectivity and Interface tool within Libero. This command is needed when the tool cannot automatically resolve the Libero design device when there are two or more identical devices that match the Libero design device in the configured JTAG chain.

# **Syntax**

select\_libero\_design\_device -name {*device\_name*}

## **Arguments**

-name {*device\_name*}

Specifies a user-assigned unique device name in the JTAG chain.

# **Supported Families**

SmartFusion2 IGLOO2 RTG4

## **Exceptions**

None

### **Example**

select\_libero\_design\_device –name {M2S050TS (2)} select\_libero\_design\_device –name {my\_design\_device}

### **Note**

This Tcl command is typically used in a Tcl command script file that is passed to the Libero run\_tool command.

run\_tool –name {CONFIGURE\_CHAIN} -script {<flashPro\_cmd>.tcl}

# set\_as\_target

This Tcl command sets a SDC, PDC or FDC file as the target file to receive and store new constraints.

```
set_as_target -type {constraint_file_type} \ 
-file {constraint_file_path}
```
## **Arguments**

-type {sdc | pdc | fdc} Specifies the file type: SDC, PDC, or FDC.

## **Supported Families**

SmartFusion2 IGLOO2 RTG4

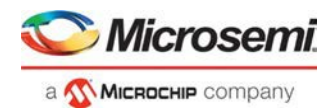

### **Example**

This command sets the SDC file <project\_folder> /constraints/user.sdc as the target to receive and store new SDC commands.

```
set_as_target -type {sdc} -file {./constraint/user.sdc}
```
This command sets the PDC file <project\_folder> /constraints/user.pdc as the target to receive and store new PDC commands.

set\_as\_target -type {pdc} -file {./constraint/user.pdc}

#### **Return Value**

This command returns 0 on success and 1 on failure.

# set live probe

Tcl command; set\_live\_probe channels A and/or B to the specified probe point(s). At least one probe point must be specified. Only exact probe name is allowed (i.e. no search pattern that may return multiple points).

set\_live\_probe [-deviceName *device\_name*] [–probeA *probe\_name*] [–probeB *probe\_name*]

#### **Arguments**

-deviceName *device\_name*

Parameter is optional if only one device is available in the current configuration or set for debug **(see SmartDebug user guide for details)**.

-probeA *probe\_ name*

Specifies target probe point for the probe channel A.

-probeB *probe\_ name*

Specifies target probe point for the probe channel B.

### **Supported Families**

SmartFusion2 IGLOO2 RTG4

#### **Exceptions**

- The array must be programmed and active
- Active probe read or write operation will affect current settings of Live probe since they use same probe circuitry inside the device
- Setting only one Live probe channel affects the other one, so if both channels need to be set, they must be set from the same call to set\_live\_probe
- Security locks may disable this function
- In order to be available for Live probe, ProbeA and ProbeB I/O's must be reserved for Live probe respectively

#### **Example**

Sets the Live probe channel A to the probe point A12 on device **sf2**. set\_live\_probe [-deviceName **sf2**] [–probeA A12]

# unset\_as\_target

This Tcl command unsets a target file in the Constraints view.

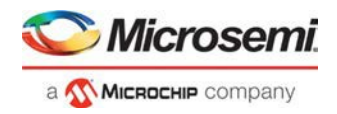

unset\_as\_target -file {*filename*}

## **Arguments**

-file {*filename*}

Specifies the name of the file to be unset as a target.

# **Supported Families**

SmartFusion2 IGLOO2 RTG4

# **Example**

This command unsets the PDC file <project\_folder> /constraints/user.pdc: unset\_as\_target -file {c:/user/a\_io.pdc}

## **Return Value**

This command returns 0 on success and 1 on failure.

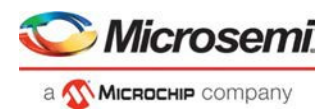

# SmartDesign Tcl Commands

The SmartDesign Tcl commands can be used to create a design in the SmartDesign. You must either create or open a SmartDesign before you can use any of the SmartDesign commands - sd\_\* .

All SmartDesign Tcl commands are supported by the SmartFusion2, IGLOO2 and RTG4 familes.

# sd\_add\_pins\_to\_group

Tcl command; adds one or more pins to a pin group on an instance in a SmartDesign component.

```
sd_add_pins_to_group \ 
-sd_name smartdesign_component_name \ 
-instance_name instance_name \ 
-group_name group_name \ 
-pin_names pin_names
```
### **Arguments**

-sd\_name *smartdesign\_component\_name*

Specifies the name of the SmartDesign component. It is mandatory.

-instance\_name *instance\_name*

Specifies the name of the instance on which the pin group is present. It is mandatory.

-group\_name *group\_name*

Specifies the name of the group to add the pins to. It is mandatory.

-pin\_names *pin\_names*

Specifies the list of instance pins to be added to the pin group. It is mandatory.

#### **Examples**

sd\_add\_pins\_to\_group -sd\_name {TOP} -instance\_name {COREAXI4INTERCONNECT\_C0\_0} -group\_name {Group} -pin\_names {ARESETN ACLK}

#### **See Also**

**Tcl Command Documentation Conventions** 

# sd\_clear\_pin\_attributes

Tcl command; clears all attributes on one or more pins/ports in a SmartDesign. Pin attributes include pin inversion, mark as unused and constant value settings.

```
sd_clear_pin_attributes \ 
-sd_name smartdesign_component_name \ 
-pin_names port_or_pin_names
```
## **Arguments**

-sd\_name *smartdesign\_component\_name*

Specifies the name of the SmartDesign component. It is mandatory.

-pin\_names *port\_or\_pin\_names*

Specifies the name of the port/pin for which all the attributes must be cleared. It is mandatory.

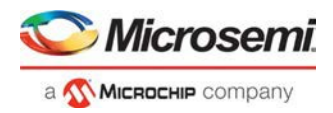

# **Examples**

```
sd_clear_pin_attributes -sd_name {sd1} -pin_names {RAM1K18_0:A_DOUT_CLK}
sd_clear_pin_attributes -sd_name {top} -pin_names {CARRY_OUT}
```
### **Notes**

This command will not work on multiple pins/ports in this release. Support for multiple pins/ports will be provided in the next Libero release. This command is not required to build a SmartDesign component. This command maps to an interactive user action in the SmartDesign Canvas and will not be present in the exported SmartDesign component Tcl description.

#### **See Also**

**Tcl Command Documentation Conventions** 

# sd configure core instance

Tcl command; configures the parameters of a core instance (Direct Instantiation) in a SmartDesign component. This command is typically used after instantiating a core from the catalog directly into a SmartDesign component (Direct Instantiation) without first creating a component for the core (using sd\_instantiate\_core). This command can configure multiple core parameters at a time.

```
sd_configure_core_instance \ 
-sd_name smartdesign_component_name \ 
-instance_name core_instance_name \ 
-params core_parameters \ 
[-validate_rules 0|1]
```
### **Arguments**

-sd\_name *smartdesign\_component\_name*

Specifies the name of the SmartDesign component. It is mandatory.

-instance\_name *instance\_name*

Specifies the name of the core instance in the SmartDesign which needs to be configured. It is mandatory.

-params *core\_parameters*

Specifies the parameters that need to be configured for the core instance. It is mandatory.

-validate\_rules *0|1*

Validates the rules of the updated configuration. It is optional.

## **Examples**

sd\_configure\_core\_instance -sd\_name {SD1} -instance\_name {COREFIFO\_0} params {"SYNC:0" "param2:value2" "param3:value3"} -validate\_rules 0

#### **See Also**

Tcl Command Documentation Conventions

# sd connect instance pins to ports

Tcl command; connects all pins of an instance to new SmartDesign top level ports.

```
sd_connect_instance_pins_to_ports \ 
-sd_name smartdesign_component_name \ 
-instance_name instance_name
```
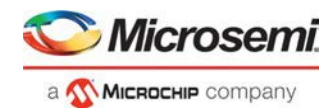

## **Arguments**

-sd\_name *smartdesign\_component\_name*

Specifies the name of the SmartDesign component. It is mandatory.

-instance\_name *instance\_name*

Specifies the instance name for which all the pins must be connected to top level ports. It is mandatory. The instance pins are connected to new top level ports created with the same instance pin names. If a top level port with the same name already exists, then the tool automatically creates a new port with name <port\_name>\_<index> (index is an automatically generated integer starting at 0 such that the port name is unique in the SmartDesign).

## **Examples**

sd\_connect\_instance\_pins\_to\_ports -sd\_name {top} -instance\_name {CORESPI\_C0\_0} sd\_connect\_instance\_pins\_to\_ports -sd\_name {top} -instance\_name {ddr\_out\_0}

### **Notes**

This command is not required to build a SmartDesign component. This command maps to an interactive user action in the SmartDesign Canvas and will not be present in the exported SmartDesign component Tcl description.

#### **See Also**

Tcl Command Documentation Conventions

# sd\_connect\_net\_to\_pins

Tcl command; connects a list of SmartDesign top level ports and/or instance pins to a net.

```
sd connect net to pins \
-sd name smartdesign component name \
-net_name net_name \-pin_names port_or_pin_names
```
# **Arguments**

-sd\_name *smartdesign\_component\_name*

Specifies the name of the SmartDesign component. It is mandatory.

-net\_name *net\_name*

Specifies the name of the net to be connected to pins/ports in the SmartDesign component. It is mandatory.

-pin\_names *port\_or\_pin\_names*

Specifies the name of the ports/pins to be connected to the net in the SmartDesign. It is mandatory. The command will fail if:

- The ports/pins do not exist.
- The ports/pins and the net being connected are of different range/size.
- There is more than one port/pin driving thenet.

## **Examples**

sd\_connect\_net\_to\_pins -sd\_name {shifter} -net\_name {ready\_net} -pin\_names {"READY"} sd\_connect\_net\_to\_pins -sd\_name {top} -net\_name {clk\_net} -pin\_names {CLK RAM64x12\_0:R\_CLK RAM64x12\_0:W\_CLK}

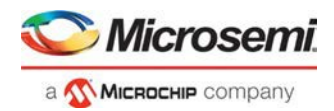

### **Notes**

This command is not required to build a SmartDesign component. It is not exported when you select Libero **Project** - `**Export Script File**' or **'Export Component Description(Tcl)**' on a SmartDesign component. This command is typically used in conjunction with 'sd\_create\_\*\_net' command to connect two or more ports/pins to a net.

#### **See Also**

Tcl Command Documentation Conventions

# sd\_connect\_pins\_to\_constant

Tcl command; connects SmartDesign top level output ports or input instance pins to constant values.

```
sd_connect_pins_to_constant \ 
-sd_name smartdesign_component_name \ 
-pin_names port_or_pin_names \ 
-value constant_value
```
### **Arguments**

-sd\_name *smartdesign\_component\_name*

Specifies the name of the SmartDesign component. It is mandatory.

-pin\_names *port\_or\_pin\_names*

Specifies the names of the top level output ports or the instance level input pins to be tied to constant values. It is mandatory. Bus pins/ports and pin/port slices can also be tied to constant values. This command will fail if the specified port/pin does not exist. The command will also fail if the assigned object is a port of direction IN/INOUT or a pin of direction OUT/INOUT.

-value *constant\_value*

Specifies the constant value to be assigned to the port/pin. It is mandatory. The acceptable values to this argument are GND/VCC/hexadecimal numbers.

## **Examples**

```
sd_connect_pins_to_constant -sd_name {top} -pin_name {bypass} -value 
\{GND\}sd_connect_pins_to_constant -sd_name {top} -pin_name {sle_0:en} -value
\{VCC\}sd_connect_pins_to_constant -sd_name {top} -pin_name {ram64x12_0:w_data} 
-value {0x7f}
```
### **Notes**

This command will not work on multiple pins/ports in this release. Support for multiple pins/ports will be provided in the next Libero release.

#### **See Also**

Tcl Command Documentation Conventions

# sd\_connect\_pin\_to\_port

Tcl command; connects a SmartDesign instance pin to a new top level port. This command is equivalent to the 'Promote to Top Level` GUI action on an instance pin.

```
sd_connect_pin_to_port \ 
-sd name smartdesign component name \
```
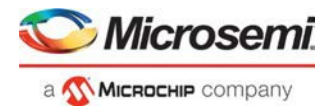

-pin\_name *pin\_name* \ [-port\_name *port\_name*]

#### **Arguments**

-sd\_name *smartdesign\_component\_name*

Specifies the name of the SmartDesign component. It is mandatory.

-pin\_name *pin\_name*

Specifies the name of the instance level pin that needs to be connected to a top level port. It is mandatory.

-port\_name *port\_name*

Specifies the name of the new top level port that the instance pin will be connected to. It is optional. If the port name is not specified, the new port takes the name of the instance pin. If the port name as defined by these rules already exists, the tool automatically creates a new port with name <port\_name>\_<index> (index is an automatically generated integer starting at 0 such that the port name is unique in the SmartDesign).

## **Examples**

```
sd_connect_pin_to_port -sd_name {top} -pin_name {DFN1_0:D}
sd_connect_pin_to_port -sd_name {top} -pin_name {DFN1_0:Q} -port_name 
{Q_OUT}
```
### **Notes**

This command is not required to build a SmartDesign component. This command maps to an interactive user action in the SmartDesign Canvas and will not be present in the exported SmartDesign component Tcl description.

#### **See Also**

Tcl Command Documentation Conventions

# sd\_connect\_pins

Tcl command; connects a list of SmartDesign top level ports and/or instance pins together.

```
sd_connect_pins \ 
-sd_name smartdesign_component_name \ 
-pin_names port_or_pin_or_slice_names_
```
## **Arguments**

-sd\_name *smartdesign\_component\_name*

Specifies the name of the SmartDesign component. It is mandatory.

-pin\_names *port\_or\_pin\_or\_slice\_names*

Specifies the port names, pin names and/or slice names to be connected together. It is mandatory. This command will fail if the ports, pins or slices do not exist. This command will also fail if the ports, pins and/or slices are not of the same size/range.

## **Examples**

```
sd_connect_pins -sd_name {top} -pin_names {CLK MACC_PA_0:CLK DFN1_0:CLK} 
sd_connect_pins -sd_name {top} -pin_names {MACC_PA_0:A
RAM1K20_0:A_DIN[17:0]}
```
#### **See Also**

**Tcl Command Documentation Conventions** 

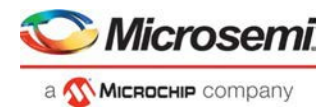

# sd create bif net

Tcl command; creates a bus interface (BIF) net in a SmartDesign component. Any net created must be connected to two or more ports/pins using the command "sd\_connect\_net\_to\_pins".

```
sd_create_bif_net \ 
-sd_name smartdesign_component_name \ 
-net_name net_name
```
# **Arguments**

-sd\_name *smartdesign\_component\_name*

Specifies the name of the SmartDesign component. It is mandatory.

-net\_name *net\_name*

Specifies the name of the net to be added in the SmartDesign component. It is mandatory. The command will fail if there is an already existing net with the same name.

## **Examples**

sd\_create\_bif\_net -sd\_name {TOP} -net\_name {bifnet1}

**Note**: This new bif net is visible in the UI only when it is connected to two or more ports/pins using the command "sd\_connect\_net\_to\_pins" as shown below.

```
sd_connect_net_to_pins -sd_name {TOP} -net_name {bifnet1} -pin_names {"AHBmmaster0" 
"CoreAHBLite_C0_0:AHBmmaster0"}
```
#### **Notes**

This command is not required to build a SmartDesign component. It is not exported when you select Libero **Project** - `**Export Script File**' or **'Export Component Description(Tcl)**' on a SmartDesign component. This command is used to manually create a Tcl script and specify a new name to the net that connects two or more ports/pins.

#### **See Also**

**Tcl Command Documentation Conventions** 

# sd create bif port

Tcl command; creates a SmartDesign Bus Interface port of a given type. This command is used to create top level Bus Interface ports in a SmartDesign component to connect to the instance level Bus Interface ports of the same type.

To use this command, it is recommended to first use the GUI to instantiate the core component or the HDL module with Bus Interface port to be promoted in the SmartDesign. Then use the UI action "Promote to Top Level" on the Bus Interface port of interest and export the Tcl script for the SmartDesign component by selecting " Export Component Description(Tcl)" on the right-click menu of the SmartDesign component in the Design Hierarchy. You can then use the Tcl command 'sd\_create\_bif\_port' from the exported Tcl script (note to change the SmartDesign name in the command) to create a bus interface port anywhere in a regular Libero script. Note that there can be different Bus Interface types and roles defined by the arguments –port\_bif\_vlnv and – port\_bif\_role.

```
sd_create_bif_port \ 
-sd_name smartdesign_component_name \ 
-port_name port_name \ 
-port_bif_vlnv vendor:library:name:version \ 
-port_bif_role port_bif_role \ 
-port_bif_mapping [bif_port_name:port_name]+
```
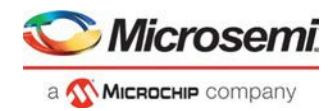

## **Arguments**

-sd\_name *smartdesign\_component\_name*

Specifies the name of the SmartDesign component. It is mandatory.

-port\_name *port\_name*

Specifies the name of the Bus Interface port to be added in the SmartDesign. It is mandatory.

-port\_bif\_vlnv {vendor:library:name:version}

Specifies the version identifier of the Bus Interface port to be added in the SmartDesign. It is mandatory. -port\_bif\_role {port\_bif\_role}

Specifies the role of the Bus Interface port to be added in the SmartDesign. Role values depend on the type of Bus Interface (VLNV) that is being defined for the port. The figure below shows the roles for different Bus Interface ports supported by Libero.

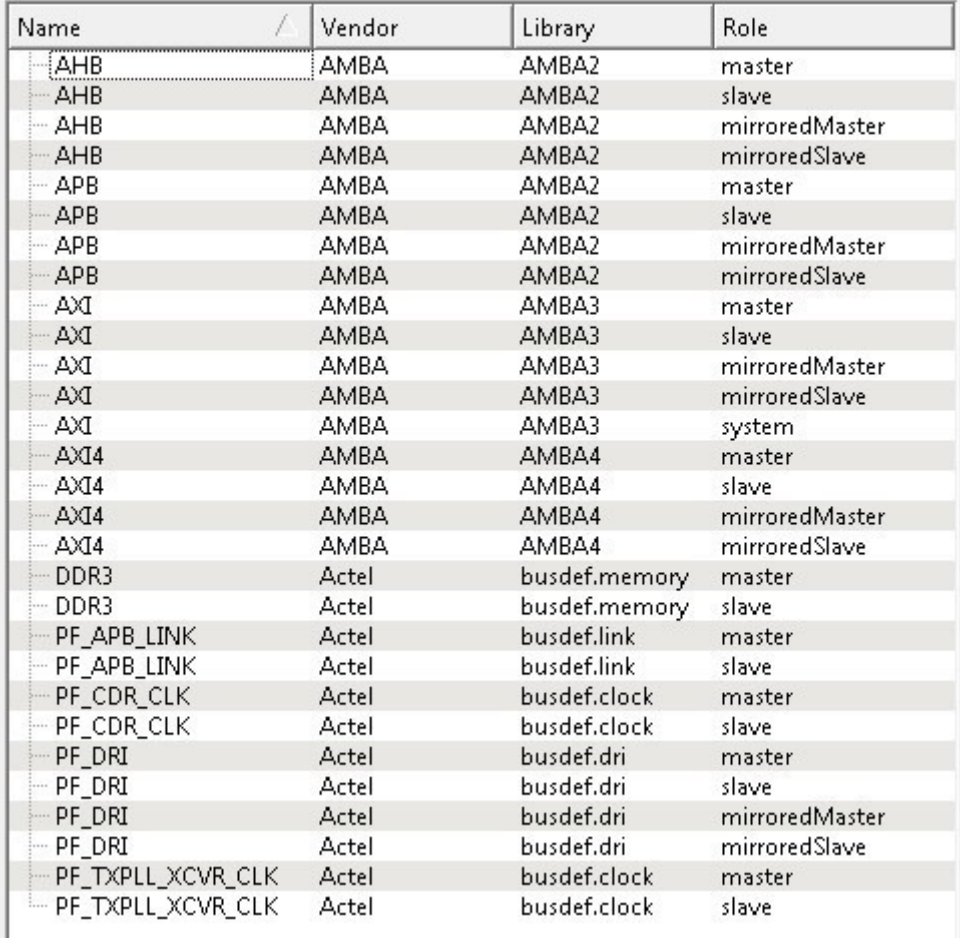

-port\_bif\_mapping {[bif\_port\_name:port\_name ]+}

Specifies the mapping between the bus interface formal names and the SmartDesign ports mapped onto that bus interface port. It is mandatory.

### **Examples**

```
sd_create_bif_port -sd_name {sd1} -port_name {BIF_1} -port_bif_vlnv 
{AMBA:AMBA2:APB:r0p0} -port_bif_role {slave} -port_bif_mapping {\ 
"PADDR:PADDR" \ 
"PSELx:pselx" \ 
"PENABLE:PENABLE" \
```
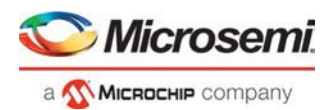

"PWRITE:PWRITE" \ "PRDATA:PRDATA" \ "PWDATA:PWDATA" \ "PREADY:PREADY" \ "PSLVERR:PSLVERR" }

#### **See Also**

Tcl Command Documentation Conventions

# sd create bus net

Tcl command; creates a bus net of a given range in a SmartDesign component. Any net created must be connected to two or more ports/pins using the command "sd\_connect\_net\_to\_pins".

```
sd_create_bus_net \ 
-sd_name smartdesign_component_name \ 
-net_name net_name \ 
-net_range [left_index_range:right_index_range]
```
### **Arguments**

-sd\_name *smartdesign\_component\_name*

Specifies the name of the SmartDesign component. It is mandatory.

-net\_name *net\_name*

Specifies the name of the net to be added in the SmartDesign component. It is mandatory.

-net\_range *[left\_index\_range:right\_index\_range]*

Specifies the range of the net added to the SmartDesign component. The range is defined by its left and right range indices. It is mandatory.

### **Examples**

sd\_create\_bus\_net -sd\_name {top} -net\_name {ab1} -net\_range {[5:0]]}

**Note**: This new net is visible in the UI only when it is connected to two or more ports/pins using the command "sd\_connect\_net\_to\_pins" as shown below.

sd\_connect\_net\_to\_pins -sd\_name {top} -net\_name {ab1} -pin\_names {a RAM64x12\_0:R\_ADDR}

#### **Notes**

This command is not required to build a SmartDesign component. It is not exported when you select Libero **Project** - `**Export Script File**' or **'Export Component Description(Tcl)**' on a SmartDesign component. This command is used to manually create a Tcl script and specify a new name to the net that connects two or more ports/pins.

#### **See Also**

**Tcl Command Documentation Conventions** 

# sd\_create\_bus\_port

Tcl command; creates a bus port of a given range in a SmartDesign component.

```
sd_create_bus_port \ 
-sd_name smartdesign_component_name \ 
-port_name port_name \-port_direction IN|OUT|INOUT \ 
-port_range {[left_range_index:right_range_index]}
```
# **Arguments**

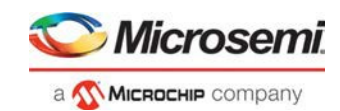

-sd\_name *smartdesign\_component\_name*

Specifies the name of the SmartDesign component. It is mandatory.

```
-port_name port_name
```
Specifies the name of the bus port added to be SmartDesign component. It is mandatory. -port\_direction *IN|OUT|INOUT*

Specifies the direction of the bus port added to the SmartDesign component. It is mandatory. -port\_range *{[left\_range\_index:right\_range\_index]}*

Specifies the range of the bus port added to the SmartDesign component. The range is defined by the left and right indices. It is mandatory. The range must be specified inside the square brackets.

### **Examples**

```
sd_create_bus_port -sd_name {top} -port_name {test_port13} -port_direction {OUT} - 
port_range {[9:36]}
sd_create_bus_port -sd_name {top} -port_name {test_port4} -port_direction {IN} - 
port range \{[31:0]\}
```
#### **See Also**

**Tcl Command Documentation Conventions** 

# sd\_create\_pin\_group

Tcl command; creates a group of pins in a SmartDesign component. A pin group is only used to manage the complexity of the SmartDesign canvas. There is no actual netlist functionality related to pin group commands. Pin groups cannot be created for top level ports.

```
sd create pin group \
-sd_name smartdesign_component_name \
-instance name instance_name \
[-group name group_name] \
[-pin_names pin_to_be_added_to_the_group]
```
# **Arguments**

-sd\_name *smartdesign\_component\_name*

Specifies the name of the SmartDesign component. It is mandatory.

-instance\_name *instance\_name*

Specifies the name of the instance on which the pin group is added. It is mandatory.

-group\_name *group\_name*

Specifies the name of the pin group. It is optional. If the group name is not specified, the default name will be 'Group'. If the name 'Group' is already taken, then the group name will be 'Group <index>' (index is auto-incremented).

-pin\_names *pins\_to\_be\_added\_to\_the\_group*

Specifies the list of instance pins to be added to the pin group. It is optional.

## **Examples**

```
sd create pin group -sd name {TOP} -instance name
{COREAXI4INTERCONNECT_C0_0} -group_name {MyGroup} -pin_names {ACLK 
ARESETN}
```
#### **See Also**

**Tcl Command Documentation Conventions** 

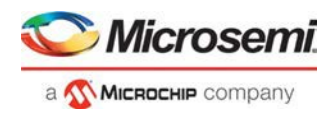

# sd\_create\_pin\_slices

Tcl command; creates slices for a SmartDesign top level bus port or an instance level bus pin.

```
sd create pin slices \setminus-sd_name smartdesign_component_name \ 
-pin_name port_or_pin_name \ 
-pin_slices port_or_pin_slices
```
### **Arguments**

-sd\_name *smartdesign\_component\_name*

Specifies the name of the SmartDesign component. It is mandatory.

-pin\_name *port\_or\_pin\_name*

Specifies the name of the bus port or bus pin to be sliced. It is mandatory. This command will fail if the port/pin is scalar or if the bus port/pin does not exist.

-pin\_slices *port\_or\_pin\_slices*

Specifies the port/pin slices as a list of bus ranges which must be contained within the port/pin bus range. It is mandatory. This command will fail if the sliced object is top level OUT/INOUT port and the slice ranges overlap. This command will also fail if the sliced object is an instance level IN/INOUT pin and the slice ranges overlap.

### **Examples**

```
sd_create_pin_slices -sd_name {sub} -pin_name {Rdata} -pin_slices {[4:3] [2:0]} # top 
level port slicing
```
sd\_create\_pin\_slices -sd\_name {sub} -pin\_name {DDR\_memory\_arbiter\_C0\_0:VIDEO\_RDATA\_4\_O} -pin\_slices {[3:3] [2:0]} # instance level pin slicing

#### **See Also**

**Tcl Command Documentation Conventions** 

# sd\_create\_scalar\_net

Tcl command; creates a scalar net in a SmartDesign component. Any net created must be connected to two or more ports/pins using the command "sd\_connect\_net\_to\_pins".

```
sd_create_scalar_net \ 
-sd_name smartdesign_component_name \ 
-net_name net_name
```
## **Arguments**

-sd\_name *smartdesign\_component\_name*

Specifies the name of the SmartDesign component. It is mandatory.

-net\_name *net\_name*

Specifies the name of the net added to the SmartDesign component. It is mandatory.

### **Examples**

sd\_create\_scalar\_net -sd\_name {top} -net\_name {clk\_net}

**Note**: This new net is visible in the UI only when it is connected to two or more ports/pins using the command "sd\_connect\_net\_to\_pins" as shown below

sd\_connect\_net\_to\_pins -sd\_name {top} -net\_name {clk\_net} -pin\_names {CLK RAM64x12\_0:R\_CLK RAM64x12\_0:W\_CLK}

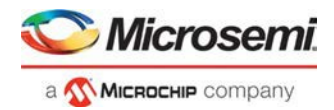

### **Notes**

This command is not required to build a SmartDesign component. It is not exported when you select Libero **Project** - `**Export Script File**' or **'Export Component Description(Tcl)**' on a SmartDesign component. This command is used to manually create a Tcl script and specify a new name to the net that connects two or more ports/pins.

#### **See Also**

Tcl Command Documentation Conventions

# sd create scalar port

Tcl command; creates a scalar port in a SmartDesign component.

```
sd_create_scalar_port \ 
-sd_name smartdesign_component_name \ 
-port_name port_name \ 
-port_direction IN|OUT|INOUT
```
### **Arguments**

-sd\_name *smartdesign\_component\_name*

Specifies the name of the SmartDesign component. It is mandatory.

-port\_name *port\_name*

Specifies the name of the port added to the SmartDesign component. It is mandatory. -port\_direction *IN|OUT|INOUT*

Specifies the direction of the port added to the SmartDesign component. It is mandatory.

### **Examples**

sd\_create\_scalar\_port -sd\_name {main} -port\_name {po2} -port\_direction {INOUT}

#### **See Also**

**Tcl Command Documentation Conventions** 

# sd\_delete\_instances

Tcl command; deletes one or more instances from a SmartDesign component.

```
sd_delete_instances \ 
-sd_name smartdesign_component_name \ 
-instance_names instance_names
```
### **Arguments**

-sd\_name *smartdesign\_component\_name*

Specifies the name of the SmartDesign component. It is mandatory.

-instance\_names *instance\_names*

Specifies the instance names to be deleted. It is mandatory.

## **Examples**

```
sd_delete_instances -sd_name {top} -instance_names {RAM64X12_0} 
sd_delete_instances -sd_name {SUB} -instance_names {coreahblite_c0_0 
coreriscv_axi4_c0_0 pf_ccc_c0_0}
```
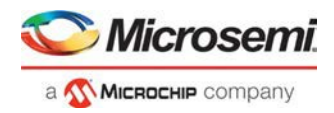

### **Notes**

This command is not required to build a SmartDesign component. This command maps to an interactive user action in the SmartDesign Canvas and will not be present in the exported SmartDesign component Tcl description.

#### **See Also**

**Tcl Command Documentation Conventions** 

# sd delete nets

Tcl command; deletes one or more nets from the SmartDesign component.

```
sd_delete_nets \ 
-sd_name smartdesign_component_name \ 
-net_names net_names
```
### **Arguments**

-sd\_name *smartdesign\_component\_name*

Specifies the name of the SmartDesign component. It is mandatory.

-net\_names *net\_names*

Specifies the net names to be deleted. It is mandatory.

### **Examples**

sd\_delete\_nets -sd\_name {topp} -net\_names {B\_REN\_0}

#### **Notes**

This command will not delete multiple nets in this release. Support for deleting multiple nets will be provided in the next Libero release. This command is not required to build a SmartDesign component. This command maps to an interactive user action in the SmartDesign Canvas and will not be present in the exported SmartDesign component Tcl description.

#### **See Also**

Tcl Command Documentation Conventions

# sd\_delete\_pin\_group

Tcl command; deletes a pin group from an instance in a SmartDesign component.

```
sd_delete_pin_group \ 
-sd_name smartdesign_component_name \ 
-instance_name instance_name \ 
-group_name group_name
```
## **Arguments**

-sd\_name *smartdesign\_component\_name*

Specifies the name of the SmartDesign component. It is mandatory.

-group\_name *group\_name*

Specifies the name of the pin group to be deleted. It is mandatory.

-instance\_name *instance\_name*

Specifies the name of the instance from which the group pin needs to be deleted. It is mandatory.

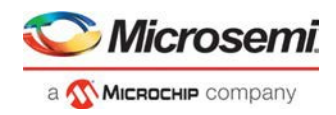

# **Examples**

```
sd_delete_pin_group -sd_name {TOP} -instance_name 
{COREAXI4INTERCONNECT_C0_0} -group_name {Group}
```
#### **See Also**

Tcl Command Documentation Conventions

# sd\_delete\_pin\_slices

Tcl command; deletes SmartDesign top level port slices or instance pin slices.

```
sd_create_pin_slices \ 
-sd_name smartdesign_component_name \ 
-pin_name port_or_pin_name \ 
-pin_slices port_or_pin_slices
```
## **Arguments**

-sd\_name *smartdesign\_component\_name* Specifies the name of the SmartDesign component. It is mandatory. -pin\_name *port\_or\_pin\_name* Specifies the name of the bus port or bus pin for which the slices must be deleted. It is mandatory. -pin\_slices *port\_or\_pin\_slices* Specifies the ranges of the port and/or pin slices to be deleted. It is mandatory.

## **Examples**

sd\_delete\_pin\_slices -sd\_name {top} -pin\_name {MACC\_pa\_0:p} -pin\_slices  ${[21] [13] [28]}$  # deletes instance pin slices sd\_delete\_pin\_slices -sd\_name {top} -pin\_name {A} -pin\_slices {[17:16] [15:1] [0]} # deletes top level port slices

### **Notes**

This command is not required to build a SmartDesign component. This command maps to an interactive user action in the SmartDesign Canvas and will not be present in the exported SmartDesign component Tcl description.

#### **See Also**

Tcl Command Documentation Conventions

# sd delete ports

Tcl command; deletes one or more ports from the SmartDesign component.

```
sd_delete_ports \ 
-sd_name smartdesign_component_name \ 
-port_names port_names
```
## **Arguments**

-sd\_name *smartdesign\_component\_name* Specifies the name of the SmartDesign component. It is mandatory. -port\_names *port\_names* Specifies the names of the ports to be deleted. It is mandatory.

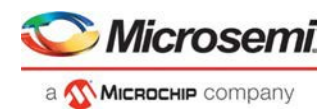

# **Examples**

sd\_delete\_ports -sd\_name {sd1} -port\_names {REF\_CLK\_0}

#### **Notes**

This command will not work on multiple ports in this release. Support for multiple ports will be provided in the next Libero release. This command is not required to build a SmartDesign component. This command maps to an interactive user action in the SmartDesign Canvas and will not be present in the exported SmartDesign component Tcl description.

#### **See Also**

Tcl Command Documentation Conventions

# sd disconnect instance

Tcl command; clears all the connections on an instance in a SmartDesign component.

sd\_disconnect\_instance \

-sd\_name *smartdesign\_component\_name* \

-instance\_name *instance\_name*

## **Arguments**

-sd\_name *smartdesign\_component\_name*

Specifies the name of the SmartDesign component. It is mandatory.

-instance\_name *instance\_name*

Specifies the name of the instance for which all the connections must be cleared. It is mandatory.

## **Examples**

sd\_disconnect\_instance -sd\_name {sd1} -instance\_name {RAM1K18\_1}

#### **Notes**

This command is not required to build a SmartDesign component. This command maps to an interactive user action in the SmartDesign Canvas and will not be present in the exported SmartDesign component Tcl description.

#### **See Also**

Tcl Command Documentation Conventions

# sd\_disconnect\_pins

Tcl command; disconnects a list of SmartDesign top level ports and/or instance pins from the net they are connected to.

```
sd_disconnect_pins \ 
-sd_name smartdesign_component_name \ 
-pin_names port_or_pin_or_slice_names
```
## **Arguments**

-sd\_name *smartdesign\_component\_name* Specifies the name of the SmartDesign component. It is mandatory. -pin\_names *port\_or\_pin\_or\_slice\_names*

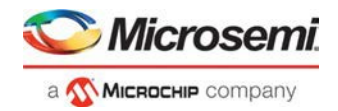

Specifies the port, pin and/or slice names to be disconnected. It is mandatory. This command will fail if the ports, pins and/or slices do not exist.

### **Examples**

```
sd_disconnect_pins -sd_name {topp} -pin_names {B_ren 
RAM1K20_0:B_ADRR[12]} 
sd_disconnect_pins -sd_name {SD1} -pin_names {AND2_0:B AND3_0:B AND3_0:A
```

```
PF_XCVR_ERM_C0_0:LANE0_RX_READY}
```
### **Notes**

This command is not required to build a SmartDesign component. This command maps to an interactive user action in the SmartDesign Canvas and will not be present in the exported SmartDesign component Tcl description.

#### **See Also**

Tcl Command Documentation Conventions

# sd\_duplicate\_instance

Tcl command; creates a new instance in a SmartDesign with the same module/component as the original instance.

```
sd duplicate instance \
-sd name smartdesign_component_name \
-instance_name instance_name \[-duplicate_instance_name duplicate_instance_name]
```
# **Arguments**

-sd\_name *smartdesign\_component\_name*

Specifies the name of the SmartDesign component. It is mandatory.

-instance\_name *instance\_name*

Specifies the name of the instance to be duplicated. It is mandatory.

-duplicate\_instance\_name *duplicate\_instance\_name*

Specifies the name of the duplicate instance. It is optional. If the duplicate instance name is not specified, it will be automatically generated as <instance\_name><index> (index is an automatically generated integer starting at 0 such that the instance name is unique in the SmartDesign).

## **Examples**

sd\_duplicate\_instance -sd\_name  $\{top\}$  -instance\_name  $\{PF\_CCC\_CO_0\}$ sd\_duplicate\_instance -sd\_name {top} -instance\_name {SUB\_0} duplicate\_instance\_name {T1}

### **Notes**

This command is not required to build a SmartDesign component. This command maps to an interactive user action in the SmartDesign Canvas and will not be present in the exported SmartDesign component Tcl description.

#### **See Also**

Tcl Command Documentation Conventions

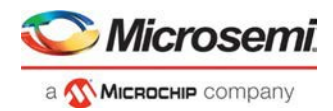

# sd\_hide\_bif\_pins

Tcl command; hides one or more already exposed internal scalar or bus pins/ports of a Bus Interface pin/port.

```
sd hide bif pins \setminus-sd_name smartdesign_component_name \ 
-bif_pin_name name_of_the_bif_pin_or_port \-pin_names pins_or_ports_to_be_exposed
```
## **Arguments**

-sd\_name *smartdesign\_component\_name*

Specifies the name of the SmartDesign component. It is mandatory. -bif\_pin\_name *name\_of\_the\_bif\_pin\_name* Specifies the name of the Bus Interface pin for which the internal pins must be hidden. It is mandatory. -pin\_name *pins\_to\_be\_exposed* Specifies the bus interface internal pin/port names to be hidden. It is mandatory.

## **Examples**

sd\_hide\_bif\_pins -sd\_name {sd1} -bif\_pin\_name {COREAXI4INTERCONNECT\_C0\_0:AXI4mmaster0} pin\_names {COREAXI4INTERCONNECT\_C0\_0:MASTER0\_AWADDR}

```
sd_hide_bif_pins -sd_name {SD1} -bif_pin_name {CLKS_FROM_TXPLL_0} -pin_names 
{TX_PLL_LOCK_0}
```
### **Notes**

This command will not hide multiple pins/ports in this release. Support to hide multiple pins/ports will be provided in the next Libero release. This command is not required to build a SmartDesign component. This command maps to an interactive user action in the SmartDesign Canvas and will not be present in the exported SmartDesign component Tcl description.

#### **See Also**

**Tcl Command Documentation Conventions** 

# sd\_instantiate\_component

Tcl command; instantiates a Libero SmartDesign component or a core component into another SmartDesign component.

```
sd_instantiate_component \ 
-sd_name smartdesign_component_name \ 
-component_name component_module_name \ 
[-instance_name instance name]
```
### **Arguments**

-sd\_name *smartdesign\_component\_name*

Specifies the name of the SmartDesign component in which other components will be instantiated. It is mandatory.

-component\_name *component\_module\_name*

Specifies the name of the component being instantiated in the SmartDesign component. It is mandatory. The components include SmartDesign components, core components created for different types of cores from the catalog and blocks.

-instance\_name *instance name*

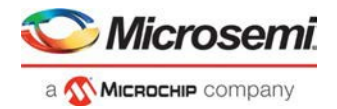

Specifies the instance name of the Libero component being instantiated in the SmartDesign component. It is optional. By default, the instance name is <component module name> <index> (index is an automatically generated integer starting at 0 such that the instance name is unique in the SmartDesign).

### **Examples**

```
sd_instantiate_component -sd_name {sub} -component_name {sd1} -
instance name \{sd1\ 0\}sd_instantiate_component -sd_name {top} -component_name {PF_CCC_C0}
```
#### **See Also**

Tcl Command Documentation Conventions

# sd\_instantiate\_core

Tcl command; instantiates a core from the catalog directly into a SmartDesign component (Direct Instantiation) without first having to create a component for the core. The file-set related to the core is generated only when the SmartDesign in which the core is instantiated is generated. The GUI equivalent of this command is not currently supported in Libero. To instantiate a core in a SmartDesign component in the GUI, you have to first create a component for the core.

sd\_instantiate\_core \

```
-sd_name smartdesign_component_name \-core_vlnv vendor:library:name:verison \[-instance_name 
instance_name]
```
# **Arguments**

-sd\_name *smartdesign\_component\_name*

Specifies the name of the SmartDesign component. It is mandatory.

-core\_vlnv *vendor:library:name:verison*

Specifies the version identifier of the core being instantiated in the SmartDesign component. It is mandatory.

-instance\_name *instance\_name*

Specifies the instance name of the core being instantiated in the SmartDesign. It is optional. By default, the instance name is <core\_name>\_<index> (index is an automatically generated integer starting at 0 such that the instance name is unique in the SmartDesign).

## **Examples**

```
sd_instantiate_core -sd_name {top} -core_vlnv
{Actel:DirectCore:COREAXI4INTERCONNECT:2.5.100} -instance_name
{COREAXI4INTERCONNECT_C0_0}
```
#### **See Also**

**Tcl Command Documentation Conventions** 

# sd\_instantiate\_hdl\_core

Tcl command; instantiates a HDL+ core in a SmartDesign component. HDL+ core definition must be created on a HDL module before using this command.

```
sd_instantiate_hdl_core \ 
-sd_name smartdesign_component_name \ 
-hdl_core_name hdl_core_module_name \ 
[-instance_name instance_name]
```
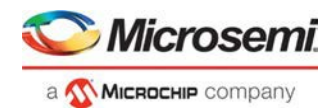

## **Arguments**

-sd\_name *smartdesign\_component\_name*

Specifies the name of the SmartDesign component. It is mandatory.

-hdl\_core\_name *hdl\_core\_module\_name*

Specifies the name of the HDL+ core module being instantiated in the SmartDesign component. It is mandatory.

-instance\_name *instance\_name*

Specifies the instance name of the HDL+ core being instantiated in the SmartDesign. It is optional. By default, the instance name is <hdl\_core\_module\_name>\_<index> (index is an automatically generated integer starting at 0 such that the instance name is unique in the SmartDesign).

## **Examples**

sd\_instantiate\_hdl\_core -sd\_name {top} -hdl\_core\_name {temp} -instance\_name {temp3}

#### **See Also**

Tcl Command Documentation Conventions

# sd\_instantiate\_hdl\_module

Tcl command; instantiates a HDL module in a SmartDesign component. The HDL file in which the HDL module is defined must be imported/linked before running this command.

```
sd_instantiate_hdl_module \ 
-sd_name smartdesign_component_name \-hdl_module_name hdl_module_name \-hdl_file hdl_file \ 
[-instance_name instance_name]
```
## **Arguments**

-sd\_name *smartdesign\_component\_name*

Specifies the name of the SmartDesign component. It is mandatory.

-hdl\_module\_name *hdl\_module\_name*

Specifies the name of the HDL module being instantiated in the SmartDesign component. It is mandatory. -hdl\_file *hdl\_file*

Specifies the path of the HDL file in which the HDL module is defined. The HDL file path can be relative to project folder for imported files but the path has to be complete for linked files. It is mandatory.

-instance\_name *instance\_name*

Specifies the instance name of the HDL module. It is optional. By default, the instance name is <hdl\_module\_name>\_<index> (index is an automatically generated integer starting at 0 such that the instance name is unique in the SmartDesign).

## **Examples**

```
sd_instantiate_hdl_module -sd_name {top} -hdl_module_name {and1} -hdl_file {hdl\and1.v} 
sd_instantiate_hdl_module -sd_name {top} -hdl_module_name {and_ex} -hdl_file
{hdl\and_ex.v} -instance_name {test_hdl_hdl_module_name_plus1_1}
```
#### **See Also**

**Tcl Command Documentation Conventions** 

# sd\_instantiate\_macro

Tcl command; instantiates a Microsemi primitive macro in a SmartDesign component.

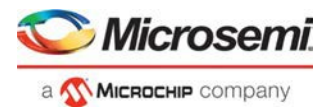

```
sd_instantiate_macro \ 
-sd_name smartdesign_component_name \ 
-macro_name macro_module_name | 
[-instance_name instance_name]
```
# **Arguments**

-sd\_name *smartdesign\_component\_name*

Specifies the name of the SmartDesign component. It is mandatory.

-macro\_name *macro\_module\_name*

Specifies the name of the macro being instantiated in the SmartDesign component. It is mandatory.

-instance\_name *instance\_name*

Specifies the instance name of the macro. It is optional. By default, the instance name is <macro name>\_<index> (index is an automatically generated integer starting at 0 such that the instance name is unique in the SmartDesign).

## **Examples**

sd\_instantiate\_macro -sd\_name {TOP} -macro\_name {MX2} -instance\_name {MX2\_0} sd\_instantiate\_macro -sd\_name {TOP} -macro\_name {MACC\_PA}

#### **See Also**

Tcl Command Documentation Conventions

# sd invert pins

Tcl command; inverts one or more top level ports or instance level pins in a SmartDesign.

```
sd_invert_pins \ 
-sd_name smartdesign_component_name \ 
-pin_names port_or_pin_names
```
# **Arguments**

-sd\_name *smartdesign\_component\_name*

Specifies the name of the SmartDesign component. It is mandatory.

-pin\_names *port\_or\_pin\_names*

Specifies the port or pin names to be inverted. It is mandatory. This parameter can take multiple values. This command will fail if the port/pin does not exist.

### **Examples**

```
sd_invert_pins -sd_name {main} -pin_names {A}
sd_invert_pins -sd_name {main} -pin_names {MX2_1:S MX2_1:Y A B}
```
#### **See Also**

Tcl Command Documentation Conventions

# sd\_mark\_pins\_unused

Tcl command; marks one or more SmartDesign instance level output pins as unused. When an output pin is marked as unused, no Design Rule Check (DRC) warning will be printed for floating output pins while generating the SmartDesign.

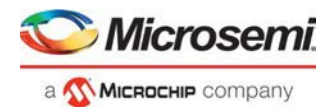

sd\_mark\_pins\_unused \ -sd\_name *smartdesign\_component\_name* \ -pin\_names *port\_or\_pin\_names*

### **Arguments**

-sd\_name *smartdesign\_component\_name* Specifies the name of the SmartDesign component. It is mandatory. -pin\_names *port\_or\_pin\_names* Specifies the names of the instance pins to be marked as unused. It is mandatory.

## **Examples**

sd\_mark\_pins\_unused -sd\_name {top} -pin\_names {PF\_CCC\_C0\_0:PLL\_LOCK\_0}

#### **Notes**

This command will not work on multiple pins in this release. Support for multiple pins will be provided in the next Libero release.

#### **See Also**

Tcl Command Documentation Conventions

# sd\_remove\_pins\_from\_group

Tcl command; removes one or more pins from a pin group on an instance in a SmartDesign.

```
sd_remove_pins_from_group \
```
-sd\_name *smartdesign\_component\_name* \

-instance\_name *instance\_name* \

-group\_name *group\_name* \

```
-pin_names pin_names
```
## **Arguments**

-sd\_name *smartdesign\_component\_name*

Specifies the name of the SmartDesign component. It is mandatory.

-instance\_name *instance\_name*

Specifies the name of the instance on which the pin group is present. It is mandatory.

-group\_name *group\_name*

Specifies the name of the pin group from which pins need to be removed. It is mandatory.

```
-pin_names pin_names
```
Specifies the list of pin names to be removed from the pin group. It is mandatory.

## **Examples**

sd\_remove\_pins\_from\_group -sd\_name {TOP} -instance\_name {COREAXI4INTERCONNECT\_C0\_0} -group\_name {Group} -pin\_names {ARESETN ACLK}

#### **See Also**

**Tcl Command Documentation Conventions** 

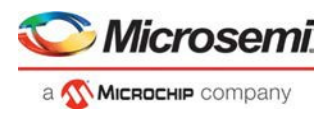

# sd rename instance

Tcl command; renames an instance in a SmartDesign component. This command can be used to rename any type of instances (instances of other SmartDesigns components, core components, HDL modules, HDL+ cores and Microsemi macros) in a SmartDesign.

```
sd_rename_instance \ 
-sd_name component_name \ 
-current_instance_name instance_name \ 
-new_instance_name new_instance_name
```
# **Arguments**

-sd\_name *component\_name*

Specifies the name of the SmartDesign component in which the instance name has to be renamed. It is mandatory.

-current\_instance\_name *instance\_name*

Specifies the name of the instance to be renamed. It is mandatory.

-new\_instance\_name *new\_instance\_name*

Specifies the new instance name. It is mandatory.

## **Examples**

```
sd_rename_instance -sd_name {top} -current_instance_name {DFN1_0} - 
new_instance_name {DFN1_new}
```
#### **Notes**

This command is not required to build a SmartDesign component. This command maps to an interactive user action in the SmartDesign Canvas and will not be present in the exported SmartDesign component Tcl description.

#### **See Also**

**Tcl Command Documentation Conventions** 

# sd rename net

Tcl command; renames a net in a SmartDesign component.

```
sd_rename_net \ 
-sd_name smartdesign_component_name \ 
-current_net_name current_net_name \-new_net_name_new_net_name
```
## **Arguments**

-sd\_name *smartdesign\_component\_name*

Specifies the name of the SmartDesign component. It is mandatory.

-current\_net\_name *current\_net\_name*

Specifies the name of the net to be renamed in the SmartDesign. It is mandatory.

-new\_net\_name *new\_net\_name*

Specifies the new name of the net in the SmartDesign. It is mandatory.

### **Examples**

```
sd_rename_net -sd_name {top} -current_net_name {clk_net} -new_net_name {clk_rclk_wclk} 
sd_rename_net -sd_name {PCIe_EP_Demo} -current_net_name {USER_RESETN} -new_net_name
{reset_input}
```
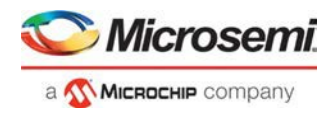

### **Notes**

This command is not required to build a SmartDesign component. This command maps to an interactive user action in the SmartDesign Canvas and will not be present in the exported SmartDesign component Tcl description.

#### **See Also**

**Tcl Command Documentation Conventions** 

# sd rename pin group

Tcl command; renames a pin group on an instance in a SmartDesign component.

```
sd_rename_pin_group \ 
-sd_name smartdesign_component_name \ 
-instance_name instance_name \ 
-current_group_name current_pin_group_name \ 
-new_pin_group_name new_pin_group_name
```
## **Arguments**

-sd\_name *smartdesign\_component\_name*

Specifies the name of the SmartDesign component. It is mandatory.

-instance\_name *instance\_name*

Specifies the name of the instance on which the pin group is present. It is mandatory.

-current\_group\_name *current\_pin\_group\_name*

Specifies the name of the pin group to be renamed. It is mandatory.

-new\_group\_name *new\_group\_name*

Specifies the new name of the pin group. It is mandatory.

## **Examples**

sd\_rename\_pin\_group -sd\_name {TOP} -instance\_name  ${COREAXI4INTERCONNECT CO 0}$  -current group name  ${Group}$  -new group name {MyNewGroup}

#### **See Also**

**Tcl Command Documentation Conventions** 

# sd\_rename\_port

Tcl command; renames a SmartDesign port.

```
sd_rename_port \ 
-sd_name smartdesign_component_name \ 
-current_port_name port_name \ 
-new_port_name new_port_name
```
# **Arguments**

-sd\_name *smartdesign\_component\_name*

Specifies the name of the SmartDesign component. It is mandatory.

-current\_port\_name *port\_name*

Specifies the name of the port to be renamed in the SmartDesign component. It is mandatory. Note that only port names can be renamed, and not port types (scalar ports cannot be renamed as bus ports and vice versa).

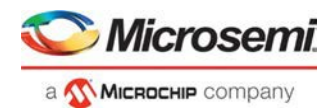

```
-new_port_name new_port_name
```
Specifies the new name of the specified port. It is mandatory.

## **Examples**

```
sd_rename_port -sd_name {top} -library {work} -current_port_name {c1} -new_port_name
{c2}
```
### **Notes**

This command is not required to build a SmartDesign component. This command maps to an interactive user action in the SmartDesign Canvas and will not be present in the exported SmartDesign component Tcl description.

#### **See Also**

Tcl Command Documentation Conventions

# sd\_save\_core\_instance\_config

Tcl command; this command is used to save the core instance configuration specified using one or more 'sd\_configure\_core\_instance' commands. This command is typically used after configuring a core instance in a SmartDesign, to save that core instance's configuration.

```
sd_save_core_instance_config \ 
-sd_name smartdesign_component_name \
```

```
-instance_name core_instance_name
```
# **Arguments**

-sd\_name *smartdesign\_component\_name*

Specifies the name of the SmartDesign component. It is mandatory.

-instance\_name *instance\_name*

Specifies the name of the core instance in the SmartDesign for which the configuration must be saved. It is mandatory.

# **Examples**

sd\_save\_core\_instance\_config -sd\_name {SD1} -instance\_name {COREFIFO\_0}

#### **See Also**

**Tcl Command Documentation Conventions** 

# sd\_show\_bif\_pins

Tcl command; exposes one or more internal scalar or bus pins/ports of a Bus Interface pin/port. A Bus Interface pin/port is usually a group of normal scalar or bus pins/ports grouped together and used to connect instances that have similar interfaces. The internal pins/ports underneath the Bus Interface pin/port may have to be exposed in some cases to connect to some logic in the design.

```
sd_show_bif_pins \ 
-sd_name smartdesign_component_name \ 
-bif_pin_name name_of_the_bif_pin_or_port \ 
-pin_names pins_or_ports_to_be_exposed
```
# **Arguments**

-sd\_name *smartdesign\_component\_name*
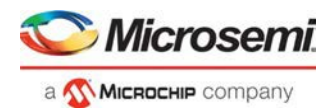

Specifies the name of the SmartDesign component. It is mandatory.

-bif\_pin\_name *name\_of\_the\_bif\_pin\_or\_port*

Specifies the name of the Bus Interface pin/port for which the internal pins/ports need to be exposed. It is mandatory.

-pin\_names *pins\_or\_ports\_to\_be\_exposed*

Specifies the names of the Bus Interface internal pins/ports to be exposed. It is mandatory.

#### **Examples**

sd\_show\_bif\_pins -sd\_name {TOP} -bif\_pin\_name {COREAXI4INTERCONNECT\_C0\_0:AXI4mmaster0} pin\_names {COREAXI4INTERCONNECT\_C0\_0:MASTER0\_AWADDR}

```
sd_show_bif_pins -sd_name {SD1} -bif_pin_name {CLKS_FROM_TXPLL_0} -pin_names 
{TX_PLL_LOCK_0}
```
#### **Notes**

This command will not expose multiple pins/ports in this release. Support to expose multiple scalar or bus pins/ports will be provided in the next Libero release.

#### **See Also**

Tcl Command Documentation Conventions

## sd\_update\_instance

Tcl command; updates an instance in a SmartDesign with its latest definition. This command is useful when the interface (port-list) of the component/module instantiated in a SmartDesign has changed. This command can be used to update any type of instance such as instances of other SmartDesign components, core components, HDL modules and HDL+ cores in a SmartDesign.

```
sd_update_instance \ 
-sd_name smartdesign_component_name \ 
-instance_name instance_name
```
## **Arguments**

-sd\_name *smartdesign\_component\_name* Specifies the name of the SmartDesign component. It is mandatory. -instance\_name *instance\_name* Specifies the name of the instance to be updated. It is mandatory.

## sd\_update\_instance -sd\_name {top} -instance\_name {CORESMIP\_C0\_0}

### **Notes**

**Examples**

This command is not required to build a SmartDesign component. This command maps to an interactive user action in the SmartDesign Canvas and will not be present in the exported SmartDesign component Tcl description.

#### **See Also**

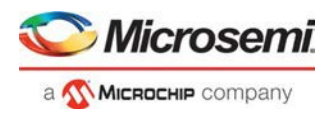

## HDL Tcl Commands

## create\_hdl\_core

This Tcl command is used to create a core component from an HDL core.

```
create hdl core \
-module {module_name} \ 
-file {file_path} 
-library {library_name} \ 
-package {package_name}
```
## **Arguments**

```
-module {module_name}
```
Specify the module name for which you want to create a core component. This is a mandatory argument. -file {*file\_path*}

Specify the file path of the module from which you create a core component. This is a mandatory argument.

-library {*library\_name*}

Specify the library name from which you want to create a HDL core. This is an optional argument. -package {*package\_name*}

Specify the package name from which you want to create a core component. This is an optional argument.

### **Example**

create\_hdl\_core -file {./HDL\_CORE\_TEST/hdl/hdl\_core.v} -module {test\_hdl\_core}

#### **See Also**

Tcl Command Documentation Conventions

## hdl core add bif

This Tcl command adds a bus interface to an HDL core.

```
hdl_core_add_bif \
-hdl_core_name {hdl_core_name} \ 
-bif_definition {Name:Vendor:Library:Role} \ 
-bif_name {bus_interface_name} \ 
[-signal_map {signal_map}]
```
## **Arguments**

-module {*module\_name*}

Specify the HDL core name to which the bus interface needs to be added. This is a mandatory argument. -bif\_definition {*Name:Vendor:Library:Role*}

Specify the Bus Interface Definition Name, Vendor, Library and Bus Role of the core in the format {N:V:L:R}. This is a mandatory argument.

-bif\_name {*bus\_interface\_name*}

Specify the bus interface port name being added to the HDL core. This is a mandatory argument.

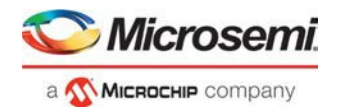

-signal\_map {*signal\_map*}

This argument is used to specify the signal map of the bus interface. This is an optional argument.

#### **Example**

```
hdl_core_add_bif -hdl_core_name {test_hdl_core} -bif_definition {AHB:AMBA:AMBA2:master} - 
bif_name {BIF_1}
```
#### **See Also**

Tcl Command Documentation Conventions

## hdl\_core\_assign\_bif\_signal

Maps a bus interface signal definition name to an HDL core module port name.

```
hdl_core_assign_bif_signal 
-hdl_core_name {hdl_core_name} \ 
-bif_name {bus_interface_name} \ 
-bif_signal_name {bif_signal_name} \ 
-core_signal_name {core_signal_name}
```
### **Arguments**

-hdl\_core\_name {*hdl\_core\_name*}

Specify the HDL core name to which the bus interface signal needs to be added. This is a mandatory argument.

-bif\_name {*bus\_interface\_name*}

Specify the bus interface name for which you want to map a core signal. This is a mandatory argument.

-bif\_signal\_name {*bus\_interface\_signal\_name*}

Specify the bus interface signal name that you want to map with the core signal name. This is a mandatory argument.

-core\_signal\_name {*core\_signal\_name*}

Specify the core signal name for which you want to map the bus interface signal name. This is a mandatory argument.

### **Example**

```
hdl_core_assign_bif_signal -hdl_core_name {test_hdl_core} -bif_name {BIF_1} - 
bif_signal_name {HWRITE} -core_signal_name {myHRESULT}
```
#### **See Also**

**Tcl Command Documentation Conventions** 

## hdl\_core\_delete\_parameters

This Tcl command deletes parameters from a HDL core definition.

```
hdl core delete parameters
-hdl_core_name {module_name} \ 
-parameters {parameter_list}
```
### **Arguments**

-hdl\_core\_name {*hdl\_core\_name*} Specify the HDL core name from which you want to delete parameters. This is a mandatory argument. -parameters {*parameter\_list*}

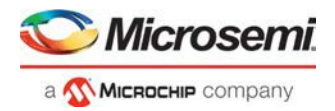

Specify the list of parameters from a HDL core. This is typically done to remove parameters from the list of parameters that was automatically extracted using the hdl\_core\_extract\_ports\_and\_params command. This is a mandatory argument.

#### **Example**

```
hdl_core_delete_parameters -hdl_core_name {test_hdl_core} -parameters {WIDTH}
```
#### **See Also**

Tcl Command Documentation Conventions

## hdl\_core\_extract\_ports\_and\_parameters

This Tcl command automatically extracts ports and generic parameters from an HDL core module description.

```
hdl_core_extract_ports_and_parameters \ 
-hdl_core_name {hdl_core_name}
```
### **Arguments**

-hdl\_core\_name *hdl\_core\_name*}

Specifies the HDL core name from which you want to extract signal names and generic parameters. This is a mandatory argument.

### **Example**

hdl\_core\_extract\_ports\_and\_params -hdl\_core\_name {test\_hdl\_core}

#### **See Also**

Tcl Command Documentation Conventions

## hdl\_core\_remove\_bif

Remove an existing bus interface from an HDL core.

```
hdl_core_remove_bif \ 
-hdl_core_name {hdl_core_name} \ 
-bif_name {bus_interface_name}
```
### **Arguments**

-module {*module\_name*}

Specify the HDL core name from which the bus interface needs to be removed. This is a mandatory argument.

-bif\_name {*bus\_interface\_name*}

Specify the bus interface name that needs to be removed from the HDL core. This is a mandatory argument.

### **Example**

hdl\_core\_remove\_bif -hdl\_core\_name {mod1} -bif\_name {BIF\_1}

#### **See Also**

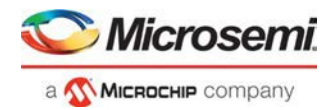

## hdl core rename bif

Rename an existing bus interface port of a HDL core.

```
hdl core rename bif
-hdl_core_name {hdl_core_name} \ 
-current_bif_name {current_bus_interface_name} \ 
-new_bif_name {new_bus_interface_name}
```
### **Arguments**

-hdl\_core\_name {*hdl\_core\_name*}

Specify the HDL core name for which the bus interface needs to be renamed. This is a mandatory argument.

-current\_bif\_name {*current\_bus\_interface\_name*}

Specify the bus old bus interface name that needs to be renamed for the HDL core. This is a mandatory argument.

-new\_bif\_name {*new\_bus\_interface\_name*}

Specify the new bus interface name that needs to be updated for the HDL core. This is a mandatory argument.

### **Example**

```
hdl_core_rename_bif -hdl_core_name {test_hdl_plus} -current_bif_name {BIF_2} - 
new_bif_name {BIF_3}
```
#### **See Also**

Tcl Command Documentation Conventions

## hdl\_core\_unassign\_bif\_signal

Unmap an existing bus interface signal from a bus interface.

```
hdl_core_unassign_bif_signal 
-hdl_core_name {hdl_core_name} \ 
-bif_name {bus_interface_name} \ 
-bif_signal_name {bif_signal_name}
```
## **Arguments**

-hdl\_core\_name {*hdl\_core\_name*}

Specify the HDL core name from which the bus interface signal needs to be deleted. This is a mandatory argument.

-bif\_name {*bus\_interface\_name*}

Specify the bus interface name for which you want to unassign a core signal. This is a mandatory argument.

-bif\_signal\_name {*bus\_interface\_signal\_name*}

Specify the bus interface signal name for which you want to unassign a core signal. This argument is mandatory.

## **Example**

hdl\_core\_unassign\_bif\_signal -hdl\_core\_name {test\_hdl\_plus} -bif\_name {BIF\_2} bif\_signal\_name {PENABLE}

#### **See Also**

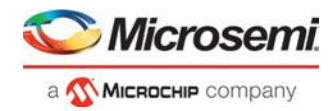

## remove\_hdl\_core

This Tcl command removes an HDL core component from the current project.

remove\_hdl\_core \ -hdl\_core\_name {*hdl\_core\_name*}

### **Arguments**

-hdl\_core\_name {*hdl\_core\_name*}

Specify the module name from which you want to delete a core component. This is a mandatory argument.

## **Example**

remove\_hdl\_core -hdl\_core\_name {test\_hdl\_core}

#### **See Also**

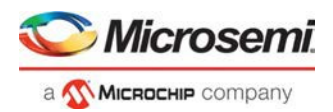

# Command Tools

## CONFIGURE\_ACTIONS\_PROCEDURES

CONFIGURE\_ACTIONS\_PROCEDURES is a command tool used in configure\_tool. Configure\_tool -name {CONFIGURE\_ACTIONS\_PROCEDURES} is used to configure actions and procedures.

*configure\_tool -name {CONFIGURE\_ACTIONS\_PROCEDURES}*

*-params \* 

*{-prog\_optional\_procedures:action1|procedure1|procedure2;action2|procedure1|procedure2|procedure3; \ -params \* 

*{-skip\_recommended\_procedures:action1|procedure1|procedure2;action2|procedure1|procedure2|procedure3;* 

For more information about programming actions and supported procedures, see [Configure Actions and](https://coredocs.s3.amazonaws.com/Libero/12_3_0/Tool/libero_ecf_ug.pdf#page%3D135) [Procedures.](https://coredocs.s3.amazonaws.com/Libero/12_3_0/Tool/libero_ecf_ug.pdf#page%3D135)

### **Supported Families**

SmartFusion2 IGLOO2

### **Example**

```
configure_tool -name {CONFIGURE_ACTIONS_PROCEDURES}
-params \ 
{prog_optional_procedures:PROGRAM|DO_VERIFY;}\ 
params\ 
{skip_recommended_procedures:VERIFY_DIGEST|DO_ENABLE_FABRIC|DO_ENABLE_ENVM;}
```
### **Return**

Returns 0 on success and 1 on failure.

## CONFIGURE\_CHAIN

CONFIGURE\_CHAIN is a command tool used in run\_tool. The command run\_tool -name {CONFIGURE\_CHAIN} takes a script file that contains specific Tcl commands and passes them to FlashPro Express for execution.

run\_tool -name {CONFIGURE\_CHAIN} –script {*fpro\_cmds.tcl*}

*fpro\_cmds.tcl* is a Tcl script that contains specific Tcl commands to configure JTAG chain. For details on JTAG chain programming Tcl commands, refer to the Tcl commands section in the Libero SoC Online Help.

Do not include any project-management commands such a[s open\\_project,](#page-232-0) [save\\_project, o](#page-237-0)r [close\\_project](#page-227-0) in this *fpro\_cmds.tcl* script file. The run\_tool –name {CONFIGURE\_CHAIN} command generates these projectmanagement commands for you.

**Note**: For a new Libero project without a JTAG chain, executing this command causes Libero to first add the existing design device to the JTAG chain and then execute the commands from the script. If, for example, the script  $f_{\text{P}rO\_cmds.tc1}$  contains commands to add four devices, executing the command run\_tool –name {CONFIGURE\_CHAIN} -script {*fpro\_cmds.tcl*} will create a JTAG chain of the Libero design device and the four devices. For existing Libero projects that already have a JTAG chain, the command is executed on the existing JTAG chain.

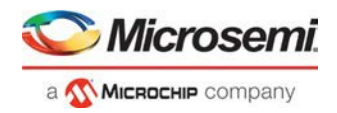

## **Supported Families**

SmartFusion2 IGLOO2 RTG4

## **Example**

```
run_tool –name {CONFIGURE_CHAIN} –script {d:/fpro_cmds.tcl}
#Example fpro_cmds.tcl command file for the –script parameter
    add_actel_device \ 
      -file {./sd_prj/sp_g3/designer/impl1/sd1.stp} \ 
      -name {dev1}
    enable_device -name {M2S050TS_5} -enable 0 
    add_non_actel_device \ 
      -ir 2 \setminus-tck 1.00 \
      -name {Non-Microsemi Device} 
    add_non_actel_device \ 
      -ir 2 \lambda-tck 1.00 \
      -name {Non-Microsemi Device (2)} 
    remove_device -name {Non-Microsemi Device} 
    set_device_to_highz -name {M2S050TS_5} -highz 1 
    add_actel_device \ 
      -device {M2S050TS} \ 
      -name {M2S050TS (3)}
    select_libero_design_device -name {M2S050TS (3)}
```
## **Return**

Returns 0 on success and 1 on failure.

## CONFIGURE\_PROG\_OPTIONS

CONFIGURE\_PROG\_OPTIONS is a command tool used in configure\_tool. Configure\_tool -name {CONFIGURE\_PROG\_OPTIONS} sets the programming options.

```
configure_tool -name {CONFIGURE_PROG_OPTIONS} 
-params {design_version:<value>} 
-params {silicon_signature:<value>} 
-params {enable_auto_update:true | false} 
-params {enable_prog_recovery:true | false} 
-params {spi_clk_freq:<value>} 
-params {spi_data_transfer_mode: <value>}
```
The following table lists the parameter names and values.

## **configure\_tool –name {CONFIGURE\_PROG\_OPTIONS} parameter:value pair**

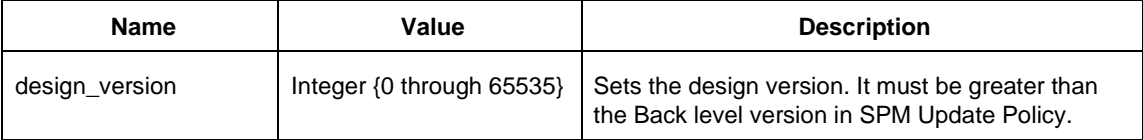

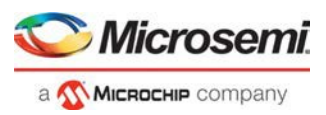

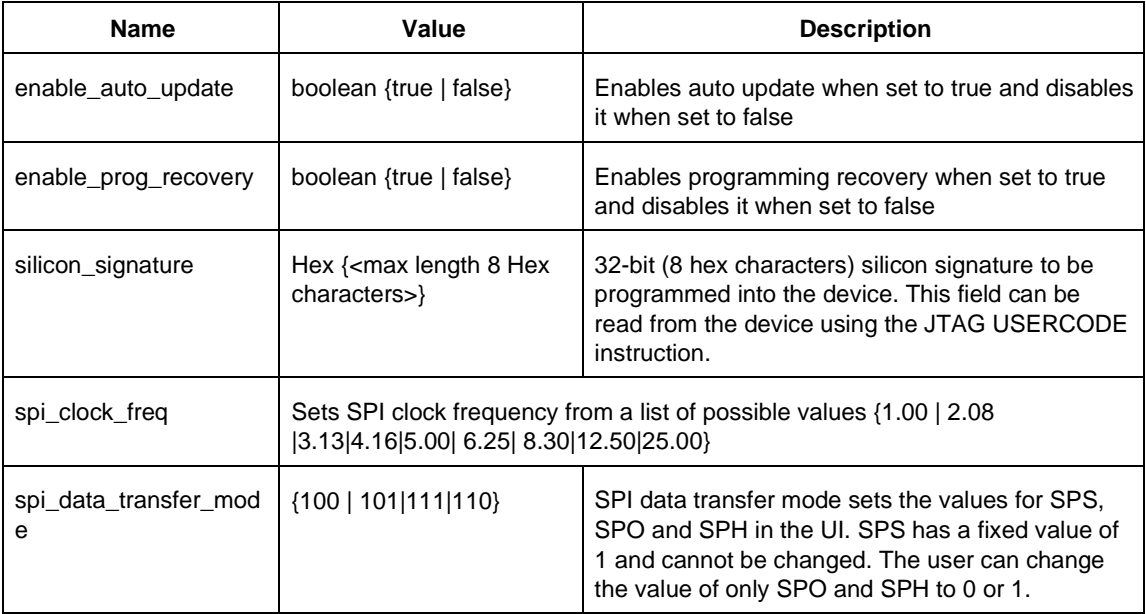

## **Supported Families**

SmartFusion2 IGLOO2

### **Example**

configure\_tool -name {CONFIGURE\_PROG\_OPTIONS}\ -params {design\_version:255} -params {enable\_auto\_update:true} -params {enable\_prog\_recovery:true} -params {silicon\_signature:abcdef}

```
-params {spi_clk_freq:25.00}
-params {spi_data_transfer_mode:100}
```
### **Return**

Returns 0 on success and 1 on failure.

### **See Also**

Configure Programming Options (SmartFusion2 and IGLOO2)

## CONFIGURE\_PROG\_OPTIONS\_RTG4 (RTG4 only)

CONFIGURE\_PROG\_OPTIONS\_RTG4 is a command tool used in configure\_tool. Configure\_tool -name {CONFIGURE\_PROG\_OPTIONS\_RTG4} sets the programming options for RTG4 devices.

```
configure_tool -name {CONFIGURE_PROG_OPTIONS_RTG4} 
-params {design_version:1} 
-params {silicon_signature: abcd} 
-params {disable_digest_check:true} 
-params {disable_fabric_erase_write_verify:true} 
-params {disable jtag:true}
```
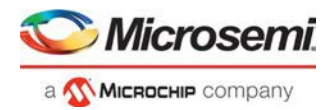

```
-params {disable probe read write:false}
-params {disable spi:false}
-params {one time programmable:false}
-params {system controller supsend mode:false}
```
The following table lists the parameter names and values.

## **configure\_tool –name {CONFIGURE\_PROG\_OPTIONS\_RTG4} parameter:value pair**

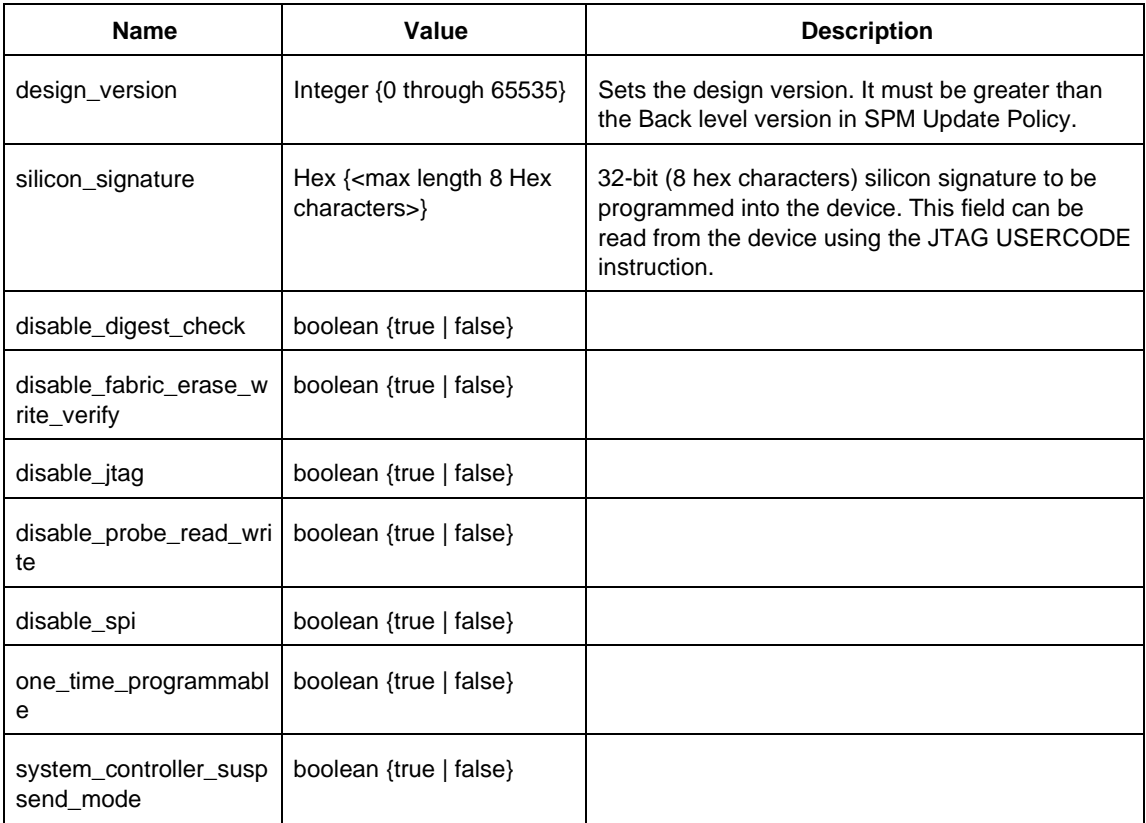

## **Supported Families**

RTG4

### **Example**

```
configure_tool -name {CONFIGURE_PROG_OPTIONS_RTG4}\ 
 -params {design_version:255}\ 
  -params {silicon_signature: abcd}\ 
  -params {disable_digest_check:true}\ 
  -params {disable_fabric_erase_write_verify:true}\ 
 -params {disable_jtag:true}\ 
  -params {disable_probe_read_write:false}\ 
  -params {disable_spi:false}\ 
  -params {one_time_programmable:false}\
  -params {system_controller_supsend_mode:false}
```
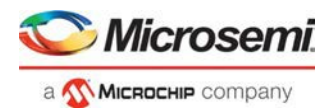

### **Return**

Returns 0 on success and 1 on failure.

### **See Also**

Configure Programming Options (RTG4 Only)

## FLASH\_FREEZE

FLASH\_FREEZE is a command tool used in configure\_tool. You use the configure\_tool -name {FLASH\_FREEZE} command to specify:

- The state of the uRAM and LSRAM when the FPGA fabric is in the Flash Freezestate.
- The MSS clock source when the FPGA fabric is in the Flash Freezestate.

```
configure_tool -name {FLASH_FREEZE} 
-params {name:value} 
-params {name:value}
```
## **configure\_tool –name {FLASH\_FREEZE} parameter:value pair**

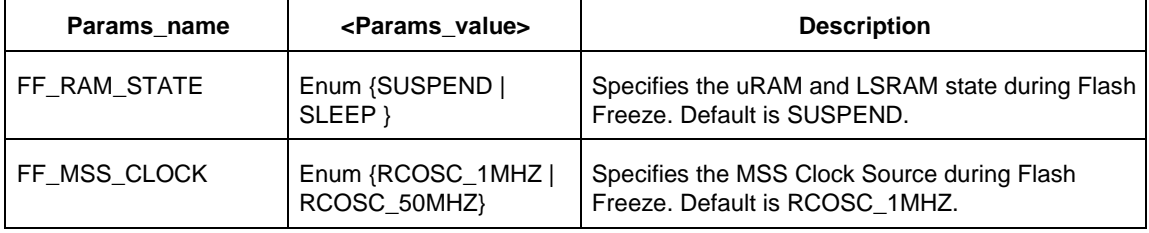

## **Supported Families**

SmartFusion2, IGLOO2, RTG4

### **Example**

```
configure_tool -name {FLASH_FREEZE}\ 
  -params {FF_RAM_STATE:SUSPEND}\ 
  -params {FF_MSS_CLOCK:RCOSC_1MHZ}
```
### **Return**

Returns 0 on success and 1 on failure.

## EXPORTNETLIST

EXPORTNETLIST is a command tool used in the run\_tool command. This command exports a .v/.vhd netlist file to the active synthesis implementation folder.

run\_tool -name {EXPORTNETLIST}

## **Supported Families**

SmartFusion2 IGLOO2

MICROCHIP Company

RTG4

#### **Example**

run\_tool -name {EXPORTNETLIST}

### **Return**

Returns 0 on success and 1 on failure.

## EXPORTSDF

EXPORTSDF is a command tool used in the run\_tool command. This command exports the back annotated files to the designer/impl1 folder.

run\_tool –name {EXPORTSDF}

## **Supported Families**

SmartFusion2, IGLOO2, RTG4

### **Example**

run\_tool -name {EXPORTSDF}

#### **Return**

Returns 0 on success and 1 on failure.

## GENERATEPROGRAMMINGDATA

GENERATEPROGRAMMINGDATA is the name of a command tool used in the run\_tool command. The run\_tool -name {GENERATEPROGRAMMINGDATA} Tcl command generates the files needed for generating programming bitstream files.

run\_tool -name {GENERATEPROGRAMMINGDATA}

This command takes no parameters.

### **Return**

Returns 0 on success and 1 on failure.

## **Supported Families**

SmartFusion2 IGLOO2 RTG4

## GENERATEPROGRAMMINGFILE

GENERATEPROGRAMMINGFILE is a command tool used in the configure\_tool command and the run\_tool command. The configure\_tool -name {GENERATEPROGRAMMINGFILE} Tcl command configures tool options. The run\_tool -name {GENERATEPROGRAMMINGFILE} Tcl command generates the Bitstream used for programming.

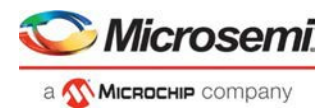

```
run_tool -name {GENERATEPROGRAMMINGFILE}
```
This command takes no parameters.

#### **Supported Families**

SmartFusion2, IGLOO2, RTG4

#### **Return**

Returns 0 on success and 1 on failure.

## INIT\_LOCK

INIT\_LOCK is a TCL equivalent command name for the Configure Register Lock Bits tool. It is passed as a parameter to the configure\_tool command.

The INIT\_LOCK command imports a Lock Bit Configuration File (\*.txt) and configures the Register Lock Bits of FDDR, MSS, and SERDES blocks for SmartFusion2 and IGLOO2 devices so that they cannot be overwritten by Fabric or MSS Masters that have write access to these registers. This command takes only one parameter, INIT\_LOCK\_FILE, which has the configuration file's full path or relative path as its value.

```
configure_tool -name {INIT_LOCK} –params {INIT_LOCK_FILE: \ 
<full _or_relative_path_to_config_lock_bit_file>}
```
## **Supported Families**

SmartFusion2 and IGLOO2

### **Example**

```
configure_tool -name {INIT_LOCK}\ 
   -params {INIT_LOCK_FILE:D:/designs/g4_fclk_mddr_clk/sb_init_config_lock_bits_src.txt} 
# full path
configure_tool -name {INIT_LOCK}\ 
   -params {INIT_LOCK_FILE: ../ sb_init_config_lock_bits_src.txt} # relative path from 
project folder
```
### **Return**

```
configure_tool -name { INIT_LOCK } -params {INIT_LOCK_FILE: \ 
<full _or_relative_path_to_config_lock_bit_file>}
```
Returns 0 on success and 1 on failure.

## **PROGRAMDEVICE**

PROGRAMDEVICE is a command tool used in configure\_tool and run\_tool. Configure\_tool allows you to configure the tool's parameters and values prior to executing the tool. Run\_tool executes the tool with the configured parameters.

To program the design in Libero SoC, you must first configure the PROGRAMDEVICE tool with configure\_tool command and then execute the PROGRAMDEVICE command with the run\_tool command.

Use the commands to configure your programming action and the programming procedures associated with the program action.

```
configure_tool -name {PROGRAMDEVICE} 
-params {prog_action:params_value}
```

```
run_tool -name {PROGRAMDEVICE}
```
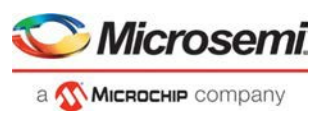

## **configure\_tool –name {PROGRAMDEVICE} parameter:value pair**

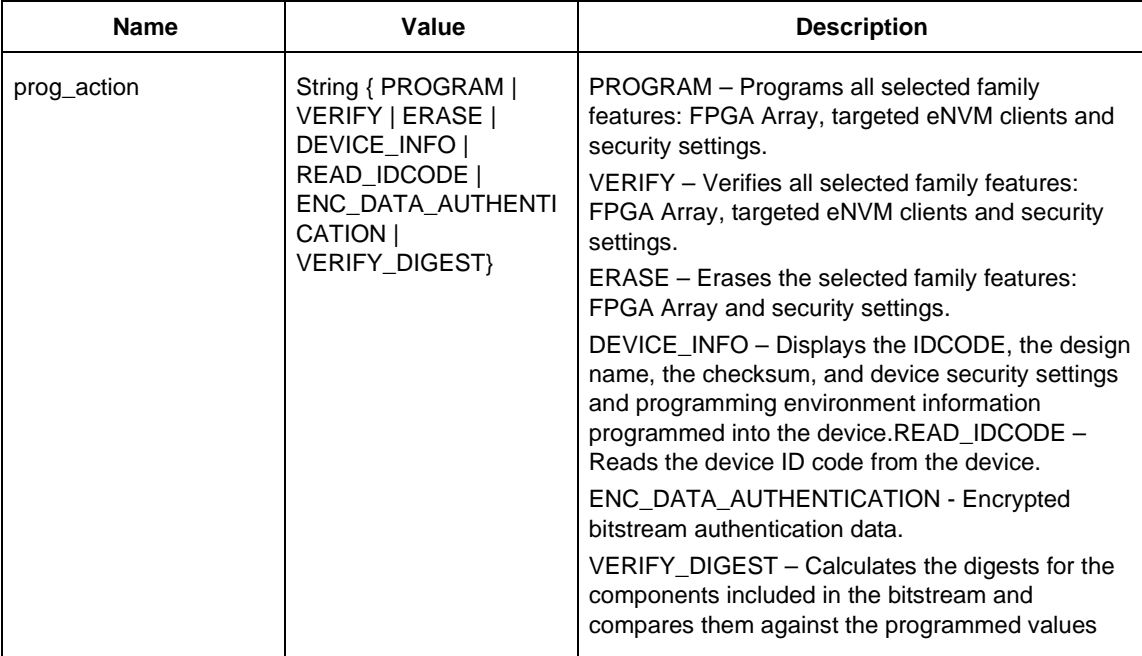

## **run\_tool –name {PROGRAMDEVICE} Parameter:value pair**

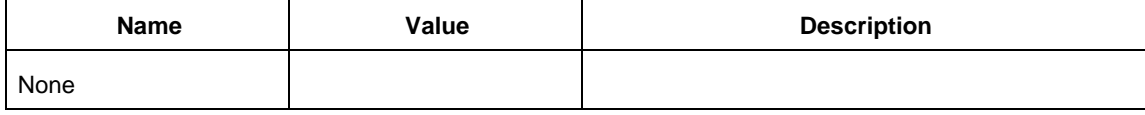

## **Supported Families**

SmartFusion2 IGLOO2

## **Example**

```
configure tool \
```

```
-name {PROGRAMDEVICE} \ 
 -params {prog_action:PROGRAM} \ 
configure_tool -name {PROGRAMDEVICE} -params {prog_action:DEVICE_INFO} 
run_tool –name {PROGRAMDEVICE} #Takes no parameters
```
### **Return**

configure\_tool -name {PROGRAMDEVICE} returns 0 on success and 1 on failure. run\_tool -name {PROGRAMDEVICE} returns 0 on success and 1 on failure.

## PLACEROUTE

To place and route a design in Libero SoC, you must first configure the PLACEROUTE tool with the configure\_tool command and then execute the PLACEROUTE tool with the run\_tool command.

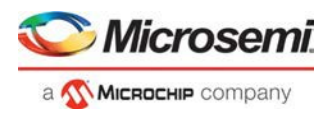

## **configure\_tool**

configure\_tool -name {PLACEROUTE} [-params {*[name*:*value* ]+}]+

## **Parameters**

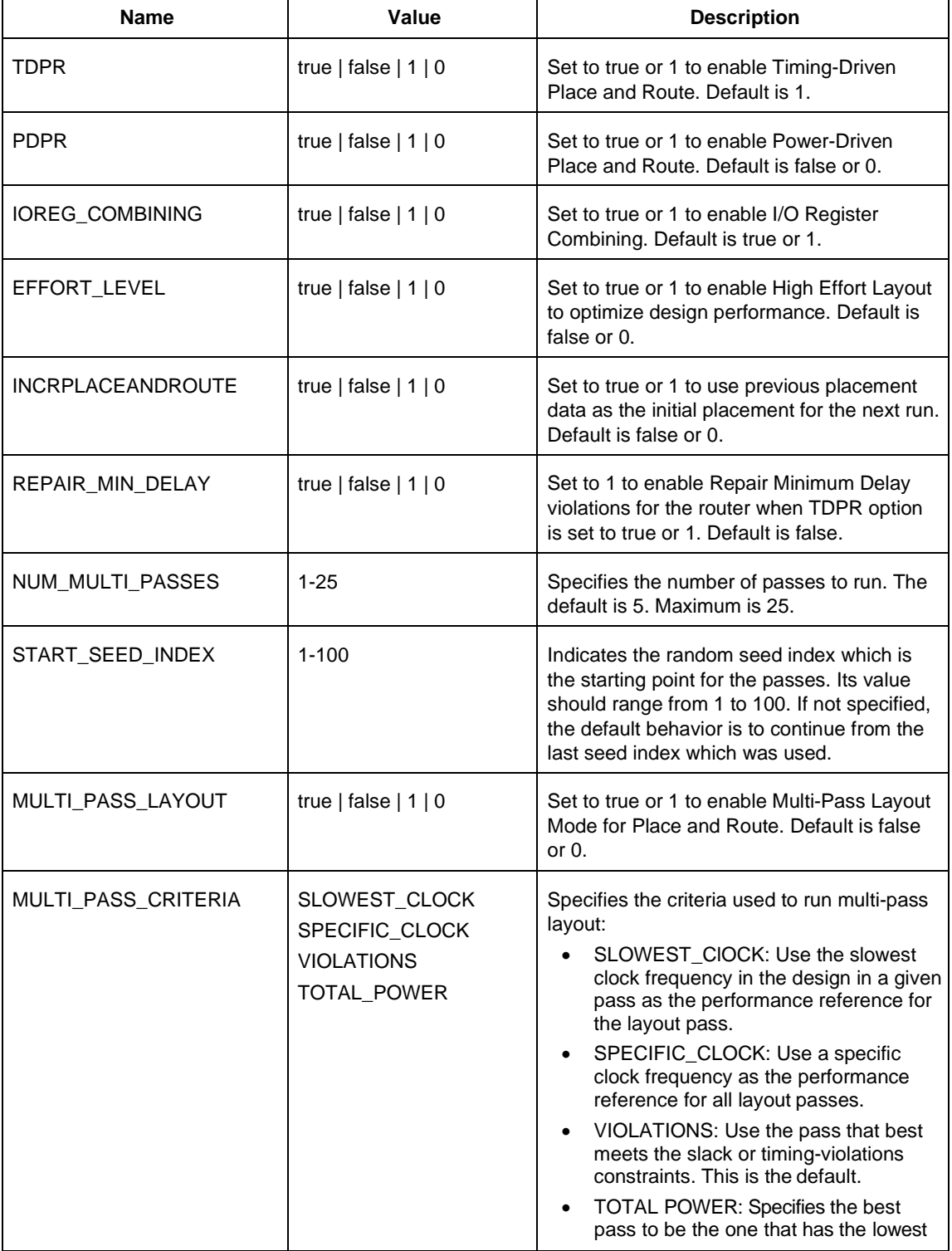

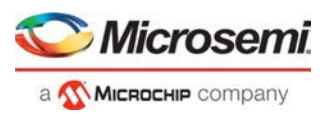

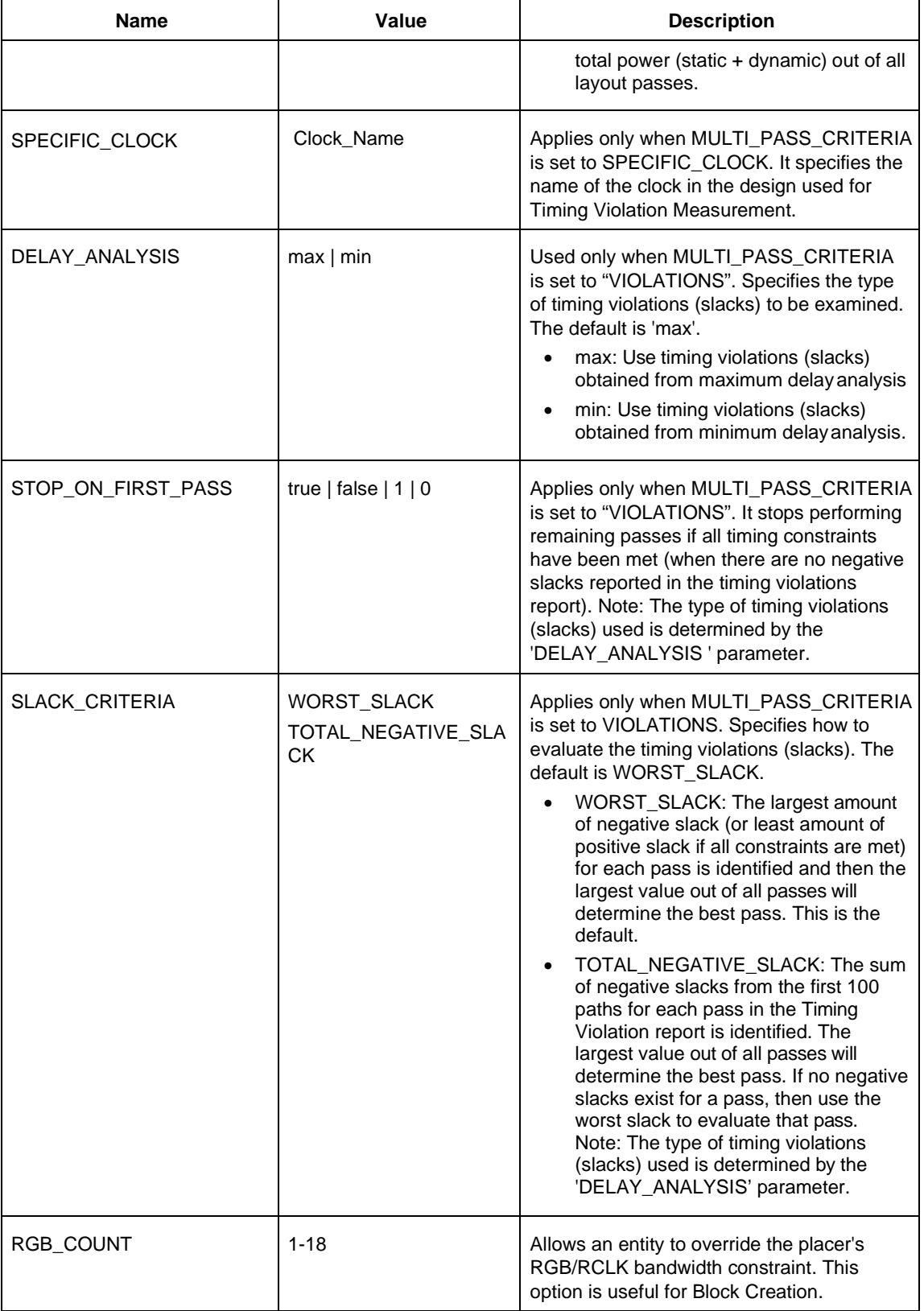

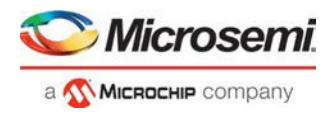

### **Return Value**

Returns 0 on success and 1 on failure.

#### **run\_tool**

run\_tool -name {PLACEROUTE}

#### **Parameters**

None

### **Return Value**

Returns 0 on success and 1 on failure.

### **Supported Families**

SmartFusion2, IGLOO2, RTG4

#### **Example**

```
configure_tool -name {PLACEROUTE}\ 
  -params {EFFORT_LEVEL:true}\
  -params {INCRPLACEANDROUTE:false}\ 
  -params {IOREG_COMBINING:false}\ 
  -params {MULTI_PASS_CRITERIA:VIOLATIONS}\ 
  -params {MULTI_PASS_LAYOUT:false}\ 
  -params {NUM_MULTI_PASSES:5}\ 
  -params {PDPR:false}\ 
  -params {REPAIR_MIN_DELAY:true}\ 
 -params {SLACK_CRITERIA:WORST_SLACK}\ 
  -params {SPECIFIC_CLOCK:}\ 
  -params {START_SEED_INDEX:1}\ 
 -params {STOP_ON_FIRST_PASS:false}\ 
  -params {TDPR:true}\ 
  -params {USE_RAM_MATH_INTERFACE_LOGIC:false} 
run_tool –name{PLACEROUTE}
```
## PROGRAM\_OPTIONS (SmartFusion2 and IGLOO2)

PROGRAM\_OPTIONS is a command tool used in configure\_tool. Configure\_tool allows you to configure the tool's parameters and values. This Tcl command is the Tcl equivalent of the Configure Bitstream options in the Design Flow window.

configure\_tool -name {PROGRAM\_OPTIONS} -params {*name*:*value*} [-params {*name*:*value*}]

The following table lists the parameter names and values.

## **configure\_tool –name {PROGRAM\_OPTIONS} parameter:value pair**

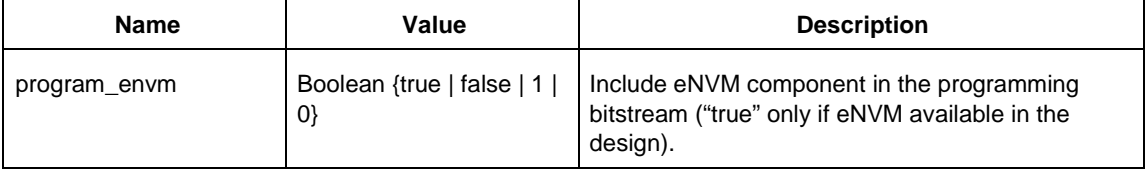

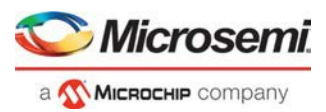

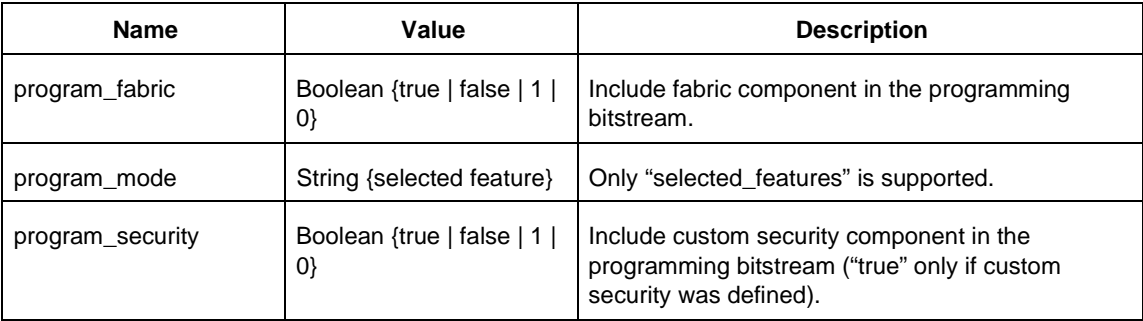

## **Supported Families**

SmartFusion2, IGLOO2

### **Example**

configure\_tool -name {PROGRAM\_OPTIONS}\ -params {program\_envm:false}\ -params {program\_fabric:true}\ -params {program\_mode:selected\_features}\ -params {program\_security:true}

### **Return**

Returns 0 on success and 1 on failure.

## PROGRAM\_RECOVERY

Configures the parameters in the Configure User Programming Data dialog box within Libero.

```
configure_tool -name {PROGRAM_RECOVERY} 
-params {enable_auto_update:value} 
-params {enable_prog_recovery:value} 
-params {spi_clk_freq:value} 
-params {spi_data_transfer_mode:value}
```
## **Arguments**

Enable\_auto\_update {true|false} Enables auto update when set to true and disables it when set to false. Enable\_prog\_recovery {true|false} Enables programming recovery when set to true and disables when set to false. Spi\_clk\_freq {1.00|2.08|3.13|4.16|5.00|6.25|8.30|12.50|25.00} SPI clock frequency can be set to one of the values specified above. Spi\_data\_transfer\_mode {100} SPI data transfer mode will set the values for SPS, SPO and SPH in the UI. SPS has a fixed value of 1. The user can change the values of only SPO and SPH to 0 or 1.

## **Supported Families**

SmartFusion2, IGLOO2

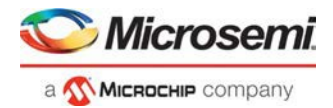

## **Exceptions**

None

### **Example**

The following example sets the auto update and programming recovery to be ON. SPI clock frequency is set to 25MHz. SPO and SPH are set to 0.

```
configure_tool -name {PROGRAM_RECOVERY}\ 
 -params {enable_auto_update:true}\
 -params {enable_prog_recovery:true}\ 
 -params {spi_clk_freq:25.00}\ 
 -params {spi_data_transfer_mode:100}
```
## PROGRAMMER\_INFO

PROGRAMMER\_INFO is a command tool used in configure\_tool. Configure\_tool -name {PROGRAMMER\_INFO} sets the programmer settings, similar to the way FlashPro commands set the programmer settings. This command supports all five programmers: FlashPro3, FlashPro4, FlashPro5, and FlashPro6.

configure\_tool -name {PROGRAMMER\_INFO} -params [{*name*:*value*}]

The following tables list the parameter names and values.

## **configure\_tool –name {PROGRAMMER\_INFO} Parameter:value(FlashPro6)**

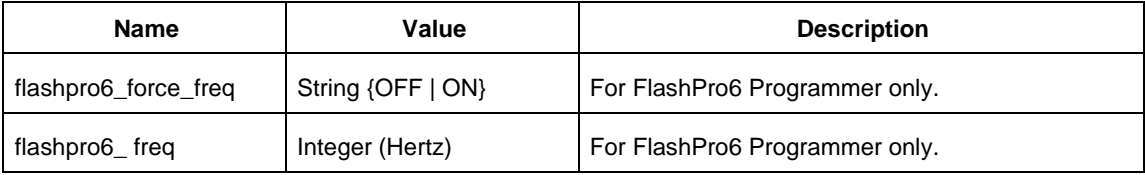

### **configure\_tool –name {PROGRAMMER\_INFO} Parameter:value(FlashPro5)**

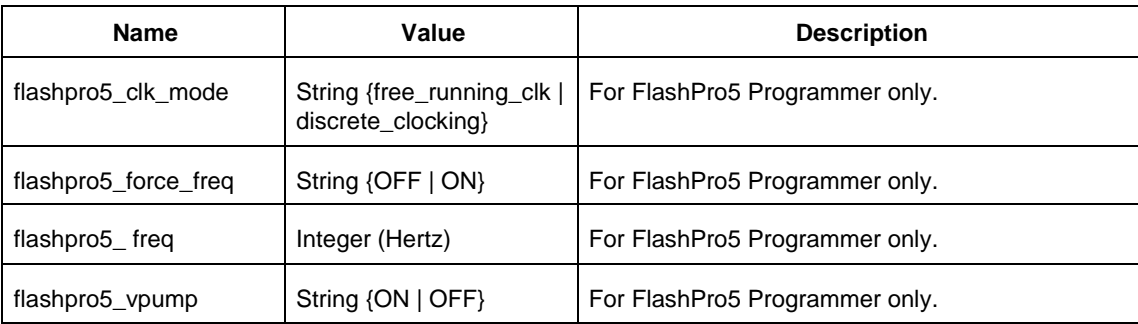

## **configure\_tool –name {PROGRAMMER\_INFO} Parameter:value(FlashPro4)**

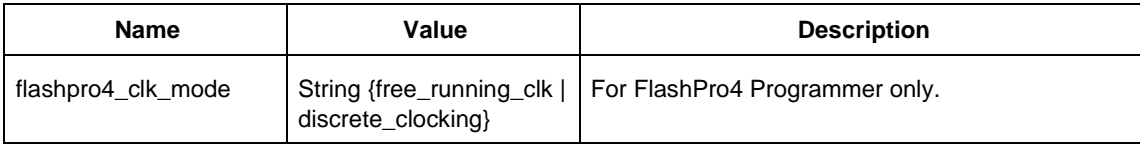

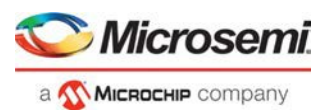

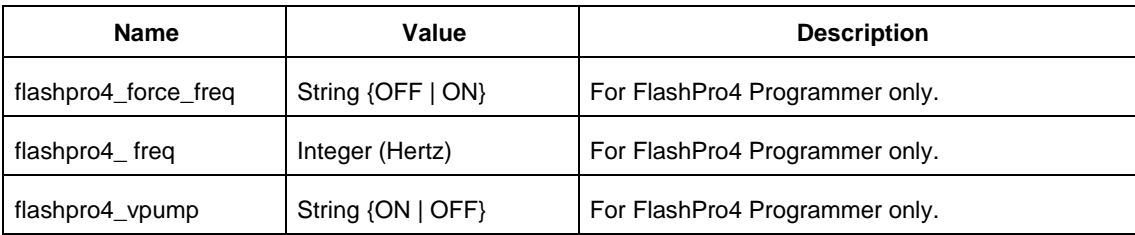

## **configure\_tool –name {PROGRAMMER\_INFO} parameter:value (FlashPro3)**

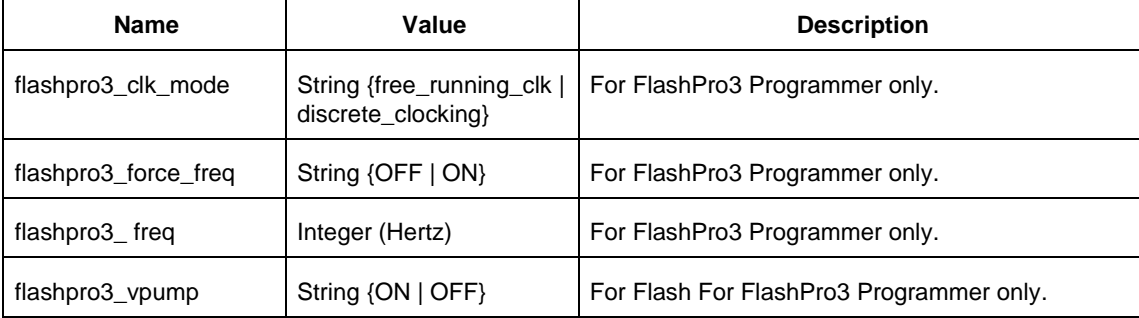

For a detailed description of the parameters and values, refer t[o Programmer Settings](https://coredocs.s3.amazonaws.com/Libero/12_3_0/Tool/pf_des_flow_ug.pdf#page%3D100) in the Libero Online Help.

## **Supported Families**

SmartFusion2 IGLOO2 RTG4

### **Examples**

For FlashPro3 programmer

configure\_tool –name {PROGRAMMER\_INFO}\ -params {flashpro3\_clk\_mode:free\_running\_clk}\ -params {flashpro3\_force\_freq:OFF}\ -params {flashpro3\_freq:400000}\ -params {flashpro3\_vpump:ON}

#### For FlashPro4 programmer

configure\_tool –name {PROGRAMMER\_INFO}\ -params {flashpro4\_clk\_mode:free\_running\_clk\} -params {flashpro4\_force\_freq:OFF}\ -params {flashpro4\_freq:400000}\ -params {flashpro4\_vpump:ON}

### For FlashPro5 programmer

configure\_tool –name {PROGRAMMER\_INFO}\ -params {flashpro5\_clk\_mode:free\_running\_clk}\ -params {flashpro5\_force\_freq:OFF}\ -params {flashpro5\_freq:400000}\ -params {flashpro5\_vpump:ON}

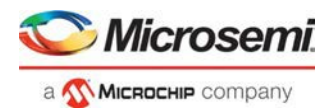

#### For FlashPro6 programmer

```
configure_tool –name {PROGRAMMER_INFO}\ 
 -params {flashpro6_force_freq:OFF}\ 
 -params {flashpro6_freq:400000}
```
### **Return**

Returns 0 on success and 1 on failure.

## SIM\_POSTLAYOUT

SIM\_POSTLAYOUT is a command tool used in the run\_tool command. The run\_tool -name {SIM\_POSTLAYOUT} Tcl command runs the post layout simulation on the simulation tool.

run\_tool –name {SIM\_POSTLAYOUT}

## **Supported Families**

SmartFusion2, IGLOO2, RTG4

### **Example**

run\_tool -name {SIM\_POSTLAYOUT}

## **Return**

Returns 0 on success and 1 on failure.

## SPM

To configure security using Tcl, you must use the configure\_tool Tcl command to pass the SPM configuration parameters.

```
configure_tool -name {SPM} 
-params {name:value} 
[-params {name:value}]+
```
## **configure\_tool –name {SPM} parameter:value pair**

Note: true | 1 will select the checkbox in the SPM UI

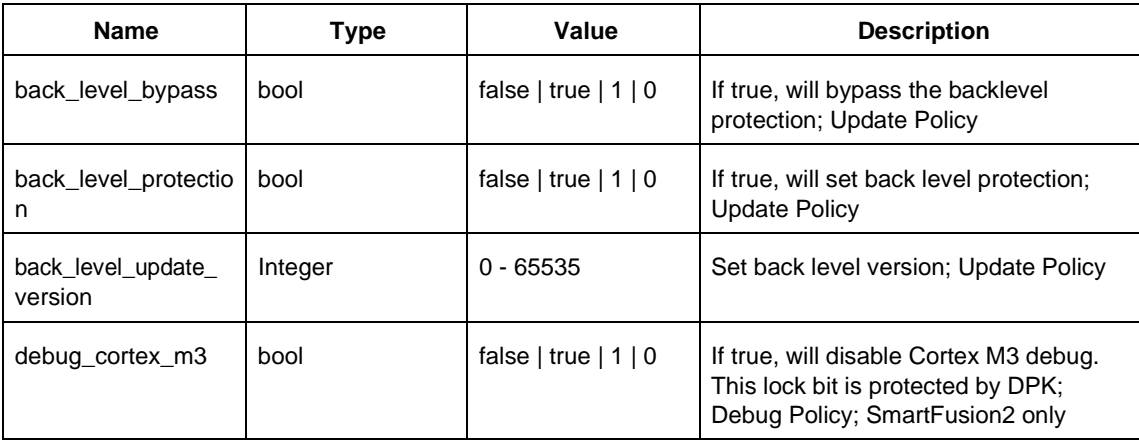

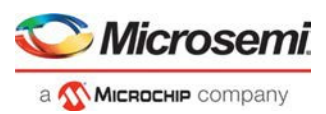

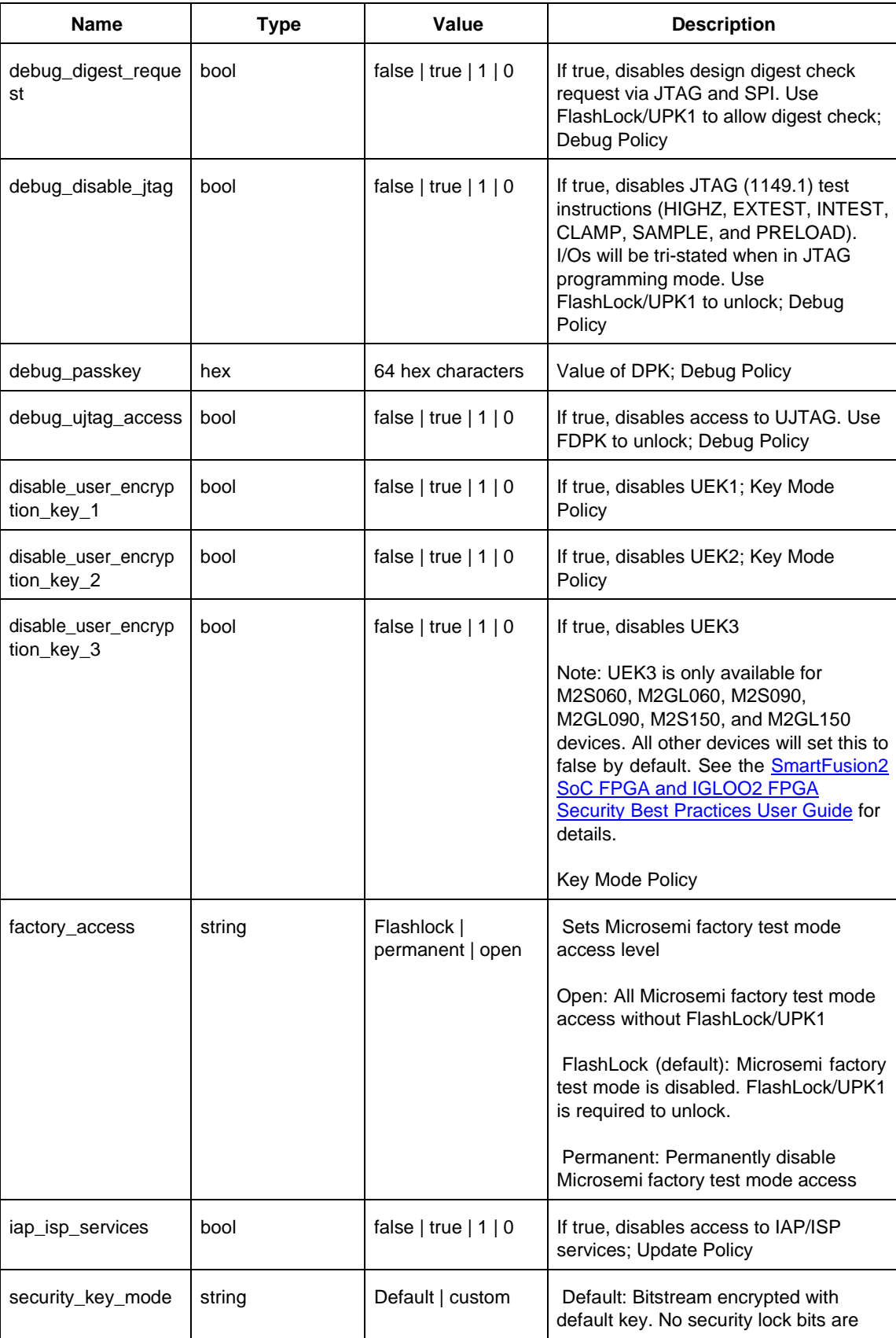

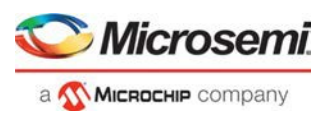

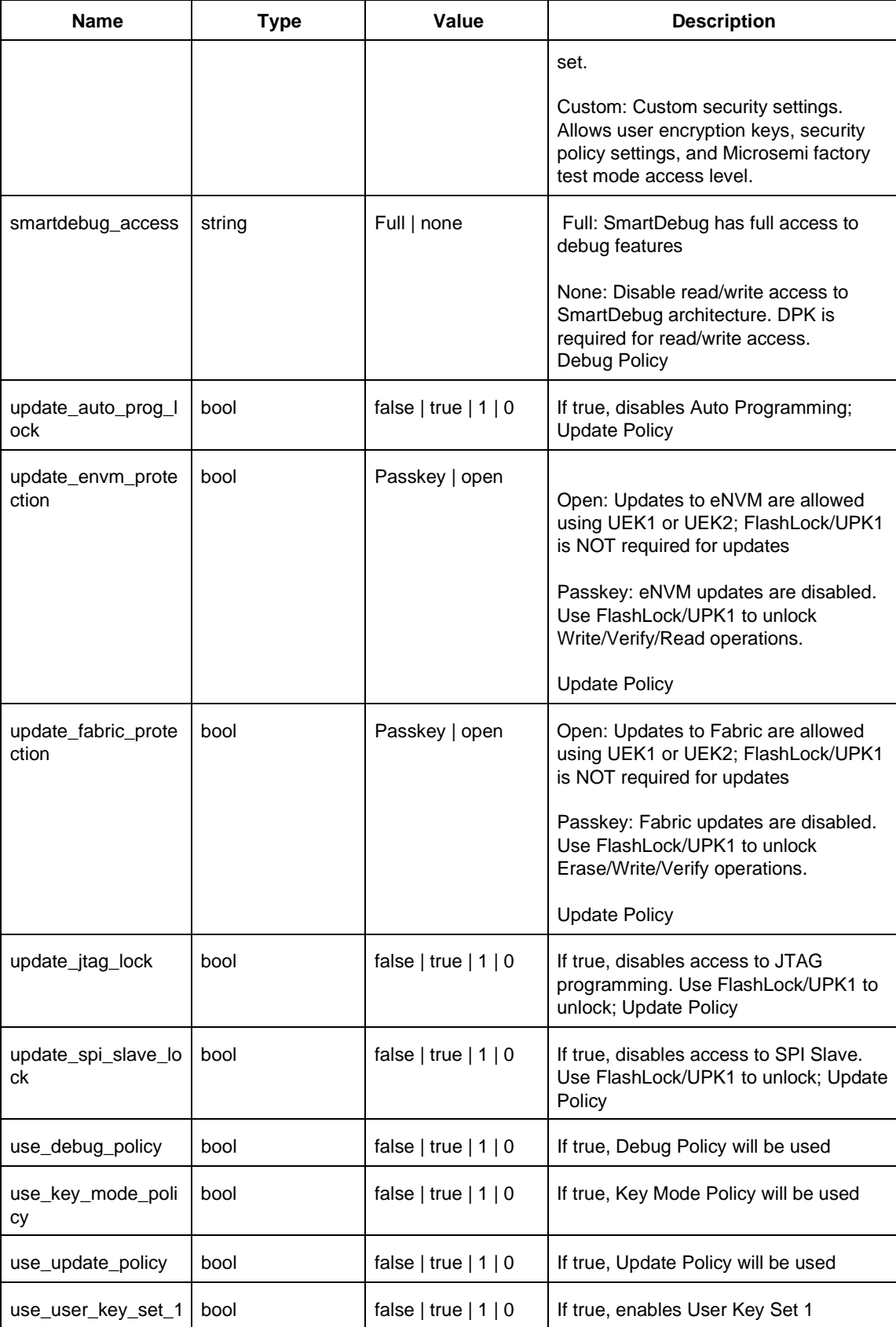

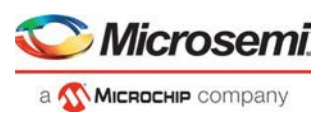

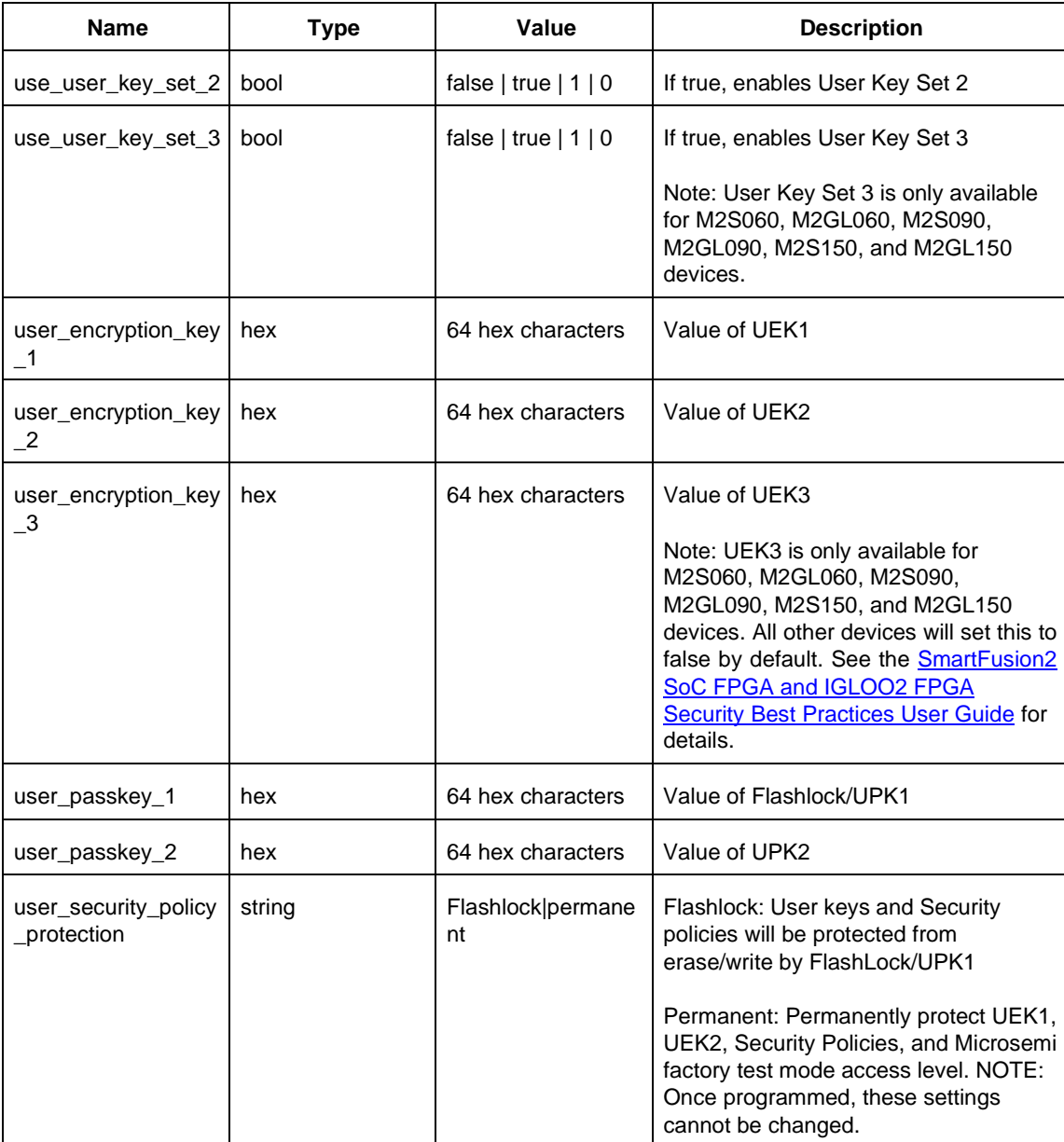

## **Supported Families**

SmartFusion2 IGLOO2

## **Example**

```
configure_tool \ 
 -name {SPM} \
 -params {back_level_bypass:false} \ 
  -params {back_level_protection:false} \
  -params {back_level_update_version:} \
  -params {debug_cortex_m3:false} \ 
  -params {debug_digest_request:false} \
```

```
-params {debug_disable_jtag:false} \ 
-params {debug_passkey:} \ 
-params {debug_ujtag_access:false} \ 
-params {disable_user_encryption_key_1:false} \ 
-params {disable_user_encryption_key_2:false} \ 
-params {disable_user_encryption_key_3:false} \ 
-params {factory access:flashlock} \
-params {iap_isp_services:true} \ 
-params {security_key_mode:custom} \ 
-params {smartdebug_access:full} \
-params {update_auto_prog_lock:true} \ 
-params {update_envm_protection:passkey} \ 
-params {update_fabric_protection:passkey} \ 
-params {update_jtag_lock:false} \ 
-params {update_spi_slave_lock:false} \ 
-params {use_debug_policy:false} \ 
-params {use_key_mode_policy:false} \
-params {use update policy:false} \
-params {use_user_key_set_1:true} \ 
-params {use_user_key_set_2:false} \ 
-params {use_user_key_set_3:false} \ 
-params
{user_encryption_key_1:9E108123949848EC7453336DFBBC0CAE60C8541C2AFA7010FA209F7396F3EA17}
\
-params {user_encryption_key_2:} \
-params {user_encryption_key_3:} \
-params
{user_passkey_1:B52EED23B1C4C5BAE1384791CE4F7A069D940A6933329A0A9CE5B24E21C13D39} \ 
-params {user_passkey_2:} \ 
-params {user_security_policy_protection:flashlock}
```
### **Return**

Returns 0 on success and 1 on failure.

## **SYNTHESIZE**

SYNTHESIZE is a command tool used in configure\_tool and run\_tool. Configure\_tool is a general-purpose Tcl command that allows you to configure a tool's parameters and values prior to executing the tool. The run\_tool Tcl command then executes the specified tool with the configured parameters.

To synthesize your design in Libero SoC, you first configure the synthesize tool with the configure\_tool command and then execute the command with the run\_tool command.

```
[-params {name:value}]
-params {name:value}
run_tool -name {SYNTHESIZE}
configure tool -name {SYNTHESIZE}
```
The following tables list the parameter names and values.

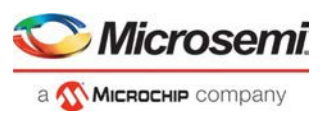

## **configure\_tool –name {SYNTHESIZE} parameter:value pair**

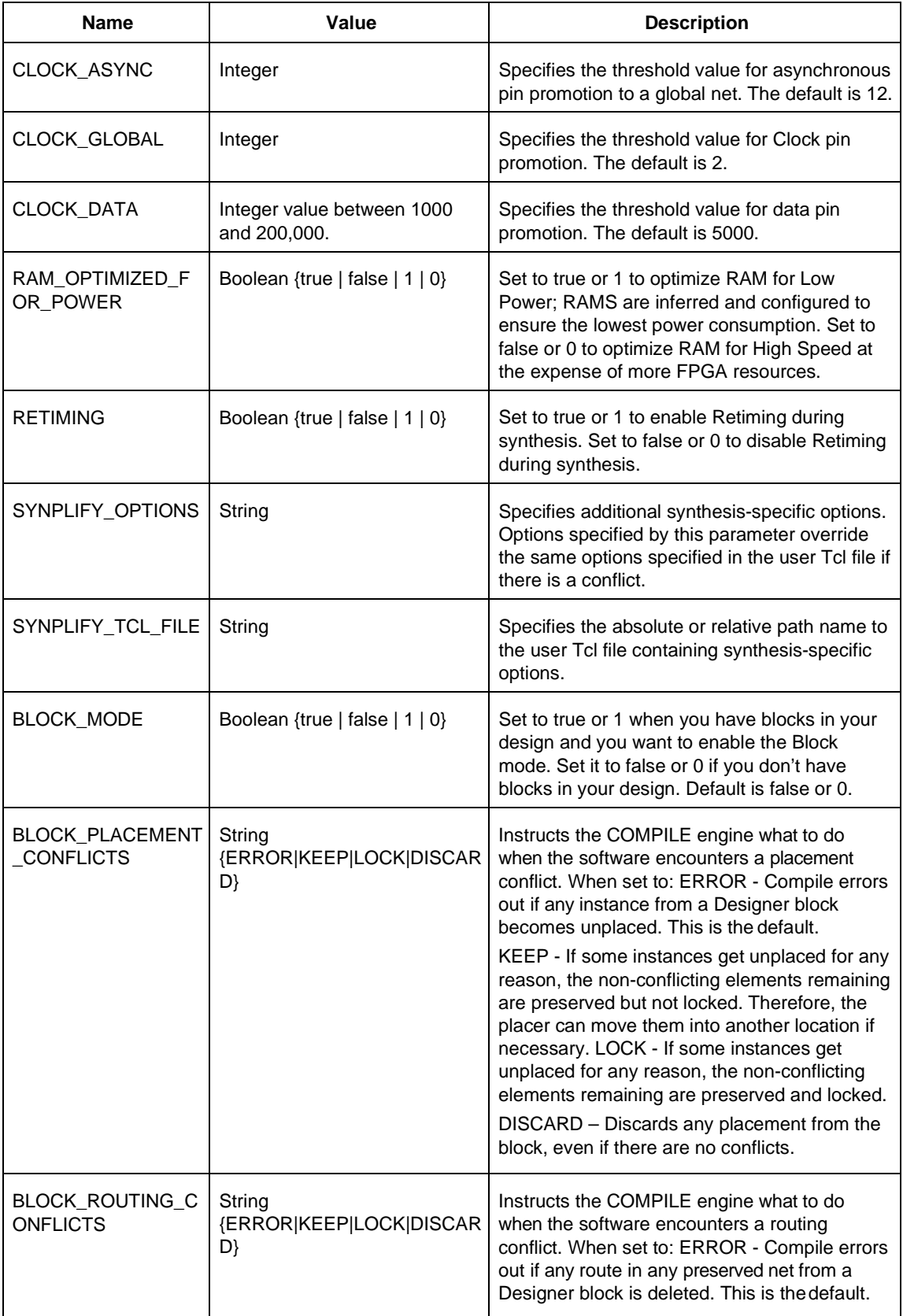

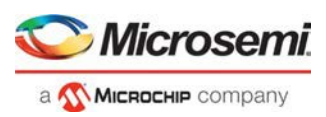

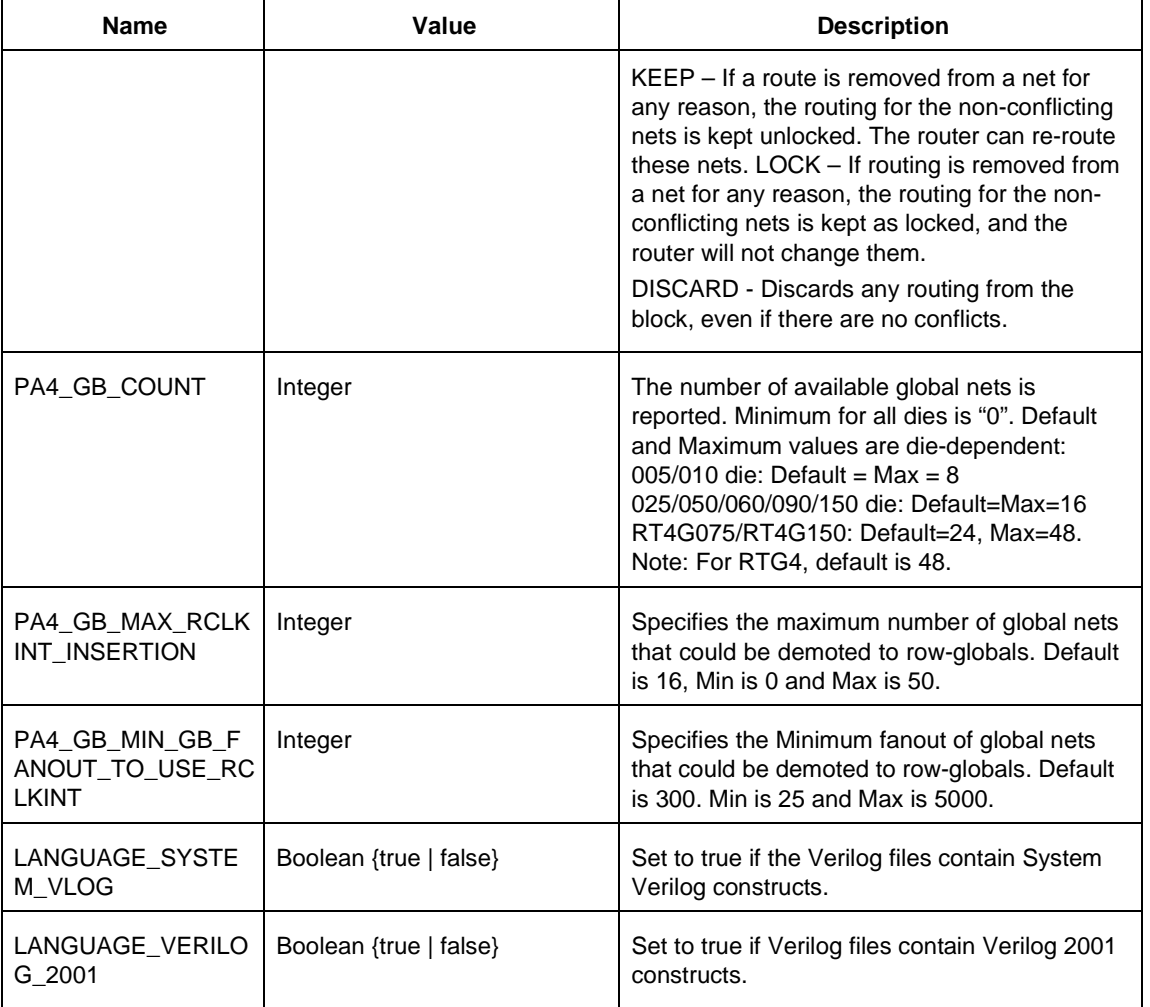

## **run\_tool –name {SYNTHESIZE}**

## **Supported Families**

SmartFusion2 IGLOO2 RTG4

## **Example**

configure\_tool -name {SYNTHESIZE} -params {BLOCK\_MODE:false}\ -params {BLOCK\_PLACEMENT\_CONFLICTS:ERROR} –params\ {BLOCK\_ROUTING\_CONFLICTS:ERROR} -params {CLOCK\_ASYNC:12}\ -params {CLOCK\_DATA:5010} -params {CLOCK\_GLOBAL:2} –params\ –params {PA4\_GB\_MAX\_RCLKINT\_INSERTION:16} –params\ {PA4\_GB\_MIN\_GB\_FANOUT\_TO\_USE\_RCLKINT:299} –params\ {RAM\_OPTIMIZED\_FOR\_POWER:false} -params {RETIMING:false} -params {SYNPLIFY\_OPTIONS: set\_option -run\_prop\_extract 1; set\_option -maxfan 10000; set\_option -clock\_globalthreshold 2; set\_option -async\_globalthreshold 12; set\_option -globalthreshold 5000;

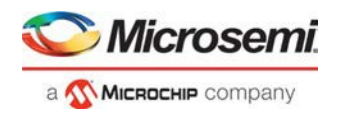

```
set_option -low_power_ram_decomp 0;}\ 
-params {SYNPLIFY_TCL_FILE:C:/Users/user1/Desktop/tclflow/synthesis/test.tcl}
```

```
run_tool –name {SYNTHESIZE} #Takes no parameters
```
### **Return**

configure\_tool -name {SYNTHESIZE}

Returns 0 on success and 1 on failure. run\_tool -name {SYNTHESIZE} Returns 0 on success and 1 on failure.

## USER\_PROG\_DATA (SmartFusion2, IGLOO2)

USER\_PROG\_DATA is a command tool used in configure\_tool. Configure\_tool -name {USER\_PROG\_DATA} sets the Design Version and Silicon Signature in your device.

```
configure_tool -name {USER_PROG_DATA} 
-params {name:value} 
-params {name:value}
```
The following table lists the parameter names and values.

## **configure\_tool –name {USER\_PROG\_DATA} parameter:value pair**

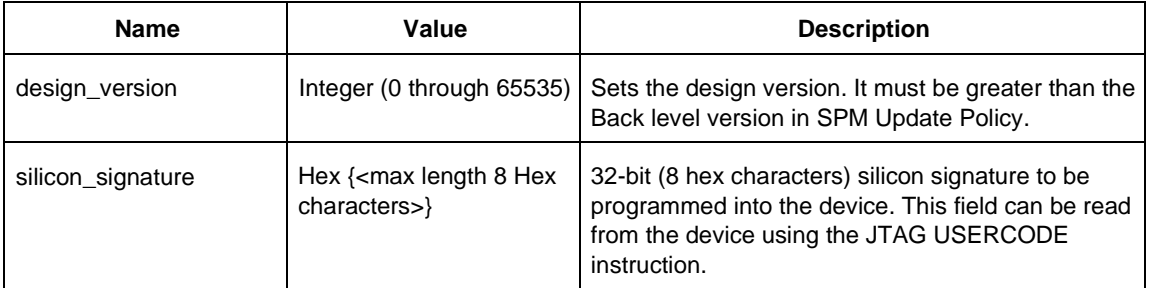

## **Supported Families**

SmartFusion2, IGLOO2

## **Example**

```
configure tool -name {USER PROG DATA}\
 -params {design_version:255}\ 
 -params {silicon_signature:abcdffff}
```
## **Return**

Returns 0 on success and 1 on failure.

## VERIFYPOWER

VERIFYPOWER is a command tool used in run\_tool. The command run\_tool passes a script file that contains power-specific Tcl commands to the VERIFYPOWER command and executes it.

run\_tool -name {VERIFYPOWER} –script {power\_analysis.tcl}

where

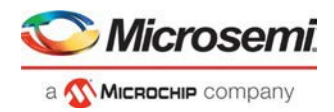

<power\_analysis.tcl> is a script that contains power-specific Tcl commands. You can include power-specific Tcl commands to generate power reports. See the sample power\_analysis Tcl Script below for details.

#### **Return**

Returns 0 on success and 1 on failure.

### **Supported Families**

SmartFusion2 IGLOO2 RTG4

### **Example**

run\_tool –name {VERIFYPOWER} –script {<power\_analysis.tcl>}

### Sample power\_analysis Tcl Script <power\_analysis.tcl>

The following example changes SmartPower operating condition settings from the default to 40C junction temperature and 1.25V VDD.

It then creates a report called A4P5000\_uSRAM\_POWER\_64X18\_power\_report.txt.

# Change from pre-defined temperature and voltage mode (COM,IND,MIL) to SmartPower custom

smartpower\_set\_temperature\_opcond -use "design"

smartpower\_set\_voltage\_opcond -voltage "VDD" -use "design"

# Set the custom temperature to 40C ambient temperature.

smartpower\_temperature\_opcond\_set\_design\_wide -typical 40 -best 40 -worst 40

# Set the custom voltage to 1.25V

```
smartpower_voltage_opcond_set_design_wide -voltage "VDD" –typical 1.25 -best 1.25 -worst 
1.25
```
## VERIFYTIMING

VERIFYTIMING is a command tool used in run\_tool. Run\_tool passes a script file that contains timingspecific Tcl commands to the VERIFYTIMING command and executes it.

```
run_tool -name {VERIFYTIMING} –script {timing.tcl}
```
#### where

<timing.tcl> is a script that contains SmartTime-specific Tcl commands. You can include SmartTimespecific Tcl commands to create user path sets and to generate timing reports. See sample the Sample SmartTime Tcl Script below for details.

## **Supported Families**

SmartFusion2 IGLOO2 RTG4

### **Example**

```
run_tool –name {VERIFYTIMING} –script {<timing.tcl>}
```
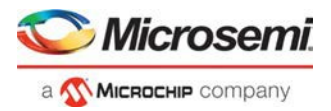

### **Return**

Returns 0 on success and 1 on failure.

## **Sample SmartTime Tcl Script <***timing.tcl***>**

```
# Create user path set -from B_reg 
create_set -name from_B_reg \ 
  -source {B_{reg*}[*]:CLK} \ \ \ \ \ \-sink {*}
# Create user set -from A, B, C 
create_set -name from_in_ports \ 
 -source {A \ B \ C} \ \ \ \ \ \-sink {*}
# Generate Timing Reports 
report \ 
 -type timing \ 
 -analysis min \ 
 -format text \ 
  -max paths 10 \
 -print_paths yes \ 
  -max_expanded_paths 10 \ 
  -include_user_sets yes \ 
 min_timing.rpt
# Export SDC
write_sdc -scenario {Primary} exported.sdc 
#save the changes
save
```
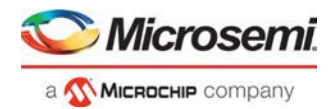

## SmartTime Tcl Commands

## all\_inputs

Tcl command; returns an object representing all input and inout pins in the current design.

all\_inputs

#### **Arguments**

None

### **Supported Families**

SmartFusion2 IGLOO2 RTG4

### **Exceptions**

You can only use this command as part of a –from, -to, or –through argument in the following Tcl commands: set\_min\_delay, set\_max\_delay, set\_multicycle\_path, and set\_false\_path.

#### **Examples**

set\_max\_delay -from [all\_inputs] -to [get\_clocks ck1]

#### **See Also**

Tcl documentation conventions

## all\_outputs

Tcl command; returns an object representing all output and inout pins in the current design.

all\_outputs

### **Arguments**

None

## **Supported Families**

SmartFusion2 IGLOO2 RTG4

### **Exceptions**

You can only use this command as part of a –from, -to, or –through argument in the following Tcl commands: set\_min\_delay, set\_max\_delay, set\_multicycle\_path, and set\_false\_path.

## **Examples**

set\_max\_delay -from [all\_inputs] -to [all\_outputs]

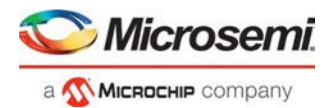

#### **See Also**

Tcl command documentation conventions

## all\_registers

Tcl command; returns an object representing register pins or cells in the current scenario based on the given parameters.

```
all_registers [-clock clock_name] 
[-async_pins][-output_pins][-data_pins][-clock_pins]
```
### **Arguments**

#### -clock *clock\_name*

Specifies the name of the clock domain to which the registers belong. If no clock is specified, all registers in the design will be targeted.

-async\_pins

Lists all register pins that are async pins for the specified clock (or all registers asynchronous pins in the design).

-output\_pins

Lists all register pins that are output pins for the specified clock (or all registers output pins in the design).

-data\_pins

Lists all register pins that are data pins for the specified clock (or all registers data pins in the design).

-clock\_pins

Lists all register pins that are data pins for the specified clock (or all registers clock pins in the design).

### **Supported Families**

SmartFusion2 IGLOO2 RTG4

### **Exceptions**

You can only use this command as part of a –from, -to, or –through argument in the following Tcl commands: set\_min\_delay, set\_max\_delay, set\_multicycle\_path, and set\_false\_path.

### **Examples**

set\_max\_delay 2.000 -from { ff\_m:CLK ff\_s2:CLK } -to [all\_registers -clock\_pins -clock {  $ff_m:Q$ }]

#### **See Also**

Tcl documentation conventions

## check\_constraints

Tcl command; checks all timing constraints in the current scenario for validity. This command performs the same checks as when the constraint is entered through SDC or Tcl.

check\_constraints

### **Arguments**

None

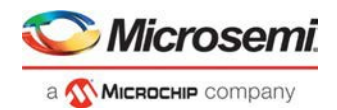

## **Supported Families**

SmartFusion2 IGLOO2 RTG4

## **Example**

check\_constraints

## clone\_scenario (SmartFusion2, IGLOO2, and RTG4)

Tcl command; creates a new timing scenario by duplicating an existing one. You must provide a unique name (that is, it cannot already be used by another timing scenario).

**Note:** It is recommended to use the organize tool files command instead of clone scenario.

clone\_scenario *original new\_scenario\_name*

### **Arguments**

#### *original*

Specifies the name of the source timing scenario to clone (copy). The source must be a valid, existing timing scenario.

*new\_scenario\_name*

Specifies the name of the new scenario to be created.

## **Supported Families**

SmartFusion2 IGLOO2 RTG4

### **Description**

This command creates a timing scenario with the *new\_scenario\_name*, which includes a copy of all constraints in the original scenario. The new scenario is then added to the list of scenarios.

### **Example**

clone\_scenario primary my\_new\_scenario

#### **See Also**

create\_scenario Tcl documentation conventions

## create\_clock

Tcl command; creates a clock constraint on the specified ports/pins, or a virtual clock if no source other than a name is specified.

```
create_clock [-name clock_name] -period period_value
[-waveform> edge_list][source_objects]
```
### **Arguments**

-period *period\_value*

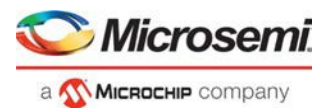

Specifies the clock period in nanoseconds. The value you specify is the minimum time over which the clock waveform repeats. The period\_value must be greater than zero.

-name *clock\_name*

Specifies the name of the clock constraint. You must specify either a clock name or a source.

-waveform *edge\_list*

Specifies the rise and fall times of the clock waveform in ns over a complete clock period. There must be exactly two transitions in the list, a rising transition followed by a falling transition. You can define a clock starting with a falling edge by providing an edge list where fall time is less than rise time. If you do not specify -waveform option, the tool creates a default waveform, with a rising edge at instant 0.0 ns and a falling edge at instant (period value/2)ns.

*source\_objects*

Specifies the source of the clock constraint. The source can be ports, pins, or nets in the design. If you specify a clock constraint on a pin that already has a clock, the new clock replaces the existing one. You must specify either a source or a clock name.

### **Supported Families**

SmartFusion2 IGLOO2 RTG4

### **Description**

Creates a clock in the current design at the declared source and defines its period and waveform. The static timing analysis tool uses this information to propagate the waveform across the clock network to the clock pins of all sequential elements driven by this clock source.

The clock information is also used to compute the slacks in the specified clock domain that drive optimization tools such as place-and-route.

#### **Examples**

The following example creates two clocks, one on port CK1 with a period of 6, and the other on port CK2 with a period of 6, a rising edge at 0, and a falling edge at 3:

create\_clock -name {my\_user\_clock} -period 6 CK1

create\_clock -name {my\_other\_user\_clock} –period 6 –waveform {0 3} {CK2}

The following example creates a clock on port CK3 with a period of 7, a rising edge at 2, and a falling edge at 4:

create\_clock –period 7 –waveform {2 4} [get\_ports {CK3}]

#### **See Also**

create\_generated\_clock Tcl Command Documentation Conventions

## create\_generated\_clock

Tcl command; creates an internally generated clock constraint on the ports/pins and defines its characteristics.

create\_generated\_clock [-name *clock\_name*] -source *reference\_pin* [-divide\_by *divide\_factor*] [ multiply\_by *multiply\_factor*] [-invert] *source*[-edges *values*] [-edge\_shift *values*]

### **Arguments**

-name *clock\_name*

Specifies the name of the clock constraint.

-source *reference\_pin*

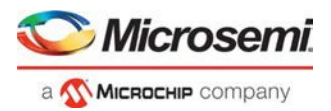

Specifies the reference pin in the design from which the clock waveform is to be derived.

-divide\_by *divide\_factor*

Specifies the frequency division factor. For instance if the *divide\_factor* is equal to 2, the generated clock period is twice the reference clock period.

-multiply\_by *multiply\_factor*

Specifies the frequency multiplication factor. For instance if the *multiply\_factor* is equal to 2, the generated clock period is half the reference clock period.

-invert

Specifies that the generated clock waveform is inverted with respect to the reference clock.

source

Specifies the source of the clock constraint on internal pins of the design. If you specify a clock constraint on a pin that already has a clock, the new clock replaces the existing clock. Only one source is accepted. Wildcards are accepted as long as the resolution shows one pin.

-edges *values*

Specify the integer values that represent the edges from the source clock that form the edges of the generated clock. Three values must be specified to generate the clock. If you specify less than three, a tool tip indicates an error.

-edge\_shift *values*

Specify a list of three floating point numbers that represents the amount of shift, in nanoseconds, that the specified edges are to undergo to yield the final generated clock waveform. These floating point values can be positive or negative. Positive value indicates a shift later in time, while negative indicates a shift earlier in time.

For example: An edge shift of {1 1 1} on the LSB generated clock, would shift each derived edge by 1 nanosecond.

To create a 200MHz clock from a 100MHz clock, use edge { 1 2 3} and edge shift {0 -2.5 -5.0}.

### **Supported Families**

SmartFusion2 IGLOO2 RTG4

## **Description**

Creates a generated clock in the current design at a declared source by defining its frequency with respect to the frequency at the reference pin. The static timing analysis tool uses this information to compute and propagate its waveform across the clock network to the clock pins of all sequential elements driven by this source.

The generated clock information is also used to compute the slacks in the specified clock domain that drive optimization tools such as place-and-route.

### **Examples**

The following example creates a generated clock on pin U1/reg1:Q with a period twice as long as the period at the reference port CLK.

create\_generated\_clock -name {my\_user\_clock} –divide\_by 2 –source [get\_ports  ${CLK}$ ]  $U1/reg1:Q$ 

The following example creates a generated clock at the primary output of myPLL with a period  $\frac{3}{4}$  of the period at the reference pin clk.

create\_generated\_clock –divide\_by 3 –multiply\_by 4 -source clk [get\_pins {myPLL:CLK1}]

#### **See Also**

create\_clock

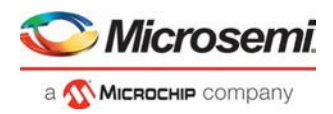

## create\_scenario

Tcl command; creates a new timing scenario with the specified name. You must provide a unique name (that is, it cannot already be used by another timing scenario).

**Note**: It is recommended to use the organize\_tool\_files command instead of create\_scenario.

create\_scenario *name*

#### **Arguments**

*name*

Specifies the name of the new timing scenario.

#### **Supported Families**

SmartFusion2 IGLOO2 RTG4

#### **Description**

A timing scenario is a set of timing constraints used with a design. Scenarios enable you to easily refine the set of timing constraints used for Timing-Driven Place-and-Route, so as to achieve timing closure more rapidly.

This command creates an empty timing scenario with the specified name and adds it to the list of scenarios.

#### **Example**

create\_scenario scenario\_A

#### **See Also**

[clone\\_scenario](https://coredocs.s3.amazonaws.com/Libero/12_3_0/Tool/libero_soc_tcl_cmd_ref_ug.pdf#page%3D137) Tcl Command Documentation Conventions

## create\_set

Tcl command; creates a set of paths to be analyzed. Use the arguments to specify which paths to include. To create a set that is a subset of a clock domain, specify it with the -clock and -type arguments. To create a set that is a subset of an inter-clock domain set, specify it with the -source\_clock and -sink\_clock arguments. To create a set that is a subset (filter) of an existing named set, specify the set to be filtered with the -parent\_set argument.

```
create_set\ -name <name>\ -parent_set <name>\ -type <set_type>\ -clock <clock name>\ - 
source_clock <clock name>\ -sink_clock <clock name>\ -in_to_out\ -source <port/pin pattern>\ 
-sink <port/pin pattern>
```
## **Arguments**

-name <*name*>

Specifies a unique name for the newly created path set.

-parent\_set <*name*>

Specifies the name of the set to filter from.

-clock <*clock\_name*>

Specifies that the set is to be a subset of the given clock domain. This argument is valid only if you also specify the -type argument.
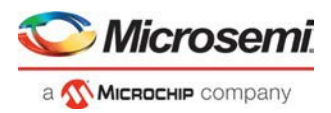

#### -type <*value*>

Specifies the predefined set type on which to base the new path set. You can only use this argument with the -clock argument, not by itself.

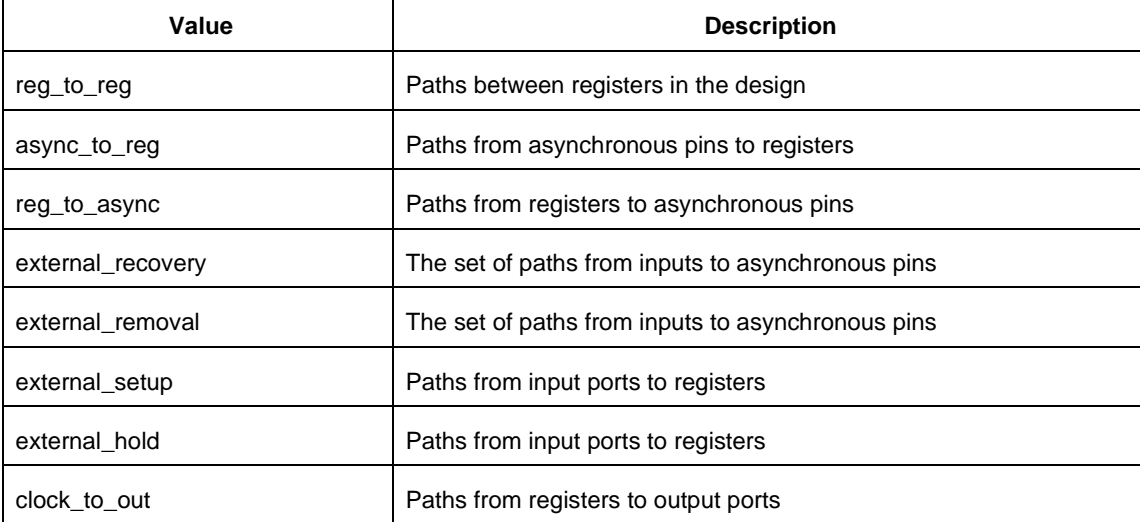

-in\_to\_out

Specifies that the set is based on the "Input to Output" set, which includes paths that start at input ports and end at output ports.

-source\_clock <*clock\_name*>

Specifies that the set will be a subset of an inter-clock domain set with the given source clock. You can only use this option with the -sink\_clock argument.

-sink\_clock <*clock\_name*>

Specifies that the set will be a subset of an inter-clock domain set with the given sink clock. You can only use this option with the -source\_clock argument.

-source <*port/pin\_pattern*>

Specifies a filter on the source pins of the parent set. If you do not specify a parent set, this option filters all pins in the current design.

-sink <*port/pin\_pattern*>

Specifies a filter on the sink pins of the parent set. If you do not specify a parent set, this option filters all pins in the current design.

## **Supported Families**

SmartFusion2 IGLOO2 RTG4

#### **Examples**

```
create_set -name { my_user_set } –source { C* } –sink { D* }
create_set -name { my_other_user_set } –parent_set { my_user_set } –source { CL* }
create_set -name { adder } –source { ALU_CLOCK } –type { REG_TO_REG } -sink {ADDER*}
create_set -name { another_set } –source_clock { EXTERN_CLOCK } –sink_clock { 
MY_GEN_CLOCK }
```
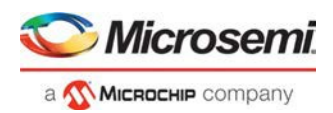

# expand\_path

Tcl command; displays expanded path information (path details) for paths. The paths to be expanded are identified by the parameters required to display these paths with list\_paths. For example, to expand the first path listed with list\_paths -clock {MYCLOCK} -type {register\_to\_register}, use the command expand\_path -clock {MYCLOCK} -type {register\_to\_register}. Path details contain the pin name, type, net name, cell name, operation, delay, total delay, and edge as well as the arrival time, required time, and slack. These details are the same as details available in the SmartTime Expanded Path window.

expand\_path -index *value* -set *name* -clock *clock name* -type *set\_type* -analysis {max| min} -format {csv | text} -from\_clock *clock name* -to\_clock *clock name*

## **Arguments**

#### -index *value*

Specify the index of the path to be expanded in the list of paths. Default is 1.

-analysis {max | min}

Specify whether the timing analysis is done is max-delay (setup check) or min-delay (hold check). Valid values: max or min.

-format {csv | text}

Specify the list format. It can be either text (default) or csv (comma separated values). The former is suited for display the latter for parsing.

-set *name*

Displays a list of paths from the named set. You can either use the -set option to specify a user set by its name or use both -clock and -type to specify a set.

-clock *clock name*

Displays the set of paths belonging to the specified clock domain. You can either use this option along with -type to specify a set or use the -set option to specify the name of the set to display.

#### -*type set\_type*

Specifies the type of paths in the clock domain to display in a list. You can only use this option with the clock option. You can either use this option along with -clock to specify a set or use the -set option to specify a set name.

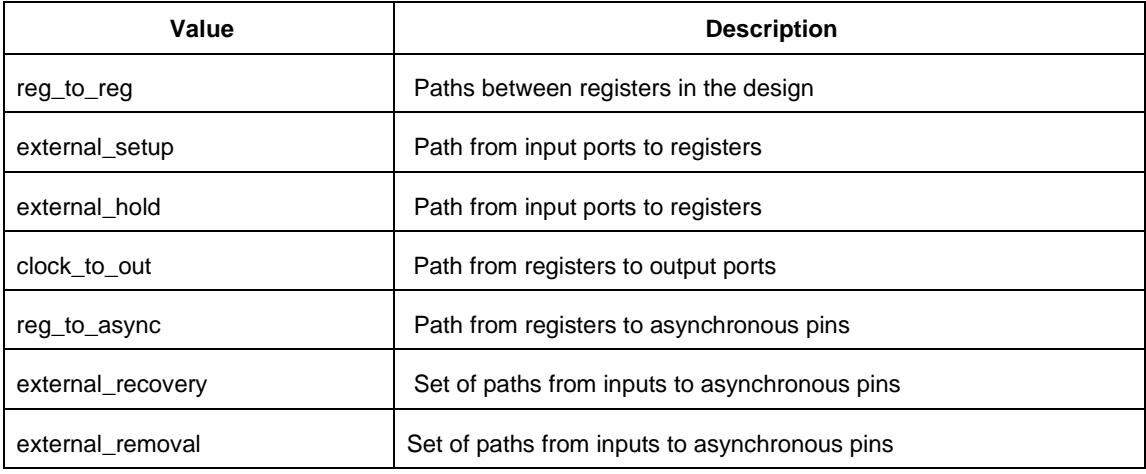

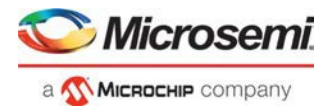

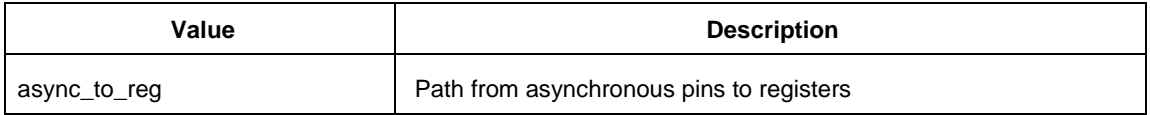

-from\_clock *clock\_name*

Displays a list of timing paths for an inter-clock domain set belonging to the source clock specified. You can only use this option with the -to\_clock option, not by itself.

-to\_clock *clock\_name*

Displays a list of timing paths for an inter-clock domain set belonging to the sink clock specified. You can only use this option with the -from\_clock option, not by itself.

-analysis *name*

Specifies the analysis for the paths to be listed. The following table shows the acceptable values for this argument.

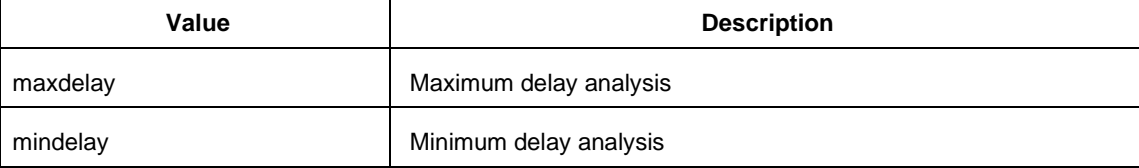

#### -index *list\_of\_indices*

Specifies which paths to display. The index starts at 1 and defaults to 1. Only values lower than the max\_paths option will be expanded.

-format *value*

Specifies the file format of the output. The following table shows the acceptable values for this argument:

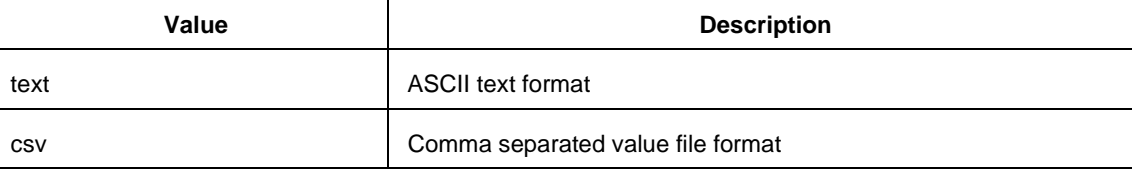

# **Supported Families**

SmartFusion2 IGLOO2 RTG4

## **Examples**

**Note**: The following example returns a list of five paths:

puts [expand\_path –clock { myclock } –type {reg\_to\_reg }] puts [expand\_path –clock {myclock} –type {reg\_to\_reg} –index { 1 2 3 } –format text]

#### **See Also**

list\_paths

# get\_cells

Tcl command; returns an object representing the cells (instances) that match those specified in the pattern argument.

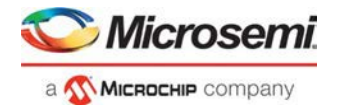

get\_cells pattern

## **Arguments**

pattern

Specifies the pattern to match the instances to return. For example, "get\_cells U18\*" returns all instances starting with the characters "U18", where "\*" is a wildcard that represents any character string.

## **Supported Families**

SmartFusion2 IGLOO2 RTG4

## **Description**

This command returns a collection of instances matching the pattern you specify. You can only use this command as part of a –from, -to, or –through argument in the following Tcl commands: set\_max delay, set\_multicycle\_path, and set\_false\_path.

### **Examples**

set\_max\_delay 2 -from [get\_cells {reg\*}] -to [get\_ports {out}] set\_false\_path –through [get\_cells {Rblock/muxA}]

#### **See Also**

get\_clocks get\_nets get\_pins get\_ports **Tcl Command Documentation Conventions** 

# get\_clocks

Tcl command; returns an object representing the clock(s) that match those specified in the pattern argument in the current timing scenario.

#### get\_clocks *pattern*

## **Arguments**

```
pattern
```
Specifies the pattern to use to match the clocks set in SmartTime.

# **Supported Families**

SmartFusion2 IGLOO2 RTG4

## **Description**

• If this command is used as a –from argument in either the set maximum (set\_max\_delay), or set minimum delay (set\_min\_delay), false path (set\_false\_path), and multicycle constraints (set\_multicycle\_path), the clock pins of all the registers related to this clock are used as path start points.

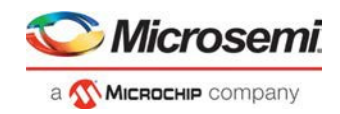

• If this command is used as a -to argument in either the set maximum (set\_max\_delay), or set minimum delay (set\_min\_delay), false path (set\_false\_path), and multicycle constraints (set\_multicycle\_path), the synchronous pins of all the registers related to this clock are used as pathendpoints.

## **Example**

set\_max\_delay -from [get\_ports datal] -to \ [get\_clocks ck1]

#### **See Also**

create\_clock create\_generated\_clock Tcl Command Documentation Conventions

# get\_current\_scenario

Tcl command; returns the name of the current timing scenario.

get\_current\_scenario

## **Arguments**

None

## **Supported Families**

SmartFusion2 IGLOO2 RTG4

## **Examples**

get\_current\_scenario

#### **See Also**

set\_current\_scenario Tcl documentation conventions

# get\_nets

Tcl command; returns an object representing the nets that match those specified in the pattern argument.

get\_nets *pattern*

## **Arguments**

#### *pattern*

Specifies the pattern to match the names of the nets to return. For example, "get\_nets N\_255\*" returns all nets starting with the characters "N\_255", where "\*" is a wildcard that represents any character string.

# **Supported Families**

SmartFusion2 IGLOO2 RTG4

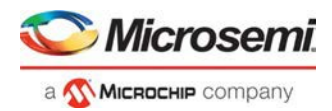

## **Description**

This command returns a collection of nets matching the pattern you specify. You can only use this command as source objects in create clock (create\_clock) or create generated clock (create\_generated\_clock) constraints and as -through arguments in the set false path, set minimum delay, set maximum delay, and set multicycle path constraints.

## **Examples**

set\_max\_delay 2 -from [get\_ports RDATA1] -through [get\_nets {net\_chkp1 net\_chkqi}] set\_false\_path –through [get\_nets {Tblk/rm/n\*}] create\_clock -name mainCLK -period 2.5 [get\_nets {cknet}]

#### **See Also**

create\_clock create\_generated\_clock set\_false\_path set\_min\_delay set\_max\_delay set\_multicycle\_path Tcl documentation conventions

# get\_pins

Tcl command; returns an object representing the pin(s) that match those specified in the pattern argument.

get\_pins *pattern*

# **Arguments**

#### *pattern*

Specifies the pattern to match the pins to return. For example, "get\_pins clock\_gen\*" returns all pins starting with the characters "clock\_gen", where "\*" is a wildcard that represents any character string.

# **Supported Families**

SmartFusion2 IGLOO2 RTG4

## **Example**

create\_clock -period 10 [get\_pins clock\_gen/reg2:Q]

#### **See Also**

create\_clock create\_generated\_clock set\_clock\_latency set\_false\_path set\_min\_delay set\_max\_delay set\_multicycle\_path Tcl documentation conventions

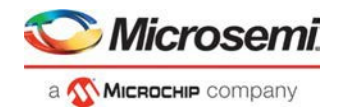

# get\_ports

Tcl command; returns an object representing the port(s) that match those specified in the pattern argument.

get\_ports*pattern*

## **Argument**

*pattern* Specifies the pattern to match the ports.

# **Supported Families**

SmartFusion2 IGLOO2 RTG4

## **Example**

create\_clock -period 10 [get\_ports CK1]

#### **See Also**

create\_clock set\_clock\_latency set\_input\_delay set\_output\_delay set\_min\_delay set\_max\_delay set\_false\_path set\_multicycle\_path Tcl documentation conventions

# list\_clock\_groups

This Tcl command lists all existing clock groups in the design.

list\_clock\_groups

#### **Arguments**

None

# **Supported Families**

SmartFusion2 IGLOO2 RTG4

## **Example**

list\_clock\_groups

#### **See Also**

set\_clock\_groups remove\_clock\_groups

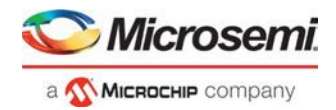

# list\_clock\_latencies

Tcl command; returns details about all of the clock latencies in the current timing constraint scenario.

list\_clock\_latencies

### **Arguments**

None

### **Examples**

puts [list\_clock\_latencies]

#### **See Also**

set\_clock\_latency remove\_clock\_latency Tcl documentation conventions

# list\_clock\_uncertainties

Tcl command; returns details about all of the clock uncertainties in the current timing constraint scenario.

list\_clock\_uncertainties

## **Arguments**

None

# **Supported Families**

SmartFusion2 IGLOO2 RTG4

## **Examples**

list\_clock\_uncertainties

#### **See Also**

set\_clock\_uncertainty remove\_clock\_uncertainty

# list\_clocks

Tcl command; returns details about all of the clock constraints in the current timing constraint scenario.

list\_clocks

#### **Arguments**

None

## **Supported Families**

SmartFusion2 IGLOO2

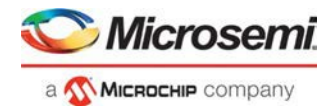

RTG4

## **Examples**

puts [list\_clocks]

#### **See Also**

create\_clock remove\_clock Tcl documentation conventions

# list\_disable\_timings

Tcl command; returns the list of disable timing constraints for the current scenario.

list\_disable\_timings

**Arguments**

None

# **Supported Families**

SmartFusion2 IGLOO2 RTG4

## **Example**

list\_disable\_timings

# list\_false\_paths

Tcl command; returns details about all of the false paths in the current timing constraint scenario.

list\_false\_paths

# **Arguments**

None

# **Supported Families**

SmartFusion2 IGLOO2 RTG4

# **Examples**

puts [list\_false\_paths]

#### **See Also**

set\_false\_path remove\_false\_path Tcl documentation conventions

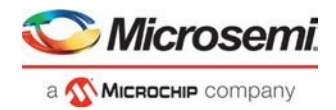

# list\_generated\_clocks

Tcl command; returns details about all of the generated clock constraints in the current timing constraint scenario.

list\_generated\_clocks

## **Arguments**

None

## **Supported Families**

SmartFusion2 IGLOO2 RTG4

## **Examples**

puts [list\_generated\_clocks]

#### **See Also**

create\_generated\_clock remove\_generated\_clock Tcl command documentation conventions

# list\_input\_delays

Tcl command; returns details about all of the input delay constraints in the current timing constraint scenario.

list\_input\_delays

#### **Arguments**

None

## **Supported Families**

SmartFusion2 IGLOO2 RTG4

#### **Examples**

puts [list\_input\_delays]

#### **See Also**

set\_input\_delay remove\_input\_delay **Tcl command documentation conventions** 

# list\_max\_delays

Tcl command; returns details about all of the maximum delay constraints in the current timing constraint scenario.

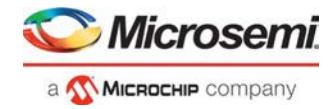

list\_max\_delays

### **Arguments**

None

## **Supported Families**

SmartFusion2 IGLOO2 RTG4

### **Examples**

puts [list\_max\_delays]

#### **See Also**

set\_max\_delay remove\_max\_delay Tcl command documentation conventions

# list\_min\_delays

Tcl command; returns details about all of the minimum delay constraints in the current timing constraint scenario.

list\_min\_delays

## **Arguments**

None

## **Supported Families**

SmartFusion2 IGLOO2 RTG4

## **Examples**

puts [list\_min\_delays]

#### **See Also**

set\_min\_delay remove\_min\_delay Tcl command documentation conventions

# list\_multicycle\_paths

Tcl command; returns details about all of the multicycle paths in the current timing constraint scenario.

list\_multicycle\_paths

## **Arguments**

None

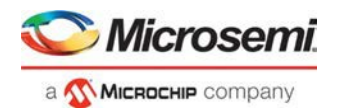

## **Supported Families**

SmartFusion2 IGLOO2 RTG4

# **Examples**

puts [list\_multicycle\_paths]

#### **See Also**

set\_multicycle\_path remove\_multicycle\_path Tcl documentation conventions

# list\_objects

Tcl command; returns a list of object matching the parameter. Objects can be nets, pins, ports, clocks or instances.

list\_objects <object>

## **Arguments**

Any timing constraint parameter.

# **Supported Families**

SmartFusion2 IGLOO2 RTG4

## **Example**

The following example lists all the inputs in your design: list\_objects [all\_inputs] You can also use wildcards to filter your list, as in the following command: list\_objects [get\_ports a\*]

#### **See Also**

Tcl documentation conventions

# list\_output\_delays

Tcl command; returns details about all of the output delay constraints in the current timing constraint scenario.

list\_output\_delays

# **Arguments**

None

# **Supported Families**

SmartFusion2 IGLOO2

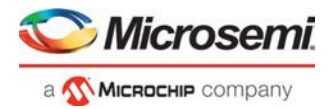

RTG4

### **Examples**

puts [list\_output\_delays]

#### **See Also**

set\_output\_delay remove\_output\_delay Tcl documentation conventions

# list\_paths

Tcl command; returns a list of the *n* worst paths matching the arguments. The number of paths returned can be changed using the set\_options -limit\_max\_paths <*value*> command.

```
list_paths 
-analysis <max | min> 
-format <csv | text> 
-set <name> 
-clock <clock name> 
-type <set_type> 
-from_clock <clock name> 
-to_clock <clock name> 
-in to out
-from <port/pin pattern> 
-to <port/pin pattern>
```
## **Arguments**

-analysis <*max* | *min*>

Specifies whether the timing analysis is done for max-delay (setup check) or min-delay (hold check). Valid values are: max or min.

-format < *text* | *csv* >

Specifies the list format. It can be either text (default) or csv (comma separated values). Text format is better for display and csv format is better for parsing.

-set <*name*>

Returns a list of paths from the named set. You can either use the -set option to specify a user set by its name or use both -clock and -type to specify a set.

-clock <*clock name*>

Returns a list of paths from the specified clock domain. This option requires the -type option.

-type <*set\_type*>

Specifies the type of paths to be included. It can only be used along with -clock. Valid values are:

reg\_to\_reg -- Paths between registers

external\_setup -- Path from input ports to data pins of registers

external\_hold -- Path from input ports to data pins of registers

clock\_to\_out -- Path from registers to output ports

reg\_to\_async -- Path from registers to asynchronous pins of registers

external\_recovery -- Path from input ports to asynchronous pins of registers

external\_removal -- Path from input ports to asynchronous pins of registers

async\_to\_reg -- Path from asynchronous pins to registers

-from\_clock <*clock name*>

Used along with -to\_clock to get the list of paths of the inter-clock domain between the two clocks.

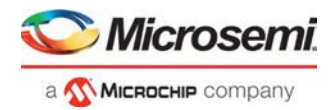

-to\_clock <*clock name*>

Used along with -from\_clock to get the list of paths of the inter-clock domain between the two clocks. -in\_to\_out Used to get the list of path between input and output ports. -from <*port/pin pattern*>

Filter the list of paths to those starting from ports or pins matching the pattern.

```
-to <port/pin pattern>
```
Filter the list of paths to those ending at ports or pins matching the pattern.

## **Supported Families**

SmartFusion2 IGLOO2 RTG4

## **Example**

The following command displays the list of register to register paths of clock domain clk1:

puts [ list\_paths -clock clk1 -type reg\_to\_reg ]

## **See Also**

create\_set expand\_path set\_options

# list\_scenarios

Tcl command; returns a list of names of all of the available timing scenarios.

list\_scenarios

## **Arguments**

None

# **Supported Families**

SmartFusion2 IGLOO2 RTG4

## **Examples**

list\_scenarios

#### **See Also**

get\_current\_scenario **Tcl documentation conventions** 

# read\_sdc

The read\_sdc Tcl command evaluate an SDC file, adding all constraints to the specified scenario (or the current/default one if none is specified). Existing constraints are removed if -add is not specified.

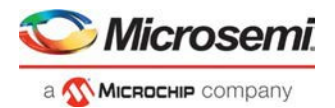

```
read_sdc 
-add 
-scenario scenario_name
-netlist (user | optimized) 
-pin_separator (: | /) 
file name
```
# **Arguments**

#### -add

Specifies that the constraints from the SDC file will be added on top of the existing ones, overriding them in case of a conflict. If not used, the existing constraints are removed before the SDC file is read.

-scenario *scenario\_name*

Specifies the scenario to add the constraints to. The scenario is created if none exists with this name.

-netlist (*user* | *optimized*)

Specifies whether the SDC file contains object defined at the post-synthesis netlist (user) level or physical (optimized) netlist (used for timing analysis).

-pin\_separator *sep*

Specify the pin separator used in the SDC file. It can be either ':' or '/'.

```
file name
```
Specify the SDC file name.

# **Supported Families**

SmartFusion2 IGLOO2 RTG4

## **Example**

The following command removes all constraints from the current/default scenario and adds all constraints from design.sdc file to it:

read\_sdc design.sdc

### **See Also**

write\_sdc

# remove\_all\_constraints

Tcl command; removes all timing constraints from analysis.

remove\_all\_constraints

## **Arguments**

None

# **Supported Families**

SmartFusion2 IGLOO2 RTG4

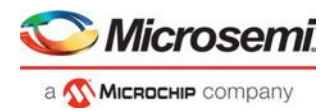

## **Example**

remove\_all\_constraints

#### **See Also**

remove\_scenario

# remove clock

Tcl command; removes the specified clock constraint from the current timing scenario.

remove\_clock -name *clock\_name*| -id *constraint\_ID*

## **Arguments**

#### -name *clock\_name*

Specifies the name of the clock constraint to remove from the current scenario. You must specify either a clock name or an ID.

-id *constraint\_ID*

Specifies the ID of the clock constraint to remove from the current scenario. You must specify either an ID or a clock name that exists in the current scenario.

## **Supported Families**

SmartFusion2 IGLOO2 RTG4

## **Description**

Removes the specified clock constraint from the current scenario. If the specified name does not match a clock constraint in the current scenario, or if the specified ID does not refer to a clock constraint, this command fails. Do not specify both the name and the ID.

## **Exceptions**

You cannot use wildcards when specifying a clock name.

## **Examples**

The following example removes the clock constraint named "my\_user\_clock":

remove\_clock -name my\_user\_clock

The following example removes the clock constraint using its ID:

```
set clockId [create_clock –name my_user_clock –period 2] 
remove_clock –id $clockId
```
#### **See Also**

create\_clock Tcl Command Documentation Conventions

# remove\_clock\_groups

This Tcl command removes a clock group by name or by ID.

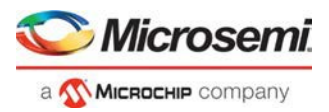

```
remove_clock_groups [-id id# | –name groupname] \ 
[-physically_exclusive | -logically_exclusive | -asynchronous]
```
**Note**: The exclusive flag is not needed when removing a clock group by ID.

## **Arguments**

-id *id#* Specifies the clock group by the ID. -name *groupname* Specifies the clock group by name (to be always followed by the exclusive flag). [-physically\_exclusive | -logically\_exclusive | - asynchronous]

# **Supported Families**

SmartFusion2 IGLOO2 RTG4

## **Example**

Removal by group name

remove\_clock\_groups –name mygroup3 –physically\_exclusive

#### Removal by goup ID

remove\_clock\_groups –id 12

#### **See Also**

set\_clock\_groups list\_clock\_groups

# remove\_clock\_latency

Tcl command; removes a clock source latency from the specified clock and from all edges of the clock.

```
remove_clock_latency {-source clock_name_or_source |-id constraint_ID}
```
## **Arguments**

-source *clock\_name\_or\_source*

Specifies either the clock name or source name of the clock constraint from which to remove the clock source latency. You must specify either a clock or source name or its constraint ID.

-id *constraint\_ID*

Specifies the ID of the clock constraint to remove from the current scenario. You must specify either a clock or source name or its constraint ID.

# **Supported Families**

SmartFusion2 IGLOO2 RTG4

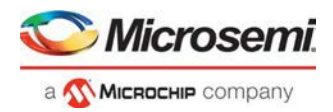

## **Description**

Removes a clock source latency from the specified clock in the current scenario. If the specified source does not match a clock with a latency constraint in the current scenario, or if the specified ID does not refer to a clock with a latency constraint, this command fails.

Do not specify both the source and the ID.

## **Exceptions**

You cannot use wildcards when specifying a clock name.

## **Examples**

The following example removes the clock source latency from the specified clock.

remove\_clock\_latency -source my\_clock

#### **See Also**

set\_clock\_latency Tcl Command Documentation Conventions

# remove\_clock\_uncertainty

Tcl command; removes a clock-to-clock uncertainty from the current timing scenario by specifying either its exact arguments or its ID.

```
remove_clock_uncertainty -from | -rise_from | -fall_from from_clock_list -to | -rise_to| - 
fall_to to_clock_list -setup {value} -hold {value} 
remove_clock_uncertainty -id constraint_ID
```
# **Arguments**

-from

Specifies that the clock-to-clock uncertainty applies to both rising and falling edges of the source clock list. Only one of the  $-from, -rise\_from, or -fall\_from arguments can be specified for the constraint to$ be valid.

-rise\_from

Specifies that the clock-to-clock uncertainty applies only to rising edges of the source clock list. Only one of the -from, -rise from, or -fall from arguments can be specified for the constraint to be valid. -fall\_from

Specifies that the clock-to-clock uncertainty applies only to falling edges of the source clock list. Only one of the -from, -rise\_from, or -fall\_from arguments can be specified for the constraint to be valid.

#### *from\_clock\_list*

Specifies the list of clock names as the uncertainty source.

 $-t<sub>c</sub>$ 

Specifies that the clock-to-clock uncertainty applies to both rising and falling edges of the destination clock list. Only one of the -to, -rise\_to, or -fall\_to arguments can be specified for the constraint to be valid. -rise\_to

Specifies that the clock-to-clock uncertainty applies only to rising edges of the destination clock list. Only one of the -to, -rise\_to , or -fall\_to arguments can be specified for the constraint to be valid. -fall\_to

Specifies that the clock-to-clock uncertainty applies only to falling edges of the destination clock list. Only one of the -to, -rise\_to , or -fall\_to arguments can be specified for the constraint to be valid.

#### *to\_clock\_list*

Specifies the list of clock names as the uncertainty destination.

-setup

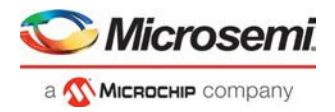

Specifies that the uncertainty applies only to setup checks. If none or both -setup and -hold are present, the uncertainty applies to both setup and hold checks.

-hold

Specifies that the uncertainty applies only to hold checks. If none or both -setup and -hold are present, the uncertainty applies to both setup and hold checks.

-id *constraint\_ID*

Specifies the ID of the clock constraint to remove from the current scenario. You must specify either the exact parameters to set the constraint or its constraint ID.

## **Supported Families**

SmartFusion2 IGLOO2 RTG4

### **Description**

Removes a clock-to-clock uncertainty from the specified clock in the current scenario. If the specified arguments do not match clocks with an uncertainty constraint in the current scenario, or if the specified ID does not refer to a clock-to-clock uncertainty constraint, this command fails.

Do not specify both the exact arguments and the ID.

## **Examples**

```
remove_clock_uncertainty -from Clk1 -to Clk2 
remove_clock_uncertainty -from Clk1 -fall_to { Clk2 Clk3 } -setup 
remove_clock_uncertainty 4.3 -fall_from { Clk1 Clk2 } -rise_to *
remove clock uncertainty 0.1 -rise from [ get clocks \{ Clk1 Clk2 \} ] -fall to \{ Clk3
Clk4 } -setup
remove_clock_uncertainty 5 -rise_from Clk1 -to [ get_clocks {*} ] 
remove_clock_uncertainty -id $clockId
```
#### **See Also**

remove\_clock remove\_generated\_clock set clock uncertainty

# remove disable timing

Tcl command; removes a disable timing constraint by specifying its arguments, or its ID. If the arguments do not match a disable timing constraint, or if the ID does not refer to a disable timing constraint, the command fails.

remove\_disable\_timing -from *value* -to *value name* -id *name*

# **Arguments**

#### -from *from\_port*

Specifies the starting port. The –from and –to arguments must either both be present or both omitted for the constraint to be valid.

-to *to\_port*

Specifies the ending port. The –from and –to arguments must either both be present or both omitted for the constraint to be valid.

*name*

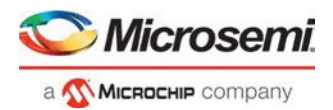

Specifies the cell name where the disable timing constraint will be removed. It is an error to supply both a cell name and a constraint ID, as they are mutually exclusive. No wildcards are allowed when specifying a clock name, either alone or in an accessor command1.

-id *name*

Specifies the constraint name where the disable timing constraint will be removed. It is an error to supply both a cell name and a constraint ID, as they are mutually exclusive. No wildcards are allowed when specifying a clock name, either alone or in an accessor command1.

# **Supported Families**

SmartFusion2 IGLOO2 RTG4

### **Example**

remove\_disable\_timing -from port1 -to port2 -id new\_constraint

# remove\_false\_path

Tcl command; removes a false path from the current timing scenario by specifying either its exact arguments or its ID.

```
remove_false_path [-from from_list] [-to to_list] [-through through_list] [-id constraint_ID] 
remove_false_path -id constraint_ID
```
# **Arguments**

#### -from *from\_list*

Specifies a list of timing path starting points. A valid timing starting point is a clock, a primary input, an inout port, or a clock pin of a sequential cell.

-through *through\_list*

Specifies a list of pins, ports, cells, or nets through which the disabled paths must pass.

#### -to *to\_list*

Specifies a list of timing path ending points. A valid timing ending point is a clock, a primary output, an inout port, or a data pin of a sequential cell.

-id *constraint\_ID*

Specifies the ID of the false path constraint to remove from the current scenario. You must specify either the exact false path to remove or the constraint ID that refers to the false path constraint to remove.

#### **Supported Families**

SmartFusion2

IGLOO2 RTG4

#### **Description**

Removes a false path from the specified clock in the current scenario. If the arguments do not match a false path constraint in the current scenario, or if the specified ID does not refer to a false path constraint, this command fails.

Do not specify both the false path arguments and the constraint ID.

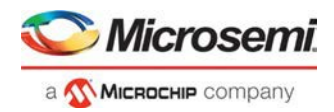

### **Exceptions**

You cannot use wildcards when specifying a clock name, either alone or in an Accessor command such as get\_pins or get\_ports.

#### **Examples**

The following example specifies all false paths to remove:

remove\_false\_path -through U0/U1:Y

The following example removes the false path constraint using its id:

```
set fpId [set_false_path –from [get_clocks c*] –through {topx/reg/*} –to [get_ports 
out15] ]
```
remove\_false\_path –id \$fpId

#### **See Also**

set\_false\_path **Tcl Command Documentation Conventions** 

# remove generated clock

Tcl command; removes the specified generated clock constraint from the current scenario.

remove\_generated\_clock {-name *clock\_name* | -id *constraint\_ID* }

## **Arguments**

#### -name *clock\_name*

Specifies the name of the generated clock constraint to remove from the current scenario. You must specify either a clock name or an ID.

-id *constraint\_ID*

Specifies the ID of the generated clock constraint to remove from the current scenario. You must specify either an ID or a clock name that exists in the current scenario.

# **Supported Families**

SmartFusion2 IGLOO2 RTG4

## **Description**

Removes the specified generated clock constraint from the current scenario. If the specified name does not match a generated clock constraint in the current scenario, or if the specified ID does not refer to a generated clock constraint, this command fails.

Do not specify both the name and the ID.

## **Exceptions**

You cannot use wildcards when specifying a generated clock name.

## **Examples**

The following example removes the generated clock constraint named "my\_user\_clock":

remove\_generated\_clock -name my\_user\_clock

#### **See Also**

create\_generated\_clock

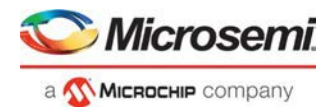

Tcl Command Documentation Conventions

# remove\_input\_delay

Tcl command; removes an input delay a clock on a port by specifying both the clocks and port names or the ID of the input\_delay constraint to remove.

remove\_input\_delay -clock *clock\_name port\_pin\_list* remove\_input\_delay -id *constraint\_ID*

## **Arguments**

-clock *clock\_name*

Specifies the clock name to which the specified input delay value is assigned.

*port\_pin\_list*

Specifies the port names to which the specified input delay value is assigned.

-id *constraint\_ID*

Specifies the ID of the clock with the input\_delay value to remove from the current scenario. You must specify either both a clock name and list of port names or the input\_delay constraint ID .

# **Supported Families**

SmartFusion2 IGLOO2 RTG4

## **Description**

Removes an input delay from the specified clocks and port in the current scenario. If the clocks and port names do not match an input delay constraint in the current scenario, or if the specified ID does not refer to an input delay constraint, this command fails.

Do not specify both the clock and port names and the constraint ID.

## **Exceptions**

You cannot use wildcards when specifying a clock name, either alone or in an accessor command.

# **Examples**

The following example removes the input delay from CLK1 on portdata1: remove\_input\_delay -clock [get\_clocks CLK1] [get\_portsdata1]

#### **See Also**

set\_input\_delay Tcl Command Documentation Conventions

# remove\_max\_delay

Tcl command; removes a maximum delay constraint from the current timing scenario by specifying either its exact arguments or its ID.

remove\_max\_delay [-from *from\_list*] [-to *to\_list*] [-through *through\_list*] remove\_max\_delay -id *constraint\_ID*

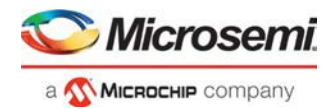

## **Arguments**

#### -from *from\_list*

Specifies a list of timing path starting points. A valid timing starting point is a clock, a primary input, an inout port, or a clock pin of a sequential cell.

-through *through\_list*

Specifies a list of pins, ports, cells, or nets through which the disabled paths must pass.

-to to\_list

Specifies a list of timing path ending points. A valid timing ending point is a clock, a primary output, an inout port, or a data pin of a sequential cell.

-id *constraint\_ID*

Specifies the ID of the maximum delay constraint to remove from the current scenario. You must specify either the exact maximum delay arguments to remove or the constraint ID that refers to the maximum delay constraint to remove.

# **Supported Families**

SmartFusion2 IGLOO2 RTG4

### **Description**

Removes a maximum delay value from the specified clock in the current scenario. If the arguments do not match a maximum delay constraint in the current scenario, or if the specified ID does not refer to a maximum delay constraint, this command fails.

Do not specify both the maximum delay arguments and the constraint ID.

## **Exceptions**

You cannot use wildcards when specifying a clock name, either alone or in an Accessor command.

## **Examples**

The following example specifies a range of maximum delay constraints to remove: remove\_max\_delay -through U0/U1:Y

#### **See Also**

set\_max\_delay Tcl Command Documentation Conventions

# remove\_min\_delay

Tcl command; removes a minimum delay constraint in the current timing scenario by specifying either its exact arguments or its ID.

```
remove_min_delay [-from from_list] [-to to_list] [-through through_list] 
remove_min_delay -id constraint_ID
```
# **Arguments**

#### -from *from\_list*

Specifies a list of timing path starting points. A valid timing starting point is a clock, a primary input, an inout port, or a clock pin of a sequential cell.

-through *through\_list*

Specifies a list of pins, ports, cells, or nets through which the disabled paths must pass.

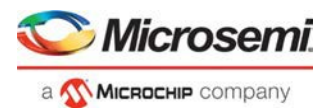

#### -to*to\_list*

Specifies a list of timing path ending points. A valid timing ending point is a clock, a primary output, an inout port, or a data pin of a sequential cell.

-id *constraint\_ID*

Specifies the ID of the minimum delay constraint to remove from the current scenario. You must specify either the exact minimum delay arguments to remove or the constraint ID that refers to the minimum delay constraint to remove.

## **Supported Families**

SmartFusion2 IGLOO2 RTG4

## **Description**

Removes a minimum delay value from the specified clock in the current scenario. If the arguments do not match a minimum delay constraint in the current scenario, or if the specified ID does not refer to a minimum delay constraint, this command fails.

Do not specify both the minimum delay arguments and the constraint ID.

### **Exceptions**

You cannot use wildcards when specifying a clock name, either alone or in an accessor command.

#### **Examples**

The following example specifies a range of minimum delay constraints to remove: remove\_min\_delay -through U0/U1:Y

#### **See Also**

set\_min\_delay Tcl Command Documentation Conventions

# remove\_multicycle\_path

Tcl command; removes a multicycle path constraint in the current timing scenario by specifying either its exact arguments or its ID.

```
remove_multicycle_path [-from from_list] [-to to_list] [-through through_list] 
remove multicycle_path -id constraint_ID
```
## **Arguments**

#### -from *from\_list*

Specifies a list of timing path starting points. A valid timing starting point is a clock, a primary input, an inout port, or a clock pin of a sequential cell.

-through *through\_list*

Specifies a list of pins, ports, cells, or nets through which the disabled paths must pass.

-to*to\_list*

Specifies a list of timing path ending points. A valid timing ending point is a clock, a primary output, an inout port, or a data pin of a sequential cell.

-id *constraint\_ID*

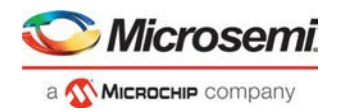

Specifies the ID of the multicycle path constraint to remove from the current scenario. You must specify either the exact multicycle path arguments to remove or the constraint ID that refers to the multicycle path constraint to remove.

## **Supported Families**

SmartFusion2 IGLOO2 RTG4

### **Description**

Removes a multicycle path from the specified clock in the current scenario. If the arguments do not match a multicycle path constraint in the current scenario, or if the specified ID does not refer to a multicycle path constraint, this command fails.

Do not specify both the multicycle path arguments and the constraint ID.

### **Exceptions**

You cannot use wildcards when specifying a clock name, either alone or in an accessor command.

#### **Examples**

The following example removes all paths between reg1 and reg2 to 3 cycles for setup check. remove\_multicycle\_path -from [get\_pins {reg1}] –to [get\_pins {reg2}]

#### **See Also**

set\_multicycle\_path Tcl Command Documentation Conventions

# remove\_output\_delay

Tcl command; removes an ouput delay by specifying both the clocks and port names or the ID of the output\_delay constraint to remove.

```
remove_output_delay -clock clock_name port_pin_list
remove_output_delay -id constraint_ID
```
# **Arguments**

-clock *clock\_name*

Specifies the clock name to which the specified output delay value is assigned.

*port\_pin\_list*

Specifies the port names to which the specified output delay value is assigned.

-id *constraint\_ID*

Specifies the ID of the clock with the output\_delay value to remove from the current scenario. You must specify either both a clock name and list of port names or the output\_delay constraint ID .

# **Supported Families**

SmartFusion2 IGLOO2 RTG4

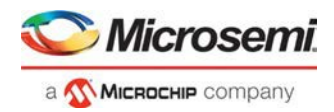

## **Description**

Removes an output delay from the specified clocks and port in the current scenario. If the clocks and port names do not match an output delay constraint in the current scenario, or if the specified ID does not refer to an output delay constraint, this command fails.

Do not specify both the clock and port names and the constraint ID.

### **Exceptions**

You cannot use wildcards when specifying a clock name, either alone or in an accessor command.

## **Examples**

The following example removes the output delay from CLK1 on portout1:

remove\_output\_delay -clock [get\_clocks CLK1] [get\_portsout1]

#### **See Also**

set\_output\_delay Tcl Command Documentation Conventions

# remove\_scenario

Tcl command; removes a scenario from the constraint database.

remove\_scenario <*name*>

## **Arguments**

*name*

Specifies the name of the scenario to delete.

# **Supported Families**

SmartFusion2 IGLOO2 RTG4

#### **Example**

The following command removes the scenario named my\_scenario: remove\_scenario my\_scenario

#### **See Also**

create\_scenario

# remove\_set

Tcl command; removes a set of paths from analysis. Only user-created sets can be deleted.

remove\_set -name *name*

## **Parameters**

-name *name*

Specifies the name of the set to delete.

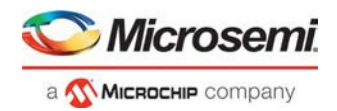

## **Supported Families**

SmartFusion2 IGLOO2 RTG4

# **Example**

The following command removes the set named my\_set: remove\_set -name my\_set

### **See Also**

create\_set

# rename\_scenario

Tcl command; renames an existing timing scenario to a new name. You must provide a unique name (that is, it cannot already be used by another timing scenario) for the new name.

**Note**: It is recommended to use the organize\_tool\_files command instead of this command.

rename\_scenario *old\_name new\_name*

# **Arguments**

*old\_name*

Specifies the name of the existing timing scenario to be renamed. *new\_name* Specifies the new name for the scenario.

# **Supported Families**

SmartFusion2 IGLOO2 RTG4

# **Description**

This command renames an existing scenario name to a new name..

# **Example**

rename\_scenario my\_old\_scenario my\_new\_scenario

#### **See Also**

create\_scenario Tcl documentation conventions

# report

Tcl command; specifies the type of reports to generate and what to include in the reports.

```
report -type (timing | violations | datasheet | bottleneck | constraints_coverage | 
combinational_loops | cdc) \ 
       -analysis <max|min> \
       -format (csv|text) \
```
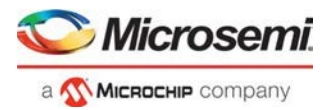

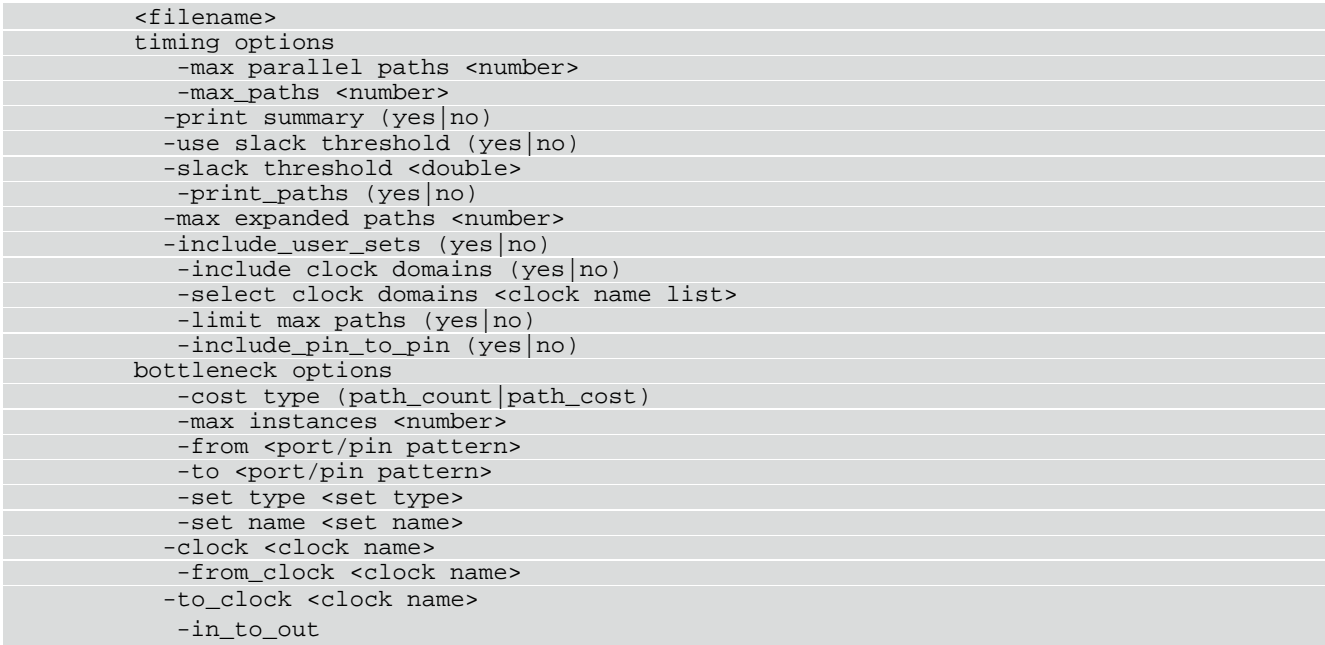

# **Arguments**

-type

Specifies the type of the report to be generated. It is mandatory.

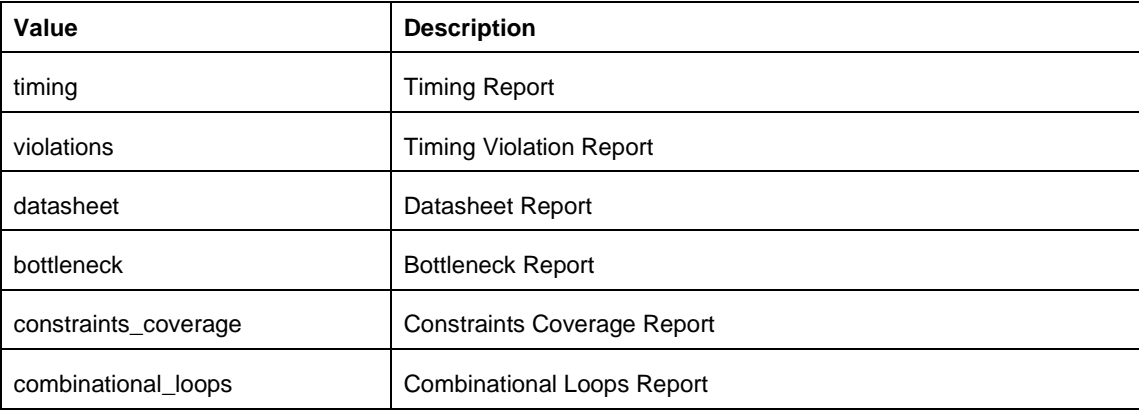

-analysis

Specifies the type of Analysis(Max Delay or Min Delay) Performed to generate the reports. It is optional. **Note**: This argument should not be used to generate datasheet reports. The command may fail if this argument is used to generate datasheet report.

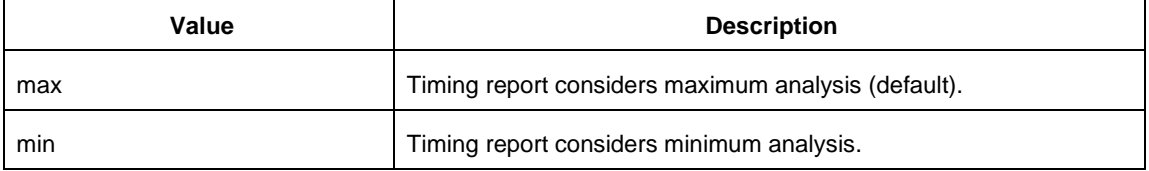

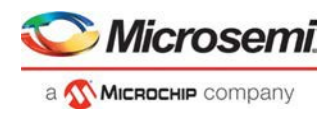

#### -format

Specifies the format in which the report is generated. It is optional.

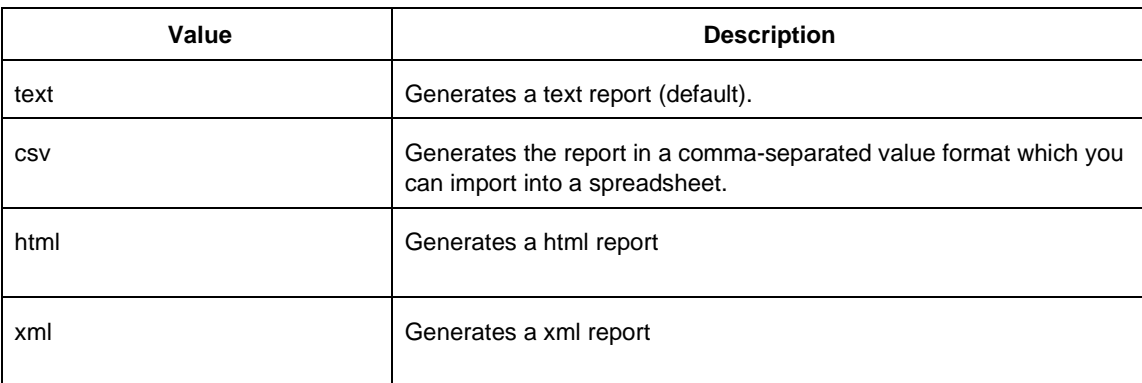

Note: CDC type generates report in CSV format only.

-filename

Specifies the file name of the generated report. It is mandatory.

## **Timing Options and Values**

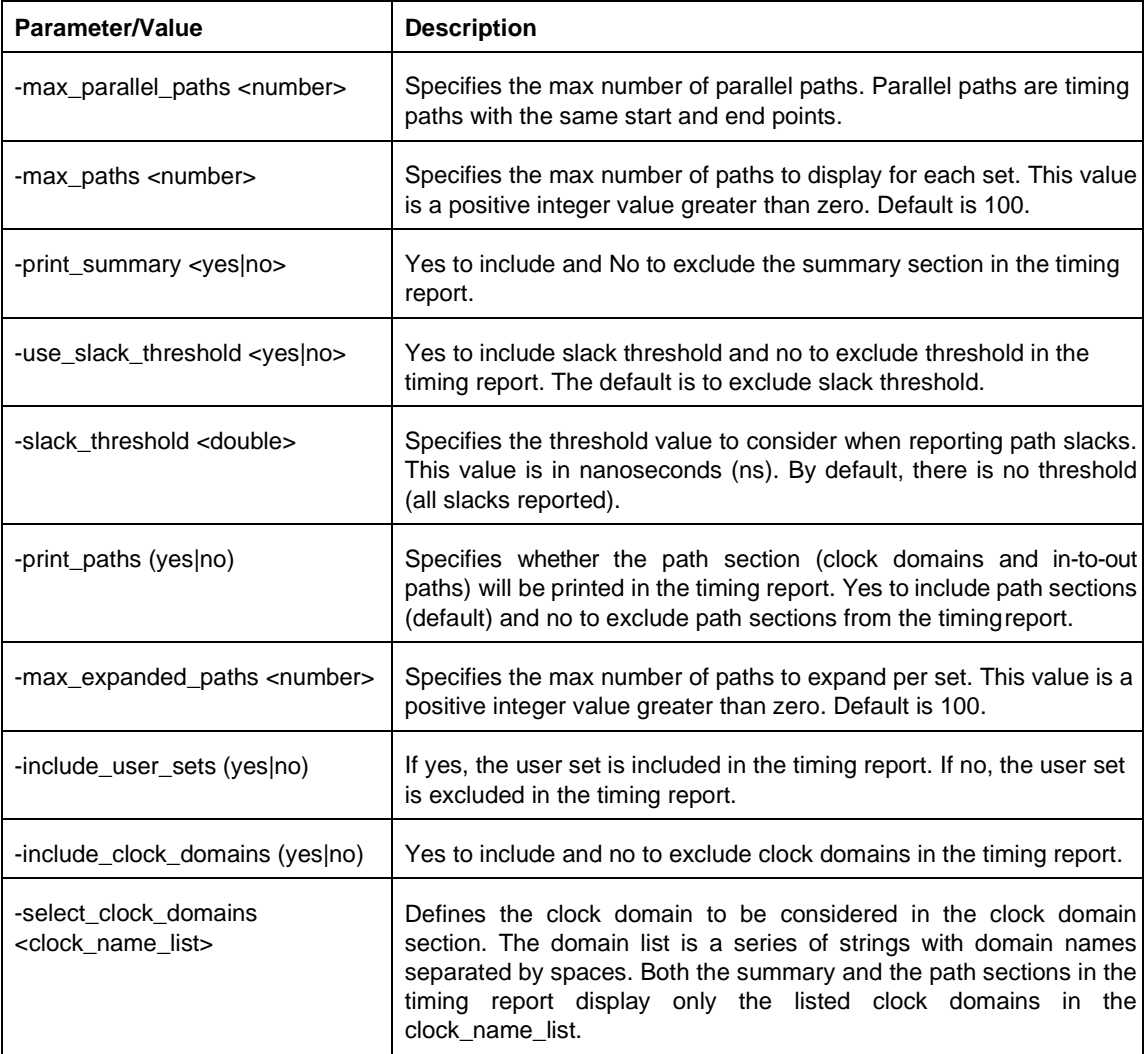

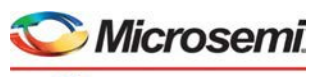

a **Wickochip** company

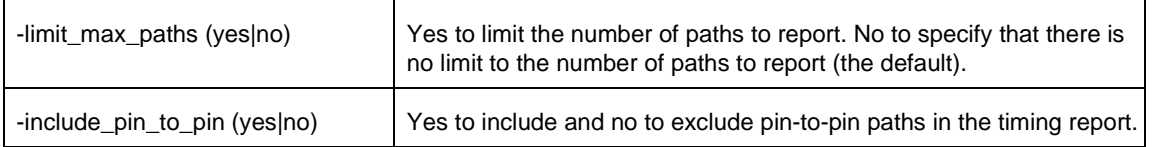

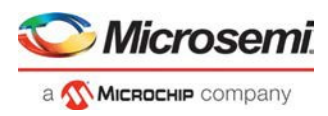

# **Bottleneck Options and Values**

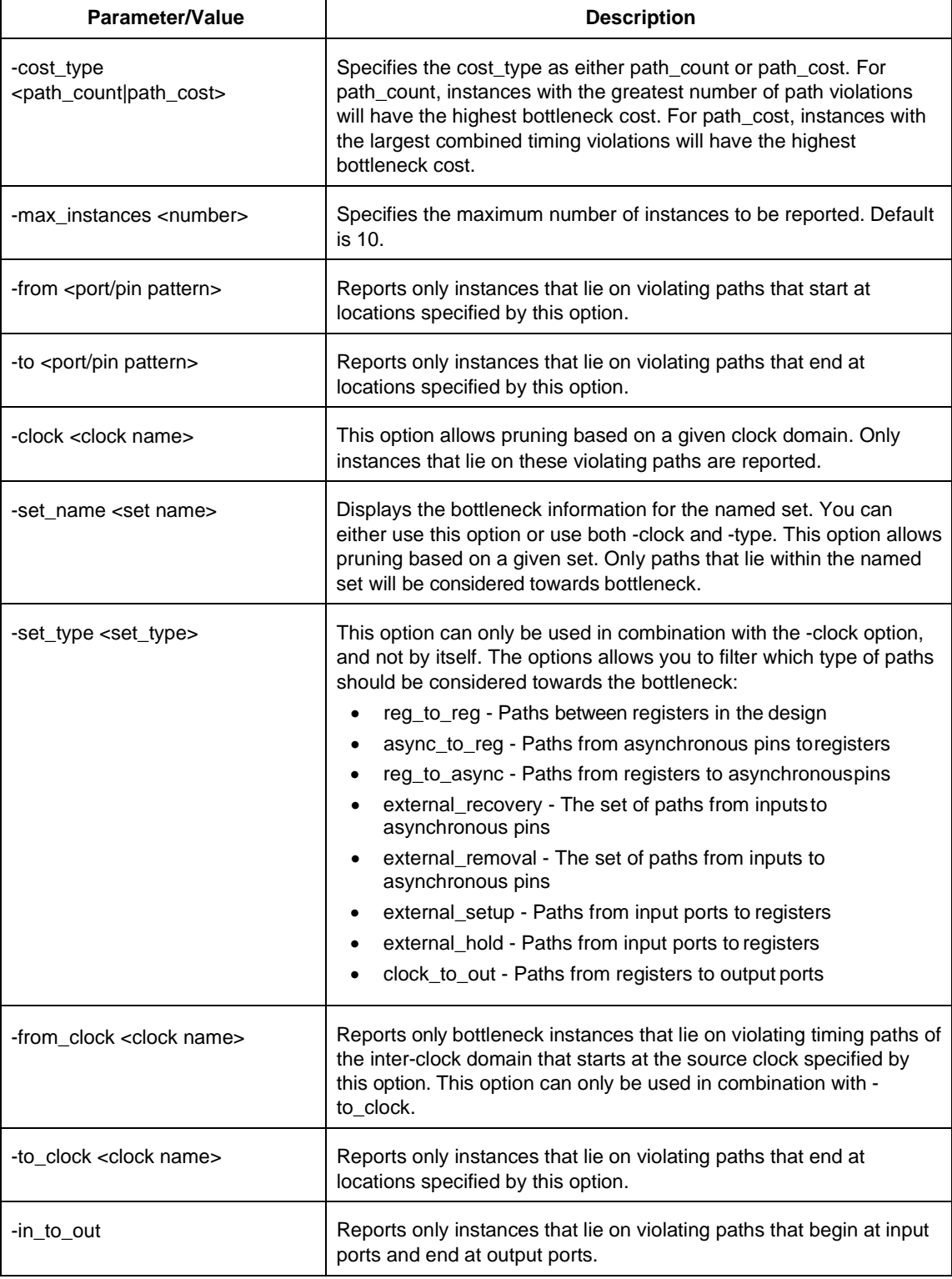

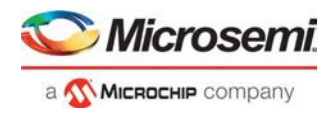

# **Example**

The following example generates a timing violation report named timing\_viol.txt. The report considers an analysis using maximum delays and does not filter paths based on slack threshold. It reports two paths per section and one expanded path per section.

```
report \ 
  -type violations \ 
  -analysis max \ 
  -use_slack_threshold no \ 
  -limit_max_paths yes \ 
  -max paths 2 \
  -max_expanded_paths 1 \ 
  timing_viol.txt
```
The following example generates a datasheet report named datasheet.csv in CSV format.

```
report \ 
  -type datasheet \ 
  -format csv \ 
  datasheet.csv
```
# save

Tcl command; saves all changes made prior to this command. This includes changes made on constraints, options and sets.

save

## **Arguments**

None

## **Supported Families**

SmartFusion2 IGLOO2 RTG4

#### **Example**

The following script sets the maximum number of paths reported by list\_paths to 10, reads an SDC file, and save both the option and the constraints into the design project:

```
set_options -limit_max_paths 10 
read_sdc somefile.sdc
save
```
#### **See Also**

set\_options

# set\_clock\_groups

set clock groups is an SDC command which disables timing analysis between the specified clock groups. No paths are reported between the clock groups in both directions. Paths between clocks in the same group continue to be reported.

```
set_clock_groups [-name name] 
                 [-physically exclusive | -logically exclusive | -asynchronous]
```
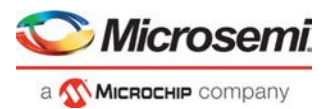

[-comment *comment\_string*] -group *clock\_list*

**Note**: If you use the same name and the same exclusive flag of a previously defined clock group to create a new clock group, the previous clock group is removed and a new one is created in its place.

# **Arguments**

-name *name*

Name given to the clock group. Optional.

-physically\_exclusive

Specifies that the clock groups are physically exclusive with respect to each other. Examples are multiple clocks feeding a register clock pin. The exclusive flags are all mutually exclusive. Only one can be specified.

-logically\_exclusive

Specifies that the clocks groups are logically exclusive with respect to each other. Examples are clocks passing through a mux.

-asynchronous

Specifies that the clock groups are asynchronous with respect to each other, as there is no phase relationship between them. The exclusive flags are all mutually exclusive. Only one can be specified.

**Note**: The exclusive flags for the arguments above are all mutually exclusive. Only one can be specified.

-group clock\_list

Specifies a list of clocks. There can any number of groups specified in the set\_clock\_groups command.

## **Examples**

1) Here, there are two muxed clocks in a clock group.

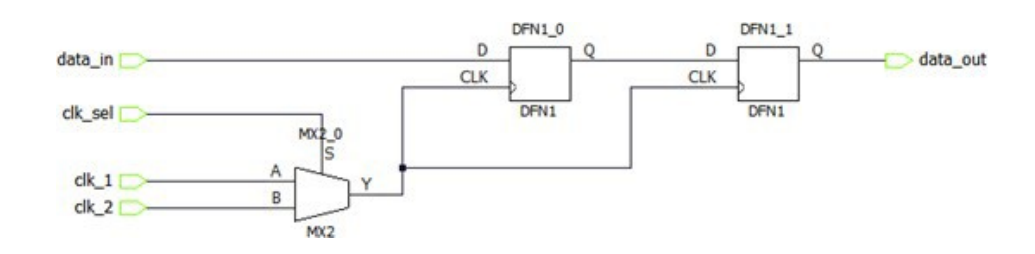

#### SDC:

create\_clock -name clk\_1 -period 5 [ get\_ports clk\_1 ] create\_clock -name clk\_2 -period 10 [ get\_ports clk\_2 ] set\_clock\_groups -logically\_exclusive -group clk\_1 -group clk\_2

2) Here, there are three synchronous clocks receiving data from an asynchronous clock.

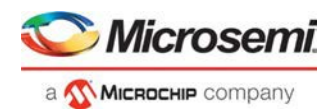

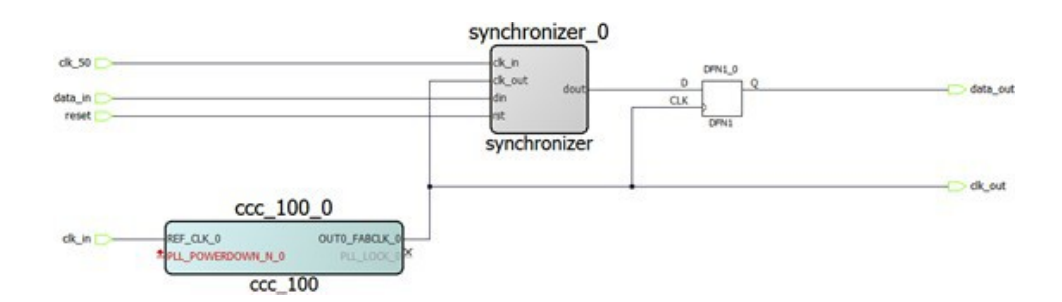

#### SDC:

```
create_clock -name clk_in -period 10 [ get_ports clk_in ] 
create_clock -name clk_50 -period 20 [ get_ports clk_50 ] 
create_generated_clock -name ccc_100 -divide_by 2 \ 
-source [ get_pins ccc_100_0/ccc_100_0/pll_inst_0/REF_CLK_0 ] \
[ get_pins ccc_100_0/ccc_100_0/pll_inst_0/OUT0 ] 
create_generated_clock -name clk_out -divide_by 1 \ 
-source [ get_pins { ccc_100_0/ccc_100_0/pll_inst_0/OUT0 } ] \
[ get_ports clk_out ] 
set_clock_groups -asynchronous -group { clk_in ccc_100 clk_out } -group clk_50
```
#### **See Also**

list\_clock\_groups remove\_clock\_groups

# set clock latency

Tcl command; defines the delay between an external clock source and the definition pin of a clock within SmartTime.

set\_clock\_latency -source [-rise][-fall][-early][-late] *delay clock*

# **Arguments**

#### -source

Specifies the source latency on a clock pin, potentially only on certain edges of the clock.

-rise

Specifies the edge for which this constraint will apply. If neither or both rise are passed, the same latency is applied to both edges.

-fall

Specifies the edge for which this constraint will apply. If neither or both rise are passed, the same latency is applied to both edges.

-invert

Specifies that the generated clock waveform is inverted with respect to the reference clock.

-late

Optional. Specifies that the latency is late bound on the latency. The appropriate bound is used to provide the most pessimistic timing scenario. However, if the value of "-late" is less than the value of "-early", optimistic timing takes place which could result in incorrect analysis. If neither or both "-early" and "-late" are provided, the same latency is used for both bounds, which results in the latency having no effect for single clock domain setup and hold checks.

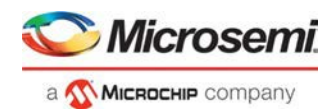

#### -early

Optional. Specifies that the latency is early bound on the latency. The appropriate bound is used to provide the most pessimistic timing scenario. However, if the value of "-late" is less than the value of " early", optimistic timing takes place which could result in incorrect analysis. If neither or both "-early" and "-late" are provided, the same latency is used for both bounds, which results in the latency having no effect for single clock domain setup and hold checks.

#### *delay*

Specifies the latency value for the constraint.

*clock*

Specifies the clock to which the constraint is applied. This clock must be constrained.

#### **Supported Families**

SmartFusion2 IGLOO2 RTG4

#### **Description**

Clock source latency defines the delay between an external clock source and the definition pin of a clock within SmartTime. It behaves much like an input delay constraint. You can specify both an "early" delay and a"late" delay for this latency, providing an uncertainty which SmartTime propagates through its calculations. Rising and falling edges of the same clock can have different latencies. If only one value is provided for the clock source latency, it is taken as the exact latency value, for both rising and falling edges.

#### **Examples**

The following example sets an early clock source latency of 0.4 on the rising edge of main\_clock. It also sets a clock source latency of 1.2, for both the early and late values of the falling edge of main\_clock. The late value for the clock source latency for the falling edge of main\_clock remains undefined.

set\_clock\_latency –source –rise –early 0.4 { main\_clock } set\_clock\_latency –source –fall 1.2 { main\_clock }

#### **See Also**

create\_clock create\_generated\_clock Tcl Command Documentation Conventions

# set\_clock\_to\_output

SDC command; defines the timing budget available inside the FPGA for an output relative to a clock.

set\_clock\_to\_output *delay\_value* -clock *clock\_ref* [–max] [–min] *output\_list*

#### **Arguments**

#### *delay\_value*

Specifies the clock to output delay in nanoseconds. This time represents the amount of time available inside the FPGA between the active clock edge and the data change at the output port.

-clock *clock\_ref*

Specifies the reference clock to which the specified clock to output is related. This is a mandatory argument.

-max

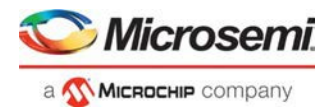

Specifies that *delay\_value* refers to the maximum clock to output at the specified output. If you do not specify –max or –min options, the tool assumes maximum and minimum clock to output delays to be equal.

-min

Specifies that  $delay =v$ alue refers to the minimum clock to output at the specified output. If you do not specify –max or –min options, the tool assumes maximum and minimum clock to output delays to be equal.

#### *output\_list*

Provides a list of output ports in the current design to which delay\_value is assigned. If you need to specify more than one object, enclose the objects in braces ({}).

## **Supported Families**

SmartFusion2 IGLOO2 RTG4

# set clock uncertainty

Tcl command; specifies simple clock uncertainty for single clock and clock-to-clock uncertainty between two clocks (from and to).

```
set_clock_uncertainty [-setup] [-hold] uncertainty [object_list -from from_clock | - 
rise_from rise_from_clock | -fall_from fall_from_clock -to to_clock | -rise_to rise_to_clock | 
-fall_to fall_to_clock]
```
### **Arguments**

#### *uncertainty*

Specifies the time in nanoseconds that represents the amount of variation between two clock edges. *object\_list*

Specifies a list of clocks, ports, or pins for simple uncertainty; the uncertainty is applied either to destination flops clocked by one of the clocks in the object list option , or destination flops whose clock pins are in the fanout of a port or a pin specified in the object\_list option.

 $-$ from

Specifies that the clock-to-clock uncertainty applies to both rising and falling edges of the source clock list. Only one of the -from, -rise\_from, or -fall\_fromarguments can be specified for the constraint to be valid.

#### -rise\_from

Specifies that the clock-to-clock uncertainty applies only to rising edges of the source clock list. Only one of the -from, -rise from, or -fall from arguments can be specified for the constraint to be valid. -fall\_from

Specifies that the clock-to-clock uncertainty applies only to falling edges of the source clock list. Only one of the -from, -rise\_from, or -fall\_from arguments can be specified for the constraint to be valid.

#### *from\_clock/rise\_from\_clock/fall\_from\_clock*

Specifies the list of clock names as the uncertainty source.

-to

Specifies that the clock-to-clock uncertainty applies to both rising and falling edges of the destination clock list. Only one of the -to, -rise\_to, or -fall\_to arguments can be specified for the constraint to be valid. -rise\_to

Specifies that the clock-to-clock uncertainty applies only to rising edges of the destination clock list. Only one of the -to, -rise\_to , or -fall\_to arguments can be specified for the constraint to be valid. -fall\_to
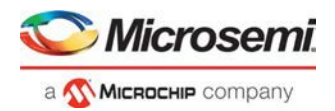

Specifies that the clock-to-clock uncertainty applies only to falling edges of the destination clock list. Only one of the  $-to$ ,  $-rise\ to\ o$  or  $-fall\ to\ arguments\ can\ be\ specified\ for\ the\ constraint\ to\ be\ valid.$ *to\_clock/rise\_to\_clock/fall\_to\_clock*

Specifies the list of clock names as the uncertainty destination.

-setup

Specifies that the uncertainty applies only to setup checks. If none or both  $\sim$ setup and  $\sim$ hold are present, the uncertainty applies to both setup and hold checks.

-hold

Specifies that the uncertainty applies only to hold checks. If none or both -setup and -hold are present, the uncertainty applies to both setup and hold checks.

## **Supported Families**

SmartFusion2 IGLOO2 RTG4

### **Description**

set\_clock\_uncertainty command sets the timing uncertainty of clock networks. It can be used to model clock jitter or add guard band in timing analysis. Either simple clock uncertainty or clock-to-clock uncertainty can be specified.

Simple clock uncertainty can be set on a clock or on any pin in the clock network. It will then apply to any path with the capturing register in the forward cone of the uncertainty. If multiple simple uncertainty applies to a register, the last one (in the propagation order from the clock source to the register) is used.

Clock-to-clock uncertainty applies to inter-clock paths. Both "from" clock and "to" clock must be specified. Clockto-clock uncertainty has higher priority than simple uncertainty. If both are set (a clock-to-clock uncertainty and a simple clock uncertainty on the "to" clock), the simple clock uncertainty will be ignored for inter-clock paths, only the clock-to-clock uncertainty will be used.

### **Examples**

Simple Clock Uncertainty constraint examples:

set\_clock\_uncertainty 2 -setup [get\_clocks clk] set\_clock\_uncertainty 2 [get\_clocks clk]

Clock to Clock Uncertainty constraint examples:

```
set_clock_uncertainty 10 -from Clk1 -to Clk2 
set_clock_uncertainty 0 -from Clk1 -fall_to { Clk2 Clk3 } -setup 
set_clock_uncertainty 4.3 -fall_from { Clk1 Clk2 } -rise_to *
set_clock_uncertainty 0.1 -rise_from [ get_clocks { Clk1 Clk2 } ] -fall_to { Clk3 Clk4 } 
-setup
set_clock_uncertainty 5 -rise_from Clk1 -to [ get_clocks {*} ]
```
# set\_current\_scenario

Tcl command; specifies the timing scenario for the Timing Analyzer to use. All commands that follow this command will apply to the specified timing scenario.

**Note**: It is recommended to use the organize\_tool\_files command instead of this command.

set\_current\_scenario *name*

### **Arguments**

#### *name*

Specifies the name of the timing scenario to which to apply all commands from this point on.

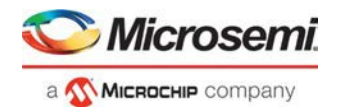

## **Supported Families**

SmartFusion2 IGLOO2 RTG4

## **Description**

A timing scenario is a set of timing constraints used with a design. If the specified scenario is already the current one, this command has no effect.

After setting the current scenario, constraints can be listed, added, or removed, the checker can be invoked on the set of constraints, and so on.

This command uses the specified timing scenario to compute timing analysis.

# **Example**

set\_current\_scenario scenario\_A

#### **See Also**

get\_current\_scenario Tcl Command Documentation Conventions

# set disable timing

Tcl command; disables timing arcs within a cell and returns the ID of the created constraint if the command succeeded.

set\_disable\_timing -from *value* -to *value name*

## **Arguments**

#### -from *from\_port*

Specifies the starting port. The –from and –to arguments must either both be present or both omitted for the constraint to be valid.

#### -to *to\_port*

Specifies the ending port. The –from and –to arguments must either both be present or both omitted for the constraint to be valid.

*name*

Specifies the cell name where the timing arcs will be disabled.

## **Supported Families**

SmartFusion2 IGLOO2 RTG4

## **Example**

set\_disable\_timing -from A -to Y a2

### **See Also**

Tcl documentation conventions

# set external check

SDC command; defines the external setup and hold delays for an input relative to a clock.

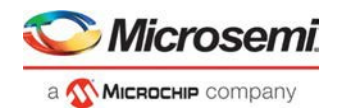

set\_external\_check *delay\_value* -clock *clock\_ref* [–setup] [–hold] *input\_list*

### **Arguments**

#### *delay\_value*

Specifies the external setup or external hold delay in nanoseconds. This time represents the amount of time available inside the FPGA for the specified input after a clock edge.

-clock *clock\_ref*

Specifies the reference clock to which the specified external check is related. This is a mandatory argument.

-setup or -hold

Specifies that *delay\_value* refers to the setup/hold check at the specified input. This is a mandatory argument if –hold is not used. You must specify either the -setup or -hold option.

*input\_list*

Provides a list of input ports in the current design to which *delay\_value* is assigned. If you need to specify more than one object, enclose the objects in braces ({}).

## **Supported Families**

SmartFusion2 IGLOO2 RTG4

# set\_false\_path

Tcl command; identifies paths that are considered false and excluded from the timing analysis in the current timing scenario.

set\_false\_path [-ignore\_errors] [-from *from\_list*] [-through *through\_list*] [-to *to\_list*]

## **Arguments**

-ignore\_errors

Specifies to avoid reporting errors for derived constraints targeting the logic that becomes invalid due to logic optimization. It is an optional argument. Some IPs may have extra logic present depending on other IPs used in the design but the synthesis tool will remove this logic if fewer IPs were used. In such cases, the implementation flow will halt without -ignore errors flag.

**Note**: It is not recommended to use this flag outside similar use cases.

-from *from\_list*

Specifies a list of timing path starting points. A valid timing starting point is a clock, a primary input, an inout port, or a clock pin of a sequential cell.

-through *through\_list*

Specifies a list of pins, ports, cells, or nets through which the disabled paths must pass.

-to *to\_list*

Specifies a list of timing path ending points. A valid timing ending point is a clock, a primary output, an inout port, or a data pin of a sequential cell.

## **Supported Families**

SmartFusion2 IGLOO2 RTG4

# **Description**

The set\_false\_path command identifies specific timing paths as being false. The false timing paths are paths that do not propagate logic level changes. This constraint removes timing requirements on these false paths so that they are not considered during the timing analysis. The path starting points are the input ports or register clock pins, and the path ending points are the register data pins or output ports. This constraint disables setup and hold checking for the specified paths.

The false path information always takes precedence over multiple cycle path information and overrides maximum delay constraints. If more than one object is specified within one -through option, the path can pass through any objects.

You must specify at least one of the –from, –to, or –through arguments for this constraint to be valid.

## **Examples**

The following example specifies all paths from clock pins of the registers in clock domain clk1 to data pins of a specific register in clock domain clk2 as false paths:

set\_false\_path –from [get\_clocks {clk1}] –to reg\_2:D

The following example specifies all paths through the pin U0/U1:Y to be false:

set false path -through U0/U1:Y

The following example specifies a derived false path constraint through the pin PCIe\_Demo\_0/SYSRESET\_POR/POWER\_ON\_RESET\_N

set\_false\_path -ignore\_errors -through [ get\_pins {PCIe\_Demo\_0/SYSRESET\_POR/POWER\_ON\_RESET\_N } ]

#### **See Also**

Tcl Command Documentation Conventions

# set input delay

Tcl command; creates an input delay on a port list by defining the arrival time of an input relative to a clock in the current scenario.

set\_input\_delay *delay\_value* -clock *clock\_ref* [–max] [–min] [–clock\_fall] *input\_list*

## **Arguments**

#### *delay\_value*

Specifies the arrival time in nanoseconds that represents the amount of time for which the signal is available at the specified input after a clock edge.

-clock *clock\_ref*

Specifies the clock reference to which the specified input delay is related. This is a mandatory argument. If you do not specify -max or -min options, the tool assumes the maximum and minimum input delays to be equal.

-max

Specifies that delay value refers to the longest path arriving at the specified input. If you do not specify max or -min options, the tool assumes maximum and minimum input delays to be equal.

-min

Specifies that delay\_value refers to the shortest path arriving at the specified input. If you do not specify max or -min options, the tool assumes maximum and minimum input delays to be equal.

```
-clock_fall
```
Specifies that the delay is relative to the falling edge of the clock reference. The default is the rising edge. *input\_list*

Provides a list of input ports in the current design to which delay\_value is assigned. If you need to specify more than one object, enclose the objects in braces ({}).

**MICROCHIP COMPANY** 

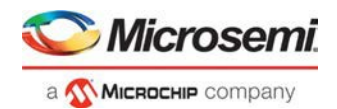

# **Supported Families**

SmartFusion2 IGLOO2 RTG4

## **Description**

The set\_input\_delay command sets input path delays on input ports relative to a clock edge. This usually represents a combinational path delay from the clock pin of a register external to the current design. For in/out (bidirectional) ports, you can specify the path delays for both input and output modes. The tool adds input delay to path delay for paths starting at primary inputs.

A clock is a singleton that represents the name of a defined clock constraint. This can be:

- a single port name used as source for a clock constraint
- a single pin name used as source for a clock constraint; for instance reg1:CLK. This name can be hierarchical (for instance toplevel/block1/reg2:CLK)
- an object accessor that will refer to one clock: [get\_clocks {clk}]

## **Examples**

The following example sets an input delay of 1.2ns for port data1 relative to the rising edge of CLK1: set\_input\_delay 1.2 -clock [get\_clocks CLK1] [get\_ports data1]

The following example sets a different maximum and minimum input delay for port IN1 relative to the falling edge of CLK2:

set\_input\_delay 1.0 -clock\_fall -clock CLK2 –min {IN1} set\_input\_delay 1.4 -clock\_fall -clock CLK2 –max {IN1}

#### **See Also**

set\_output\_delay Tcl Command Documentation Conventions

# set max delay

Tcl command; specifies the maximum delay for the timing paths in the current scenario.

set\_max\_delay *delay\_value* [-from *from\_list*] [-to *to\_list*] [-through *through\_list*]

# **Arguments**

#### *delay\_value*

Specifies a floating point number in nanoseconds that represents the required maximum delay value for specified paths.

- If the path starting point is on a sequential device, the tool includes clock skew in the computed delay.
- If the path starting point has an input delay specified, the tool adds that delay value to the path delay.
- If the path ending point is on a sequential device, the tool includes clock skew and library setup time in the computed delay.
- If the ending point has an output delay specified, the tool adds that delay to the path delay.

#### -from *from\_list*

Specifies a list of timing path starting points. A valid timing starting point is a clock, a primary input, an inout port, or a clock pin of a sequential cell.

-to *to\_list*

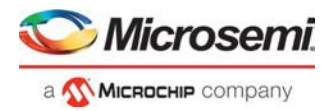

Specifies a list of timing path ending points. A valid timing ending point is a clock, a primary output, an inout port, or a data pin of a sequential cell.

-through *through\_list*

Specifies a list of pins, ports, cells, or nets through which the timing paths must pass.

### **Description**

This command specifies the required maximum delay for timing paths in the current design. The path length for any startpoint in from list to any endpoint in to list must be less than delay value.

The timing engine automatically derives the individual maximum delay targets from clock waveforms and port input or output delays.

The maximum delay constraint is a timing exception. This constraint overrides the default single cycle timing relationship for one or more timing paths. This constraint also overrides a multicycle path constraint.

You must specify at least one of the  $-$ from,  $-$ to, or  $-$ through arguments for this constraint to be valid.

## **Supported Families**

SmartFusion2 IGLOO2 RTG4

### **Examples**

The following example sets a maximum delay by constraining all paths from ff1a:CLK or ff1b:CLK to ff2e:D with a delay less than 5 ns:

set\_max\_delay 5 -from {ff1a:CLK ff1b:CLK} -to {ff2e:D}

The following example sets a maximum delay by constraining all paths to output ports whose names start by "out" with a delay less than 3.8 ns:

set max delay 3.8 -to [get ports out\*]

#### **See Also**

set\_min\_delay remove\_max\_delay Tcl Command Documentation Conventions

# set\_min\_delay

Tcl command; specifies the minimum delay for the timing paths in the current scenario.

set\_min\_delay *delay\_value* [-from *from\_list*] [-to *to\_list*] [-through *through\_list*]

## **Arguments**

#### *delay\_value*

Specifies a floating point number in nanoseconds that represents the required minimum delay value for specified paths.

- If the path starting point is on a sequential device, the tool includes clock skew in the computed delay.
- If the path starting point has an input delay specified, the tool adds that delay value to the path delay.
- If the path ending point is on a sequential device, the tool includes clock skew and library setup time in the computed delay.
- If the ending point has an output delay specified, the tool adds that delay to the path delay.

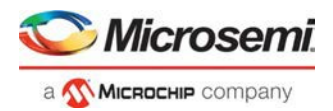

#### -from *from\_list*

Specifies a list of timing path starting points. A valid timing starting point is a clock, a primary input, an inout port, or a clock pin of a sequential cell.

-to *to\_list*

Specifies a list of timing path ending points. A valid timing ending point is a clock, a primary output, an inout port, or a data pin of a sequential cell.

-through *through\_list*

Specifies a list of pins, ports, cells, or nets through which the timing paths must pass.

### **Description**

This command specifies the required minimum delay for timing paths in the current design. The path length for any startpoint in from\_list to any endpoint in to\_list must be less than delay\_value.

The timing engine automatically derives the individual minimum delay targets from clock waveforms and port input or output delays.

The minimum delay constraint is a timing exception. This constraint overrides the default single cycle timing relationship for one or more timing paths. This constraint also overrides a multicycle path constraint.

You must specify at least one of the -from, -to, or -through arguments for this constraint to be valid.

## **Supported Families**

SmartFusion2 IGLOO2 RTG4

#### **Examples**

The following example sets a minimum delay by constraining all paths from ff1a:CLK or ff1b:CLK to ff2e:D with a delay less than 5 ns:

set\_min\_delay 5 -from {ff1a:CLK ff1b:CLK} -to {ff2e:D}

The following example sets a minimum delay by constraining all paths to output ports whose names start by "out" with a delay less than 3.8 ns:

set\_min\_delay 3.8 -to [get\_ports out\*]

#### **See Also**

set\_max\_delay remove\_min\_delay Tcl Command Documentation Conventions

# set\_multicycle\_path

Tcl command; defines a path that takes multiple clock cycles in the current scenario.

```
set_multicycle_path ncycles [-setup] [-hold] [-setup_only] [-from from_list] [–through 
through_list] [-to to_list]
```
### **Arguments**

#### *ncycles*

Specifies an integer value that represents a number of cycles the data path must have for setup or hold check. The value is relative to the starting point or ending point clock, before data is required at the ending point.

-setup

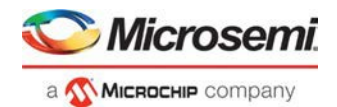

Optional. Applies the cycle value for the setup check only. This option does not affect the hold check. The default hold check will be applied unless you have specified another set multicycle path command for the hold value.

-hold

Optional. Applies the cycle value for the hold check only. This option does not affect the setup check.

Note: If you do not specify "-setup" or "-hold", the cycle value is applied to the setup check and the default hold check is performed (*ncycles* -1).

-setup only

Optional. Specifies that the path multiplier is applied to setup paths only. The default value for hold check (which is 0) is applied.

-from *from\_list*

Specifies a list of timing path starting points. A valid timing starting point is a clock, a primary input, an inout port, or a clock pin of a sequential cell.

-through *through\_list*

Specifies a list of pins or ports through which the multiple cycle paths must pass.

-to *to\_list*

Specifies a list of timing path ending points. A valid timing ending point is a clock, a primary output, an inout port, or a data pin of a sequential cell.

### **Description**

Setting multiple cycle paths constraint overrides the single cycle timing relationships between sequential elements by specifying the number of cycles that the data path must have for setup or hold checks. If you change the multiplier, it affects both the setup and hold checks.

False path information always takes precedence over multiple cycle path information. A specific maximum delay constraint overrides a general multiple cycle path constraint.

If you specify more than one object within one -through option, the path passes through any of the objects.

You must specify at least one of the -from, -to, or -through arguments for this constraint to be valid.

### **Exceptions**

Multiple priority management is not supported in Microsemi SoC designs. All multiple cycle path constraints are handled with the same priority.

### **Supported Families**

SmartFusion2 IGLOO2

RTG4

### **Examples**

The following example sets all paths between reg1 and reg2 to 3 cycles for setup check. Hold check is measured at the previous edge of the clock at reg2.

set\_multicycle\_path 3 -from [get\_pins {reg1}] –to [get\_pins {reg2}]

The following example specifies that four cycles are needed for setup check on all paths starting at the registers in the clock domain ck1. Hold check is further specified with two cycles instead of the three cycles that would have been applied otherwise.

set\_multicycle\_path 4 -setup -from [get\_clocks {ck1}]

set\_multicycle\_path 2 -hold -from [get\_clocks {ck1}]

The following example specifies that four cycles are needed for setup only check on all paths starting at the registers in the clock domain REF\_CLK\_0.

set\_multicycle\_path -setup\_only 4 -from [ get\_clocks { REF\_CLK\_0 } ]

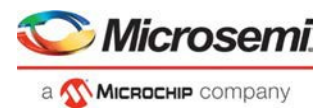

#### **See Also**

remove\_multicycle\_path **Tcl Command Documentation Conventions** 

# set\_options

SmartTime-specific Tcl command; sets options for timing analysis which can be changed in the SmartTime Options dialog box in the SmartTime GUI. All of the options from SmartTime are passed on to place-and-route tool, and some affect timing-driven place-and-route.

set\_options

```
[-max_opcond value ] 
[-min_opcond value] 
[-interclockdomain_analysis value] 
[-use_bibuf_loopbacks value] 
[-enable_recovery_removal_checks value] 
[-break_at_async value] 
[-filter_when_slack_below value] 
[-filter_when_slack_above value] 
[-remove_slack_filters] 
[-limit_max_paths value] 
[-expand_clock_network value] 
[-expand_parallel_paths value] 
[-analysis_scenario value] 
[-tdpr_scenario value] 
[-reset]
```
## **Arguments**

-max\_opcond *value*

Sets the operating condition to use for Maximum Delay Analysis.

The acceptable Values for max\_opcode for SmartFusion2, IGLOO2 and RTG4 is shown in the below table. Default is worst.

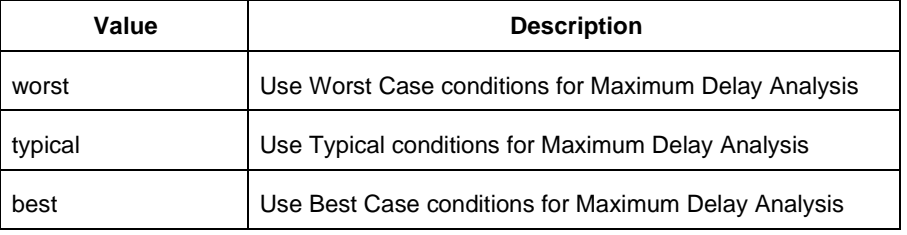

#### -min\_opcond *value*

Sets the operating condition to use for Minimum Delay Analysis.

The acceptable Values for min\_opcode for SmartFusion2, IGLOO2 and RTG4 is shown in the below table. Default is best.

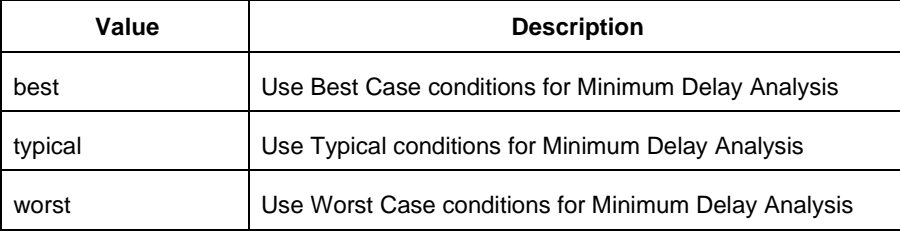

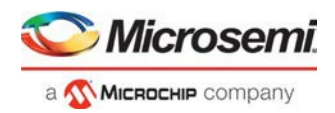

-interclockdomain\_analysis *value*

Enables or disables inter-clock domain analysis. Default is *yes*.

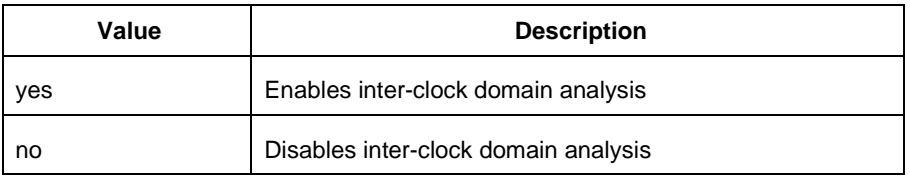

Timing-driven place-and-route is affected by this option.

-use\_bibuf\_loopbacks *value*

Instructs the timing analysis whether to consider loopback path in bidirectional buffers (D->Y, E->Y)as false-path {no}. Default is *yes*; i.e., loopback are false paths.

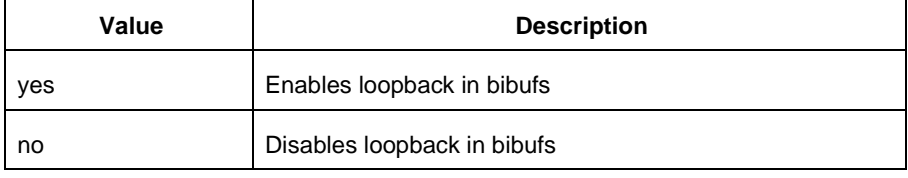

-enable\_recovery\_removal\_checks *value*

Enables recovery checks to be included in max-delay analysis and removal checks in min-delay analysis. Default is *yes*.

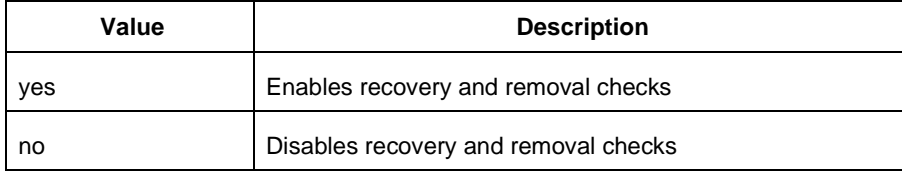

#### -break\_at\_async *value*

Specifies whether or not timing analysis is allowed to cross asynchronous pins (clear, reset of sequential elements). Default is *no*.

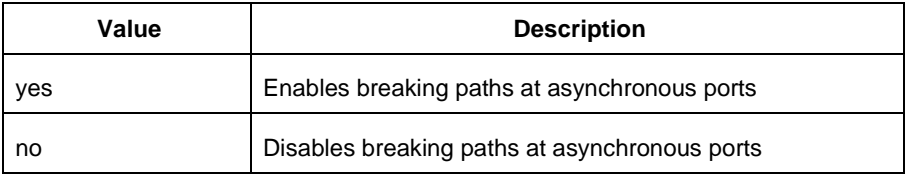

Timing-driven place-and-route is affected by this option.

-filter\_when\_slack\_below *value*

Specifies a minimum slack value for paths reported by list\_paths. Not set by default. -filter\_when\_slack\_above *value*

Specifies a maximum slack value for paths reported by list\_paths. Not set by default. -remove\_slack\_filters

Removes the slack minimum and maximum set using -filter\_when\_slack\_below and filter\_when\_slack\_above.

-limit\_max\_paths *value*

Specifies the maximum number of paths reported by list\_paths. Default is *100*. -expand\_clock\_network *value*

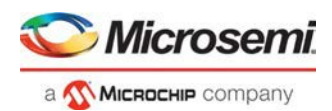

Specify whether or not clock network details are reported in expand\_path. Default is *yes*.

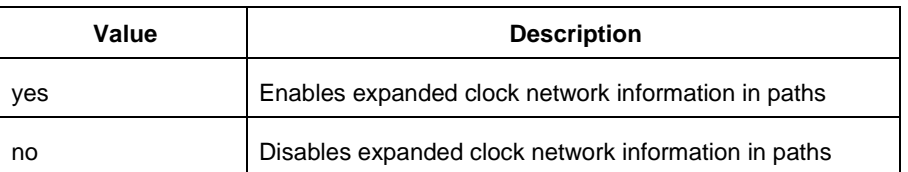

-expand\_parallel\_paths *value*

Specify the number of parallel paths {paths with the same ends} to include in expand\_path. Default is *1*. -analysis\_scenario *value*

Specify the constraint scenario to be used for timing analysis. Default is *Primary*, the default scenario.

-tdpr\_scenario *value*

Specify the constraint scenario to be used for timing-driven place-and-route. Default is Primary, the default scenario. Timing-driven place-and-route is affected by this option.

-reset

Reset all options to the default values, except those for analysis and TDPR scenarios, which remain unchanged.

## **Supported Families**

SmartFusion2 IGLOO2 RTG4

### **Examples**

The following script commands the timing engine to use best operating conditions for both max-delay analysis and min-delay analysis:

set\_options -max\_opcond {best} -min\_opcond {best}

The following script changes the scenario used by timing-driven place-and-route and saves the change in the Libero project for place-and-route tools to see the change.

set\_options -tdpr\_scenario {My\_TDPR\_Scenario}

#### **See Also**

save

# set\_output\_delay

Tcl command; defines the output delay of an output relative to a clock in the current scenario.

set\_output\_delay [–max] [–min] *delay\_value* -clock *clock\_ref* [–clock\_fall] *output\_list*

## **Arguments**

-max

Specifies that delay\_value refers to the longest path from the specified output. If you do not specify -max or -min options, the tool assumes the maximum and minimum output delays to be equal.

-min

Specifies that delay\_value refers to the shortest path from the specified output. If you do not specify -max or -min options, the tool assumes the maximum and minimum output delays to be equal. *delay\_value*

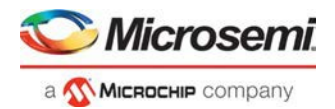

Specifies the amount of time before a clock edge for which the signal is required. This represents a combinational path delay to a register outside the current design plus the library setup time (for maximum output delay) or hold time (for minimum output delay).

-clock *clock\_ref*

Specifies the clock reference to which the specified output delay is related. This is a mandatory argument. -clock\_fall

Specifies that the delay is relative to the falling edge of the clock reference. The default is the rising edge. *output\_list*

Provides a list of output ports in the current design to which delay\_value is assigned. If you need to specify more than one object, enclose the objects in braces ({}).

### **Supported Families**

SmartFusion2 IGLOO2 RTG4

### **Description**

The set\_output\_delay command sets output path delays on output ports relative to a clock edge. Output ports have no output delay unless you specify it. For in/out (bidirectional) ports, you can specify the path delays for both input and output modes. The tool adds output delay to path delay for paths ending at primary outputs.

### **Examples**

The following example sets an output delay of 1.2ns for port OUT1 relative to the rising edge of CLK1:

set\_output\_delay 1.2 -clock [get\_clocks CLK1] [get\_ports OUT1]

The following example sets a different maximum and minimum output delay for port OUT1 relative to the falling edge of CLK2:

set\_output\_delay –min {OUT1} 1.0 -clock\_fall -clock CLK2 set\_output\_delay –max {OUT1} 1.4 -clock\_fall -clock CLK2

#### **See Also**

remove\_output\_delay set\_input\_delay Tcl Command Documentation Conventions

# write\_sdc

Tcl command; writes timing constraints into an SDC file. If multiple constraint scenarios are defined, -scenario allows the user to specify which scenario to write. By default, the current scenario is written.

```
write_sdc 
-scenario scenario name
-pin_separator (: | /) 
file name
```
# **Arguments**

-scenario *scenario name* Specify the scenario to write. By default the current scenario is used. -pin\_separator *sep* Specify the pin separator used in the SDC file. It can be either ':' or '/'. *file name*

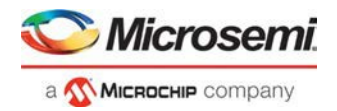

Specify the SDC file name.

# **Supported Families**

SmartFusion2 IGLOO2 RTG4

# **Example**

The following script merges two SDC files and writes the result into a third SDC file: read\_sdc first.sdc read\_sdc -add second.sdc write\_sdc merged.sdc

## **See Also**

read\_sdc, set\_current\_scenario VERIFYTIMING (SmartFusion2 , IGLOO2, RTG4, )

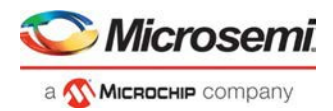

# SmartPower Tcl Commands

# smartpower\_add\_new\_scenario

Tcl command; creates a new scenario.

smartpower\_add\_new\_scenario -name {*value*} -description {*value*} -mode {*value*}

## **Arguments**

-name {*value*}

Specifies the name of the new scenario. -description {*value*} Specifies the description of the new scenario. -mode {*<operating mode>:<duration>*}+ Specifies the mode(s) and duration(s) for the specified scenario.

# **Supported Families**

SmartFusion2 IGLOO2 RTG4

## **Examples**

This example creates a new scenario called myscenario: smartpower\_add\_new\_scenario -name "MyScenario" -mode "Custom\_1:50.00" "Custom\_2:25.00" -mode "Active:25.00"

### **See Also**

Tcl documentation conventions

# smartpower\_add\_pin\_in\_domain

Tcl command; adds a pin into a clock or set domain.

smartpower\_add\_pin\_in\_domain -pin\_name {*pin\_name*} -pin\_type {*value*} –domain\_name {*domain\_name*} -domain\_type {*value*}

# **Arguments**

-pin\_name {*pin\_name*}

Specifies the name of the pin to add to the domain.

-pin\_type {*value*}

Specifies the type of the pin to add. The following table shows the acceptable values for this argument:

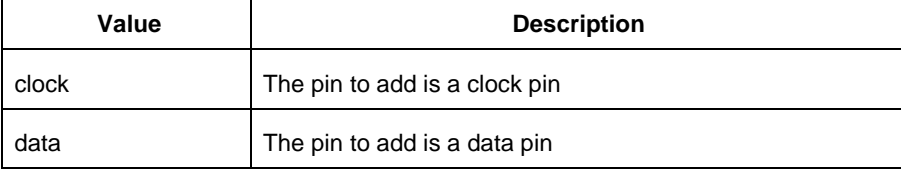

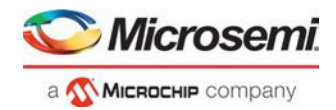

```
-domain_name {domain_name}
```
Specifies the name of the domain in which to add the specified pin.

```
-domain_type {value}
```
Specifies the type of domain in which to add the specified pin. The following table shows the acceptable values for this argument:

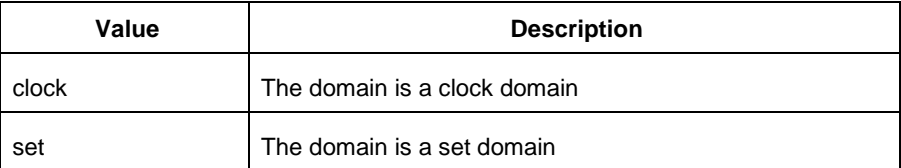

# **Supported Families**

SmartFusion2 IGLOO2 RTG4

### **Notes**

- The domain\_name must be a name of an existing domain.
- The pin\_namemust be a name of a pin that exists in the design.

## **Examples**

The following example adds a clock pin to an existing Clock domain:

smartpower\_add\_pin\_in\_domain -pin\_name { XCMP3/U0/U1:Y } -pin\_type {clock} –domain\_name {clk1} -domain\_type {clock}

The following example adds a data pin to an existing Set domain:

```
smartpower_add_pin_in_domain -pin_name {XCMP3/U0/U1:Y} -pin_type {data} -domain_name
{myset} -domain_type {set}
```
### **See Also**

**Tcl documentation conventions** 

# smartpower\_battery\_settings

This SmartPower Tcl command sets the battery capacity in SmartPower. The battery capacity is used to compute the battery life of your design.

smartpower\_battery\_settings -capacity {*decimal value*}

# **Parameters**

-capacity {*decimal value*}

Value must be a positive decimal. This parameter is mandatory.

# **Exceptions**

None

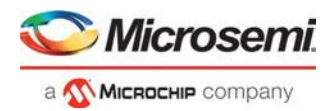

## **Returns**

This command does not return a value.

## **Supported Families**

SmartFusion2 IGLOO2 RTG4

## **Usage**

The following table lists the parameters for the command, their types, and the values they can be set to.

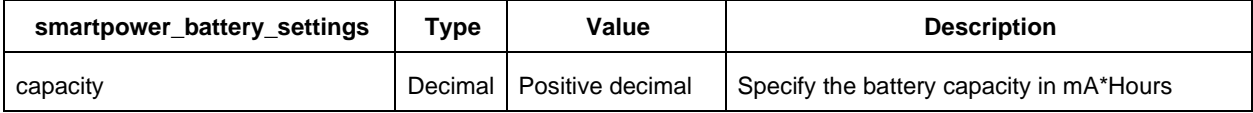

## **Example**

This example sets the battery capacity to 1800 mA \* Hours.

```
smartpower_battery_settings –capacity {1800}
```
# smartpower\_change\_clock\_statistics

Tcl command; changes the default frequencies and probabilities for a specific domain.

```
smartpower_change_clock_statistics -domain_name {value} -clocks_freq {value} - 
clocks_proba {value} -registers_freq {value} -registers_proba {value} -set_reset_freq 
{value} -set_reset_proba {value} -primaryinputs_freq {value} -primaryinputs_proba {value} - 
combinational_freq {value} -combinational_proba {value}
```
# **Arguments**

-domain\_name{*value*}

Specifies the domain name in which to initialize frequencies and probabilities.

-clocks\_freq {*value*}

Specifies the user input frequency in Hz, KHz, or MHz for all clocks.

-clocks\_proba {*value*}

Specifies the user input probability in % for all clocks.

```
-registers_freq {value}
```
Specifies the user input frequency (in Hz, KHz, or MHz) or the toggle rate (in %). If the unit is not provided and toggle rate is active, the value is handled as a toggle rate; if toggle rate is not active, the value is handled as a frequency.

```
-registers_proba {value}
```
Specifies the user input probability in % for all registers.

-set\_reset\_freq {*value*}

Specifies the user input frequency (in Hz, KHz, or MHz) or the toggle rate (in %). If the unit is not provided and toggle rate is active, the value is handled as a toggle rate; if toggle rate is not active, the value is handled as a frequency.

```
-set_reset_proba {value}
```
Specifies the user input probability in % for all set/reset nets.

```
-primaryinputs_freq {value}
```
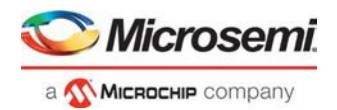

Specifies the user input frequency (in Hz, KHz, or MHz) or the toggle rate (in %). If the unit is not provided and toggle rate is active, the value is handled as a toggle rate; if toggle rate is not active, the value is handled as a frequency.

```
-primaryinputs_proba {value}
```
Specifies the user input probability in % for all primary inputs.

```
-combinational_freq {value}
```
Specifies the user input frequency (in Hz, KHz, or MHz) or the toggle rate (in %). If the unit is not provided and toggle rate is active, the value is handled as a toggle rate; if toggle rate is not active, the value is handled as a frequency.

```
-combinational_proba {value}
```
Specifies the user input probability in % for all combinational combinational output.

## **Supported Families**

SmartFusion2

IGLOO2

RTG4

**Note**: This command is associated with the functionality of [Initialize frequencies and probabilities](https://coredocs.s3.amazonaws.com/Libero/12_3_0/Tool/smartpower_ug.pdf#page%3D22) dialog box.

### **Examples**

The following example initializes all clocks with:

```
smartpower_change_clock_statistics -domain_name {my_domain} -clocks_freq {10 MHz} - 
clocks_proba {20} -registers_freq {10 MHz} -registers_proba {20} -set_reset_freq {10
MHz} -set_reset_proba {20} -primaryinputs_freq {10 MHz} -primaryinputs_proba {20} - 
combinational_freq {10 MHz} -combinational_proba {20}
```
#### **See Also**

Tcl documentation conventions

# smartpower change setofpin statistics

Tcl command; changes the default frequencies and probabilities for a specific set.

```
smartpower_change_setofpin_statistics -domain_name {value} -data_freq {value} - 
data_proba {value}
```
## **Arguments**

-domain\_name{*value*} Specifies the domain name in which to initialize data frequencies and probabilities. -data\_freq {*value*} Specifies the user input data frequency in Hz, KHz, or MHz for all sets of pins. -data\_proba {*value*} Specifies the user input data probability in % for all sets of pins.

## **Supported Families**

SmartFusion2 IGLOO2 RTG4

### **Notes**

This command is associated with the functionality of [Initialize frequencies and probabilities](https://coredocs.s3.amazonaws.com/Libero/12_3_0/Tool/smartpower_ug.pdf#page%3D22) dialog box.

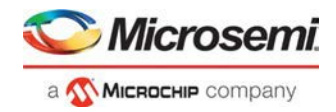

## **Examples**

The following example initializes all clocks withs:

```
smartpower_change_setofpin_statistics -domain_name {my_domain} -data_freq {10 MHz} - 
data_proba {20}
```
#### **See Also**

Tcl documentation conventions

# smartpower\_commit

Tcl command; saves the changes to the design **(.adb)** file.

smartpower\_commit

### **Arguments**

None

## **Supported Families**

SmartFusion2 IGLOO2 RTG4

### **Examples**

smartpower\_commit

#### **See Also**

Tcl documentation conventions

# smartpower\_compute\_vectorless

This Tcl command executes a vectorless analysis of the current operating mode.

### **Arguments**

None

## **Supported Families**

SmartFusion2 IGLOO2 RTG4

## **Example**

smartpower\_compute\_vectorless

## **See Also**

**Tcl Command Documentation Conventions** 

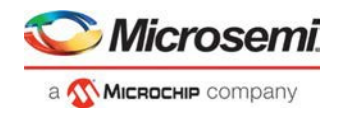

# smartpower\_create\_domain

Tcl command; creates a new clock or set domain.

smartpower\_create\_domain -domain\_type {*value*} -domain\_name {*domain\_name*}

## **Arguments**

-domain\_type {*value*}

Specifies the type of domain to create. The following table shows the acceptable values for this argument:

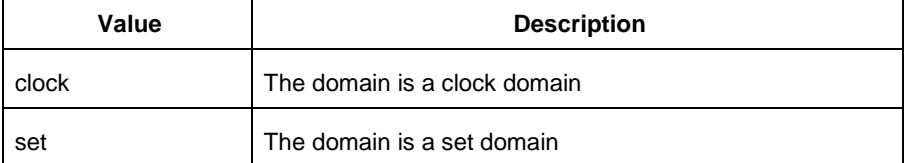

-domain\_name {*domain\_name*}

Specifies the name of the new domain.

## **Supported Families**

SmartFusion2 IGLOO2 RTG4

#### **Notes**

The domain name cannot be the name of an existing domain. The domain type must be either clock or set.

### **Examples**

The following example creates a new clock domain named "clk2": smartpower\_create\_domain -domain\_type {clock} -domain\_name {clk2} The following example creates a new set domain named "myset": smartpower\_create\_domain -domain\_type {set} -domain\_name {myset}

#### **See Also**

Tcl documentation conventions

# smartpower\_edit\_scenario

Tcl command; edits a scenario.

smartpower\_edit\_scenario -name {*value*} -description {*value*} -mode {*value*} -new\_name {*value*}

## **Arguments**

-name {*value*} Specifies the name of the scenario. -description {*value*} Specifies the description of the scenario. -mode {*<operating mode>:<duration>*}

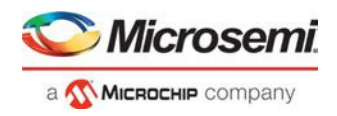

Specifies the mode(s) and duration(s) for the specified scenario. -new\_name {*value*} Specifies the new name for the scenario

## **Supported Families**

SmartFusion2 IGLOO2 RTG4

## **Examples**

This example edits the name of myscenario to finalscenario:

smartpower\_edit\_scenario -name myscenario -new\_name finalscenario

#### **See Also**

Tcl documentation conventions

# smartpower\_import\_vcd

This SmartPower Tcl command imports into SmartPower a VCD file generated by a simulation tool. SmartPower extracts the frequency and probability information from the VCD.

```
import vcd -file "VCD file" [-opmode "mode name"] [-with vectorless "TRUE | FALSE"] [- 
partial_parse\ "TRUE | FALSE"] [-start_time "decimal value"] [-end_time "decimal value"] 
\overline{\phantom{a}}[-auto_detect_top_level_name "TRUE | FALSE"] [-top_level_name "top level name"] [- 
glitch_filtering\ "false | auto | true"] [-glitch_threshold "integer value"] [-stop_time 
"decimal value"]
```
## **Parameters**

-file "VCD file" Value must be a file path. This parameter is mandatory. [-opmode "mode name"] Value must be a string. This parameter is optional. [-with\_vectorless "TRUE | FALSE"] Value must be a boolean. This parameter is optional. [-partial\_parse "TRUE | FALSE"] Value must be a boolean. This parameter is optional. [-start\_time "decimal value"] Value must be a positive decimal. This parameter is optional. [-end\_time "decimal value"] Value must be a positive decimal. This parameter is optional. [-auto\_detect\_top\_level\_name "TRUE | FALSE"] Value must be a boolean. This parameter is optional. [-top\_level\_name "top level name"] Value must be a string. This parameter is optional. [-glitch\_filtering "false | auto | true"] Value must be one of false | auto | true. This parameter is optional. [-glitch threshold "integer value"] Value must be a positive integer. This parameter is optional.

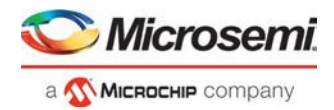

# **Exceptions**

None

## **Returns**

This command does not return a value.

Usage

This section lists all the parameters for the command, their types, and the values they can be set to. The default value is always listed first.

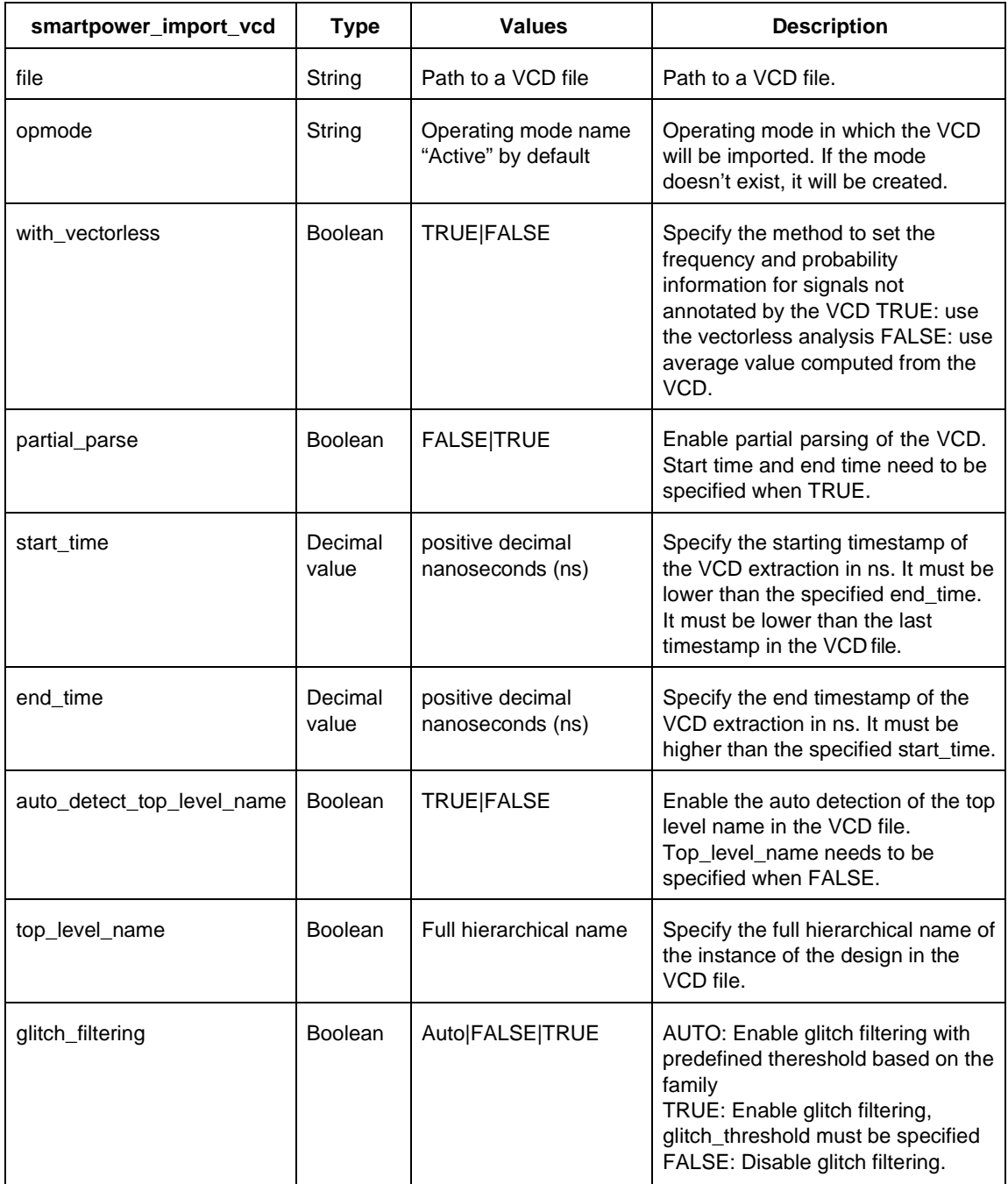

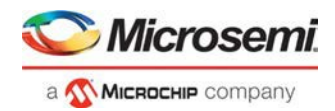

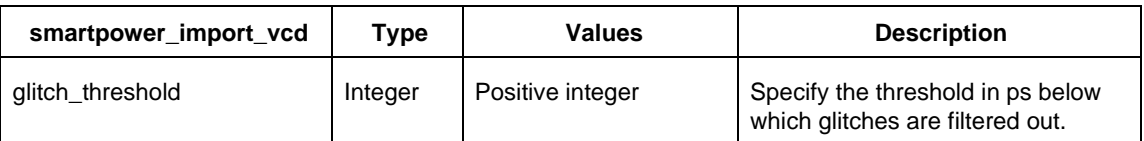

# **Supported Families**

SmartFusion2 IGLOO2 RTG4

## **Examples**

The Tcl command below imports the power.vcd file generated by the simulator into SmartPower:

smartpower\_import\_vcd –file "../../simulation/power.vcd"

The Tcl command below extracts information between 1ms and 2ms in the simulation, and stores the information into a custom mode:

```
smartpower_import_vcd –file "../../simulation/power.vcd" –partial_parse TRUE –start_time 
1000000 –end_time 2000000 –opmode "power_1ms_to_2ms"
```
# smartpower\_init\_do

Tcl command; initializes the frequencies and probabilities for clocks, registers, set/reset nets, primary inputs, combinational outputs, enables and other sets of pins, and selects a mode for initialization.

```
smartpower_init_do -with {value} -opmode {value} -clocks {value} -registers {value} - 
set_reset {value} -primaryinputs {value} -combinational {value} -enables {value} -othersets 
{value}
```
## **Arguments**

#### -with{*value*}

This sets the option of initializing frequencies and probabilities with vectorless analysis or with fixed values. The following table shows the acceptable values for this argument:

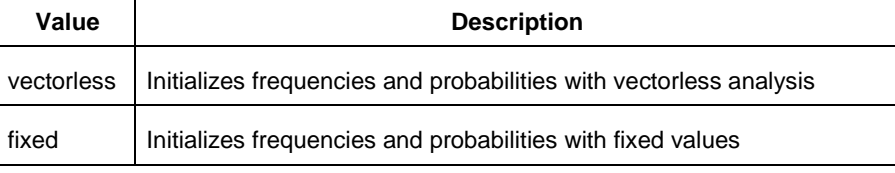

-opmode {*value*}

Optional; specifies the mode in which to initialize frequencies and probabilities. The value must be Active or Flash\*Freeze.

-clocks {*value*}

This sets the option of initializing frequencies and probabilities for all clocks. The following table shows the acceptable values for this argument:

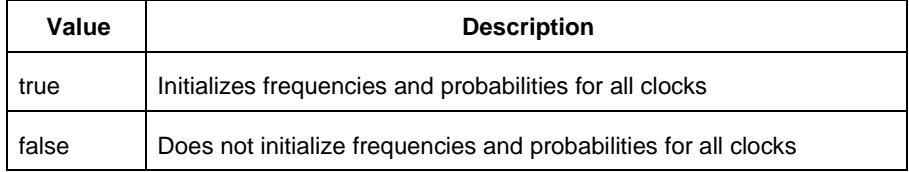

-registers {*value*}

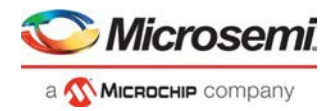

This sets the option of initializing frequencies and probabilities for all registers. The following table shows the acceptable values for this argument:

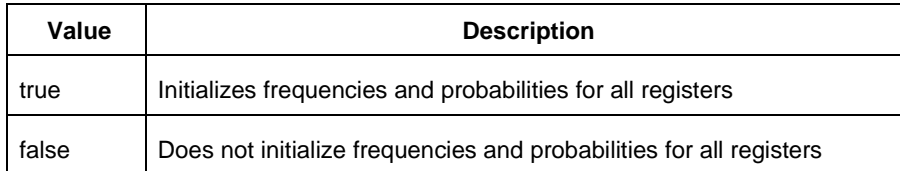

#### -set\_reset {*value*}

This sets the option of initializing frequencies and probabilities for all set/reset nets. The following table shows the acceptable values for this argument:

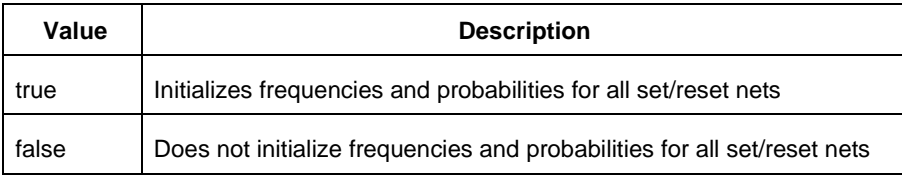

#### -primaryinputs{*value*}

This sets the option of initializing frequencies and probabilities for all primary inputs. The following table shows the acceptable values for this argument:

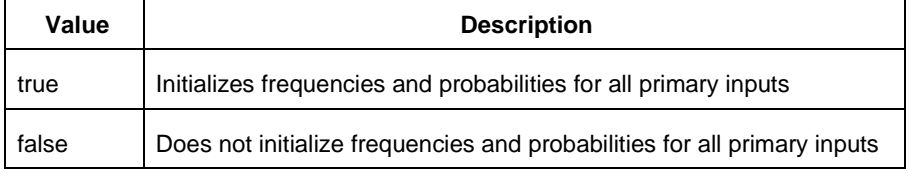

#### -combinational {*value*}

This sets the option of initializing frequencies and probabilities for all combinational outputs. The following table shows the acceptable values for this argument:

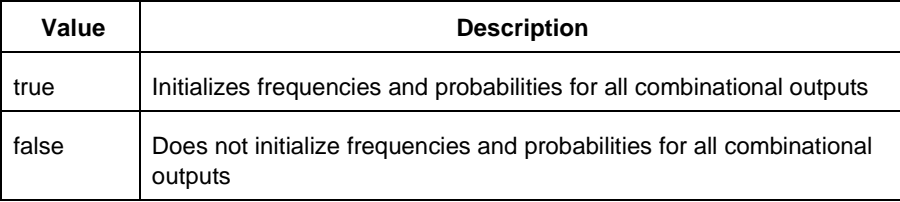

#### -enables {*value*}

This sets the option of initializing frequencies and probabilities for all enable sets of pins. The following table shows the acceptable values for this argument:

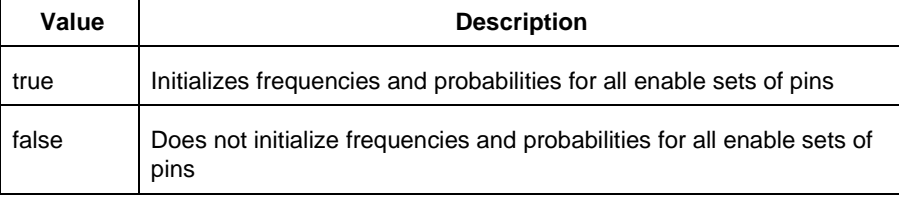

#### -othersets {*value*}

This sets the option of initializing frequencies and probabilities for all other sets of pins. The following table shows the acceptable values for this argument:

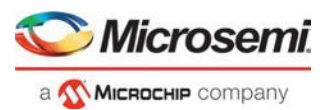

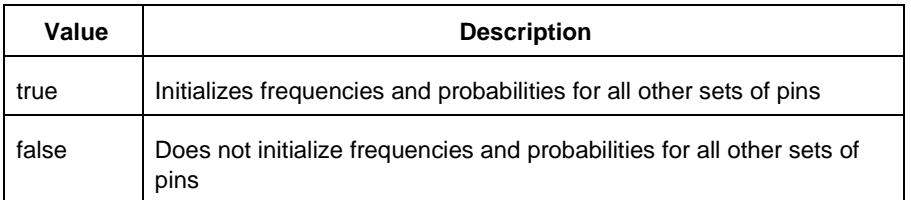

## **Supported Families**

SmartFusion2 IGLOO2 RTG4

**Note:** This command is associated with the functionality o[f Initialize frequencies and probabilities](https://coredocs.s3.amazonaws.com/Libero/12_3_0/Tool/smartpower_ug.pdf#page%3D22) dialog box.

## **Examples**

The following example initializes all clocks with:

```
smartpower_init_do -with {vectorless} -opmode {my_mode} -clocks {true} -registers {true} 
-asynchronous {true} -primaryinputs {true} -combinational {true} -enables {true} - 
othersets {true}
```
#### **See Also**

Tcl documentation conventions

# smartpower\_init\_set\_clocks\_options

Tcl command; initializes the clock frequency options of all clock domains.

```
smartpower init set clocks options -with clock constraints {value} -
with_default_values {value} -freq {value} -duty_cycle {value}
```
## **Arguments**

-with\_clock\_constraints {*value*}

This sets the option of initializing the clock frequencies with frequency constraints from SmartTime. The following table shows the acceptable values for this argument:

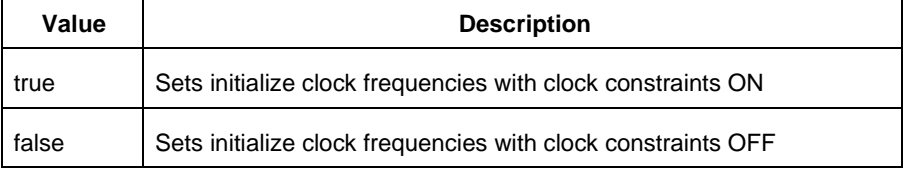

#### -with\_default\_values {*value*}

This sets the option of initializing the clock frequencies with a user input default value. The following table shows the acceptable values for this argument:

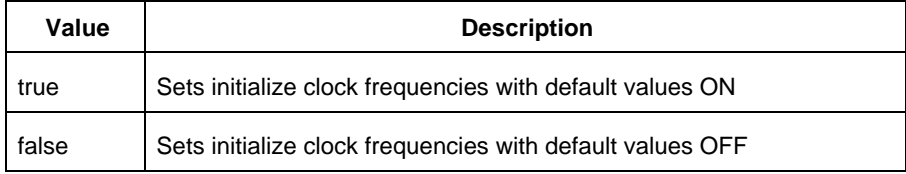

-freq {*value*}

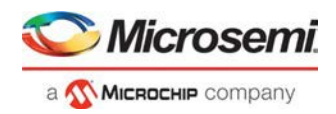

Specifies the user input frequency in Hz, KHz, or MHz. -duty\_cycle {*value*} Specifies the user input duty cycles in %.

## **Supported Families**

SmartFusion2 IGLOO2 RTG4

### **Notes**

This command is associated with the functionality of *Initialize frequencies and probabilities* dialog box.

## **Examples**

```
The following example initializes all clocks after executing smartpower_init_do with -clocks {true}: 
smartpower_init_set_clocks_options -with_clock_constraints {true} -with_default_values
{true} -freq {10 MHz} -duty_cycle {20}
```
#### **See Also**

Tcl documentation conventions

# smartpower\_init\_set\_combinational\_options

Tcl commands; initializes the frequency and probability of all combinational outputs.

```
smartpower_init_set_combinational_options -freq {value} -proba {value}
```
## **Arguments**

-freq {*value*}

Specifies the user input frequency (in Hz, KHz, or MHz) or the toggle rate (in %). If the unit is not provided and toggle rate is active, the value is handled as a toggle rate; if toggle rate is not active, the value is handled as a frequency.

-proba {*value*}

Specifies the user input probability in %.

## **Supported Families**

SmartFusion2 IGLOO2 RTG4

#### **Notes**

This command is associated with the functionality of *Initialize frequencies and probabilities* dialog box.

## **Examples**

The following example initializes all combinational signals after executing smartpower\_init\_do with combinational {true}:

smartpower\_init\_set\_combinational\_options -freq {10 MHz} -proba {20}

#### **See Also**

Tcl documentation conventions

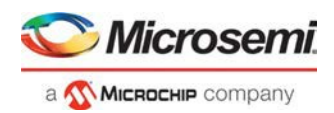

# smartpower\_init\_set\_enables\_options

Tcl command; initializes the clock frequency of all enable clocks with the initialization options.

smartpower\_init\_set\_enables\_options -freq {*value*} -proba {*value*}

## **Arguments**

-freq {*value*} Specifies the user input frequency (in Hz, KHz, or MHz). -proba {*value*} Specifies the user input probability in %.

## **Supported Families**

SmartFusion2 IGLOO2 RTG4

### **Notes**

This command is associated with the functionality of [Initialize frequencies and probabilities](https://coredocs.s3.amazonaws.com/Libero/12_3_0/Tool/smartpower_ug.pdf#page%3D22) dialog box.

## **Examples**

The following example initializes all clocks after executing smartpower\_init\_do with -enables {true}:

smartpower\_init\_set\_enables\_options -freq {10 MHz} -proba {20}

#### **See Also**

Tcl documentation conventions

# smartpower\_init\_set\_primaryinputs\_options

Tcl command; initializes the frequency and probability of all primary inputs.

smartpower\_init\_set\_primaryinputs\_options -freq {*value*} -proba {*value*}

## **Arguments**

#### -freq {*value*}

Specifies the user input frequency (in Hz, KHz, or MHz) or the toggle rate (in %). If the unit is not provided and toggle rate is active, the value is handled as a toggle rate; if toggle rate is not active, the value is handled as a frequency.

-proba {*value*}

Specifies the user input probability in %.

### **Supported Families**

SmartFusion2 IGLOO2 RTG4

### **Notes**

This command is associated with the functionality of *Initialize frequencies and probabilities* dialog box.

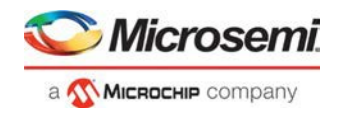

## **Examples**

```
The following example initializes all primary inputs after executing smartpower_init_do with -
primaryinputs {true}: 
smartpower_init_set_primaryinputs_options -freq {10 MHz} -proba {20}
```
#### **See Also**

Tcl documentation conventions

# smartpower\_init\_set\_registers\_options

Tcl command; initializes the frequency and probability of all register outputs.

smartpower\_init\_set\_registers\_options -freq {*value*} -proba {*value*}

### **Arguments**

#### -freq {*value*}

Specifies the user input frequency (in Hz, KHz, or MHz) or the toggle rate (in %). If the unit is not provided and toggle rate is active, the value is handled as a toggle rate; if toggle rate is not active, the value is handled as a frequency.

-proba {*value*}

Specifies the user input probability in %.

### **Supported Families**

SmartFusion2 IGLOO2 RTG4

#### **Notes**

This command is associated with the functionality of [Initialize frequencies and probabilities](https://coredocs.s3.amazonaws.com/Libero/12_3_0/Tool/smartpower_ug.pdf#page%3D22) dialog box.

### **Exceptions**

None

## **Examples**

The following example initializes all register outputs after executing smartpower\_init\_do with registers {true}:

smartpower\_init\_set\_registers\_options -freq {10 MHz} -proba {20}

#### **See Also**

Tcl documentation conventions

# smartpower\_init\_setofpins\_values

Tcl command; initializes the frequency and probability of all sets of pins.

smartpower\_init\_setofpins\_values -domain\_name {*name*} -freq {*value*} -proba {*value*}

### **Arguments**

-domain\_name{*name*}

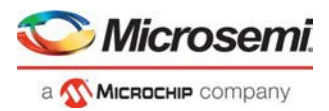

Specifies the set of pins that will be initialized. The following table shows the acceptable values for this argument:

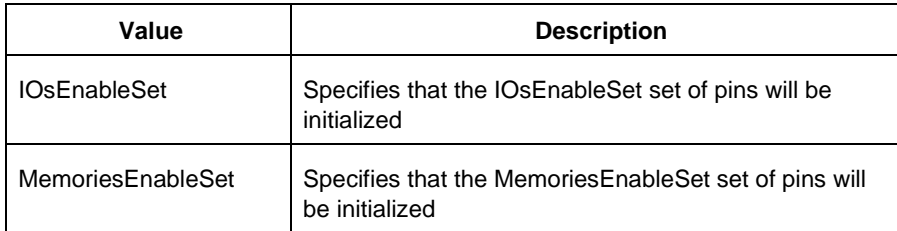

-freq {*value*} Specifies the user input frequency in Hz, MHz, or KHz. -proba {*value*} Specifies the user input probability in %.

# **Supported Families**

SmartFusion2 IGLOO2 RTG4

### **Notes**

This command is associated with the functionality of *Initialize frequencies and probabilities* dialog box.

## **Examples**

The following example initializes all primary inputs after executing  $smartpower$  init do with othersets {true}: smartpower\_init\_setofpins\_values -domain\_name {IOsEnableSet} -freq {10 MHz} -proba {20}

### **See Also**

Tcl documentation conventions

# smartpower\_remove\_all\_annotations

Tcl command; removes all initialization annotations for the specified mode.

smartpower\_remove\_all\_annotations -opmode {*value*}

# **Arguments**

-opmode {*value*}

Removes all initialization annotations for the specified mode, where value must be Active or Flash\*Freeze.

## **Supported Families**

SmartFusion2 IGLOO2 RTG4

### **Notes**

This command is associated with the functionality of *Initialize frequencies and probabilities* dialog box.

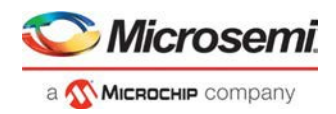

# **Examples**

The following example initializes all clocks with opmode Acitve: smartpower\_remove\_all\_annotations -opmode {*Active*}

#### **See Also**

**Tcl documentation conventions** 

# smartpower\_remove\_file

Tcl command; removes a VCD file from the specified mode or all operating mode. Frequency and probability information of signals annotated by the VCD are set back to the default value.

```
remove_file 
-file {value} \ 
-format {value} \ 
-opmode {value} \
```
## **Arguments**

-file {*value*}

Specifies the file to be removed. This is mandatory.

-format *VCD*

Specifies that the type to be removed is a VCD file. This is mandatory.

[-opmode {*value*}]

Specifies the operating mode. This is optional. The following table shows the acceptable values for this argument:

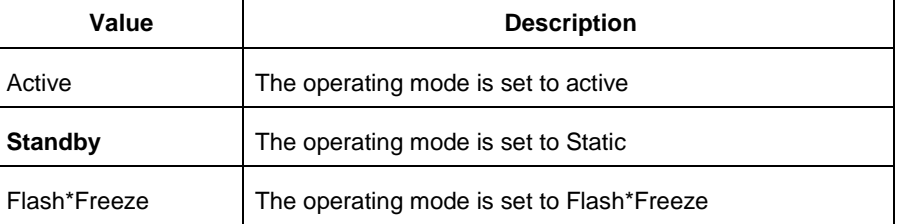

# **Supported Families**

SmartFusion2 IGLOO2 RTG4

## **Examples**

This example removes the file test.vcd from the Active mode.

smartpower\_remove\_file -file "test.vcd" -format VCD -opmode "Active"

This example removes the VCD file power1.vcd from all operating modes:

smartpower\_remove\_file –file "power1.vcd" –format VCD

#### **See Also**

Tcl documentation conventions

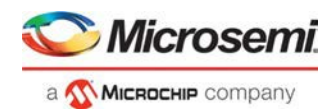

# smartpower\_remove\_pin\_probability

Tcl command; removes the probability value associated with a specific pin. This pin will have a default probability based on the domain set it belongs to.

smartpower\_remove\_pin\_probability –pin\_name {*pin\_name*}

## **Arguments**

-pin\_name {*pin\_name}*

Specifies the name of the pin with the probability to remove. This pin must be the direct driver of an enable pin.

## **Supported Families**

SmartFusion2, IGLOO2, RTG4

### **Examples**

The following example removes the probability of the pin driving the enable pin of a bidirectional I/O: Smartpower\_remove\_pin\_probability –pin\_name mybibuf/U0/U1:EOUT

#### **See Also**

Tcl documentation conventions

# smartpower\_remove\_scenario

Tcl command; removes a scenario from the current design.

```
smartpower_remove_scenario -name {value}
```
### **Arguments**

-name {*value*} Specifies the name of the scenario.

## **Supported Families**

SmartFusion2 IGLOO2 RTG4

### **Examples**

This example removes a scenario from the current design: smartpower\_remove\_scenario -name myscenario

#### **See Also**

**Tcl documentation conventions** 

# smartpower\_report\_power

Tcl command; creates a Power report, which enables you to determine if you have any power consumption problems in your design. It includes information about the global device and SmartPower preferences selection, and hierarchical detail (including gates, blocks, and nets), with a block-by-block, gate-by-gate, and net-by-net power summary SmartPower results.

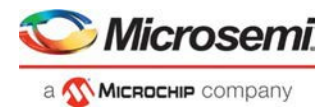

```
smartpower_report_power\
[-powerunit {value}] \ 
[-frequnit {value}] \ 
[-opcond {value}] \ 
[-opmode {value}] \ 
[-toggle {value}] \ 
[-power_summary {value}] \ 
[-rail_breakdown{value}] \ 
[-type_breakdown{ value}] \ 
[-clock_breakdown{value}] \ 
[-thermal_summary {value}] \ 
[-battery_life {value}] \ 
[-opcond_summary {value}] \ 
[-clock_summary {value}] \ 
[-style {value}] \ 
[-sortorder {value}] \ 
[-sortby {value}] \ 
[-instance_breakdown {value}] \ 
[-power_threshold {value}] \ 
[-filter_instance {value}] \ 
[-min_power {number}] \ 
[-max\_instance \{integer >= 0\}] \ \ \ \[-activity_sortorder {value}] \ 
[-activity_sortby {value}] \ 
[-activity_summary {value}] \ 
[-frequency_threshold {value}] \ 
[-filter_pin {value}] \ 
[-min_frequency {value}] \ 
[-max_pin {value}] \ 
[-enablerates_sortorder {value}] \ 
[-enablerates_sortby {value}] \ 
[-enablerates_summary {value}] \ 
[-with_annotation_coverage {value}] \ 
{filename}
```
# **Arguments**

-powerunit {*value*}

Specifies the unit in which power is set. The following table shows the acceptable values for this argument:

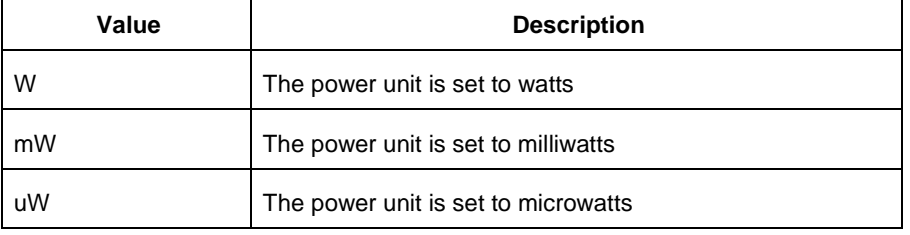

#### -frequnit {*value*}

Specifies the unit in which frequency is set. The following table shows the acceptable values for this argument:

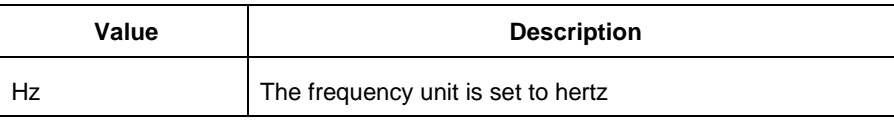

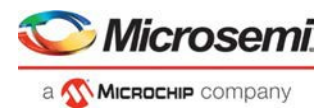

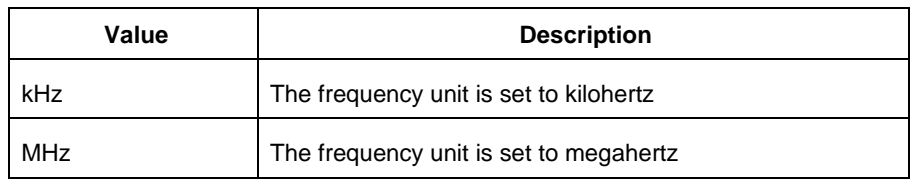

#### -opcond {*value*}

Specifies the operating condition. The following table shows the acceptable values for this argument:

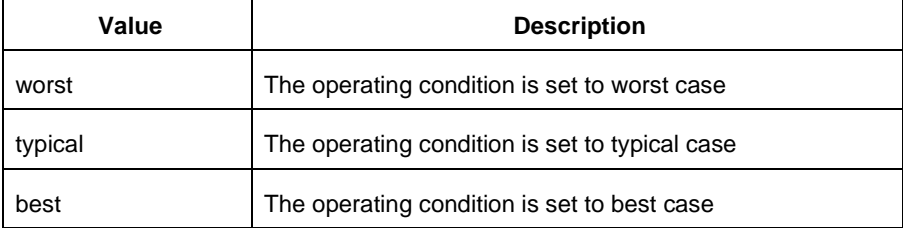

#### -opmode {*value*}

Specifies the operating mode. The following table shows the acceptable values for this argument:

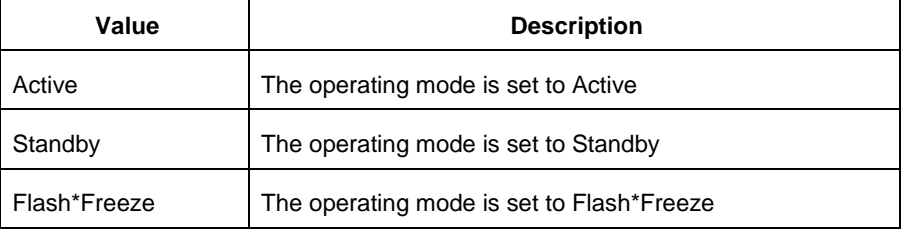

#### -toggle {*value*}

Specifies the toggle. The following table shows the acceptable values for this argument:

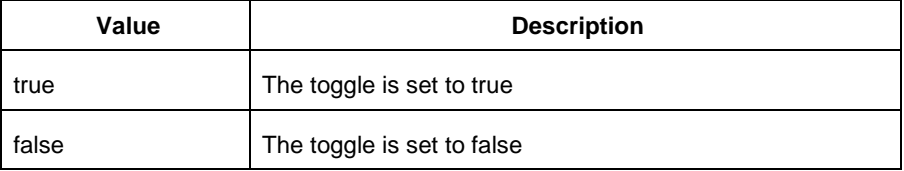

#### -power\_summary {*value*}

Specifies whether to include the power summary, which shows the static and dynamic values in the report. The following table shows the acceptable values for this argument:

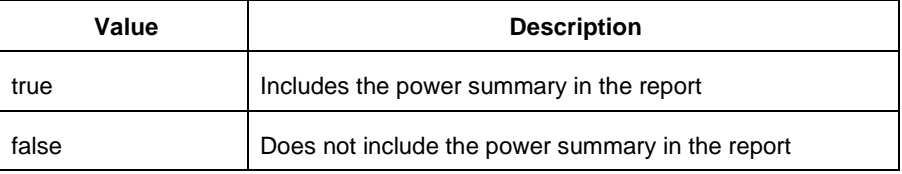

#### -rail\_breakdown {*value*}

Specifies whether to include the breakdown by rail summary in the report. The following table shows the acceptable values for this argument:

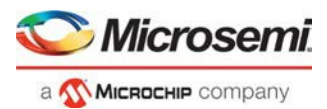

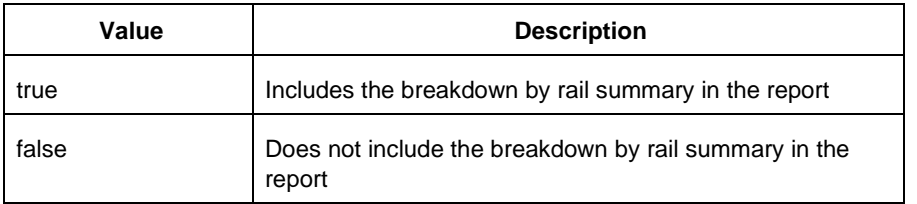

#### -type\_breakdown {*value*}

Specifies whether to include the breakdown by type summary in the report. The following table shows the acceptable values for this argument:

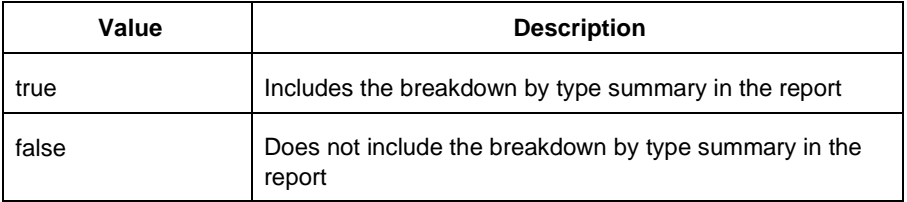

#### -clock\_breakdown {*value*}

Specifies whether to include the breakdown by clock domain in the report. The following table shows the acceptable values for this argument:

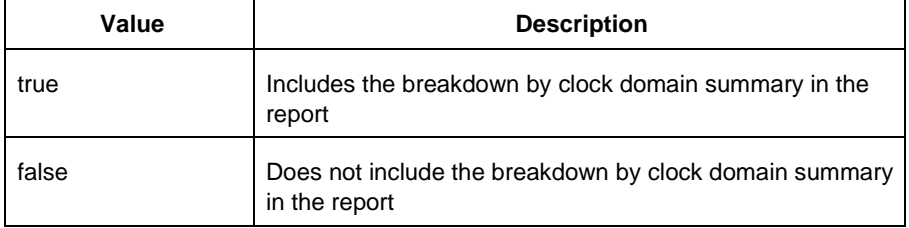

#### -thermal\_summary {*value*}

Specifies whether to include the thermal summary in the report. The following table shows the acceptable values for this argument:

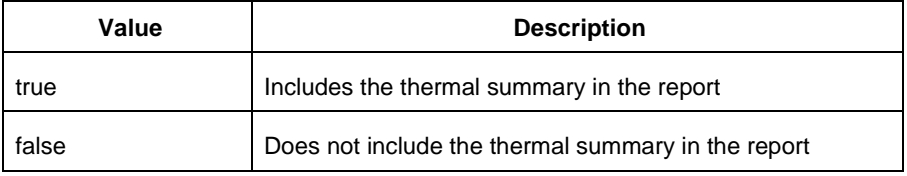

#### -battery\_life {*value*}

Specifies whether to include the battery life summary in the report. The following table shows the acceptable values for this argument:

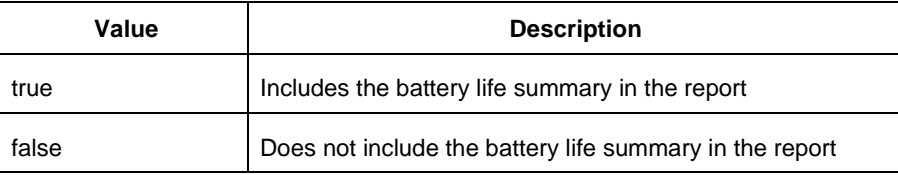

#### -opcond\_summary {*value*}

Specifies whether to include the operating conditions summary in the report. The following table shows the acceptable values for this argument:

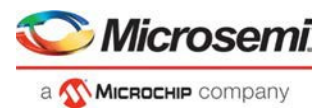

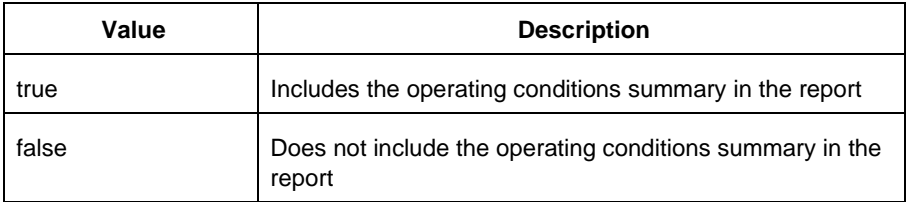

#### -clock\_summary {*value*}

Specifies whether to include the clock domains summary in the report. The following table shows the acceptable values for this argument:

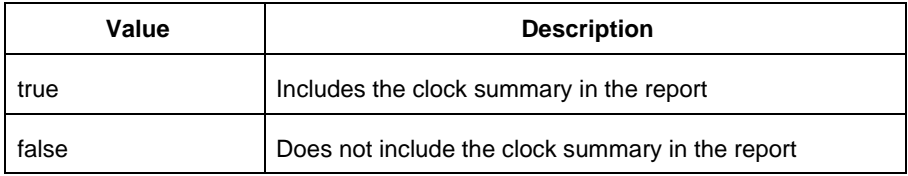

#### -style {*value*}

Specifies the format in which the report will be exported. The following table shows the acceptable values for this argument:

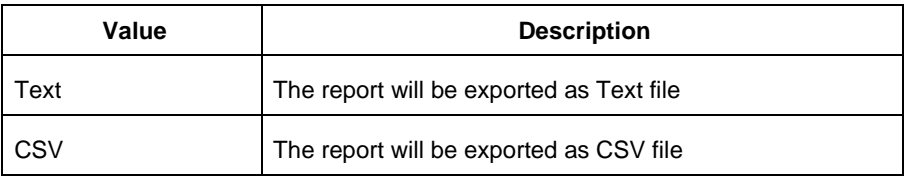

#### -sortby {*value*}

Specifies how to sort the values in the report. The following table shows the acceptable values for this argument:

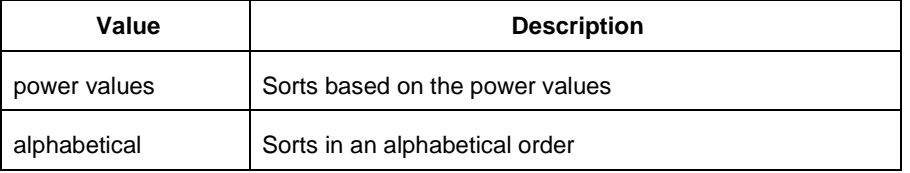

#### -sortorder {*value*}

Specifies the sort order of the values in the report. The following table shows the acceptable values for this argument:

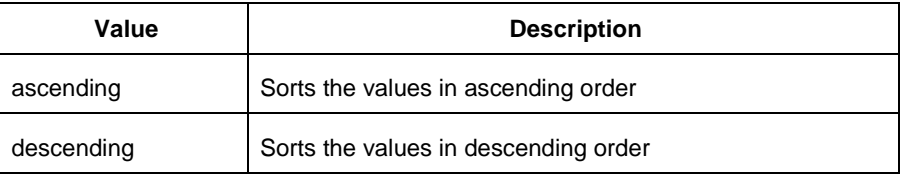

-instance\_breakdown {*value*}

Specifies whether to include the breakdown by instance in the report. The following table shows the acceptable values for this argument:

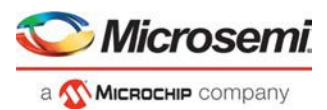

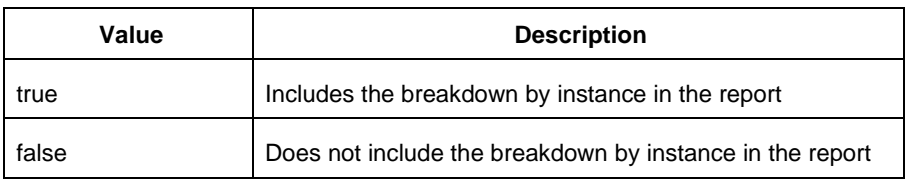

#### -power\_threshold {*value*}

This specifies whether to include only the instances that consume power above a certain minimum value. When this command is set to true, the  $\lnot$ min\_power argument must also be used to specify that only the instances that consume power above this minimum power value are the ones that are included in the report. The following table shows the acceptable values for this argument:

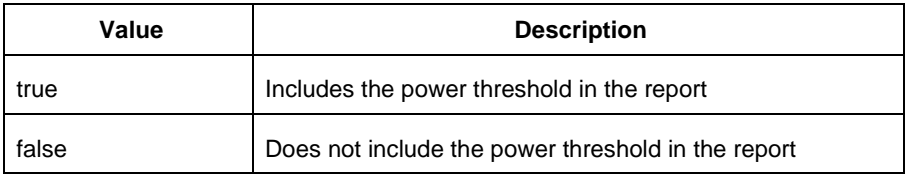

#### -filter\_instance {*value*}

This specifies whether to have a limit on the number of instances to include in the Power report. When this command is set to true, the –max\_instance argument must also be used to specify the maximum number of instances to be included into the Power report. The following table shows the acceptable values for this argument:

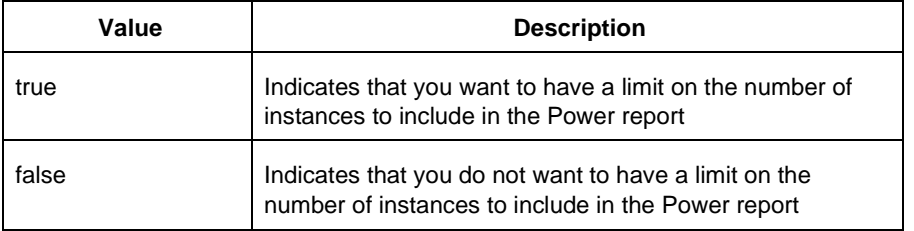

-min\_power {*number*}

Specifies which block to expand based on the minimum power value of a block.

```
-max_instance {integer >= 0}
```
Sets the maximum number of instances to a specified integer greater than or equal to 0 (zero). This will limit the maximum number of instances to be included in the Power report.

```
-activity_sortorder {value}
```
Specifies the sort order for the activity summary. The following table shows the acceptable values for this argument:

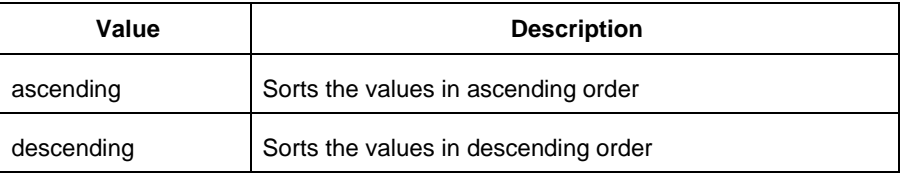

#### -activity\_sortby {*value*}

Specifies how to sort the values for the activity summary. The following table shows the acceptable values for this argument:

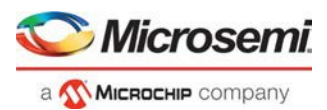

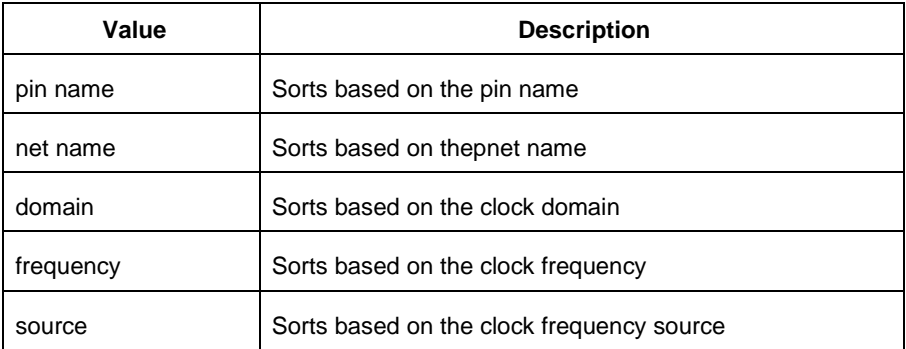

#### -activity\_summary {*value*}

Specifies whether to include the activity summary in the report. The following table shows the acceptable values for this argument:

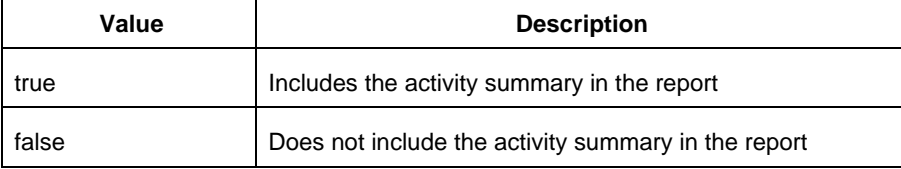

#### -frequency\_threshold {*value*}

Specifies whether to add a frequency threshold. The following table shows the acceptable values for this argument:

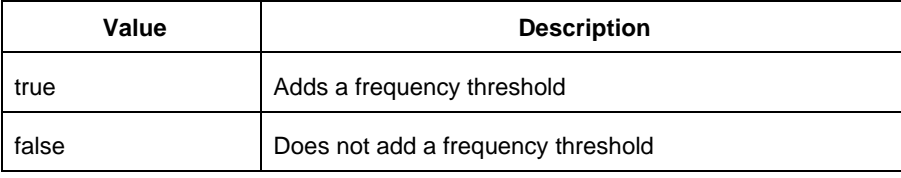

#### -filter\_pin {*value*}

Specifies whether to filter by maximum number of pins. The following table shows the acceptable values for this argument:

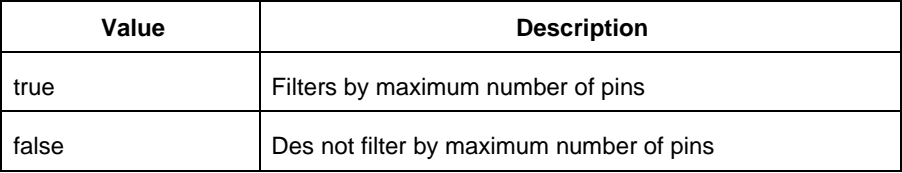

```
-min_frequency {value}
```
Sets the minimum frequency to {decimal value [unit { Hz | KHz | MHz}]}.

-max\_pin {*value*}

Sets the maximum number of pins.

```
-enablerates_sortorder {value}
```
Specifies the sort order for the probabilities summary. The following table shows the acceptable values for this argument:

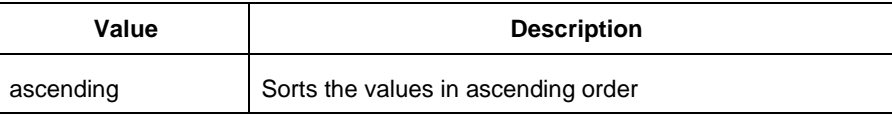
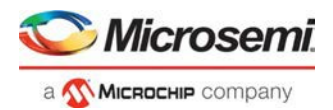

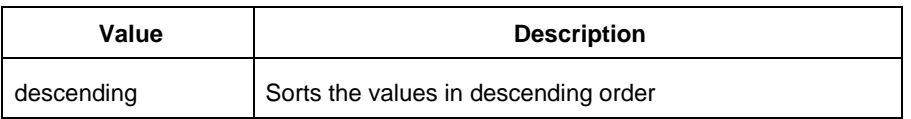

#### -enablerates\_sortby {*value*}

Specifies how to sort the values for the probabilities summary. The following table shows the acceptable values for this argument:

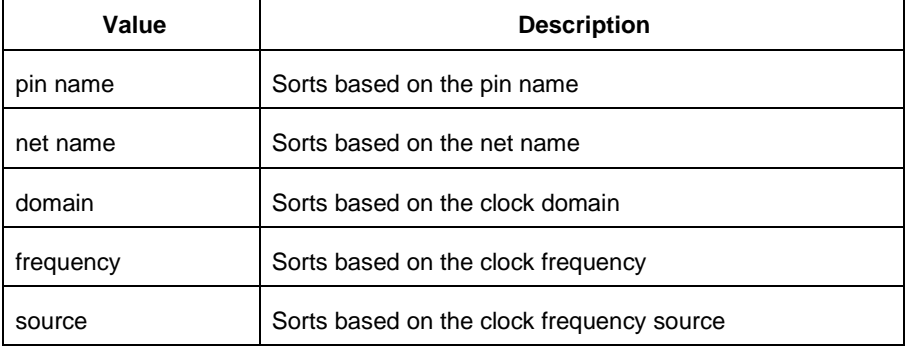

#### -enablerates\_summary {*value*}

Specifies whether to include the probabilities summary in the report. The following table shows the acceptable values for this argument:

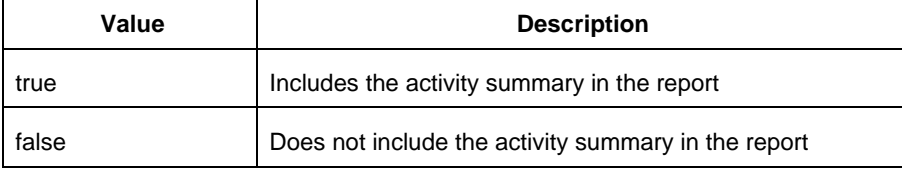

#### -with\_annotation\_coverage {*value*}

Specifies whether to include the annotation coverage summary in the report. The following table shows the acceptable values for this argument:

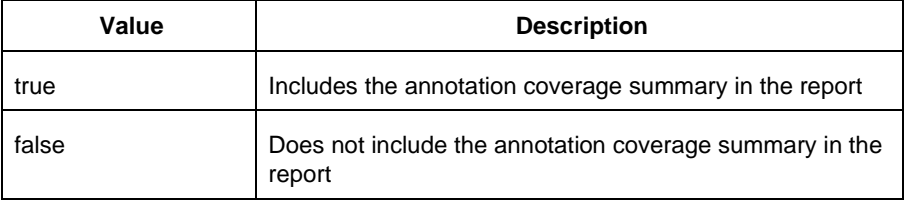

#### {*filename*}

Specifies the name of the report.

# **Supported Families**

SmartFusion2 IGLOO2 RTG4

## **Notes**

• The following arguments have been removed. Running the script will trigger a warning message: **Warning: Invalid argument: -argname "argvalue" Ignored**. Ignore the warning.

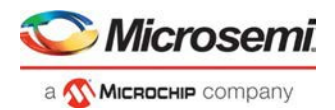

```
-annotated_pins {value}
-stat_pow {value}
-dyn_pow {value}
```
- Flash\*Freeze, Sleep, and Shutdown are available only for certain families and devices.
- Worst and Best are available only for certain families anddevices.

### **Examples**

This example generates a Power report named **report.rpt**.

```
smartpower_report_power -powerunit "uW" -frequnit "MHz" -opcond "Typical" -opmode 
"Active" -toggle "TRUE" -rail_breakdown "TRUE" -battery_life "TRUE" -style "Text" - 
power_summary "TRUE" -activity_sortby "Source" text_report.txt
```
# smartpower\_set\_mode\_for\_pdpr

This SmartPower Tcl command sets the operating mode used by the Power Driven Place and Route (PDPR) tool during power optimization.

```
smartpower_set_mode_for_pdpr -opmode {value}
```
### **Parameters**

-opmode {*value*} Value must be a valid operating mode. This parameter is mandatory. Sets the operating mode for your power driven place and route.

## **Exceptions**

None

## **Supported Families**

SmartFusion2 IGLOO2 RTG4

## **Return Value**

This command does not return a value.

## **Examples**

This example sets the Active mode as the operating mode for Power Driven Place and Route.

set\_mode\_for\_pdpr -opmode "Active"

#### This example creates a custom mode and set it to be used by Power Driven Place and Route (PDPR).

smartpower\_add\_new\_custom\_mode –name "MyCustomMode" \

–description "for PDPR" –base\_mode "Active"

smartpower\_set\_mode\_for\_pdpr –opmode "MyCustomMode

### **See Also**

Tcl Command Documentation Conventions

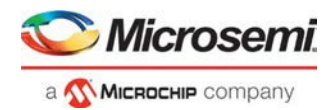

# smartpower\_set\_operating\_condition

Tcl command; sets the operating conditions used in SmartPower to one of the pre-defined types.

smartpower\_set\_operating\_condition -opcond {*value*}

## **Arguments**

-opcond {*value*}

Specifies the value of the operating condition. The following table shows the acceptable values for this argument:

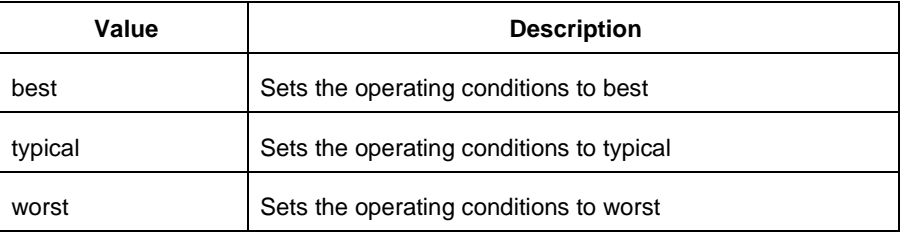

# **Supported Families**

SmartFusion2 IGLOO2 RTG4

### **Examples**

This example sets the operating conditions to best: smartpower\_set\_operating\_condition -opcond {*best*}

#### **See Also**

Tcl documentation conventions

# smartpower\_set\_operating\_conditions

Tcl command; sets the operating conditions used in SmartPower.

```
smartpower_set_operating_conditions "still_air | 1.0_mps | 2.5_mps | custom" -heatsink 
"None | custom | 10mm_Low_Profile | 15mm_Medium_Profile | 20mm_High_Profile" -boardmodel 
"None_Conservative | JEDEC_2s2p" [-teta_ja "decimal value"] [-teta_sa "decimal value"]
```
# **Arguments**

-still\_air {*value*}

Specifies the value for the still air operating condition. The following table shows the acceptable values for this argument:

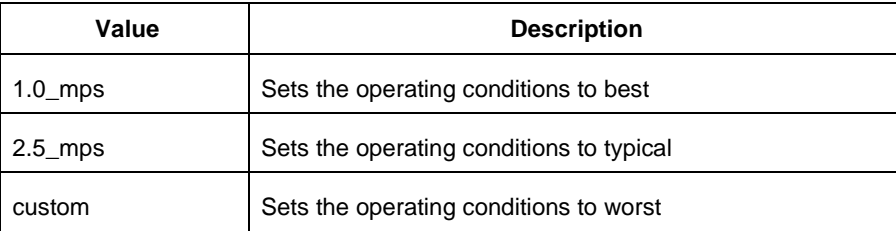

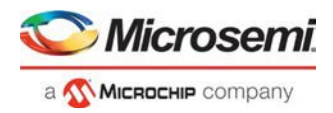

#### -heatsink {*value*}

Specifies the value of the operating condition. The following table shows the acceptable values for this argument:

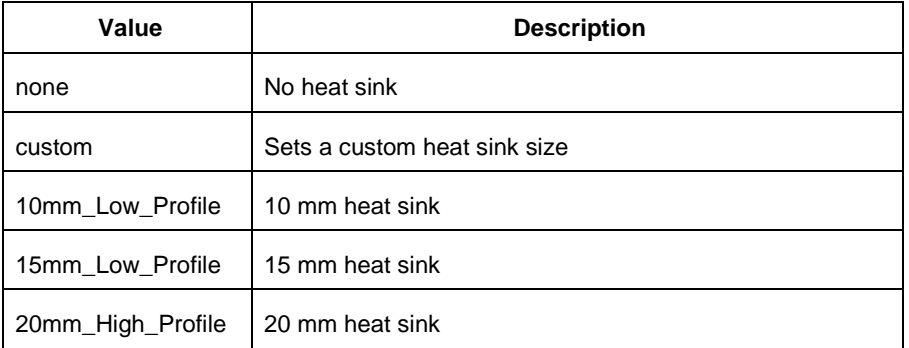

#### -boardmodel {*value*}

Specifies your board model. The following table shows the acceptable values for this argument:

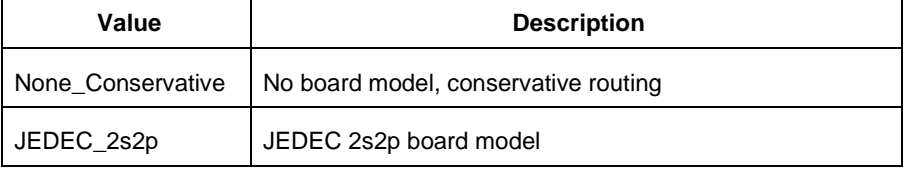

```
-teta_ja {decimal_value}
```
Optional; sets your teta ja value; must be a positive decimal -teta\_sa {*decimal\_value*} Optional; sets your teta sa value; must be a positive decimal.

# **Supported Families**

SmartFusion2 IGLOO2 RTG4

## **Examples**

This example sets the operating conditions to best:

```
set_operating_conditions -airflow "still_air" -heatsink "None" -boardmodel 
"None_Conservative "
```
#### **See Also**

Tcl documentation conventions

# smartpower\_set\_process

Tcl command; sets the process used in SmartPower to one of the pre-defined types.

smartpower\_set\_process -process {*value*}

## **Arguments**

-process {*value*}

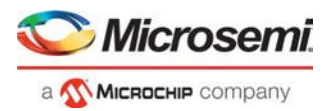

Specifies the value of the operating condition. The following table shows the acceptable values for this argument:

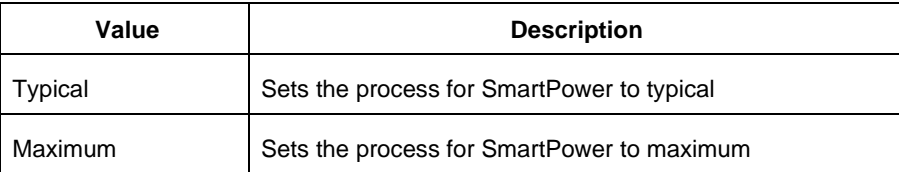

## **Supported Families**

SmartFusion2 IGLOO2 RTG4

## **Examples**

This example sets the operating conditions to typical: smartpower\_set\_process -process {*Typical*}

#### **See Also**

Tcl documentation conventions

# smartpower\_set\_temperature\_opcond

Tcl command; sets the temperature in the operating conditions to one of the pre-defined types.

smartpower\_set\_temperature\_opcond -use{*value*}

# **Arguments**

-use{*value*}

Specifies the temperature in the operating conditions. The following table shows the acceptable values for this argument:

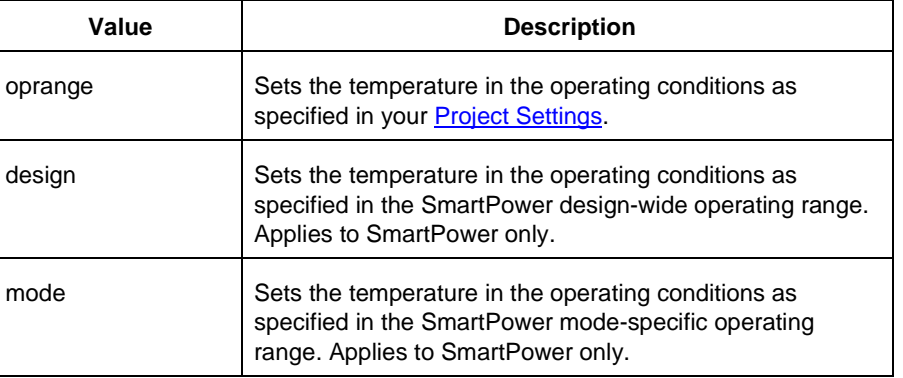

# **Supported Families**

SmartFusion2 IGLOO2 RTG4

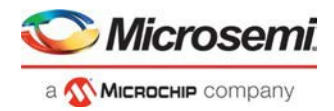

# **Examples**

This example sets the temperature in the operating conditions as specified in the custom mode-settings: smartpower\_set\_temperature\_opcond -use{*mode*}

#### **See Also**

Tcl documentation conventions

# smartpower\_set\_voltage\_opcond

Tcl command; sets the voltage in the operating conditions.

smartpower\_set\_voltage\_opcond -voltage{*value*} -use{*value*}

### **Arguments**

#### -voltage{*value*}

Specifies the voltage supply in the operating conditions. The following table shows the acceptable values for this argument:

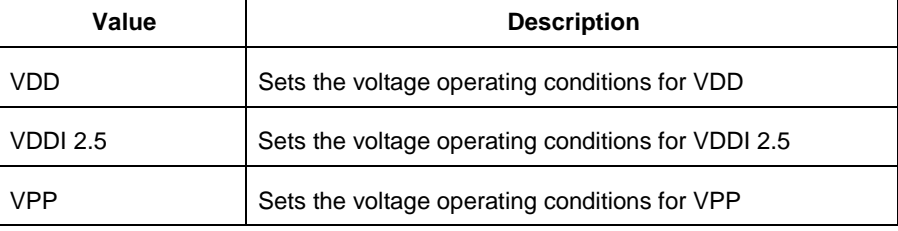

#### -use{*value*}

Specifies the voltage in the operating conditions for each voltage supply. The following table shows the acceptable values for this argument:

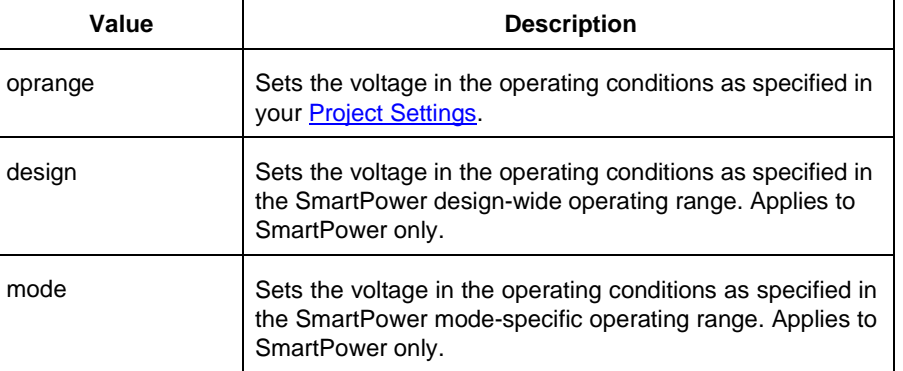

# **Supported Families**

SmartFusion2 IGLOO2 RTG4

### **Examples**

This example sets the VCCA as specified in the SmartPower mode-specific settings:

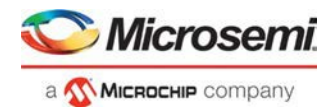

smartpower\_set\_voltage\_opcond -voltage{*vcca*} -use{*mode*}

#### **See Also**

Tcl documentation conventions

# smartpower\_temperature\_opcond\_set\_design\_wide

Tcl command; sets the temperature for SmartPower design-wide operating conditions.

```
smartpower_temperature_opcond_set_design_wide -best{value} -typical{value} -worst{value} - 
thermal_mode{value}
```
### **Arguments**

#### -best{*value*}

Specifies the best temperature (in degrees Celsius) used for design-wide operating conditions. -typical{*value*}

Specifies the typical temperature (in degrees Celsius) used for design-wide operating conditions. -worst{*value*}

Specifies the worst temperature (in degrees Celsius) used for design-wide operating conditions.

-thermal\_mode{*value*}

Specifies the mode in which the junction temperature is computed. The following table shows the acceptable values for this argument:

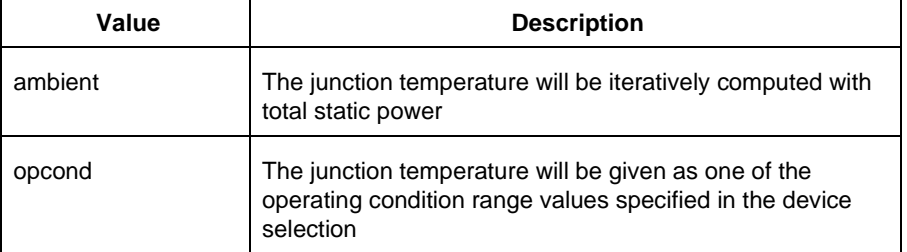

## **Supported Families**

SmartFusion2 IGLOO2 RTG4

### **Examples**

This example sets the temperature for design-wide operating conditions to Best 20, Typical 30, and Worst 60:

smartpower\_temperature\_opcond\_set\_design\_wide -best{*20*} -typical{*30*} -worst{*60*}

#### **See Also**

Tcl documentation conventions

# smartpower\_temperature\_opcond\_set\_mode\_specific

Tcl command; sets the temperature for SmartPower mode-specific operating conditions.

smartpower\_temperature\_opcond\_set\_mode\_specific -opmode{*value*} -thermal\_mode{*value*} best{*value*} -typical{*value*} -worst{*value*} -thermal\_mode{*value*}

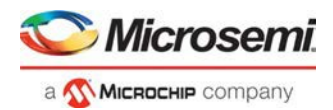

-opmode {*value*}

Specifies the operating mode. The following table shows the acceptable values for this argument:

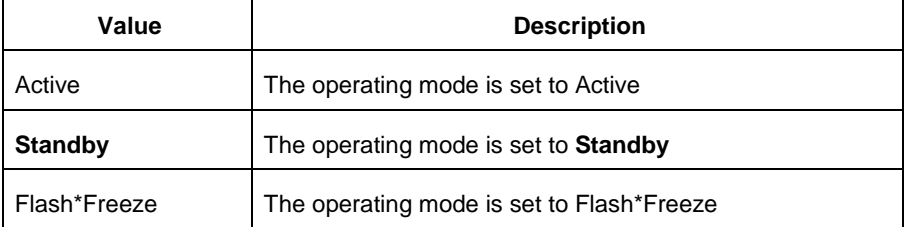

#### -thermal\_mode{*value*}

Specifies the mode in which the junction temperature is computed. The following table shows the acceptable values for this argument:

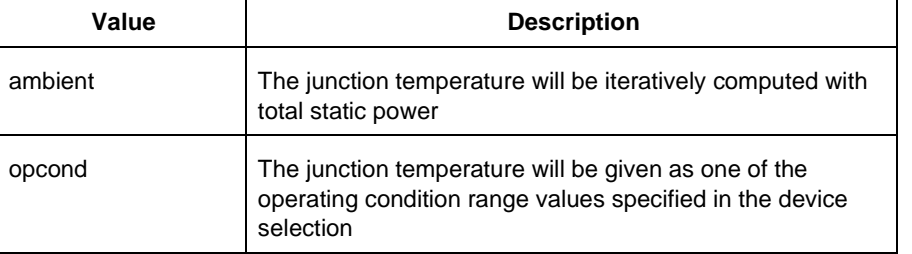

-best{*value*}

Specifies the best temperature (in degrees Celsius) for the selected mode.

```
-typical{value}
```
Specifies the typical temperature (in degrees Celsius) for the selected mode. -worst{*value*}

Specifies the worst temperature (in degrees Celsius) for the selected mode.

# **Supported Families**

SmartFusion2 IGLOO2 RTG4

# **Examples**

This example sets the temperature for mode-specific operating conditions for mode1:

```
smartpower_temperature_opcond_set_mode_specific -mode{mode1} -best{20} -typical{30} - 
worst{60}
```
### **See Also**

Tcl documentation conventions

# smartpower\_voltage\_opcond\_set\_design\_wide

Tcl command; sets the voltage settings for SmartPower design-wide operating conditions.

```
smartpower_voltage_opcond_set_design_wide -voltage{value} -best{value} -typical{value} - 
worst{value}
```
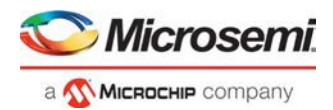

#### -voltage{*value*}

Specifies the voltage supply in the operating conditions. The following table shows the acceptable values for this argument:

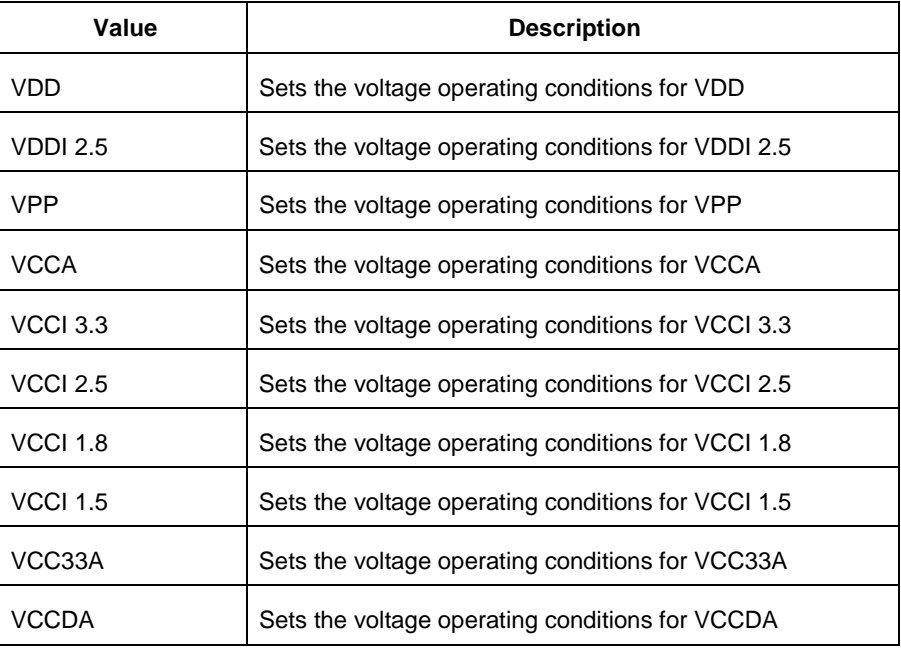

-best{*value*}

Specifies the best voltage used for design-wide operating conditions. -typical{*value*}

Specifies the typical voltage used for design-wide operating conditions. -worst{*value*}

Specifies the worst voltage used for design-wide operating conditions.

## **Supported Families**

SmartFusion2 IGLOO2 RTG4

## **Examples**

This example sets VCCA for design-wide to best 20, typical 30 and worst 40:

```
smartpower_voltage_opcond_set_design_wide -voltage{VCCA} -best{20} -typical{30} - 
worst{40}
```
### **See Also**

Tcl documentation conventions

# smartpower\_voltage\_opcond\_set\_mode\_specific

Tcl command; sets the voltage settings for SmartPower mode-specific use operating conditions.

```
smartpower_voltage_opcond_set_mode_specific -opmode{value} -voltage{value} -best{value} - 
typical{value} -worst{value}
```
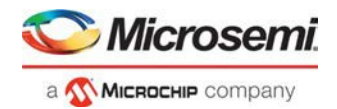

#### -opmode {*value*}

Use this option to specify the mode from which the operating conditions are extracted to generate the report.

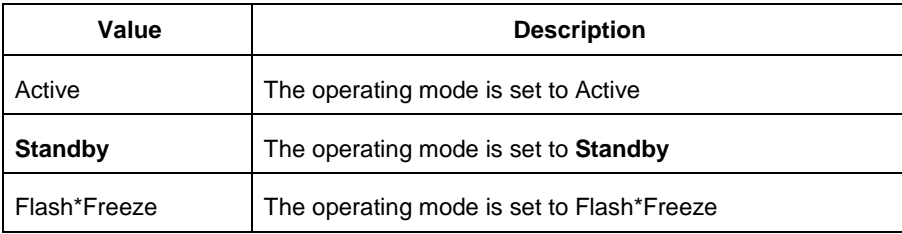

#### -voltage{*value*}

Specifies the voltage in the operating conditions. The following table shows the acceptable values for this argument:

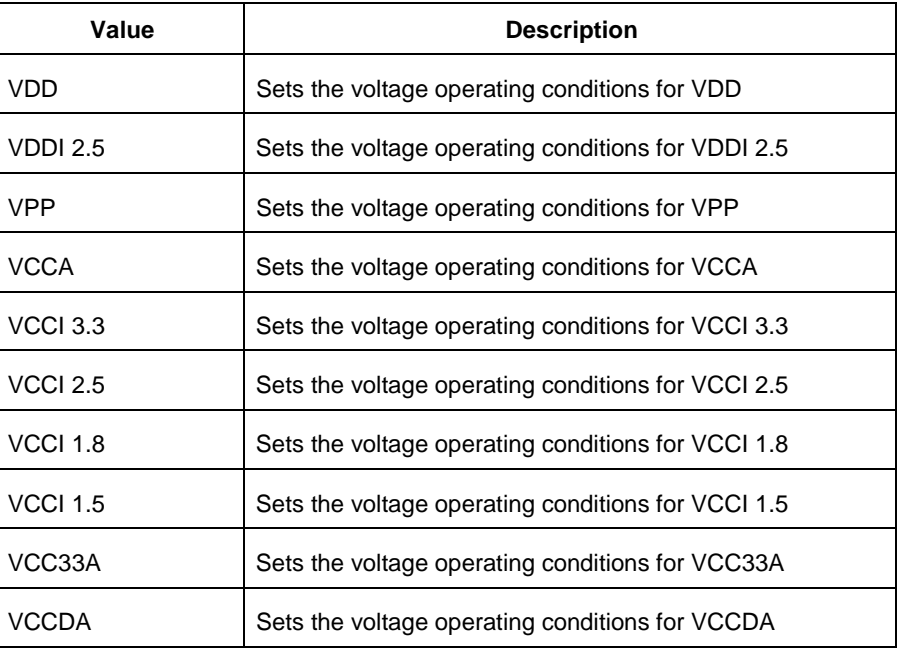

-best{*value*}

Specifies the best voltage used for mode-specific operating conditions. -typical{*value*}

Specifies the typical voltage used for mode-specific operating conditions. -worst{*value*}

Specifies the worst voltage used for mode-specific operating conditions.

# **Supported Families**

SmartFusion2 IGLOO2 RTG4

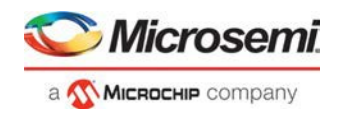

# **Examples**

#### This example sets the voltage for the static mode and sets best to 20, typical to 30 and worst to 40:

smartpower\_voltage\_opcond\_set\_mode\_specific -opmode{*active*} -voltage{*VCCA*} -best{*20*} typical{*30*} -worst{*40*}

### **See Also**

Tcl documentation conventions

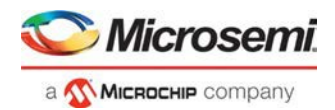

# FlashPro Express Tcl Commands

# close\_project

Closes the FlashPro or FlashPro Express project.

close\_project

### **Arguments**

None

## **Supported Families**

SmartFusion2 IGLOO2 RTG4

### **Exceptions**

None

## **Example**

close\_project

# complete\_prog\_job

Tcl command; completes the current open job and generates a Job Status container including cryptographically signed Job Ticket end certifiers and Certificates of Conformance (if enabled) of the programmed devices. It archives ticket data from the HSM database. The resultant Job Status container can be imported into Job Manager and validated using U-HSM. If the job status file is not specified, the information is printed in the log window, and no Job Status container is created for subsequent verification.

The HSM Job can only be completed if the number of devices in each HSM ticket has been exhausted. If devices remain, the job can only be terminated by using the "-terminate" option.

```
complete_prog_job [-job_status_file path]\ 
[-terminate]
```
**NOTE**: This command will fail if there are devices left in any HSM ticket and the terminate option is not used.

## **Arguments**

[-job status file path]

Full path to the output Job Status container which contains End-Job Certifier and CofCs. If not specified, information will be printed in the log window.

[-terminate]

This option will terminate the HSM job even if there are devices left in any HSM ticket. This parameter is optional if the number of devices in all tickets have been exhausted.

# **Supported Families**

SmartFusion2, IGLOO2

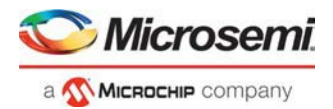

### **See Also:**

SPPS User Guide User HSM Installation Guide Manufacturer HSM Installation Guide Job Manager User Guide

# configure\_flashpro3\_prg

Changes FlashPro3 programmer settings.

```
configure_flashpro3_prg [-vpump {ON|OFF}] [-clk_mode {discrete_clk|free_running_clk}] [- 
force_freq {ON|OFF}] [-freq {freq}]
```
# **Arguments**

-**vpump** {ON|OFF}

Enables FlashPro programmer to drive VPUMP. Set to ON to drive VPUMP.

-**clk\_mode** {discrete\_clk|free\_running\_clk}

Specifies free running or discrete TCK.

-**force\_freq** {ON|OFF}

Forces the FlashPro software to use the TCK frequency specified by the software rather than the TCK frequency specified in the programmer file.

-**freq** {*freq*}

Specifies the TCK frequency in MHz.

# **Supported Families**

SmartFusion2 IGLOO2 RTG4

## **Exceptions**

None

# **Example**

The following example sets the VPUMP option to ON, TCK to free running, and uses the TCK frequency specified in the programmer file (force\_freq is set to OFF):

configure\_flashpro3\_prg -vpump {ON} -clk\_mode {free\_running\_clk} -force\_freq {OFF} -freq {4}

The following example sets VPUMP to ON, TCK to discrete, forces the FlashPro software to use the TCK frequency specified in the software (-force\_freq is set to ON) at a frequency of 2 MHz.

configure\_flashpro3\_prg -vpump {ON} -clk\_mode {discrete\_clk} -force\_freq {ON} -freq {2}

# configure flashpro4 prg

Changes FlashPro4 programmer settings.

```
configure_flashpro4_prg [-vpump {ON|OFF}] [-clk_mode {discrete_clk|free_running_clk}] [- 
force_freq {ON|OFF}] [-freq {freq}]
```
# **Arguments**

-**vpump** {ON|OFF}

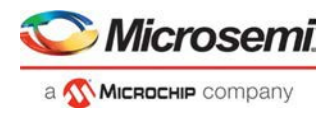

Enables FlashPro4 programmer to drive VPUMP. Set to ON to drive VPUMP.

-**clk\_mode** {discrete\_clk|free\_running\_clk} Specifies free running or discrete TCK. -**force\_freq** {ON|OFF} Forces the FlashPro software to use the TCK frequency specified by the software rather than the TCK frequency specified in the programmer file.

-**freq** {*freq*}

Specifies the TCK frequency in MHz.

## **Supported Families**

SmartFusion2 IGLOO2 RTG4

### **Exceptions**

None

## **Example**

The following example sets the VPUMP option to ON and uses a free running TCK at a frequency of 4 MHz (force\_freq is set to OFF).

configure\_flashpro4\_prg -vpump {ON} -clk\_mode {free\_running\_clk} -force\_freq {OFF} -freq {4}

The following example sets the VPUMP option to ON, uses a discrete TCK and sets force\_freq to ON at 2 MHz.

```
configure_flashpro4_prg -vpump {ON} -clk_mode {discrete_clk} -force_freq {ON} -freq {2}
```
# configure\_flashpro5\_prg

Tcl command; changes FlashPro5 programmer settings.

```
configure_flashpro5_prg [-vpump {ON|OFF}] [-clk_mode {free_running_clk}] 
[-programming_method {jtag | spi_slave}] [-force_freq {ON|OFF}] [-freq {freq}]
```
## **Arguments**

-vpump {ON|OFF}

Enables FlashPro5 programmer to drive VPUMP. Set to ON to drive VPUMP. Default is ON. -clk\_mode {free\_running\_clk} Specifies free running TCK. Default is free\_running\_clk. -programming\_method {jtag | spi\_slave} Specifies the programming method to use. Default is jtag. **Note:** spi\_slave works only with SmartFusion2 and IGLOO2. -force\_freq {ON|OFF}

Forces the FlashPro software to use the TCK frequency specified by the software rather than the TCK frequency specified in the programmer file. Default is OFF.

-freq {*freq*}

Specifies the TCK frequency in MHz. Default is 4.

## **Supported Families**

SmartFusion2 IGLOO2

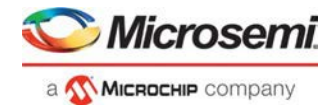

RTG4

## **Exceptions**

None

## **Example**

The following example sets the VPUMP option to ON and uses a free running TCK at a frequency of 4 MHz (force\_freq is set to OFF).

**configure\_flashpro5\_prg -vpump {ON} -clk\_mode {free\_running\_clk} -force\_freq {OFF} -freq {4}**

The following example sets the VPUMP option to ON, uses a free running TCK and sets force\_freq to ON at 2 MHz.

**configure\_flashpro5\_prg -vpump {ON} -clk\_mode {free\_running\_clk} -force\_freq {ON} -freq {2}**

# configure\_flashpro6\_prg

Tcl command; changes FlashPro6 programmer settings.

```
configure_flashpro6_prg 
[-force_freq {ON|OFF}] [-freq {freq}]
```
## **Arguments**

-force\_freq {ON|OFF}

Forces the FlashPro software to use the TCK frequency specified by the software rather than the TCK frequency specified in the programmer file. Default is OFF.

-freq {*freq*}

Specifies the TCK frequency in MHz. Default is 4.

# **Supported Families**

SmartFusion2 IGLOO2 RTG4

## **Exceptions**

None

## **Example**

The following example sets TCK at a frequency of 4 MHz and sets force\_freq to OFF. **configure\_flashpro6\_prg -force\_freq {OFF} -freq {4}** The following example sets TCK at a frequency of 2 MHz and sets force\_freq to ON. **configure\_flashpro6\_prg -force\_freq {ON} -freq {2}**

# create\_job\_project

Tcl command; creates a Flashpro Express job using the programming job exported from Libero.

create\_job\_project –job\_project\_location *location* –job\_file *path* –overwrite *0|1*

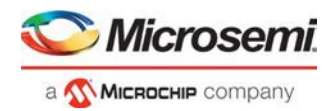

-job\_project\_location *location*

Specifies the location for your FlashPro Express job project. -job\_file *path* Path to the Libero job file that is used as input to create the Flashpro Express job project. -overwrite *0|1* Set value to 1 to overwrite your existing job project. .

## **Supported Families**

SmartFusion2 IGLOO2 RTG4

## **Exceptions**

None

# **Example**

The following example creates a job project named test.job in the \fpexpress directory. It does not overwrite the existing job project.

create\_job\_project \

```
-job_project_location {D:\fpexpress} \
```
-job\_file {D:\test\designer\test\export\test.job} –overwrite 0\

# dump\_tcl\_support

Unloads the list of supported FlashPro or FlashPro Express Tcl commands.

```
dump_tcl_support -file {file}
```
# **Arguments**

-file {*file*}

# **Supported Families**

SmartFusion2 IGLOO2 RTG4

## **Exceptions**

None

# **Example**

The following example dumps your Tcl commands into the file 'tcldump.tcl' dump\_tcl\_support -file {tcldump.tcl}

# enable\_serialization

This Tcl command enables or disables serialization programming.

enable\_serialization –name {*device\_name*} -enable {*true|false*}

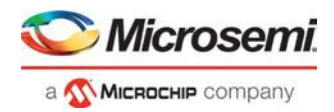

-name

Specifies the device name.

-enable

Enables (true) or disables (false) serialization programming.

## **Exceptions**

Must be a Microsemi Device

## **Supported Families**

SmartFusion2, IGLOO2

## **Example**

enable\_serialization -name M2S/M2GL050{T|S|TS} -enable true

# get\_job\_status

Tcl command; exports status of current open job. The job status contains number of devices left for each HSM ticket. If job status file is not specified, the information is printed in the log window.

```
get_job_status [–job_status_file path] \ 
                [-archive]
```
# **Arguments**

[-job\_status\_file *path*]

Path to the output FlashPro Express job status container. The job status file can be sent to the Job Manager application and Certificates of Conformance (if available) validated using the U-HSM.

[-archive]

Moves the HSM ticket log files from the HSM ticket database to the HSM ticket archive. The archive folder was specified during HSM installation and setup.

**NOTE**: If no job\_status\_file is specified, the archive option prints the Certificates of Conformance in the log window without exporting them.

# **Supported Families**

SmartFusion2, IGLOO2

#### **See Also**

SPPS User Guide Manufacturer HSM Installation Guide User HSM Installation Guide Job Manager User Guide

# open\_project

Opens a FlashPro or FlashPro Express project.

open\_project -project {*project*}

# **Arguments**

-project {*project*}

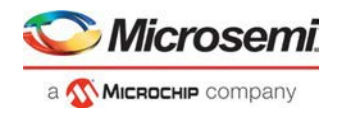

Specifies the location and name of the project you wish to open.

## **Supported Families**

SmartFusion2 IGLOO2 RTG4

## **Exceptions**

None

## **Example**

Opens the 'FPPrj1.pro' project from the FPProject1 directory open\_project -project {./FPProject1/FPPrj1.pro}

# ping\_prg

Pings one or more programmers.

ping\_prg (-name {*name*})\*

# **Arguments**

-name {*name*}

Specifies the programmer to be pinged. Repeat this argument for multiple programmers.

## **Supported Families**

SmartFusion2 IGLOO2 RTG4

## **Exceptions**

None

# **Example**

The following example pings the programmers 'FP300085' and 'FP30086'.

```
ping_prg –name {FP300085} –name {FP300086}
```
# process\_job\_request

Tcl command; processes a job request received from Job Manager. It is part of the Job Ticket generation process.

**NOTE1**: This command does not require a FlashPro Express project to be created or opened.

**NOTE2**: HSM parameters must be configured using set\_hsm\_params before processing job request.

```
process_job_request –request_file path \ 
        -reply_file path \ 
        [-overwrite_reply {TRUE | FALSE}]
```
## **Arguments**

–request\_file *path*

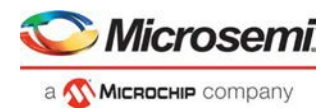

Full file name of job request file. -reply\_file *path* Full file name of job reply file. -overwrite\_reply {TRUE | FALSE} TRUE allows overwriting of any pre-existing reply\_file.

# **Supported Families**

SmartFusion2 and IGLOO2

### **Example**

```
process_job_request \ 
   -request file {D:}/flashpro files/jobmgr project12/cm request.req} \
   -reply_file {D:/flashpro_files/jobmgr_project12/cm_reply.rep} \ 
   -overwrite_reply {TRUE}
```
#### **See Also**

```
SPPS User Guide
Job Manager User Guide 
set_hsm_params
```
# refresh\_prg\_list

Refreshes the programmer list. This is most often used to have FlashPro or FlashPro Express detect a programmer that you have just connected.

refresh\_prg\_list

### **Arguments**

None

## **Supported Families**

SmartFusion2 IGLOO2 RTG4

### **Exceptions**

None

## **Example**

refresh\_prg\_list

# remove hsm\_tickets

Tcl command; removes HSM tickets from the HSM using one of the following methods:

- By specifying the job reply file in which case all tickets that are in the reply file will be deleted.
- By specifying each of the ticket IDs value in hexadecimal string.

```
remove_hsm_tickets [-reply_file path] \ 
[-ticket_ids ticketID+] \ 
[-all]
```
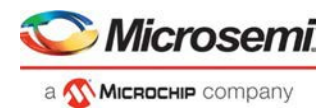

–reply\_file *path* Full file name of job request file. -ticket\_ids *ticketID+* Hex value of each ticket ID to be removed.

# **Supported Families**

SmartFusion2, IGLOO2

### **Example**

```
remove_hsm_tickets \ 
   -reply_file {D:flashpro_filesjobmgr_project12cm_reply.rep} 
remove_hsm_tickets \ 
   -ticket_ids {00000000000000000000899f252d9fb55442aa7e 
00000000000000000000b6f385c6a9eeca69705c
00000000000000000000ed5702d0b767ba686b82}
```
## **NOTES**

- This command should be used very carefully since it removes HSM tickets, rendering any FlashPro Express jobs based on those tickets to beunusable.
- This command does not require a FlashPro Express project to be created or opened.

#### **See Also**

[SPPS User Guide](https://coredocs.s3.amazonaws.com/Libero/11_8_1/Tool/spps_ug.pdf) [Job Manager User Guide](https://coredocs.s3.amazonaws.com/Libero/11_8_4/Tool/spps_job_mgr_ug.pdf)

# remove\_prg

Removes the programmer from the programmer list.

remove\_prg (-name {*name*})\*

# **Arguments**

-name {*name*}\*

Specifies the programmer to be removed. You can repeat this argument for multiple programmers.

# **Supported Families**

SmartFusion2 IGLOO2 RTG4

## **Exceptions**

None

# **Example**

The following example removes the programmer '03178' from the programmer list: remove\_prg (name {03178})\*

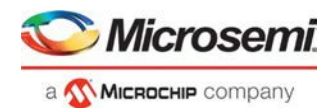

# run\_selected\_actions

Runs the selected action on the specified programmer and returns the exit code from the action. If no programmer name is specified, the action is run on all connected programmers. Only one exit code is returned, so return code cannot be used when action is run on more than one programmer. A programming file must be loaded.

run\_selected\_actions [(-name {*name*})\*]

### **Arguments**

-name {*name*}

Optional argument that specifies the programmer name. You can repeat this argument for multiple programmers.

## **Supported Families**

SmartFusion2 IGLOO2 RTG4

### **Exceptions**

None

### **Example**

The following example runs the selected actionS on the programmers 'FP30085' and 'FP30086'.

run\_selected\_actions –name {FP300085} –name {FP300086}

Example using return code:

if {[catch {run\_selected\_actions} return\_val]} {puts "Error running Action"} else{puts "exit code \$return\_val"}

Example returning exit code to the command line (returns exit 99 on script failure, otherwise returns exit code from selected action):

if {[catch {run\_selected\_actions} return\_val]}{exit 99} else {exit \$return\_val}

# save\_log

Saves the log file.

save\_log -file {*file*}

## **Arguments**

-file {*file*} Specifies the log filename.

## **Supported Families**

SmartFusion2 IGLOO2 RTG4

### **Exceptions**

None

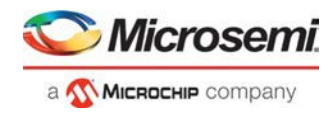

## **Example**

The following example saves the log file with the name 'my\_logfile1.log': save\_log -file {my\_logfile1.log}

# save\_project

Saves the FlashPro or FlashPro Express project.

save\_project

### **Arguments**

None

## **Supported Families**

SmartFusion2 IGLOO2 RTG4

### **Exceptions**

None

### **Example**

save\_project

# scan\_chain\_prg

In single mode, this command runs scan chain on a programmer.

In chain mode, this command runs scan and check chain on a programmer if devices have been added in the grid.

scan\_chain\_prg [(-name {*name*})+]

# **Arguments**

-name {*name*}

Specifies the programmer name.

## **Supported Families**

SmartFusion2 IGLOO2 RTG4

## **Exceptions**

None

## **Example**

The following example runs scan chain on a single programmer (single mode) named '21428': scan\_chain\_prg -name {21428}

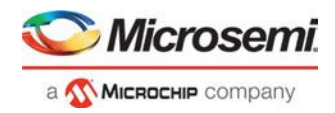

# select\_serial\_range

This Tcl command selects the range of indexes to program.

```
select_serial_range -name device_name -from_data start_index_to_program -to_data 
end_index_to_program
```
### **Arguments**

-name Specifies the device name. -from\_data Specifies the start index to program. -to\_data Specifies the end index.

### **Supported Families**

SmartFusion2, IGLOO2

### **Exceptions**

Must be a Microsemi Device

## **Example**

select\_serial\_range -name M2S/M2GL050{T|S|TS} -from\_data 3 -to\_data 5

# self\_test\_prg

Runs Self-Test on a programmer.

```
self_test_prg (-name {name})*
```
## **Arguments**

-name {*name*}

Specifies the programmer name. You can repeat this argument for multiple programmers.

## **Supported Families**

SmartFusion2 IGLOO2 RTG4

## **Exceptions**

None

## **Example**

The following examples runs the self test on the programmer '30175': self\_test\_prg (-name  ${30175}$ )\*

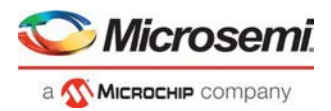

# set\_hsm\_params

Tcl command; saves the HSM parameters for the FlashPro Express application. These parameters remain in effect until overridden by another invocation of this command.

```
set_hsm_params –hsm_server_name hsm_server \ 
                -hsm_type_u {TRUE|FALSE} \ 
                -m_hsm_uuid m_uuid \ 
                -ftp_username ftp_username \ 
                -ftp_password ftp_password
```
**NOTE1**: The HSM parameters are persistent between multiple FlashPro Express sessions on the same computer.

**NOTE2**: HSM parameters only need to be set for HSM flow jobs.

## **Arguments**

-hsm\_server *hsm\_server*

Name or IP address of HSM server computer -hsm\_type\_u {TRUE|FALSE}

TRUE FlashPro Express will use the Manufacturer features of the User HSM.

FALSE FlashPro Express will use a Manufacturer HSM.

-m\_hsm\_uuid *m\_uuid*

UUID of HSM to be used for FlashPro Express tasks.

-ftp\_username *ftp\_username*

User name to access the HSM files via FTP server.

-ftp\_password *ftp\_password*

Password to access the HSM files via FTP server.

# **Supported Families**

SmartFusion2 and IGLOO2

## **Example**

```
set_hsm_params -hsm_server_name {10.241.140.224} \ 
                 -hsm_{\text{type\_u}} {0} \
                 -m_hsm_uuid {0000000000000000000000000000000000000002} \ 
                 -ftp\_usermane \{hsm\} \setminus-ftp_password {hsm}
```
# set\_prg\_name

Changes the user name of a programmer.

```
set_prg_name -name {name} -new_name {new_name}
```
# **Arguments**

-name {*name*} Identifies the old programmer name. -new\_name {*new\_name*} Specifies the new programmer name.

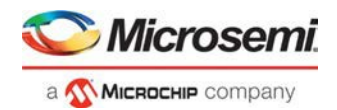

## **Supported Families**

SmartFusion2 IGLOO2 RTG4

# **Exceptions**

None

## **Example**

The following example changes the name of the programmer 'FP300086' to 'FP3Prg2':

set\_prg\_name –name {FP300086} –new\_name {FP3Prg2}

# set\_programming\_action

Selects the action for a device. The device name parameter must be specified only in chain programming mode. A programming file must be loaded. The device must be a Microsemidevice.

set\_programming\_action [-name {*name*}] -action {*action*}

# **Arguments**

-name {*name*} Specifies the device name. -action {*action*} Specifies the action.

# **Supported Families**

SmartFusion2 IGLOO2 RTG4

# **Exceptions**

Must be a Microsemi device

# **Example**

The following example sets the programming action in single programming mode: set programming action –action {PROGRAM} And in chain programming mode: set\_programming\_action –name {MyDevice1} –action {ERASE}

# set\_programming\_file

Sets the programming file for a device. Either the *file* or the *no\_file* flag must be specified. A programming file must be loaded. The device must be a Microsemi device .

set\_programming\_file [-name {*name*}] [-file {*file*}] [-no\_file { }]

## **Arguments**

-name {*name*}

Specifies the device name. This argument must be specified only in chain programming mode.

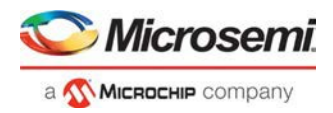

-file {*file*} Specifies the programming file. -no\_file Specifies to unload the current programming file.

# **Supported Families**

SmartFusion2 IGLOO2 RTG4

# **Exceptions**

Must be a Microsemi device.

# **Examples**

```
In single programming mode:
set_programming_file –file {e:/design/pdb/TopA3P250.pdb}
In chain programming mode:
set_programming_file –name {MyDevice2} –file {e:/design/pdb/TopA3P250.pdb} 
set_programming_file –name {MyDevice1} –no_file
```
# set\_serialization\_log\_file

This Tcl command sets the path and name of the serialization log file.

set\_serialization\_log\_file -file {*log\_file\_path*}

# **Arguments**

-file Specifies the serialization log file path and name

# **Supported Families**

SmartFusion2, IGLOO2

## **Exceptions**

Must be a Microsemi Device

## **Example**

set\_serialization\_log\_file -file {C:/local\_z\_folder/work/my\_serial\_log}

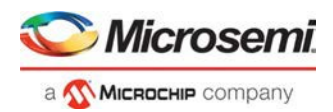

# SmartDebug Tcl Commands

# add\_probe\_insertion\_point

This Tcl command adds probe points to be connected to user-specified I/Os for probe insertion flow.

add\_probe\_insertion\_point –net *net\_name* -driver *driver* -pin *package\_pin\_name* -port *port name*

## **Arguments**

-net *net\_name* Name of the net used for probe insertion. -driver *driver* Driver of the net. -pin *package\_pin\_name* Package pin name (i.e. I/O to which the net will be routed during probe insertion). -port *port\_name* User-specified name for the probe insertion point.

## **Supported Families**

SmartFusion2 IGLOO2 RTG4

## **Example**

```
add_probe_insertion_point -net {count_out_c[0]} -driver {Counter_8bit_0_count_out[0]:Q} - 
pin {H5} -port {Probe_Insert0}
```
# add\_to\_probe\_group

Tcl command; adds the specified probe points to the specified probe group.

add\_to\_probe\_group -name *probe\_name* -group *group\_name*

# **Arguments**

-name *probe\_name*

Specifies one or more probes to add.

-group *group\_name*

Specifies name of the probe group.

## **Supported Families**

SmartFusion2 IGLOO2 RTG4

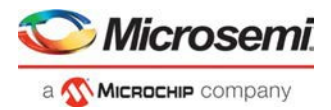

## **Example**

```
add_to_probe_group
 -name out[5]:out[5]:Q \-name grp1.out[3]:out[3]:Q \setminus-name out.out[1].out[1]:Q \setminus-group my_new_grp
```
# construct\_chain\_automatically

This Tcl command automatically starts chain construction for the specified programmer.

construct\_chain\_automatically -name {*programmer\_name*}

## **Arguments**

-name Specify the device (programmer) name. This argument is mandatory.

## **Supported Families**

SmartFusion2 IGLOO2 RTG4

### **Example**

*For a single programmer:*

construct\_chain\_automatically -name {21428}

#### **See Also**

[scan\\_chain\\_prg](#page-259-0) [enable\\_device](#page-273-0) set debug programmer [set\\_device\\_name](#page-260-1) [set\\_programming\\_file](#page-262-0) [set\\_programming\\_action](#page-278-0) [run\\_selected\\_actions](#page-258-0)

# create\_probe\_group

Tcl command; creates a new probe group.

create\_probe\_group -name *group\_name*

## **Arguments**

-name *group\_name*

Specifies the name of the new probe group.

## **Supported Families**

SmartFusion2 IGLOO2 RTG4

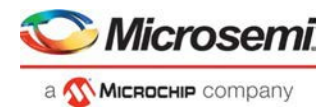

# **Example**

create\_probe\_group -name my\_new\_grp

# ddr rea d

Tcl command; reads the value of specified configuration registers pertaining to the DDR memory controller (MDDR/FDDR).

ddr\_read -block *ddr\_name* -name *reg\_name*

# **Arguments**

-block <fddr || mddr || east\_fddr || west\_fddr>

- Specifies which DDR configurator is used in the Libero design.
- SmartFusion2 and IGLOO2 fddr and mddr
- RTG4 east fddr and west fddr

-name *register\_name*

- Specifies which configuration registers need to be read.
- A complete list of registers is available in the DDR Interfaces User Guides for the respectivefamilies.

## **Supported Families**

SmartFusion2, IGLOO2, and RTG4

## **Example**

Read DDR Controller register DDRC\_DYN\_REFRESH\_1\_CR for a configured FDDR block on a SmartFusion2 or IGLOO2 device:

ddr\_read -block fddr -name DDRC\_DYN\_REFRESH\_1\_CR

## **Returns**

Returns 16-bit hexadecimal value.

The result of the command in the example above will be:

Register Name: DDRC\_DYN\_REFRESH\_1\_CR Value: 0x1234 "ddr\_read" command succeeded.

# ddr write

Tcl command; writes the value of specified configuration registers pertaining to the DDR memory controller (MDDR/FDDR).

ddr\_write-block *ddr\_name* -name *reg\_name* -value *hex\_value*

# **Arguments**

-block <fddr || mddr || east\_fddr || west\_fddr>

- Specifies which DDR configurator is used in the Libero design.
- SmartFusion2 and IGLOO2 fddr and mddr
- RTG4 east\_fddr and west\_fddr

-name *register\_name*

- Specifies which configuration registers need to be read.
- A complete list of registers is available in the DDR Interfaces User Guides for the respectivefamilies.

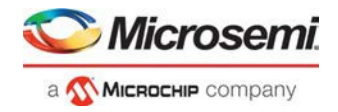

-value *hex\_value*

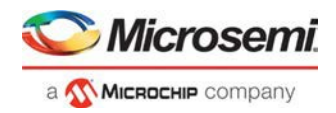

- Specifies the value to be written into the specified register of a given block.
- Hex value in the form of "0x12FA".

#### **Supported Families**

SmartFusion2, IGLOO2, and RTG4

### **Example**

Write a 16-bit value DDR Controller register DDRC\_DYN\_REFRESH\_1\_CR for a configured FDDR block on a SmartFusion2 or IGLOO2 device:

ddr\_write -block fddr -name DDRC\_DYN\_REFRESH\_1\_CR –value 0x123f

### **Returns**

Returns if the command succeeded or failed to execute.

"ddr\_write" command succeeded

# delete\_active\_probe

Tcl command; deletes either all or the selected active probes. **Note**: You cannot delete an individual probe from the Probe Bus.

delete\_active\_probe -all | -name *probe\_name*

## **Arguments**

-all Deletes all active probe names. -name *probe\_name* Deletes the selected probe names.

## **Supported Families**

SmartFusion2 IGLOO2 RTG4

### **Example**

```
delete –all <- deletes all active probe names 
delete -name out[5]:out[5]:Q \setminus-name my_grp1.out[1]:out[1]:Q #deletes the selected probe names
delete -name my_grp1 \ 
      -name my_bus #deletes the group, bus and their members.
```
# enable\_device

This Tcl command enables or disables a device in the chain. When the device is disabled, it is bypassed. The device must be a Microsemi device.

```
enable_device -name {device_name} -enable {1 | 0}
```
# **Arguments**

-name

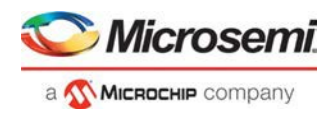

Specify the device name. This argument is mandatory. -enable Specify the enable device. This argument is mandatory.

## **Supported Families**

SmartFusion2 IGLOO2 RTG4

## **Example**

enable\_device -name {MPF300 (T\_ES|TS\_ES)} -enable 1

**See Also**

construct\_chain\_automatically scan\_chain\_prg set\_debug\_programmer set\_device\_name set\_programming\_file set\_programming\_action run\_selected\_actions

# event\_counter

The event\_counter Tcl command runs on signals that are assigned to channel A on the live probe, and displays the total events. It can be run before or after setting the live probe signal to channel A. The user specifies the duration to run the event counter command.

event\_counter -run -stop –after *duration\_in\_seconds*

# **Arguments**

-run Run event\_counter. -stop Stop event\_counter. -after *duration\_in\_seconds* Duration to stop event\_counter. Specified by the user. This argument is required when –stop is specified.

# **Supported Families**

SmartFusion2 IGLOO2 RTG4

## **Example**

set\_live\_probe -probeA {count\_out\_c[0]:Counter\_8bit\_0\_count\_out[0]:Q} -probeB {} event\_counter -run event\_counter –stop –after 10

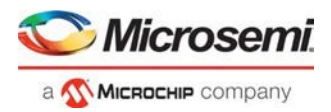

#### **Output**

Device ID Code = 2F8071CF The 'read id code' command succeeded. Live probes have been assigned. Channel A: count\_out\_c[0]:Counter\_8bit\_0\_count\_out[0]:Q Channel B: Not specified

The 'set live probe' command succeeded.

Event Counter = Activated The 'event\_counter' command succeeded.

Event Counter = Stopped Total Events =  $1603561$ The 'event\_counter' command succeeded. The Execute Script command succeeded.

# export\_smart\_debug\_data

Tcl command; exports debug data for the SmartDebug application.

```
export_smart_debug_data [device_components] [bitstream_components] [-file_name {file} [- 
export_dir {dir}] [-force_rtg4_otp 0 | 1]
```
The command corresponds to the Export SmartDebug Data tool in Libero. The command creates a file with the extension "ddc" that contains data based on selected options. This file is used by SmartDebug (standalone application) to create a new SmartDebug project, or it can be imported into a device in SmartDebug (standalone application).

- If you do not specify any design components, all components available in the design will be included by default except the bitstream components.
- The generate bitstream parameter is required if you want to generate bitstream file and include it in the exported file.
	- o You must specify the bitstream components you want to include in the generated bitstream file or all available components will be included.
	- o If you choose to include bitstream, and the design has custom security, the custom security bitstream component must be included.

# **Arguments**

#### *device\_components*

The following device components can be selected. Specify "1" to include the component, and "0" if you do not want to include the component.

```
-probes <1|0>
-package_pins <1|0>
-memory blocks <1|0>
-security_data <1|0>
-chain <1|0>
-programmer_settings <1|0>
-io_{states} <1|0>
```
*bitstream\_components*

The following bitstream components can be selected. Specify "1" to include the component, and "0" if you do not want to include the component.

```
-generate_bitstream <1|0>
-bitstream_security <1|0>
```
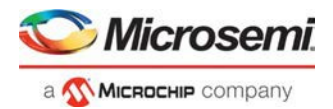

```
-bitstream_fabric <1|0>
-bitstream_envm <1|0>
```
-file\_name *file*

Name of exported file with extension "ddc".

-export\_dir *dir*

Location where DDC file will be exported. If omitted, design export folder will be used.

```
-force_rtg4_otp 0 | 1
```
Enforces the use of one-time programming (OTP).

## **Supported Families**

SmartFusion2 IGLOO2 RTG4

### **Example**

The following examples shows the export\_smart\_debug\_data command with all parameters.

```
SmartFusion2, IGLOO2, RTG4 example:
```

```
export smart debug data \
-file_name {sd1} \ \ \ \-export_dir {d:\sd_prj\test3T\designer\sd1\export} \
-force_rtg4_otp 1 \ 
-probes 1 \ 
-package_pins 0 \ 
-memory blocks 1 \
-security_data 1 \ 
-chain 1 \setminus-programmer_settings 1 \ 
-ios_states 1 \
-generate_bitstream 0 \ 
-bitstream security 0 \setminus-bitstream_fabric 0 \setminus-bitstream_envm 0
```
The following example shows the command with no parameters:

```
export_smart_debug_data
```
# fhb\_control

This Tcl command provides FPGA Hardware Breakpoint (FHB) feature capability for SmartDebug.

```
fhb_control 
   -halt -clock_domain clkDomName(s)/all
   -run -clock_domain clkDomName(s)
   -step number_of_steps -clock_domain clkDomName(s)
   -reset -clock_domain clkDomName(s)
   -arm_trigger –trigger_signal liveProbePoint –trigger_edge_select rising -delay value - 
clock_domain clkDomName(s)
   -disarm_trigger -clock_domain clkDomName(s)/all
   –capture_waveform number_of_steps -vcd_file target_file_name
   –clock_domain_status -clock_domain clkDomName(s)/all
```
# **Arguments**

-halt

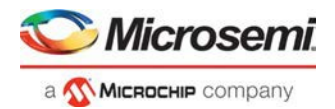

Specifies to halt the clock.

-clock\_domain *clkDomName(s)/all*

Specifies clock domain names to halt. Can be single or multiple clock domains, halted in order specified by user.

-run

Specifies to run the clock.

-clock\_domain *clkDomName(s)*

Specifies clock domain names to run. Can be single or multiple clock domains, releasing the user clock based on order specified.

-step *number\_of\_steps*

Specifies to step the clock "number\_of\_steps" times. Minimum value is 1.

-clock\_domain *clkDomName(s)*

Specifies clock domain names to step. Can be single or multiple clock domains.

-reset

Specifies to reset FHB configuration for the specified clock domain.

-clock\_domain *clkDomName(s)*

Specifies clock domain names to reset. Can be single or multiple clock domains.

#### -arm\_trigger

Specifies to arm FHB configuration for the specified clock domain.

-trigger\_signal *liveProbePoint*

Set the trigger signal to arm the FHBs.

-trigger\_edge\_select *rising*

Specifies the trigger signal edge to arm the FHBs. FHBs will be armed on rising edge of trigger signal.

-delay *value*

-clock\_domain *clkDomName(s)*

Specifies clock domain names to be armed by the trigger signal. Can be single or multiple clock domains. -disarm\_trigger

Specifies to disarm FHB configuration for the specified clock domain.

-clock\_domain *clkDomName(s)*

Specifies clock domain names to be reset by the trigger signal. Can be single or multiple clock domains. -capture\_waveform *number\_of\_steps*

Specifies to capture waveform of all the added signals to active probes in the specified clock domain for number\_of\_steps.

- vcd\_file *target\_file\_name*

Target file to save the data and see the waveform.

-clock\_domain\_status *clkDomName(s)/all*

Specifies to read and display status of specified clock domain(s). Can be single or multiple clock domains.

### **Supported Families**

SmartFusion2 IGLOO2 RTG4

#### **Examples**

```
fhb_control –halt –clock_domain {"FCCC_0/GL0_INST " "FCCC_0/GL1_INST" } 
fhb_control –run –clock_domain {"FCCC_0/GL0_INST " "FCCC_0/GL1_INST" } 
fhb_control –step –clock_domain {"FCCC_0/GL0_INST " "FCCC_0/GL1_INST" } 
fhb_control –reset –clock_domain {"FCCC_0/GL0_INST " "FCCC_0/GL1_INST" }
```
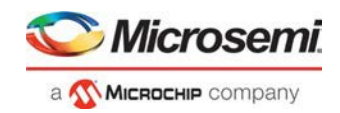

```
fhb_control –arm_trigger –trigger_signal {q_0_c[14]:count_1_q[14]:Q}
–trigger_edge_select {rising} – delay 0 – clock_domain {"FCCC_0/GL0_INST"}
fhb_control –disarm_trigger –trigger_signal {q_0_c[14]:count_1_q[14]:Q}
–trigger_edge_select {rising} – delay 0 – clock_domain {"FCCC_0/GL0_INST"}
fhb_control –capture_waveform {10} –vcd_file {D:/wvf_location/waveform.vcd}
fhb_control – clock_domain_status – clock_domain { "FCCC_0/GL0_INST" "FCCC_0/GL1_INST" 
"FCCC_0/GL2_INST" }
```
# frequency\_monitor

The frequency\_monitor Tcl command calculates the frequency of a signal that is assigned to live probe A.

run\_frequency\_monitor -signal *signal\_name* –time *duration*

## **Arguments**

-signal *signal\_name* Specifies the signal name. –time *duration* Specifies the duration to run the command. The value can be 0.1, 1, 5, 8, or 10.

# **Supported Families**

SmartFusion2 IGLOO2 RTG4

### **Example**

run\_frequency\_monitor -signal {count\_out\_c[7]:Counter\_8bit\_0\_count\_out[7]:Q} -time {5}

#### **Output**

Device ID Code = 2F8071CF The 'read\_id\_code' command succeeded.

Frequency =  $0.192716$  MHz The 'run\_frequency\_monitor' command succeeded. The Execute Script command succeeded.

# get\_programmer\_info

This Tcl command lists the IDs of all FlashPRO programmers connected to the machine.

get\_programmer\_info

This command takes no arguments.

## **Supported Families**

SmartFusion2 IGLOO2 RTG4

## **Example**

set a [get\_programmer\_info]
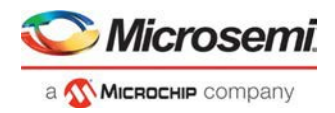

## load\_active\_probe\_list

Tcl command; loads the list of probes from the file.

load\_active\_probe\_list –file *file\_path*

#### **Arguments**

-file *file\_path* The input file location.

#### **Supported Families**

SmartFusion2 IGLOO2 RTG4

#### **Example**

load\_active\_probe\_list -file "./my\_probes.txt"

### loopback\_test

Tcl command; used to start and stop the loopback tests.

loopback\_test [-deviceName *device\_name*] -start -serdes *num* -lane *num* -type *LoopbackType* loopback\_test [-deviceName *device\_name*] -stop -serdes *num* -lane *num*

#### **Arguments**

-deviceName *device\_name*

Parameter is optional if only one device is available in the current configuration or set for debug (see the SmartDebug User's Guide for details).

-start

Starts the loopback test.

-stop

Stops the loopback test.

-serdes *num*

Serdes block number. Must be between 0 and 4 and varies between dies.

-lane *num*

Serdes lane number. Must be between 0 and 4

```
-type LoopbackType
```
Specifies the loopback test type. Must be *meso* (PCS Far End PMA RX to TX Loopback)

#### **Supported Families**

SmartFusion2, IGLOO2, RTG4

#### **Example**

loopback\_test –start –serdes 1 -lane 1 -type meso loopback\_test –start –serdes 0 -lane 0 -type plesio loopback\_test –start –serdes 1 -lane 2 -type parallel loopback\_test –stop –serdes 1 -lane 2

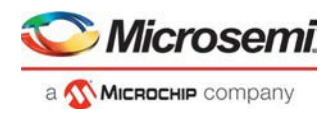

### move\_to\_probe\_group

Tcl command; moves the specified probe points to the specified probe group. **Note**: Probe points related to a bus cannot be moved to another group.

move\_to\_probe\_group -name *probe\_name* -group *group\_name*

#### **Arguments**

-name *probe\_name* Specifies one or more probes to move. -group *group\_name* Specifies name of the probe group.

#### **Supported Families**

SmartFusion2 IGLOO2 RTG4

#### **Example**

```
move_to_probe_group -name out[5]:out[5]:Q \ 
                    -name grp1.out[3]:out[3]:Q \setminus-group my_grp2
```
### prbs\_test

Tcl command; used in PRBS test to start, stop, reset the error counter and read the error counter value.

```
prbs_test [-deviceName device_name] -start -serdes num -lane num [-near] -pattern PatternType
prbs_test [-deviceName device_name] -stop -serdes num -lane num 
prbs_test [-deviceName device_name] -reset_counter -serdes num -lane num 
prbs_test [-deviceName device_name] -read_counter -serdes num -lane num
```
### **Arguments**

-deviceName *device\_name*

Parameter is optional if only one device is available in the current configuration or set for debug (see the [SmartDebug User Guide](https://coredocs.s3.amazonaws.com/Libero/12_1_0/Tool/smartdebug_ug.pdf) for details).

-start

Starts the prbs test. -stop Stops the prbs test. -reset\_counter Resets the prbs error count value to 0. -read\_counter Reads and prints the error count value. -serdes *num* Serdes block number. Must be between 0 and 4 and varies between dies. -lane *num* Serdes lane number. Must be between 0 and 4. -near

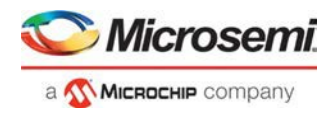

Corresponds to near-end (on-die) option for prbs test. Not specifying implies off-die. -pattern *PatternType* The pattern sequence to use for PRBS test. It can be one of the following: *prbs7*, *prbs11*, *prbs23*, or *prbs31*

### **Supported Families**

SmartFusion2, IGLOO2, RTG4

#### **Example**

prbs\_test -start -serdes 1 -lane 0 -near -pattern prbs11 prbs\_test -start -serdes 2 -lane 2 -pattern custom -value all\_zeros prbs\_test -start -serdes 0 -lane 1 -near -pattern user -value 0x0123456789ABCDEF0123

### program\_probe\_insertion

This Tcl command runs the probe insertion flow on the selected nets.

program\_probe\_insertion

This command takes no arguments.

### **Supported Families**

SmartFusion2 IGLOO2 RTG4

### ungroup

Tcl command; disassociates the probes as a group.

nngroup -name *group\_name*

#### **Arguments**

-name *group\_name* Name of the group.

### **Supported Families**

SmartFusion2 IGLOO2 RTG4

### **Example**

ungroup –name my\_grp4

## read\_active\_probe

Tcl command; reads active probe values from the device. The target probe points are selected by the [select\\_active\\_probe](#page-259-0) command.

```
read_active_probe [-deviceName device_name] [-name probe_name] [-group_name
bus_name|group_name] [-value_type b|h][-file file_path]
```
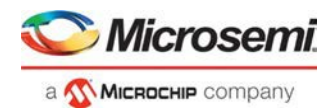

#### **Arguments**

-deviceName *device\_name*

Parameter is optional if only one device is available in the current configuration.

-name *probe\_name*

Instead of all probes, read only the probes specified. The probe name should be prefixed with bus or group name if the probe is in the bus or group.

-group\_name *bus\_name* | *group\_name*

Instead of all probes, reads only the specified buses or groups specified here.

-value\_type b | h

Optional parameter, used when the read value is stored into a variable as a string.

 $b = binary$ 

 $h = hex$ 

-file *file\_path*

Optional. If specified, redirects output with probe point values read from the device to the specified file.

**Note**: When the user tries to read at least one signal from the bus/group, the complete bus or group is read. The user is presented with the latest value for all the signals in the bus/group.

#### **Supported Families**

SmartFusion2 IGLOO2 RTG4

#### **Example**

read\_active\_probe -group\_name {bus1} read active probe -group name {group1}

#### To save into variable:

set a [read\_active\_probe -group\_name {bus\_name} -value\_type h] #save read data in hex string If read values are stored into a variable without specifying value\_type parameter, it saves values as a binary string by default.

#### **Example**

set a [read\_active\_probe ] #sets variable a as binary string of read values after read\_active\_probe command.

## read\_lsram (SmartFusion2, IGLOO2, RTG4)

Tcl command; reads a specified block of large SRAM from the device.

#### **Physical block**

read\_lsram [-deviceName *device\_name*] -name *block\_name* [–fileName *file\_name*]

#### **Arguments**

-deviceName *device\_name*

Parameter is optional if only one device is available in the current configuration or set for debug (see SmartDebug help for details).

-name *block\_name*

Specifies the name for the target block.

-fileName *file\_name*

Optional; specifies the output file name for the data read from the device.

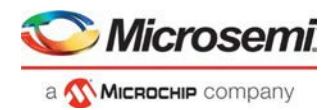

### **Exceptions**

- Array must be programmed and active
- Security locks may disable this function

#### **Example**

Reads the SRAM Block sram\_block1 from the sf2 device and writes it to the file sram\_block\_output. read\_lsram [-deviceName sf2] –name sram\_block1 [–file sram\_block\_output]

#### **Logical block**

read\_lsram -logicalBlockName *block\_name* -port *port\_name* [–fileName *filename*]

#### **Arguments**

-logicalBlockName *block\_name*

Specifies the name for the user defined memory block.

-port *port\_name*

Specifies the port for the memory block selected. Can be either Port A or Port B.

-file *filename*

Optional; specifies the output file name for the data read from the device.

#### **Example**

read\_lsram -logicalBlockName {Fabric\_Logic\_0/U2/F\_0\_F0\_U1} -port {Port A}

# read\_usram (SmartFusion2, IGLOO2, RTG4)

Tcl command; reads a uSRAM block from the device.

### **Physical block**

read\_usram [-deviceName *device\_name*] –name *block\_name* [–fileName *file\_name*]

### **Arguments**

-deviceName *device\_name*

Parameter is optional if only one device is available in the current configuration or set for debug (see SmartDebug help for details).

-name *block\_name*

Specifies the name for the target block.

```
-fileName file_name
```
Optional; specifies the output file name for the data read from the device.

### **Exceptions**

- Array must be programmed and active
- Security locks may disable this function

#### **Example**

Reads the uSRAM Block usram\_block2 from the sf2 device and writes it to the file sram\_block\_output.

read\_usram [-deviceName sf2] –name usram\_block2 [–fileName sram\_block\_output]

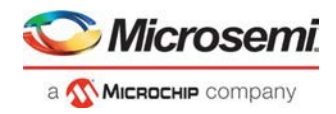

#### **Logical block**

read\_usram -logicalBlockName *block\_name* -port *port\_name* [–file *filename*]

#### **Arguments**

-logicalBlockName *block\_name*

Specifies the name for the user defined memory block.

-port *port\_name*

Specifies the port for the memory block selected. Can be either Port A or Port B.

-file *filename*

Optional; specifies the output file name for the data read from the device.

#### **Example**

read\_usram -logicalBlockName {Fabric\_Logic\_0/U3/F\_0\_F0\_U1} -port {Port A}

## remove\_from\_probe\_group

Tcl command; removes the specified probe points from the group. That is, the removed probe points won't be associated with any probe group.

**Note**: Probes cannot be removed from the bus.

remove\_from\_probe\_group -name *probe\_name*

#### **Arguments**

-name *probe\_name*

Specifies one or more probe points to remove from the probe group.

#### **Supported Families**

SmartFusion2 IGLOO2 RTG4

#### **Example**

The following command removes two probes from my\_grp2. Move\_out\_of\_probe\_group -name my\_grp2.out[3]:out[3]:Q \

-name my\_grp2.out[3]:out[3]:Q

## remove\_probe\_insertion\_point

This Tcl command deletes an added probe from the probe insertion UI.

remove\_probe\_insertion\_point –net *net\_name* -driver *driver*

#### **Arguments**

-net *net\_name*

Name of the existing net which is added using the add\_probe\_insertion\_point command. -driver *driver* Driver of the net.

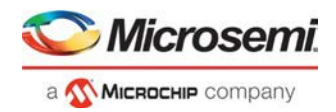

### **Supported Families**

SmartFusion2 IGLOO2 RTG4

### **Example**

```
remove_probe_insertion_point -net {count_out_c[0]} -driver
{Counter_8bit_0_count_out[0]:Q}
```
## run\_selected\_actions

This Tcl command is used to run the selected action for a device.

```
run_selected_actions
```
This command takes no arguments.

#### **Supported Families**

SmartFusion2 IGLOO2 RTG4

#### **Example**

```
set_programming_action -name {MPF300(T_ES|TS_ES)} -action {DEVICE_INFO} 
set_programming_action -name {M2S/M2GL090(T|TS|TV)} -action {ERASE}
```
#### **See Also**

construct\_chain\_automatically scan\_chain\_prg enable\_device set\_debug\_programmer set\_device\_name set\_programming\_file set\_programming\_action

### save\_active\_probe\_list

Tcl command; saves the list of active probes to a file.

```
save_active_probe_list -file file_path
```
### **Arguments**

-file *file\_path* The output file location.

### **Supported Families**

SmartFusion2 IGLOO2 RTG4

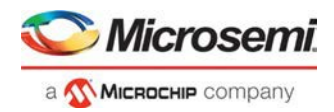

### **Example**

save active probe list -file "./my probes.txt"

## scan chain prg

In single mode, this Tcl command runs scan chain on a programmer. In chain mode, this Tcl command runs scan and check chain on a programmer if devices have been added in the grid.

scan\_chain\_prg -name {*programmer\_name*}

#### **Arguments**

-name

Specify the device (programmer) name. This argument is mandatory.

#### **Supported Families**

SmartFusion2 IGLOO2 RTG4

#### **Example**

scan\_chain\_prg -name {21428}

#### **See Also**

construct\_chain\_automatically enable\_device set\_debug\_programmer set\_device\_name.htm set\_programming\_file set\_programming\_action run\_selected\_actions

## <span id="page-259-0"></span>select\_active\_probe

Tcl command; manages the current selection of active probe points to be used by active probe READ operations. This command extends or replaces your current selection with the probe points found using the search pattern.

select\_active\_probe [-deviceName *device\_name*] [–name *probe\_name\_pattern*] [-reset *true|false*]

### **Arguments**

-deviceName *device\_name*

Parameter is optional if only one device is available in the current configuration..

-name *probe\_name\_pattern*

Specifies the name of the probe. Optionally, search pattern string can specify one or multiple probe points. The pattern search characters "\*" and "?" also can be specified to filter out the probe names.

-reset *true | false*

Optional parameter; resets all previously selected probe points. If name is not specified, empties out current selection.

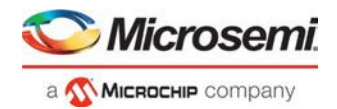

### **Supported Families**

SmartFusion2 IGLOO2 RTG4

#### **Example**

The following command selects three probes. In the below example, "grp1" is a group and "out" is a bus..

```
Select_active_probe -name out[5]:out[5]:Q 
Select_active_probe -name out.out[1]:out[1]:Q \setminus-name out.out[3]:out[3]:Q \setminus-name out.out[5]:out[5]:Q
```
## set\_debug\_programmer

This Tcl command is used to set the debug programmer.

```
set_debug_programmer -name {programmer_name}
```
#### **Arguments**

-name

Specify the programmer. This argument is mandatory.

### **Supported Families**

SmartFusion2 IGLOO2 RTG4

#### **Example**

set\_debug\_programmer -name {S201YQST1V}

#### **See Also**

construct\_chain\_automatically scan\_chain\_prg enable\_device set\_device\_name set\_programming\_file set\_programming\_action run\_selected\_actions

## set device name

Tcl command that is used to set the device name.

set\_device\_name -name {*device\_name*} -new\_name {*new\_name*}

### **Arguments**

-name Specify the device name. This argument is mandatory. -new\_name

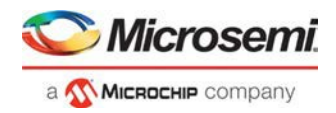

Specify the new name for the device. This argument is mandatory.

#### **Supported Families**

SmartFusion2, IGLOO2, RTG4

#### **Example**

set\_device\_name -name {MPF300(T\_ES|TS\_ES)} -new\_name {Polarfire}

#### **See Also**

construct\_chain\_automatically scan\_chain\_prg enable\_device set\_debug\_programmer set\_programming\_file set\_programming\_action run\_selected\_actions

### set programming action

This Tcl command is used to select the action for a device.

set\_programming\_action [-name {*device\_name*}] -action {*procedure\_action*}

#### **Arguments**

-name

Specify the device name. This argument is mandatory. -action Specify the programming action. This argument is mandatory.

#### **Supported Families**

SmartFusion2 IGLOO2 RTG4

#### **Example**

set\_programming\_action -name {MPF300(T\_ES|TS\_ES)} -action {DEVICE\_INFO} set\_programming\_action -name {M2S/M2GL090(T|TS|TV)} -action {ERASE}

#### **See Also**

construct\_chain\_automatically scan chain prg enable\_device set\_debug\_programmer set\_device\_name set\_programming\_file run\_selected\_actions

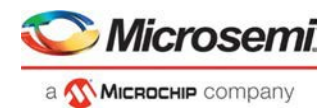

### set\_programming\_file

This Tcl command is used to set the programming file for a device. Either the file or the no\_file flag must specified. A programming file must be loaded. The device must be a Microsemi device.

set\_programming\_file –name {device\_name} –file {stapl\_file\_name\_with\_path}

#### **Arguments**

-name Specify the device name. This argument is mandatory. -file Specify the *file* path. This argument is mandatory.

#### **Supported Families**

SmartFusion2 IGLOO2 RTG4

#### **Example**

set\_programming\_file -name {MPF300(T\_ES|TS\_ES)} -file {D:/export/CM1\_PCIE\_TOP\_default\_uic\_12\_200\_0\_12.stp}

#### **See Also**

construct\_chain\_automatically scan\_chain\_prg enable\_device set\_debug\_programmer set device name set\_programming\_action run\_selected\_actions

## serdes\_lane\_reset

Tcl command. In EPCS mode, this command resets the lane. In PCI mode, this command resets the lane, all other lanes in the link, and the corresponding PCIe controller. The result is shown in the log window/console.

serdes\_lane\_reset –serdes *num* -lane *num*

#### **Arguments**

-serdes *num*

The SERDES block number. It must be between 0 and varies between dies. It must be one of the SERDES blocks used in the design.

lane *num*

The SERDES lane number. It must be between 0 and 3. It must be one of the lanes enabled for the block in the design.

#### **Supported Families**

SmartFusion2, IGLOO2, RTG4

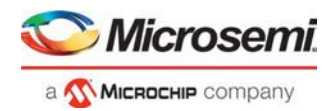

#### **Example**

serdes\_lane\_reset -serdes 0 -lane 0

In EPCS mode, resets Lane 0, for block 0. In PCI mode, resets Lane 0 for block 0, all other lanes in the same link for block 0

serdes\_lane\_reset -serdes 5 -lane 3

#### **Errors**

The following errors result in the failure of the Tcl command and the corresponding message on the smart debug log window:

#### When the "-serdes" parameter is not specified:

Error: Required parameter 'serdes' is missing.

Error: Failure when executing Tcl script. [Line 26: Error in commandserdes\_lane\_reset] Error: The Execute Script command failed.

#### When the "-lane" parameter is not specified:

Error: Required parameter 'lane' is missing.

Error: Failure when executing Tcl script. [Line 26: Error in commandserdes\_lane\_reset] Error: The Execute Script command failed.

#### When "block number" is not specified:

Error: Parameter 'serdes' has illegal value.

Error: Failure when executing Tcl script. [Line 26: Error in commandserdes\_lane\_reset] Error: The Execute Script command failed.

#### When "lane number" is not specified:

Error: Required parameter 'lane' is missing.

Error: Failure when executing Tcl script. [Line 26: Error in commandserdes\_lane\_reset] Error: The Execute Script command failed.

#### When "block number" is invalid:

Error: Phy Reset: Serdes block number should be one of the following: 0 Error: The command 'serdes\_lane\_reset' failed.

Error: Failure when executing Tcl script. [Line 26]

Error: The Execute Script command failed.

#### **Note**: Only the SERDES blocks used the design will be mentioned in the above list.

#### When "lane number" is invalid:

Error: Phy Reset: Serdes lane number should be between 0 and 3.

Error: The command 'serdes\_lane\_reset' failed.

Error: Failure when executing Tcl script. [Line 26]

Error: The Execute Script command failed.

For all the above scenarios, the following message appears:

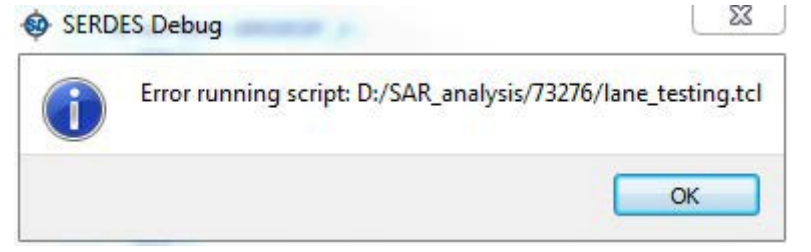

### serdes\_read\_register

Tcl command; reads the SERDES register value and displays the result in the log window/console.

serdes\_read\_register –serdes *num* [ -lane *num* ] -name *REGISTER\_NAME*

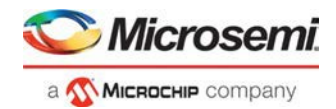

#### **Arguments**

-serdes *num*

SERDES block number. Must be between 0 and and varies between dies.

-lane *num*

SERDES lane number. Must be between 0 and 3.

The lane number must be specified when the lane register is used. Otherwise, the command will fail.

When the lane number is specified along with the SYSTEM or PCIe register, the command will fail with an error message, as the lane is not applicable to them.

-name *REGISTER\_NAME*

Name of the SERDES register.

#### **Supported Families**

SmartFusion2, IGLOO2, RTG4

#### **Example**

serdes\_read\_register -serdes 0 -name SYSTEM\_SER\_PLL\_CONFIG\_HIGH serdes\_read\_register -serdes 0 -lane 0 -name CR0 serdes\_write\_register *[UG0567: RTG4 High-Speed Serial Interfaces User Guide](http://www.microsemi.com/products/fpga-soc/radtolerant-fpgas/rtg4#documents)* (includes all SERDES register names) *[UG0447: SmartFusion2 and IGLOO2 FPGA High-Speed Serial Interfaces User Guide](http://www.microsemi.com/index.php?option=com_docman&task=doc_download&gid=132011)*

### serdes\_write\_register

Tcl command; writes the value to the SERDES register. Displays the result in the log window/console.

serdes\_write\_register -serdes *num* [-lane *num* ] -name *REGISTER\_NAME* –value *0x1234*

#### **Arguments**

-serdes *num*

SERDES block number. Must be between 0 and 5 and varies between dies.

-lane *num*

SERDES lane number. Must be between 0 and 3.

The lane number should be specified when the lane register is used. Otherwise, the command will fail. When the lane number is specified along with the SYSTEM or PCIe register, the command will fail with an error message, as the lane is not applicable to them.

-name *REGISTER\_NAME*

Name of the SERDES register.

-value

Specify the value in hexadecimal format.

#### **Supported Families**

SmartFusion2, IGLOO2, RTG4

#### **Example**

serdes\_write\_register -serdes 0 -name SYSTEM\_SER\_PLL\_CONFIG\_HIGH -value 0x5533

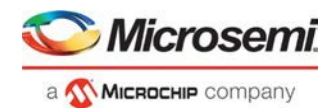

#### **See Also**

serdes\_read\_register.htm

*[UG0567: RTG4 High-Speed Serial Interfaces User Guide](http://www.microsemi.com/products/fpga-soc/radtolerant-fpgas/rtg4#documents)* (includes all SERDES register names) *[UG0447: SmartFusion2 and IGLOO2 FPGA High-Speed Serial Interfaces User Guide](http://www.microsemi.com/index.php?option=com_docman&task=doc_download&gid=132011)*

## set\_live\_probe

Tcl command; set\_live\_probe channels A and/or B to the specified probe point(s). At least one probe point must be specified. Only exact probe name is allowed (i.e. no search pattern that may return multiple points).

set\_live\_probe [-deviceName *device\_name*] [–probeA *probe\_name*] [–probeB *probe\_name*]

### **Arguments**

-deviceName *device\_name*

Parameter is optional if only one device is available in the current configuration or set for debug **(see SmartDebug user guide for details)**.

-probeA *probe\_ name*

Specifies target probe point for the probe channel A.

-probeB *probe\_ name*

Specifies target probe point for the probe channel B.

### **Supported Families**

SmartFusion2 IGLOO2 RTG4

#### **Exceptions**

- The array must be programmed and active
- Active probe read or write operation will affect current settings of Live probe since they use same probe circuitry inside the device
- Setting only one Live probe channel affects the other one, so if both channels need to be set, they must be set from the same call to set\_live\_probe
- Security locks may disable this function
- In order to be available for Live probe, ProbeA and ProbeB I/O's must be reserved for Live probe respectively

#### **Example**

Sets the Live probe channel A to the probe point A12 on device **sf2**.

set\_live\_probe [-deviceName **sf2**] [–probeA A12]

### ungroup

Tcl command; disassociates the probes as a group.

nngroup -name *group\_name*

### **Arguments**

-name *group\_name*

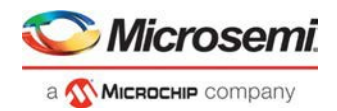

Name of the group.

#### **Supported Families**

SmartFusion2 IGLOO2 RTG4

#### **Example**

ungroup –name my\_grp4

## unset live probe

Tcl command; discontinues the debug function and clears both live probe channels (Channel A and Channel B). An all zeros value is shown for both channels in the oscilloscope.

**Note: For RTG4, only one probe channel (Probe Read Data Pin) is available.**

unset\_live\_probe [-deviceName *device\_name*]

#### **Arguments**

-deviceName *device\_name*

Parameter is optional if only one device is available in the current configuration or set for debug (see the [SmartDebug User Guide for Libero](https://coredocs.s3.amazonaws.com/Libero/12_3_0/Tool/smartdebug_ug.pdf) for details).

### **Supported Families**

SmartFusion2 IGLOO2 RTG4

#### **Exceptions**

- The array must be programmed and active.
- Active probe read or write operation affects current of Live Probe settings, because they use the same probe circuitry inside the device.
- Security locks may disable this function.

#### **Example**

The following example unsets both live probe channels (Channel A and Channel B) from the device sf2. unset live probes [-deviceName sf2]

## write\_active\_probe

Tcl command; sets the target probe point on the device to the specified value. The target probe point name must be specified.

```
write_active_probe [-deviceName device_name] –name probe_name -value true|false
-group_name group_bus_name -group_value "hex-value" | "binary-value"
```
### **Arguments**

-deviceName *device\_name*

Parameter is optional if only one device is available in the current configuration.

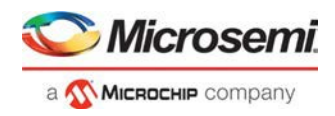

-name *probe\_name* Specifies the name for the target probe point. Cannot be a search pattern. -value *true | false hex-value | binary-value* Specifies values to be written.  $True = High$ False = Low -group\_name *group\_bus\_name* Specify the group or bus name to write to complete group or bus. -group\_value "*hex-value*" | "*binary-value*" Specify the value for the complete group or bus. Hex-value format : " <size>'h<value>" Binary-value format: " <size>'b<value>"

### **Supported Families**

SmartFusion2 IGLOO2 RTG4

#### **Example**

```
write_active_probe -name out[5]:out[5]:Q -value true <-- write to a single probe
write_active_probe -name grp1.out[3]:out[3]:Q -value low <-- write to a probe in the group 
write_active_probe -group_name grp1 -group_value "8'hF0" <-- write the value to complete group
write_active_probe –group_name out –group_value "8'b11110000" \ 
                      -name out [2]: out [2]: Q -value true <-- write multiple probes at the same time.
```
## write\_lsram (SmartFusion2, IGLOO2, RTG4)

Tcl command; writes a seven bit word into the specified large SRAM location.

#### **Physical block**

write\_lsram [-deviceName *device\_name*] –name *block\_name*] –offset *offset\_value* –value *value*

#### **Arguments**

-deviceName *device\_name*

Parameter is optional if only one device is available in the current configuration or set for debug (see SmartDebug help for details).

-name *block\_name*

Specifies the name for the target block.

-offset *offset\_value*

Offset (address) of the target word within the memory block.

-value *value*

Nine-bit value to be written to the target location.

#### **Exceptions**

- Array must be programmed and active
- The maximum value that can be written is 0x1FF

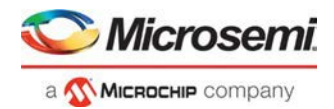

• Security locks may disable thisfunction

#### **Example**

Writes a value of 0x1A to the device sf2 in the block sram\_block1 with an offset of 16.

write\_lsram [-deviceName sf2] –name sram\_block1 -offset 16 -value 0x1A

#### **Logical block**

write\_lsram -logicalBlockName *block\_name* -port *port\_name* -offset *offset\_value* -logicalValue *hexadecimal\_value*

#### **Arguments**

-logicalBlockName *block\_name*

Specifies the name for the user defined memory block.

-port *port\_name*

Specifies the port for the memory block selected. Can be either Port A or Port B.

-offset *offset\_value*

Offset (address) of the target word within the memory block.

-logicalValue *hexadecimal\_value*

Specifies the hexadecimal value to be written to the memory block. Size of the value is equal to the width of the output port selected.

#### **Example**

```
write_lsram -logicalBlockName {Fabric_Logic_0/U2/F_0_F0_U1} -port {Port A} -offset 1 - 
logicalValue {00FFF}
```
## write\_usram (SmartFusion2, IGLOO2, RTG4)

Tcl command; writes a seven bit word into the specified uSRAM location.

### **Physical block**

write\_usram [-deviceName *device\_name*] –name *block\_name*] –offset *offset\_value* –value *value*

#### **Arguments**

-deviceName *device\_name*

Parameter is optional if only one device is available in the current configuration or set for debug (see SmartDebug help for details).

-name *block\_name*

Specifies the name for the target block.

-offset *offset\_value*

Offset (address) of the target word within the memory block.

-value *value*

Nine-bit value to be written.

### **Exceptions**

- Array must be programmed and active
- The maximum value that can be written is 0x1FF

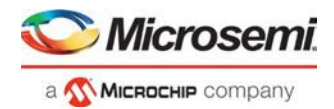

• Security locks may disable thisfunction

#### **Example**

Writes a value of 0x1A to the device sf2 in the block usram\_block2 with an offset of 16.

write\_usram [-deviceName sf2] –name usram\_block2 -offset 16 -value 0x1A

### **Logical block**

write\_usram -logicalBlockName *block\_name* -port *port\_name* -offset *offset\_value* -logicalValue *hexadecimal\_value*

#### **Arguments**

-logicalBlockName *block\_name*

Specifies the name for the user defined memory block.

-port *port\_name*

Specifies the port for the memory block selected. Can be either Port A or Port B.

-offset *offset\_value*

Offset (address) of the target word within the memory block.

-logicalValue *hexadecimal\_value*

Specifies the hexadecimal value to be written to the memory block. Size of the value is equal to the width of the output port selected.

#### **Example**

```
write_usram -logicalBlockName {Fabric_Logic_0/U3/F_0_F0_U1} -port {Port A} -offset 1 - 
logicalValue {00FFF}
```
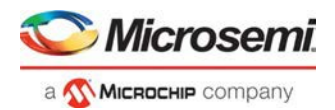

# Configure JTAG Chain Tcl Commands

These commands take a script that contains JTAG chain configuration-specific Tcl commands and passes them to FlashPro Express for execution.

Note that these commands cannot be executed directly from Libero.

### add\_actel\_device

Adds an Actel device to the chain. Either the *file* or *device* parameter must be specified. Chain programming mode must have been set.

add\_actel\_device [-**file** {*filename*}] [-device {*device*}] -**name** {*name*}

#### **Arguments**

Where:

-file{*filename*} Specifies a programming filename. **-device**{*device*} Specifies the device family (such as MPF300). **-name**{*name*} Specifies the device user name.

#### **Supported Families**

All

#### **Exceptions**

None

#### **Example**

add\_actel\_device –file {e:/design/stp/TOP.stp} –name {MyDevice1} add\_actel\_device –device {MPF300} –name {MyDevice2}

### add non actel device

Adds a non-Actel device in the chain. Either the file, or (-tck And -ir) parameters must be specified. The Chain programming mode must have been set.

```
add_non_actel_device [-file {file}] [-ir {ir}] [-tck {tck}] [-name {name}]
```
#### **Arguments**

```
-file {filename} 
  Specifies a BSDL file.
-ir {ir}
```
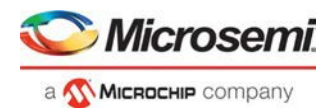

Specifies the IR length.

-tck {*tck*}

Specifies the maximum TCK frequency (in MHz).

-name {*name*}

Specifies the device user name.

#### **Supported Families**

All

### **Exceptions**

None

#### **Examples**

```
add_non_actel_device –file {e:/design/bsdl/DeviceX.bsdl } –name {MyDevice3} 
add_non_actel_device –ir 8 – tck 5 –name {MyDevice4}
```
## add non actel device to database

Importssettings via a BSDL file that adds non-Actel or non-Microsemi devicesto the devicedatabase so that they are recognized during scan chain and auto-construction operations.

add\_non\_actel\_device\_to\_database [-file {bsdl\_filename}]

#### **Arguments**

#### -**file** {**bsdl\_filename**}

Specifies the path to the BSDL file and the BSDL filename add to the database.

#### **Supported Families**

All non-Microsemi families

#### **Exceptions**

N/A

#### **Examples**

The following example uses a BSDL file to add a non-Microsemi (1502AS J44) device to the device database: add\_non\_actel\_device\_to\_database –file {c:/bsdl/atmel/1502AS\_J44.bsd}

The following example uses a BSDL file to add a non-Microsemi (80200) device to the device database:

add\_non\_actel\_device\_to\_database –file {c:/bsdl/intel/80200\_v1.0.bsd}

## construct\_chain\_automatically

Automatically starts chain construction for the specified programmer.

construct\_chain\_automatically[(-name {*name*})+]

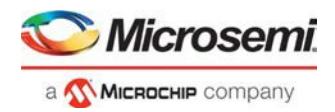

#### **Arguments**

```
-name {name}
```
Specifies the programmer(s) name(s).

#### **Supported Families**

All

#### **Exceptions**

N/A

#### **Example**

```
Example for one programmer:
      construct_chain_automatically -name {21428}
Example for two programmers:
      construct_chain_automatically -name {21428} –name {00579}
```
## copy\_device

Copies a device in the chain to the clipboard. Chain programming mode must be set. See the paste\_device command for more information.

copy\_device (-name {**name**})\*

#### **Arguments**

-name {**name**}

Specifies the device name. Repeat this argument to copy multiple devices.

### **Supported Families**

All

#### **Exceptions**

None

#### **Example**

```
The example copies the device 'mydevice1' to the same location with a new name 'mydevice2'.
copy_device –name {MyDevice1} –name {MyDevice2}
```
### cut device

Removes one or more devices from the chain. It places the removed device in the clipboard. Chain programming mode must be set to use this command. See the paste\_device command for more information.

```
cut_device (-name {name})*
```
### **Arguments**

-name {*name*}

Specifies the device name. You can repeat this argument for multiple devices.

### **Supported Families**

All

#### **Exceptions**

None

#### **Example**

The following example removes the devices 'mydevice1' and 'mydevice2' from the chain. cut\_device –name {MyDevice1} –name {MyDevice2}

### enable\_device

Enables or disables a device in the chain (if the device is disabled, it is bypassed). Chain programming mode must be set. The device must be a Microsemi device.

enable\_device -name {*name*} -enable {TRUE|FALSE}

#### **Arguments**

-name {*name*} Specifies your device name -enable {TRUE|FALSE} Specifies whether the device is to be enabled or disabled. If you specify multiple devices, this argument applies to all specified devices. (TRUE = enable. FALSE = disable)

### **Supported Families**

All

#### **Exceptions**

None

### **Example**

The following example disables the device 'mydevice1' in the chain. enable\_device –name {MyDevice1} –enable {FALSE}

### paste device

Pastes the devices that are on the clipboard in the chain, immediately above the *position\_name* device, if this parameter is specified. Otherwise it places the devices at the end of the chain. The chain programming mode must be enabled.

paste\_device [-position\_name {*position\_name*}]

### **Arguments**

-position\_name {*position\_name*}

Optional argument that specifies the name of a device in the chain.

#### **Supported Families**

All

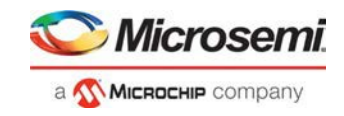

### **Exceptions**

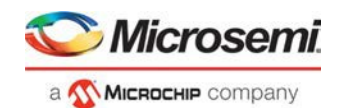

None

#### **Examples**

The following example pastes the devices on the clipboard immediately above the device 'mydevice3' in the chain.

```
paste_device –position_name {MyDevice3}
```
### remove device

Removes the device from the chain. Chain programming mode must be set.

```
remove_device (-name {name})*
```
#### **Arguments**

-name {*name*}

Specifies the device name. You can repeat this argument for multiple devices.

### **Supported Families**

All

### **Exceptions**

None

### **Example**

Remove a device 'M2S050T' from the chain:

remove\_device (-name {M2S050T})\*

## remove non actel device from database

Removes settings for non-Microsemi or non-Actel device from the device database.

remove\_non\_actel\_device\_from\_database [-name {*device\_name*}]

### **Arguments**

#### -name {*device\_name*}

Specifies the non-Actel or non-Microsemi device name to be removed from the database. You can repeat this argument for multiple devices.

### **Supported Families**

Non-Microsemi and non-Actel devices

### **Exceptions**

None

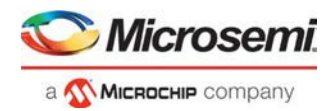

### **Example**

The following example removes the F1502AS\_J44 device from the database: remove\_non\_actel\_device\_from\_database –name {F1502AS\_J44} The following example removes the SA2\_PROCESSOR device from the database: remove\_non\_actel\_device\_from\_database –name {SA2\_PROCESSOR}

## select\_libero\_design\_device

This command selects the Libero design device for the Programming Connectivity and Interface tool within Libero. This command is needed when the tool cannot automatically resolve the Libero design device when there are two or more identical devices that match the Libero design device in the configured JTAG chain.

#### **Syntax**

```
select_libero_design_device -name {device_name}
```
#### **Arguments**

-name {*device\_name*}

Specifies a user-assigned unique device name in the JTAG chain.

#### **Supported Families**

SmartFusion2 IGLOO2 RTG4

#### **Exceptions**

None

#### **Example**

```
select_libero_design_device –name {M2S050TS (2)} 
select_libero_design_device –name {my_design_device}
```
#### **Note**

This Tcl command is typically used in a Tcl command script file that is passed to the Libero run\_tool command.

run\_tool –name {CONFIGURE\_CHAIN} -script {<flashPro\_cmd>.tcl}

## set bsdl file

Sets a BSDL file to a non-Microsemi device in the chain. Chain programming mode must have been set. The device must be a non-Microsemi device.

```
set_bsdl_file -name {name} -file {file}
```
#### **Arguments**

name {*name*} Specifies the device name. -file {*file*}

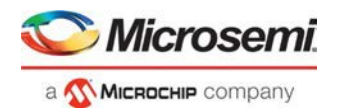

Specifies the BSDL file.

#### **Supported Families**

Any non-Microsemi device supported by FlashPro Express.

#### **Exceptions**

None

#### **Example**

The following example sets the BSDL file /design/bsdl/NewBSDL2.bsdl to the device 'MyDevice3': set\_bsdl\_file –name {MyDevice3} –file {e:/design/bsdl/NewBSDL2.bsdl}

### set\_device\_ir

Sets the IR length of a non-Microsemi device in the chain. Chain programming mode must be set. The device must be a non-Microsemi device.

set\_device\_ir -name {*name*} -ir {*ir*}

#### **Arguments**

-name {*name*} Specifies the device name. -ir {*ir*} Specifies the IR length.

#### **Supported Families**

Any non-Microsemi device supported by FlashPro Express.

#### **Exceptions**

None

#### **Example**

The following example sets the IR length to '2' for the non-Microsemi device 'MyDevice4': set\_device\_ir –name {MyDevice4} –ir {2}

### set\_device\_name

Changes the user name of a device in the chain. Chain programming mode must be set .

set\_device\_name -name {*name*} -new\_name {*new\_name*}

#### **Arguments**

-name {*name*} Identifies the old device name. -new\_name {*new\_name*} Specifies the new device name.

#### **Supported Families**

All

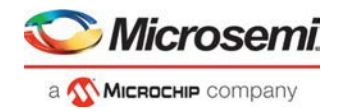

### **Exceptions**

None

#### **Example**

The following example changes the user name of the device from 'MyDevice4' to 'MyDevice5':

```
set_device_name –name {MyDevice4} –new_name {MyDevice5}
```
## set\_device\_order

Sets the order of the devices in the chain to the order specified. Chain programming mode must have been set. Unspecified devices will be at the end of the chain.

set\_device\_order (-name {*name*})\*

### **Arguments**

-name {*name*}

Specifies the device name. To specify a new order you must repeat this argument and specify each device name in the order desired.

### **Supported Families**

All

### **Exceptions**

None

### **Example**

The following example sets the device order for 'MyDevice1', 'MyDevice2', 'MyDevice3', and 'MyDevice4'. 'MyDevice2' is unspecified so it moves to the end of the chain.

```
set_device_order –name {MyDevice3} –name {MyDevice1} –name {MyDevice4}
the new order is:
MyDevice3 MyDevice1 MyDevice4 MyDevice2
```
## set\_device\_tck

Sets the maximum TCK frequency of a non-Microsemi device in the chain. Chain programming mode must be set. The device must be a non-Microsemi device.

set\_device\_tck -name {*name*} -tck {*tck*}

### **Arguments**

-name {*name*} Specifies the device name. -tck {*tck*} Specifies the maximum TCK frequency (in MHz).

### **Supported Families**

Any non-Microsemi device supported by FlashPro Express.

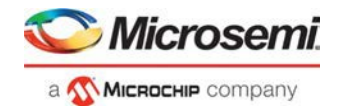

### **Exceptions**

None

#### **Example**

The following example sets the maximum TCK frequency of the non-Microsemi device 'MyDevice4': set\_device\_tck –name {MyDevice4} –tck {2.25}

### set\_device\_type

Changes the family of a Microsemi device in the chain. The device must be a Microsemi device. The device parameter below is now optional.

set\_device\_type -name {*name*} -type {*type*}

### **Arguments**

-name {*name*} Identifies the name of the device you want to change. -type {*type*} Specifies the device family.

### **Supported Families**

Any Microsemi device supported by FlashPro Express.

### **Exceptions**

None

### **Example**

The following example sets the device 'MyDevice2' to the type MPF300. set\_device\_type –name {MyDevice2} –type {MPF300}

### set\_programming\_action

This Tcl command is used to select the action for a device.

set\_programming\_action [-name {*device\_name*}] -action {*procedure\_action*}

#### **Arguments**

-name

Specify the device name. This argument is mandatory.

-action

Specify the programming action. This argument is mandatory.

### **Supported Families**

SmartFusion2 IGLOO2 RTG4

#### **Example**

set\_programming\_action -name {MPF300(T\_ES|TS\_ES)} -action {DEVICE\_INFO}

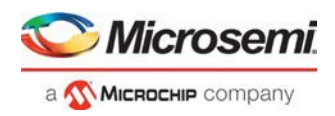

set\_programming\_action -name {M2S/M2GL090(T|TS|TV)} -action {ERASE}

#### **See Also**

construct\_chain\_automatically scan\_chain\_prg enable\_device set\_debug\_programmer set\_device\_name set\_programming\_file run\_selected\_actions

## set\_programming\_file

This Tcl command is used to set the programming file for a device. Either the file or the no\_file flag must specified. A programming file must be loaded. The device must be a Microsemi device.

set\_programming\_file –name {device\_name} –file {stapl\_file\_name\_with\_path}

### **Arguments**

-name

Specify the device name. This argument is mandatory. -file Specify the *file* path. This argument is mandatory.

### **Supported Families**

SmartFusion2 IGLOO2 RTG4

#### **Example**

set\_programming\_file -name {MPF300(T\_ES|TS\_ES)} -file {D:/export/CM1\_PCIE\_TOP\_default\_uic\_12\_200\_0\_12.stp}

#### **See Also**

construct\_chain\_automatically scan chain prg enable\_device set\_debug\_programmer set\_device\_name set\_programming\_action run\_selected\_actions

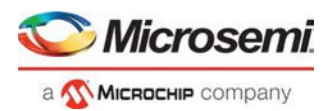

# Additional Tcl Commands

### ssn\_analyzer\_set\_pulse\_width

Tcl command specific to the Simultaneous Switching Noise (SSN) Analyzer; sets the pulse width for SSN calculation.

ssn\_analyzer\_set\_pulse\_width -pulseWidth <value>

#### **Arguments**

-pulseWidth <value>

Specifies the threshold value for pulse width. The signal bounce pulse witdth must reach this value before the signal bounce can be recognized for SSN Analysis. Valid values are 0ns or 1ns. A value of 0ns means any signal bounce with pulse width over 0ns is recognized for SSN analysis. A value of 1ns means only signal bounces with pulse width at or above 1ns are recognized for SSN analysis.

#### **Supported Families**

SmartFusion2 and IGLOO2

#### **Examples**

ssn\_analyzer\_set\_pulse\_width -pulseWidth 1.0

This Tcl command sets the pulse width threshold value to be 1.0 ns.

#### **See Also**

Simultaneous Switching Noise

## nvm\_update\_serialization\_client

This command updates an existing serialization client in the SmartFusion2 and IGLOO2 eNVM.

nvm\_update\_serialization\_client -params {parm:value} [–params {parm:value}]

This command is usually put in a configuration "\*.cfg" file and passed as an argument to the script parameter of the run\_tool command.

run\_tool –name {UPDATE\_ENVM} –script "update.cfg"

#### **Parameter and Parameter Values**

The following table lists the parameter name and values for this command.

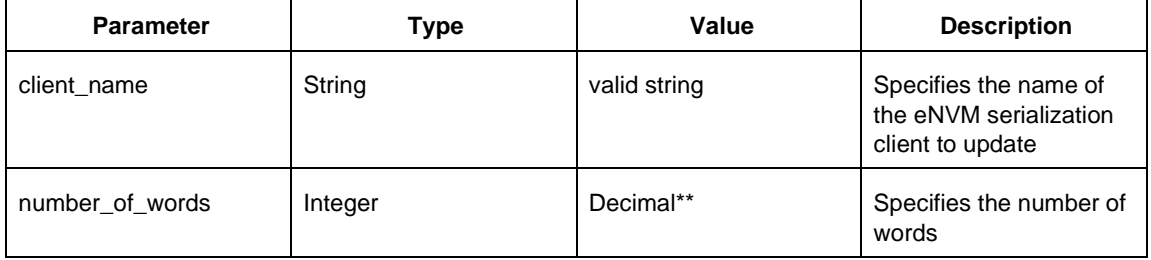

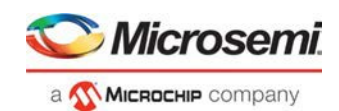

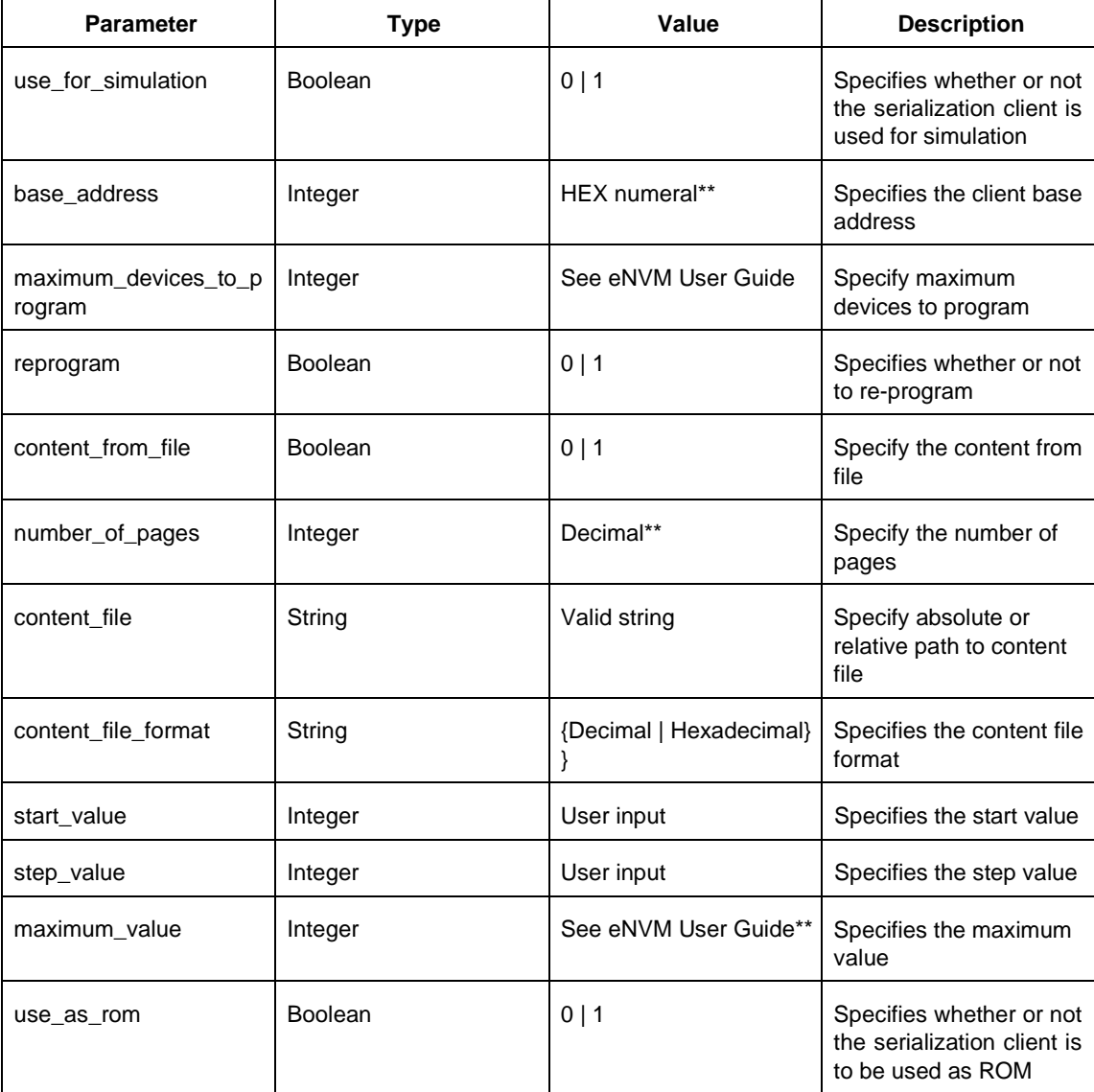

\*\* eNVM address range and available number of words are device dependent. See th[e eNVM Configuration User](https://coredocs.s3.amazonaws.com/Libero/SmartFusion2MSS/MSS_ENVM/sf2_mss_envm_config_ug_1.pdf) [Guide](https://coredocs.s3.amazonaws.com/Libero/SmartFusion2MSS/MSS_ENVM/sf2_mss_envm_config_ug_1.pdf) for details.

\*\* number\_of\_words available to users = Number of user pages \* BYTES\_PER\_PAGE \*8 / word\_size

### **Supported Families**

SmartFusion2, IGLOO2

### **Example**

```
nvm_update_serialization_client \,\backslash\,-client_name {d1} \ \ \ \-maximum_devices_to_pgoram {6}
-maximum_value {12}
```
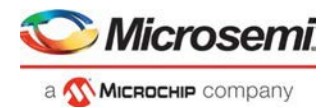

#### **See Also**

**"run\_tool" on page 75**

## nvm\_update\_storage\_client

This command updates an existing data storage client in the SmartFusion2 and IGLOO2 eNVM.

nvm\_update\_storage\_client -params {parm:value} [–params {parm:value}]

This command is usually put in a configuration "\*.cfg" file and passed as an argument to the script parameter of the run\_tool command.

run\_tool –name {UPDATE\_ENVM} –script "update.cfg"

### **Parameter and Parameter Values**

The following table lists the parameter name and values for this command.

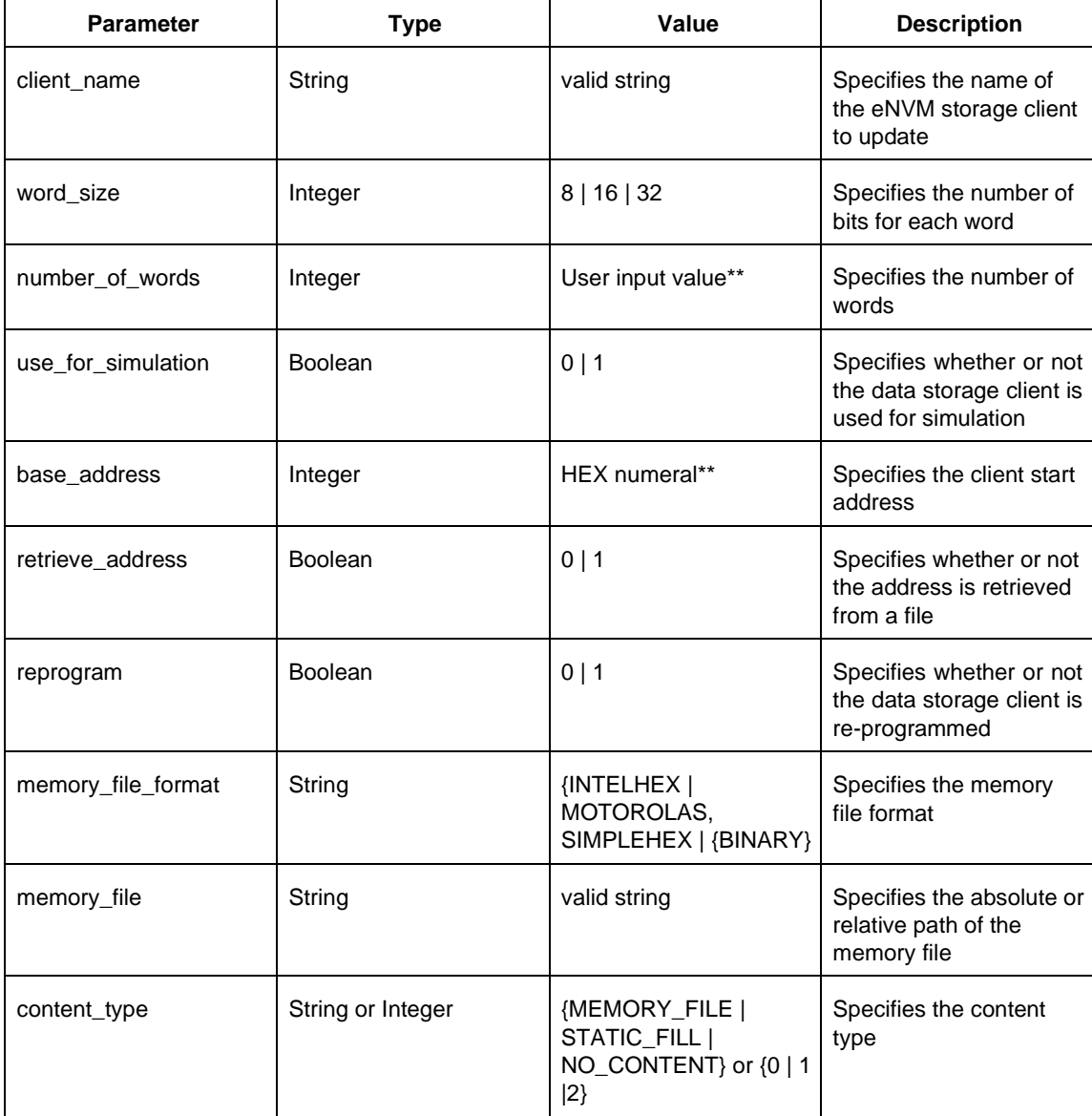

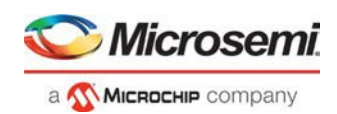

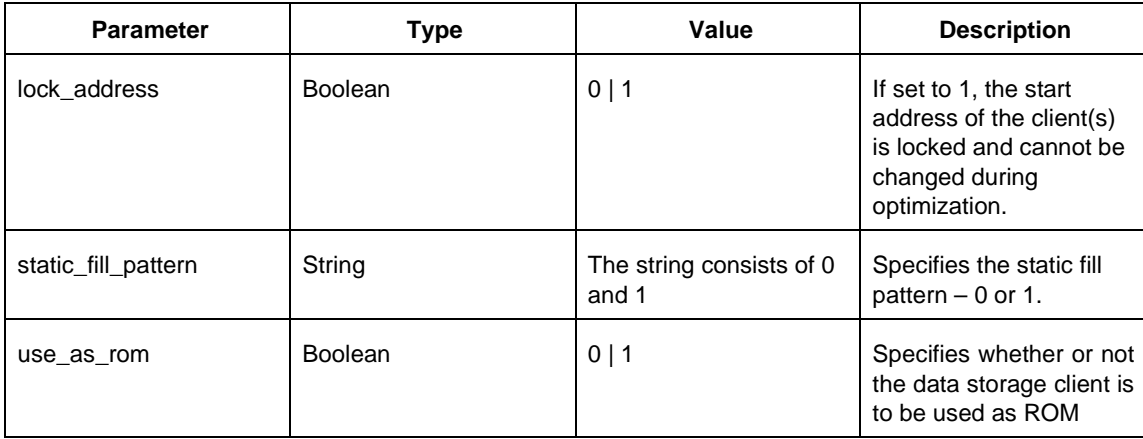

\*\* eNVM address range and available number of words are device dependent. See th[e eNVM Configuration User](https://coredocs.s3.amazonaws.com/Libero/SmartFusion2MSS/MSS_ENVM/sf2_mss_envm_config_ug_1.pdf) [Guide](https://coredocs.s3.amazonaws.com/Libero/SmartFusion2MSS/MSS_ENVM/sf2_mss_envm_config_ug_1.pdf) for details.

\*\* number of words available to users = Number of user pages \* BYTES PER PAGE \*8 / word size

#### **Supported Families**

SmartFusion2, IGLOO2

#### **Example**

```
nvm_update_storage_client \ 
-client_name {c1} \ \ \ \-word_size 32
-number_of_words 512
```
#### **See Also**

**"run\_tool" on page 75**

## select\_programmer

This Tcl command enables the specified programmer and disables all other connected programmers. This command is useful when multiple programmers are connected.

```
select_programmer -programmer_id {programmer_id} –host_name {host_name} –host_port 
{host_port}
```
#### **Arguments**

-programmer\_id <*programmer\_id*>

The programmer to be enabled.

–host\_name <*host\_name*>

The host name or IP address. This argument is required for a remote programmer and optional for a local programmer. For local programmer, if specified it must be "localhost".

–host\_port <*host\_port*>

This argument is required for a remote programmer and optional for a local programmer. If omitted, the default port is used (currently, the default is 80).

For a local host, both "localhost" and its port should be specified or omitted.

**Note**: The def variable "LOCAL\_PROGRAM\_DEBUG\_SERVER\_PORT" is used to set a different default local host port.

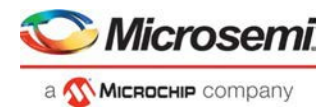

### **Supported Families**

SmartFusion2 IGLOO2 RTG4

#### **Examples**

```
select_programmer -programmer_id {00557} 
select_programmer -programmer_id {00557} \ 
–host_name {localhost} \ 
–host_port {80}
```
## set\_programming\_interface

This Tcl command sets the programming interface.

set\_programming\_interface -interface {JTAG | SPI\_SLAVE}

#### **Arguments**

set\_programming\_interface -interface {JTAG | SPI\_SLAVE} Specify the programming interface as JTAG or SPI\_SLAVE. The default is JTAG.

#### **Supported Families**

SmartFusion2 IGLOO2 RTG4

#### **See Also**

**[Programming Connectivity and Interface](https://coredocs.s3.amazonaws.com/Libero/12_3_0/Tool/pf_des_flow_ug.pdf#page%3D98)** 

### ssn\_analyzer\_noise\_report

Tcl command specific to the Simultaneous Switching Noise (SSN) Analyzer; instructs the SSN Analyzer to generate a noise report of all the used I/Os in the design.

ssn\_analyzer\_noise\_report –style {*file format*} –filename {*full\_path\_to\_filename*}

### **Arguments**

-style *file\_format*

Specifies the file format for the report. Valid values are "Text", "CSV", and "XML" -filename *full\_path\_to\_filename* Specifies the *full\_path\_to\_filename* for the report.

#### **Supported Families**

SmartFusion2, IGLOO2

#### **Example**

The following example generates a noise report in Text format and saves it in D:\2Work\SF2\_SSN\MixedIOStd\myreport:

```
ssn_analyzer_noise_report -style {Text} –filename \ 
{D:\2Work\SF2_SSN\MixedIOStd\myreport}
```
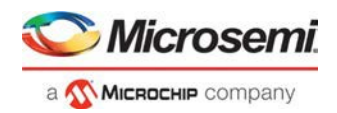

## ssn\_analyzer\_rerun\_analysis

Tcl command specific to the Simultaneous Switching Noise (SSN) Analyzer; instructs the SSN Analyzer to run the SSN analysis and compute the noise margin numbers.

ssn\_analyzer\_rerun\_analysis

#### **Arguments**

This command takes no arguments.

#### **Supported Families**

SmartFusion2, IGLOO2

#### **Example**

The following example reruns the SSN Analyzer and computes the Nosie Margin number:

ssn\_analyzer\_rerun\_analysis

### ssn\_analyzer\_set\_dontcare

Tcl command specific to the Simultaneous Switching Noise (SSN) Analyzer; sets specific I/Os to the dont\_care state or resets dont\_care I/Os to non-dont\_care. A dont\_care I/O is considered as an Aggressor only and not as a Victim.

ssn\_analyzer\_set\_dontcare –io "*ioName*" –iobank "*ioBankName*" –value "*integer value*"

#### **Arguments**

#### -io "*IoName*"

Specifies the I/O to be dont\_care (the don't\_care I/O will not be considered as a Victim, whereas it will be considered as an Aggressor for the SSN analysis) or resets dont\_care I/Os to non-dont \_care.

-iobank "*ioBankName*"

Specifies the I/O bank name the specific I/O belongs to.

 $-$ value "0 $1"$ 

Specifies an integer of "0" or "1" where

"1" is used to set an I/O to be dont\_care

"0" is used to reset an I/O to be non-dont\_care

#### **Supported Families**

SmartFusion2, IGLOO2

#### **Examples**

The following example sets the I/O named "DATA2" in I/O bank "Bank2" to dont\_care:

ssn\_analyzer\_set\_dontcare –io "DATA2" –ioBank "Bank2" –value "1"

The following example sets the dont care I/O named "DATA1" in I/O bank "Bank3" to non-dont care:

ssn\_analyzer\_set\_dontcare –io "DATA1" –ioBank "Bank3" –value "0"

### ssn\_analyzer\_set\_pulse\_width

Tcl command specific to the Simultaneous Switching Noise (SSN) Analyzer; sets the pulse width for SSN calculation.

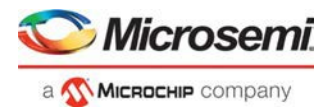

ssn\_analyzer\_set\_pulse\_width -pulseWidth <value>

#### **Arguments**

-pulseWidth <value>

Specifies the threshold value for pulse width. The signal bounce pulse witdth must reach this value before the signal bounce can be recognized for SSN Analysis. Valid values are 0ns or 1ns. A value of 0ns means any signal bounce with pulse width over 0ns is recognized for SSN analysis. A value of 1ns means only signal bounces with pulse width at or above 1ns are recognized for SSN analysis.

#### **Supported Families**

SmartFusion2 and IGLOO2

#### **Examples**

ssn\_analyzer\_set\_pulse\_width -pulseWidth 1.0

This Tcl command sets the pulse width threshold value to be 1.0 ns.

#### **See Also**

Simultaneous Switching Noise

### ssn\_analyzer\_set\_static

Tcl command specific to the Simultaneous Switching Noise (SSN) Analyzer; sets specific I/Os to the static state or resets static I/Os to be non-static.

When the –value is "1", it sets a specific I/O as static to the SSN Analyzer. A static I/O is considered neither as a victim nor as an aggressor. When the –value is "0", this commands resets a static I/O to be non-static.

ssn\_analyzer\_set\_static –io "*ioName*" –iobank "*ioBankName*" –value "*integer value*"

#### **Arguments**

-io "*IoName*"

Specifies the I/O name to be marked as static (neither to be considered as a Victim nor as an Aggressor for the SSN analysis) or a static I/O to be non-static.

-iobank "*ioBankName*"

Specifies the I/O bank name the specific I/O belongs to.

 $-$ value "0 $1"$ 

Specifies an integer value of either "0" or "1" where

"1" is used to set a particular I/O to be static

"0" is used to reset a static I/O to be non-static

#### **Supported Families**

SmartFusion2, IGLOO2

#### **Examples**

The following example sets the I/O named "DATA1" in I/O bank "Bank3" to static:

ssn\_analyzer\_set\_static –io "DATA1" –ioBank "Bank3" –value "1"

The following example sets the static I/O named "DATA2" in I/O bank "Bank1" to be non-static: ssn\_analyzer\_set\_static –io "DATA2" –ioBank "Bank1" –value "0"

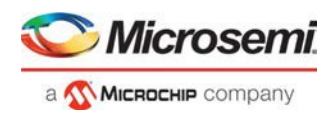

## ssn\_analyzer\_summary\_report

Tcl command specifc to the Simultaneous Switching Noise (SSN) Analyzer; instructs the SSN Analyzer to generate a SSN Analyzer summary report of all the used I/Os in the design.

ssn\_analyzer\_summary\_report –style "*file format*" –file "*filename*"

#### **Arguments**

-style *file format*

Specifies the file format for the report. Valid values are "text", "csv", and "xml". -file *filename*

Specifies the filename for the report.

#### **Supported Families**

SmartFusion2, IGLOO2

#### **Example**

The following example generates a summary report in XML format and saves it in the summary\_report.xml file in the current directory:

ssn\_analyzer\_summary\_report -style "xml" –filename "./summary\_report"

## update\_storage\_client

This command updates an existing uPROM storage client for the RTG4 uPROM.

nvm\_update\_storage\_client -params {parm:value} [–params {parm:value}]

This command is usually put in a configuration "\*.cfg" file and passed as an argument to the script parameter of the run\_tool command.

run\_tool –name {UPDATE\_ENVM} –script "update.cfg"

#### **Parameter and Parameter Values**

The following table lists the parameter name and values for this command.

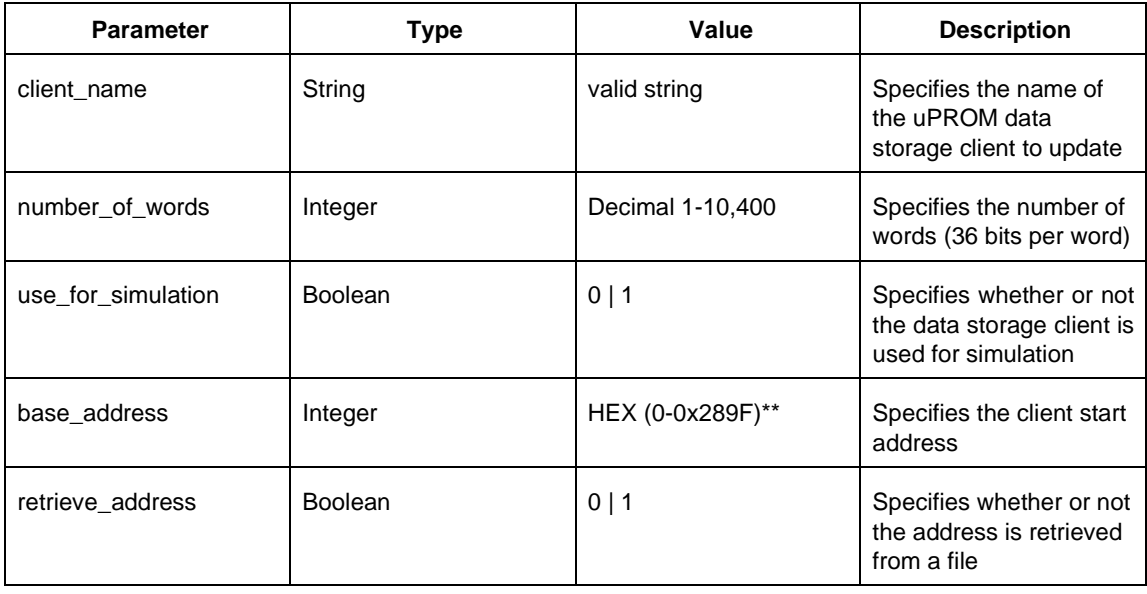
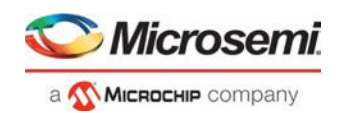

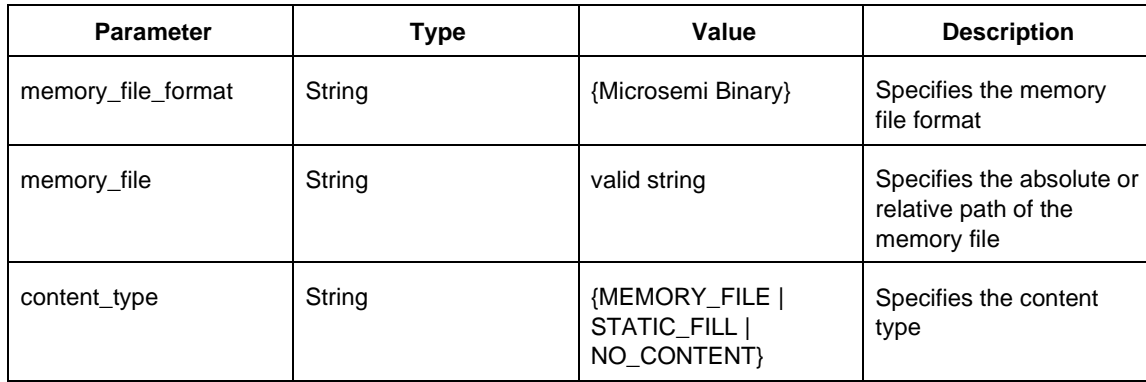

\*\* number\_of\_words available to users = Number of user pages \* BYTES\_PER\_PAGE \*8 / word\_size

### **Supported Families**

RTG4

## check\_hdl

Tcl com mand; checks the HDL in the specified file.

check\_hdl -file *filename*

### **Arguments**

-file *filename*

Name of the HDL file you want to check.

### **Example**

Check HDL on the file hdl1.vhd. check\_hdl -file hdl1.vhd

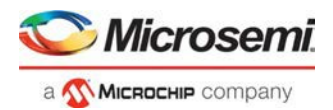

## download\_core

Tcl command; downloads a core and adds it to your repository.

download core [-vlnv "vlnv"]+ [-location "location"]

### **Arguments**

-vlnv vlnv

Vendor, library, name and version of the core you want to download. -location core name Location of the repository where you wish to add the core.

### **Example**

```
Download the core CoreAXI to the repository www.actel-ip.com/repositories/SgCore:
download_core -vlnv {Actel:SystemBuilder:PF_DDR4:1.0.102} -location {www.actel-
ip.com/repositories/SgCore}
```
# edit\_profile

Tcl command; sets the same values as the Add or Edit Profile dialog box.

edit\_profile -name profilename -type value -tool profiletool -location profilelocation [-args parameters] [-batch value] [-new name name]

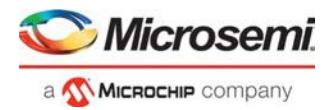

### **Arguments**

```
-name profilename
```
Specifies the name of your new profile.

-type value

Specifies your profile type, where value is one of the following:

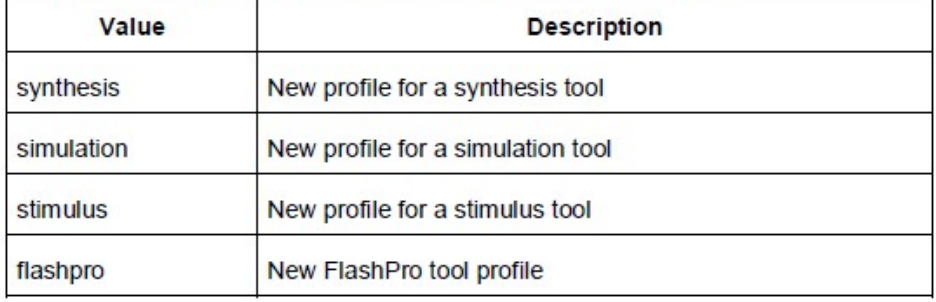

```
-tool profiletool
```
Name of the tool you are adding to the profile.

```
-location profilelocation
```
Full pathname to the location of the tool you are adding to the profile.

```
-args parameters
```
Profile tool parameters (if any).

-batch value

Runs the tool in batch mode (if TRUE). Possible values are:

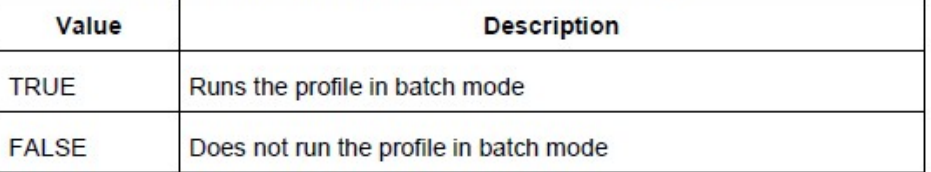

-new\_name name

Name of new profile.

## **Example**

Edit a FlashPro tool profile called 'myflashpro' linked to a new FlashPro installation in my c:\programs\actel\flashpro\bin directory, change the name to updated\_flashpro.

edit\_profile -name myflashpro -type flashpro -tool flashpro.exe -location c:\programs\actel\flashpro\bin\flashpro.exe -batch FALSE -new\_name updated\_flashpro

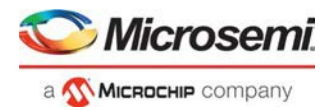

## export\_as\_link

Tcl command; exports a file to another directory and links to the file.

export as link -file filename -path link path

## **Arguments**

-file filename Name of the file you want to export as a link. -path link path Path of the link.

### **Example**

```
Export the file hdl1.vhd as a link to c:\microsemi\link_source.
export_as_link -file hdll.vhd -path c:\microsemi\link_source
```
## export\_profiles

Tcl command; exports your tool profiles. Performs the same action as the Export Profiles dialog box.

```
export_profile -file name [-export value]
```
### **Arguments**

-file name

Specifies the name of your exported profile.

-export value

Specifies your profile export options. The following table shows the acceptable values for this argument:

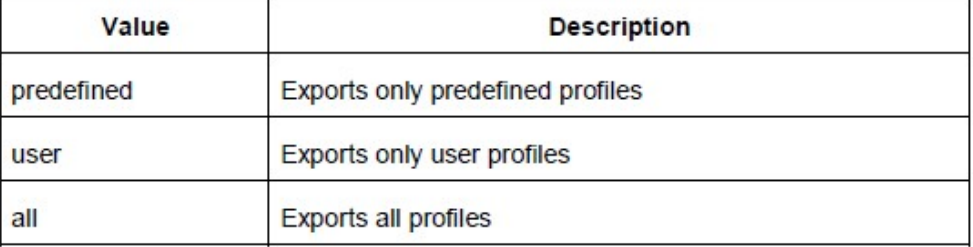

## **Example**

The following command exports all profiles to the file 'all\_profiles':

export profiles -file all profiles [-export all]

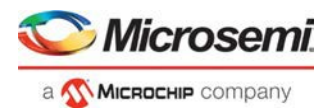

## export\_script

Tcl command; export\_script is a command that explicitly exports the Tcl command equivalents of the current Libero session. You must supply a file name with the -file parameter. You may supply the optional -relative path parameter to specify whether an absolute or relative path is used in the exported script file.

```
export script\
-file {<absolute or relative path to constraint file>} \
-relative_path <value> \
```
## **Arguments**

-file {<absolute or relative path to constraint file>}

Specifies the absolute or relative path to the constraint file; there may be multiple -file arguments (see example below).

-relative\_path {<value>}

Sets your option to use a relative or absolute path in the exported script; use 1 for relative path, 0 for absolute.

### **Example**

export\_script -file {./exported.tcl} -relative\_path 1

## organize\_constraints

Tcl command; organizes the constraint files in your project.

```
-organize constraints
[-file name]*
[-mode value]
-designer view name
-module value
-tool value
```
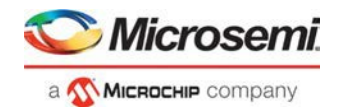

### **Arguments**

```
-file name
```
Specifies the name of the file to which you want to associate your stimulus files. -mode value

Specifies whether you are creating a new stimulus association, adding, or removing; possible values are:

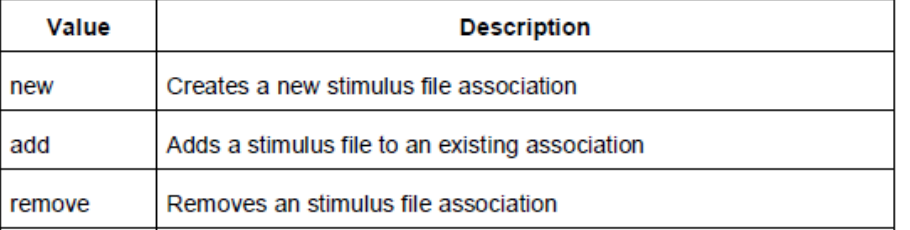

#### -designer\_view name

Sets the name of the Designer View in which you wish to add the constraint file, where name is the name of the view (such as impl1).

```
-module value
```
Sets the module, where value is the name of the module.

-tool value

Identifies the intended use for the file, possible values are:

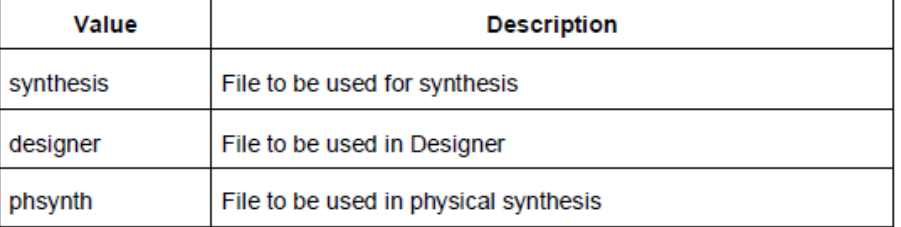

### **Example**

The example adds the constraint file delta vhd in the Designer View impl2 for the Designer tool.

-organize\_constraints -file delta.vhd -mode new -designer\_view impl2 -module constraint -tool designer

## organize sources

Tcl command; organizes the source files in your project.

```
-organize sources
[-file name]*
[-mode value]
-module value
-tool value
[-use default value]
```
### **Arguments**

-file name

Specifies the name of the file to which you want to associate your stimulus files.

-mode value

Specifies whether you are creating a new stimulus association, adding, or removing; possible values are:

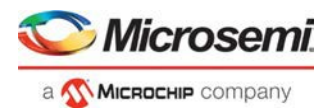

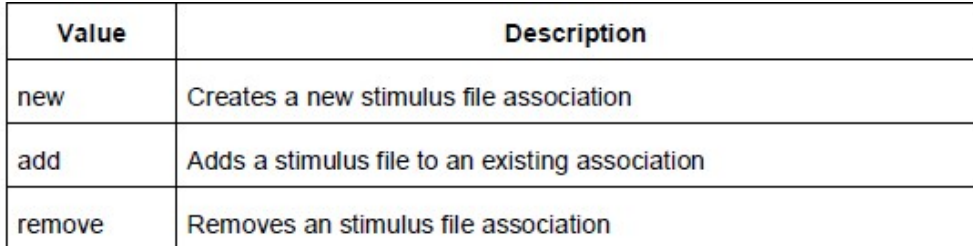

#### -module value

Sets the module, where value is the name of the module.

-tool value

Identifies the intended use for the file, possible values are:

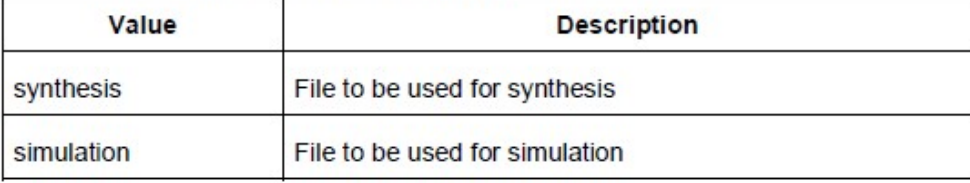

#### -use\_default value

Uses the default values for synthesis or simulation; possible values are:

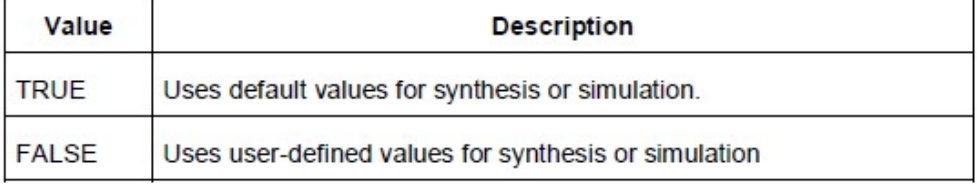

## **Example**

The example organizes a new stimulus file 'stim.vhd' using default settings.

-organize\_sources -file stim.vhd -mode new -module stimulus -tool synthesis -use\_default TRUE

## **See Also**

**Project Manager Tcl Commands** 

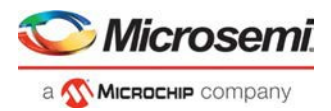

# project\_settings

This Tcl command modifies project flow settings for your Libero SoC project.

```
project_settings [-hdl "VHDL | VERILOG"]\
[-verilog mode {VERILOG 2K | SYSTEM VERILOG}] \
[\begin{array}{c|c|c|c} \text{-vhdl model} & \texttt{[VHDL 2008} & \texttt{VHDL 93} \end{array}] \setminus[-auto update modelsim ini "TRUE | FALSE"] \
[-auto update viewdraw ini "TRUE | FALSE"] \
[\hbox{-block\_mode} \texttt{ "TRUE} \texttt{ | FALSE"}] \setminus[-auto generate synth hdl "TRUE | FALSE"]\
[ -auto run drc "TRUE | \textit{FALSE}"] \setminus[-auto generate viewdraw_hdl "TRUE | FALSE"\
[-auto file detection "TRUE | FALSE"]\
[-standalone peripheral initialization "1 | 0"] \
[-ondemand build dh "1 + o"]\
```
[-enable design separation "1 |  $0$ "] \ [-enable\_set\_mitigation "1 | 0"]\ [-display\_fanout\_limit {integer}]

## **Arguments**

-hdl "VHDL | VERILOG" Sets your project HDL type. -verilog\_mode {VERILOG\_2K | SYSTEM\_VERILOG} Sets the Verilog standard to Verilog-2001 or System Verilog. -vhdl\_mode {VHDL\_2008 | VHDL\_93} Sets the VHDL standard to VHDL-2008 or VHDL-1993. -auto update modelsim ini "TRUE | FALSE" Sets your auto-update modelsim.ini file option. TRUE updates the file automatically. -auto update viewdraw ini "TRUE | FALSE" Sets your auto-update viewdraw.ini file option. TRUE updates the file automatically.

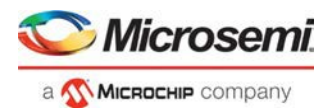

#### -block mode "TRUE | FALSE"

Puts the Project Manager in Block mode, enables you to create blocks in your project. -auto\_generate\_synth\_hdl "TRUE | FALSE"

Auto-generates your HDL file after synthesis (when set to TRUE).

-auto\_run\_drc "TRUE | FALSE"

Auto-runs the design rule check immediately after synthesis (when set to TRUE).

-auto generate viewdraw hdl "TRUE | FALSE"

Auto-generates your HDL netlist after a Save & Check in ViewDraw (when set to TRUE).

-auto file detection "TRUE | FALSE"

Automatically detects when new files have been added to the Libero SoC project folder (when set to TRUE).

-standalone peripheral initialization "1 | 0"

When set to 1, this option instructs System Builder not to build the initialization circuitry for your Peripherals. Set this option to 1 if you want to build your own peripheral initialization logic in SmartDesign to initialize each of the peripherals (MDDR/FDDR/SERDES) independently.

-ondemand\_build\_dh "1 | 0"

Enter "1" to enable or "0" (default) to disable On Demand Build Design Hierarchy.

-enable\_design\_separation "1 | 0"

Set it to "1" if your design is for security and safety critical applications and you want to make your design's individual subsystems (design blocks) separate and independent (in terms of physical layout and programming) to meet your design separation requirements. When set to "1", Libero generates a parameter file (MSVT.param) that details design blocks present in the design and the number of signals entering and leaving a design block. Microsemi provides a separate tool, known as Microsemi Separation Verification Tool (MSVT), which checks the final design place and route result against the MSVT param file and determines whether the design separation meets your requirements.

-display\_fanout\_limit {integer}

Use this option to set the limit of high fanout nets to be displayed; the default value is 10. This means the top 10 nets with the highest fanout will appear in the <root> compile netlist.log file.

### **Example**

The following example sets your project to VHDL, disables the auto-update of the ModelSim INI or ViewDraw INI files, enables the auto-generation of HDL after synthesis, enables auto-detection for files, sets the display of high fanout nets to the top 12 high fanout nets, enables SET filters to mitigate radiation-induced transients, and enables design separation methodology for the design.

project settings -hdl "VHDL" \

```
-auto_update_modelsim_ini "FALSE" \
-auto_update_viewdraw_ini "FALSE"\
-block_mode "FALSE" -auto_generate_synth_hdl "TRUE"\
-auto_file_detection "TRUE"\
-display_fanout_limit {12}\
-enable_set_mitigation {1}\
-enable_design_separation {1}
```
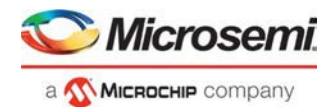

## refresh

Tcl command; refreshes your project, updates the view and checks for updated links and files.

refresh.

## **Example**

refresh.

## remove\_core

Tcl command; removes a core from your project.

```
remove core -name core name
```
## **Arguments**

-name core name Name of the core you want to remove.

### **Example**

Remove the core ip-beta2: remove\_core -name ip-beta2.ccz

## remove\_library

Tcl command; removes a VHDL library from your project.

```
remove library
-library name
```
## **Arguments**

-library name

Specifies the name of the library you wish to remove.

### **Example**

Remove (delete) a library called 'my\_lib'. remove\_library -library my\_lib

### **See Also**

add\_library [rename\\_library](#page-311-0)

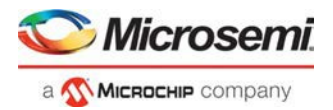

# remove\_profile

Tcl command; deletes a tool profile.

remove profile -name profilename

## **Arguments**

-name profilename

Specifies the name of the profile you wish to delete.

## **Example**

The following command deletes the profile 'custom1': remove\_profile -name customl

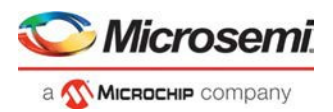

# save\_project\_as

Tcl command; the save project as command saves the current project in Libero SoC with a different name and in a specified directory. You must specify a location with the -location parameter.

```
save project as
-name project name
-location project location
-files value
-designer views value
-replace links value
```
## **Arguments**

-name project name

Specifies the name of your new project.

```
-location project location
```
Must include the complete path of the PRJ file. If you do not provide the full path, Libero SoC infers that you want to save the project to your current working directory. This is a required parameter.

-files value

Specifies the files you want to copy into your new project.

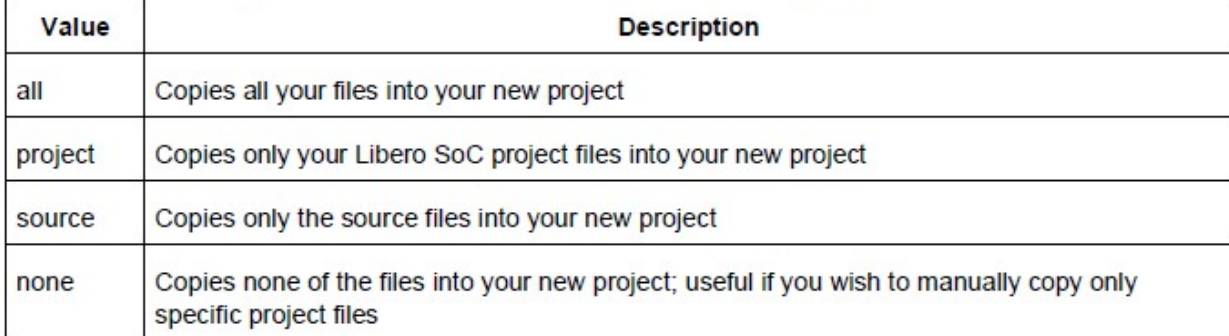

#### -designer\_views value

Specifies the Designer views you wish to copy into your new project.

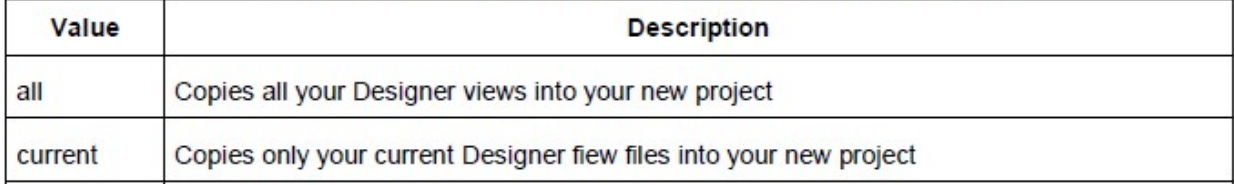

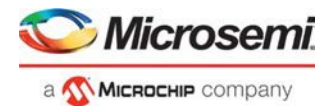

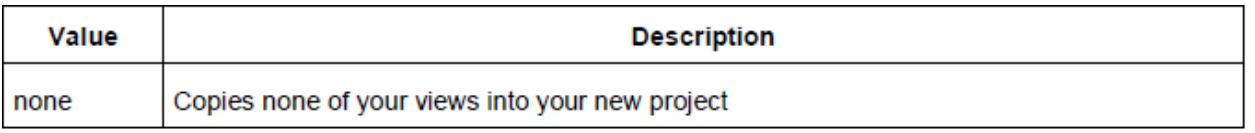

#### -replace links value

#### Specifies whether or not you want to update your file links in your new project.

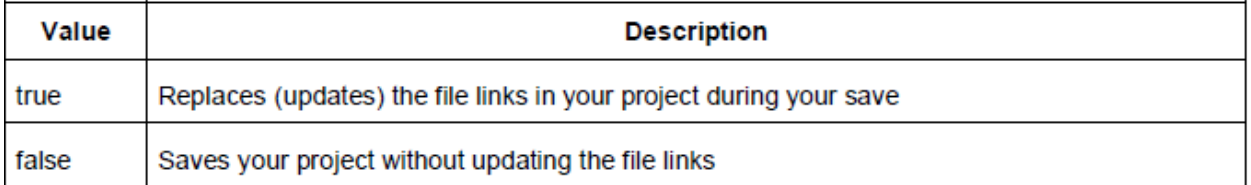

## **Example**

Saves your current Libero SoC project as mydesign.prj in the c:/netlists/testprj/mydesign directory: save\_project\_as -location c:/netlists/testprj/mydesign -name mydesign.prj

### **See Also**

new\_project [open\\_project](#page-232-0) [save\\_project](#page-237-0)

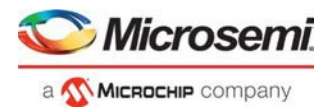

## select\_profile

Tcl command; selects a profile to use in your project.

select profile -name profilename

### **Arguments**

-name profilename Specifies the name of the profile you wish to use.

### **Example**

The following command selects the profile 'custom1': select\_profile -name customl

# set\_actel\_lib\_options

Tcl command; the set\_actel\_lib\_options command sets your simulation library to default, or to another library (when you specify a path.

set actel lib options -use default sim path value -sim path {path}

### **Arguments**

```
-use_default_sim_path value
```
Possible values are:

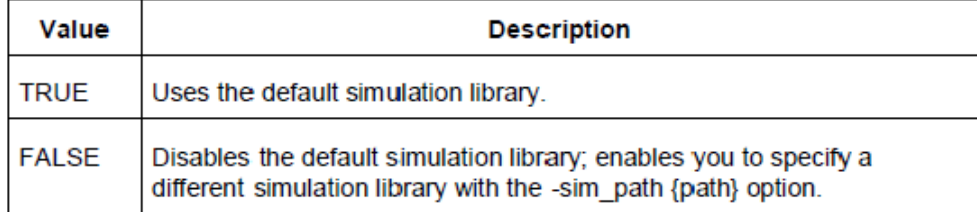

-sim\_path {path}

Specifies the path to your simulation library.

## **Example**

Uses a simulation library in the directory c:\sim\_lib\test. set\_actel\_lib\_options -use\_default\_sim\_path FALSE -sim\_path {c:\sim\_lib\test}

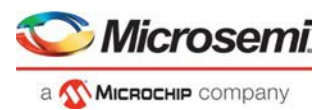

# set\_device (Project Manager)

Tcl command; sets your device family, die, and package in the Project Manager.

```
set_device [-family family] [-die die] [-package package]. [-speed speed_grade] [-adv_options
value]
```
## **Arguments**

```
-family family
Sets device family.
-die die
Sets device die.
-package package
Sets device package.
```
-speed speed grade Sets device speed grade. -adv\_options value

Sets your advanced options, such as temperature and voltage settings.

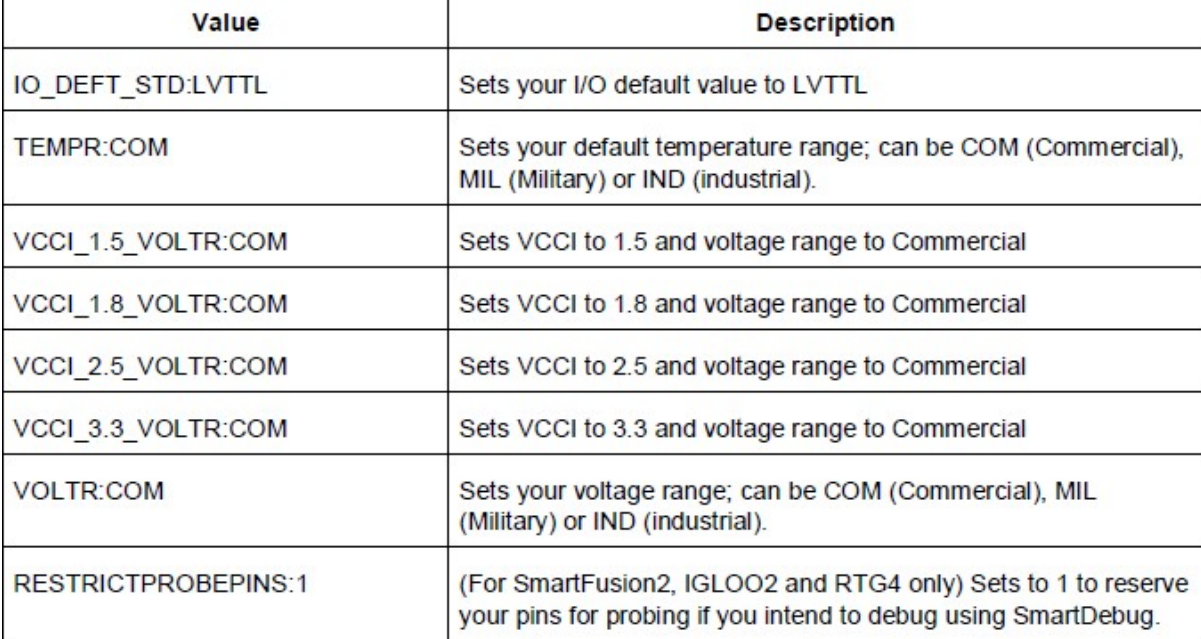

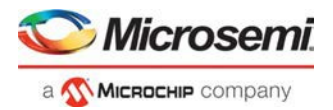

# set\_modelism\_options

Tcl command; sets your ModelSim simulation options.

```
set modelsim options
[-use automatic do file value]
[-user do file {path}]
[-sim runtime {value}]
[-tb_module_name {value}]
[-tb top level name {value}]
[-include do file value
[-included do file {value}]
[-type {value}]
[-resolution {value}]
[-add_vsim_options {value}]
[-display_dut_wave_value]
[-log all signals value]
[-do file args value]
[-dump vcd "TRUE | FALSE"]
[-vod_file "VCD file name"]
```
## **Arguments**

-use automatic do file value

Uses an automatic do file in your project. Possible values are:

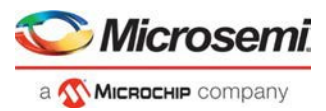

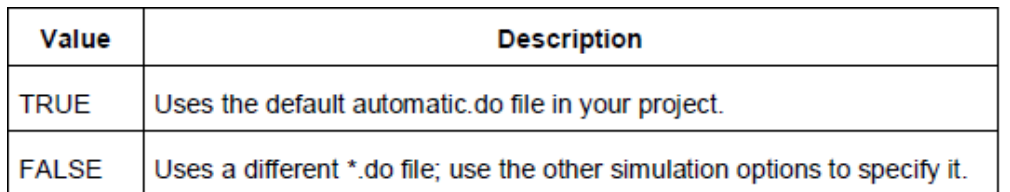

#### -user\_do\_file {path}

Specifies the location of your user-defined \*.do file.

-sim\_runtime {value}

Sets your simulation runtime. Value is the number and unit of time, such as {1000ns}.

```
-tb_module_name {value}
```
Specifies your testbench module name, where value is the name.

```
-tb_top_level_name {value}
```
Sets the top-level instance name in the testbench, where value is the name.

```
-include_do_file value
```
Includes a \*.do file; possible values are:

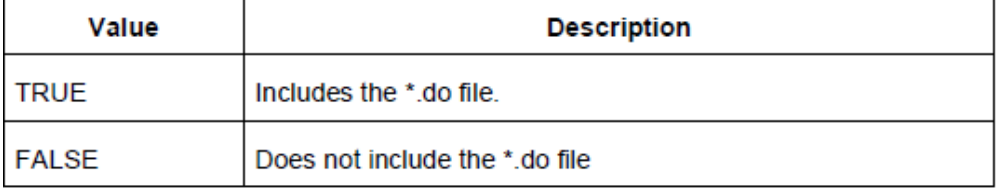

#### -included\_do\_file {value}

Specifies the path of the included \*.do file, where value is the name of the file.

-type {value}

Resolution type; possible values are:

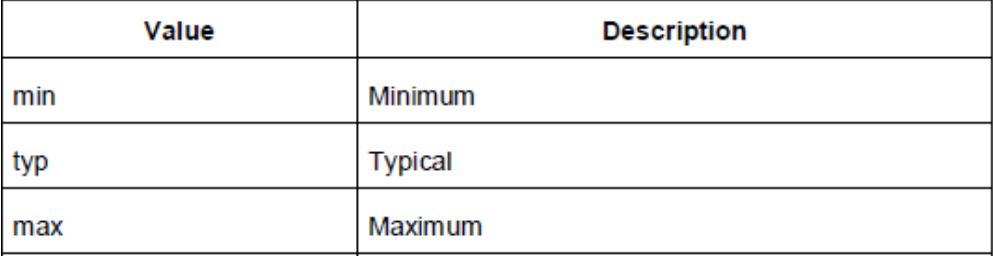

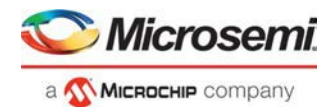

-resolution {value}

Sets your resolution value, such as {1ps}.

```
-add_vsim_options {value}
```
Adds more Vsim options, where value specifies the option(s).

-display dut wave value

Enables ModelSim to display signals for the tested design; possible values are:

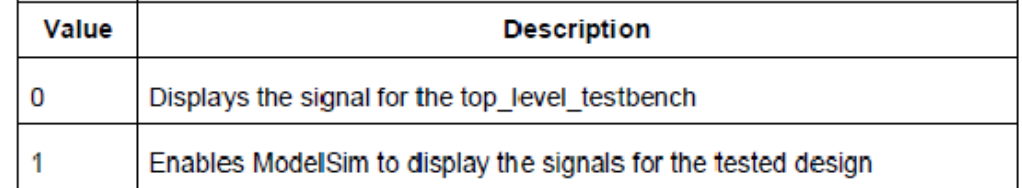

#### -log all signals value

Enables you to log all your signals during simulation; possible values are:

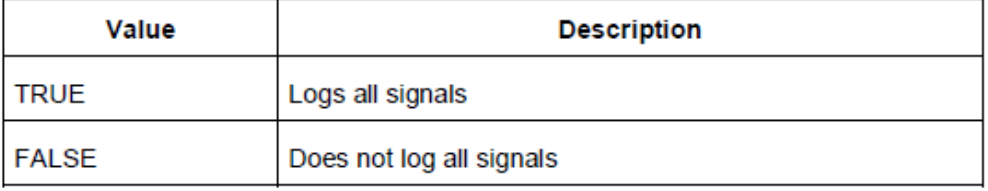

-do file args value

Specifies \*.do file command parameters.

-dump\_vcd value

Dumps the VCD file when simulation is complete; possible values are:

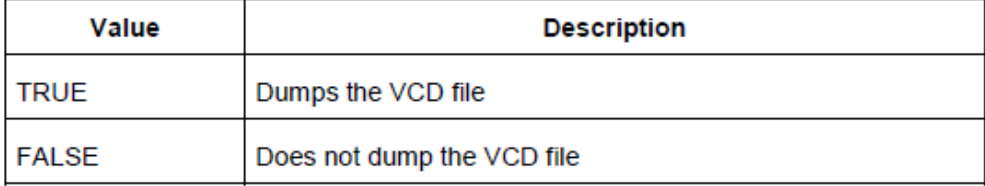

-vcd\_file {value}

Specifies the name of the dumped VCD file, where value is the name of the file.

### **Example**

Sets ModelSim options to use the automatic \*.do file, sets simulation runtime to 1000ns, sets the testbench module name to "testbench", sets the testbench top level to <top>\_0, sets simulation type to "max", resolution to 1ps, adds no vsim options, does not log signals, adds no additional DO file arguments, dumps the VCD file with a name power.vcd.

set\_modelsim\_options -use\_automatic\_do\_file 1 -sim\_runtime {1000ns} -tb\_module\_name {testbench} -tb\_top\_level\_name {<top>\_0} -include\_do\_file 0 -type {max} -resolution {lps} -add\_vsim\_options {} -display\_dut\_wave 0 -log\_all\_signals 0 -do\_file\_args {} dump\_vcd 0 -vcd\_file {power.vcd}

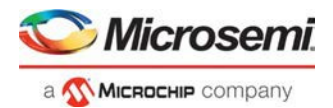

# set\_option

Tcl command; sets your synthesis and FPGA Hardware Breakpoint Auto Instantiation options on a module.

set\_option [-synth "TRUE | FALSE"] [-fhb "TRUE | FALSE"] [-module "module\_name"]

## **Arguments**

-synth "TRUE | FALSE" Runs synthesis (for a value of TRUE).  $-fhb$  "TRUE | FALSE" Enable/disable FPGA Hardware Breakpoint Auto Instantiation. -module module name Identifies the module on which you will run synthesis.

### **Example**

Run synthesis on the module test1.vhd:

set\_option [-synth TRUE] [-module <module\_name>]

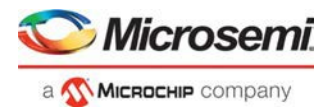

# set\_user\_lib\_options

Tcl command; sets your user library options during simulation. If you do not use a custom library these options are not available.

```
set user lib options
-name (value)
-path {path}
-option {value}
```
## **Arguments**

-name {value}

Sets the name of your user library.

-path (path)

Sets the pathname of your user library.

-option {value}

Sets your default compile options on your user library; possible values are:

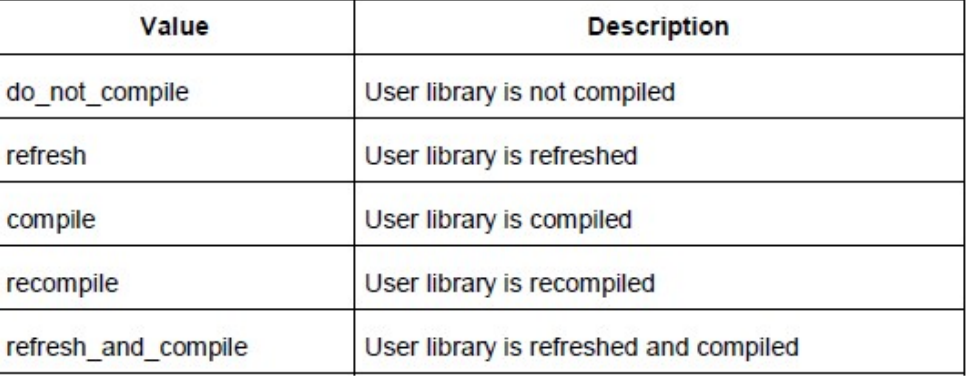

## **Example**

The example below sets the name for the user library to "test1", the path to c:/msemi\_des\_files/libraries/test1, and the compile option to "do not compile". set\_user\_lib\_options -name {testl} -path {c:/msemi\_des\_files/libraries/testl} -option  $\{do\_not\_compile\}$ 

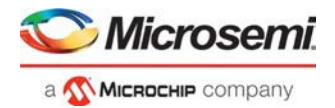

## set\_root

Tcl command; sets the module you specify as the root.

set root module name

## **Arguments**

set\_root module name Specifies the name the module you want to set as root.

## **Example**

Set the module mux8 as root: set\_root mux8

# unlink\_files

This Tcl command removes a link to a file in your project.

*unlink\_files -file filename*

### **Arguments**

*-file filename* Name of the linked (remote) file you want to unlink.

### **Example**

- 1) Unlink the file file1.vhd from my project *unlink\_files -file file1.vhd*
- 2) Unlink file "E:\Share\abc.v" from the project using Environment variable "MSCC\_ROOT\_1" that has the root directory path "E:\Share"

unlink\_files -file {\${MSCC\_ROOT\_1}/abc.v}

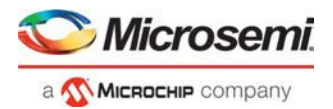

## use\_source\_file

Tcl command; defines a module for your project.

```
use source file
-file value
 -module value
```
## **Arguments**

#### -file value

Specifies the Verilog or VHDL file. Value is the name of the file you wish use (including the full pathname). -module value

Specifies the module in which you want to use the file.

### **Example**

Specify file1.vhd in the ./project/hdl directory, in the module named top. use\_source\_file -file "./project/hdl/filel.vhd" -module "top"

# project\_general\_settings

This Tcl command modifies the settings for linked files storage in your Libero SoC project. Once a user changes the settings from Absolute mode to relative mode, the user will not be able to switch back the setting to absolute mode. The value in this argument is used only if the relative path is set in *-use relative path* argument.

```
project_general_settings -use_relative_path { 1 | 0 } -linked_files_root_dir_env root_dir_env
```
### **Arguments**

*-use\_relative\_path { 1 | 0 }* Enter "1" to use relative path or "0" (default) to use absolute path setting for the linked files in the project

*-linked\_files\_root\_dir\_env root\_dir\_env* The System Environment variable that has valid root directory path. All the linked files in the project will be referenced relative to the path set in the Environment variable.

### **Example**

*project\_general\_settings -use\_relative\_path 1 -linked\_files\_root\_dir\_env {MSCC\_ROOT\_2}*

# unlink\_copy\_locally

This Tcl command removes a link to a file and copies the file locally to the project.

*unlink\_copy\_locally -file filename*

### **Arguments**

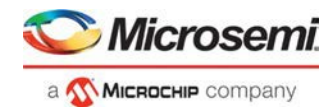

*-file filename*

Name of the linked (remote) file you want to unlink and copy locally to the project.

### **Example**

- 1) Unlink the file file1.vhd from my project and copy locally to the project. *unlink\_copy\_locally -file file1.vhd*
- 2) Unlink file "E:\Share\test\srcs\test.v" from the project and copy locally to the project using Environment variable "MSCC\_ROOT\_1" that has the root directory path "E:\Share" unlink\_copy\_locally -file {\${MSCC\_ROOT\_1}/test/srcs/test.v}

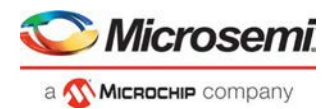

# change\_all\_links

This Tcl command changes the source of all the linked files in your project.

change\_all\_links *-current\_path current\_source\_path -new\_path new\_source\_path*

### **Arguments**

-current\_path current\_source\_path Current source path of linked files. It is mandatory.

-new\_path new\_source\_path New source path of linked files. It is mandatory.

#### **Example**

1) Change the source of all the link files in project from "c:\microsemi\link\_source\_old" to " c:\microsemi\link\_source\_new"

```
change_all_links -current_path { c:\microsemi\link_source_old} -new_path { 
c:\microsemi\link_source_new }
```
2) Change links for all the files linked in the project from "E:\Share\test\TEST1\srcs" to "E:\Share\test\TEST2\srcs" using Environment variable "MSCC\_ROOT\_1" that has the root directory path "E:\Share" change\_all\_links -current\_path {\${ MSCC\_ROOT\_1}/test/TEST1/srcs} -new\_path {\${ MSCC\_ROOT\_1}/test/TEST2/srcs}

## <span id="page-311-0"></span>rename\_library

Tcl command; renames a VHDL library in your project.

```
rename_library
-library name
-name name
```
### **Arguments**

-library name

Identifies the current name of the library that you wish to rename. -name name Specifies the new name of the library.

### **Example**

Rename a library from 'my lib' to 'test lib1' rename\_library -library my\_lib -name test\_lib1

### **See Also**

add\_library

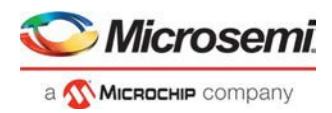

## create\_links

Tcl command; creates a link (or links) to a file/files in your project.

```
create_links [-hdl_source file]* [-stimulus file]* [-sdc file]* [-pin file]* [-dcf file]* [- 
gcf file]* [-fp_pdc file]* [-crt file]* [-vcd file]* [-io_pdc file]*
```
#### **Arguments**

-hdl\_source *file* Name of the HDL file you want to link. -stimulus *file* Name of the stimulus file you want to link. -sdc *file* Name of the SDC file you want to link. -pin *file* Name of the PIN file you want to link. -dcf *file* Name of the DCF file you want to link. -gcf *file* Name of the GCF file you want to link. -fp\_pdc *file* Name of the Floorplan PDC file you want to link. -crt *file* Name of the crt file you want to link. -vcd *file* Name of the VCD file you want to link. -io\_pdc *file* Name of the I/O PDC file you want to link.

### **Example**

1) Create a link to the file hdl1.vhd.

```
create_links [-hdl_source hdl1.vhd]
```
2) Link files to the project located at "E:\Share\abc.v" and "E:\Share\test.v" using Environment variable "MSCC\_ROOT\_1" that has the root directory path "E:\Share"

```
create_links \ 
-convert_EDN_to_HDL 0 \ 
-library {work} \ 
-hdl\_source {$ {MSCC\_ROOT_1} / abc.v}
-hdl_source {${MSCC_ROOT_1}/test.v}
```
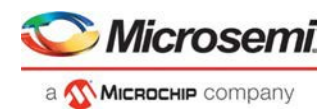

## set\_global\_include\_path\_order

This Tcl command provides global include paths information.

set\_global\_include\_path\_order -paths {"*path\_1" "path\_2" "path\_3"}*

#### **Arguments**

-paths {"*path\_1" "path\_2" "path\_3"}* 

The user provides the list of paths to be considered as global include paths.

#### **Examples**

```
set_global_include_path_order -paths { "E:/User/GLOBAL_INCLUDE_PATH_1" 
"E:/User/GLOBAL_INCLUDE_PATH_2" "${ENV_VAR}/GLOBAL_INCLUDE_PATH_1"}
```
## set\_global\_include\_file

This Tcl command sets a file as a global include file.

set\_global\_include\_file -file *{filename}*

### **Arguments**

#### -file *filename*

The user provides the file path to set as global include file. The file path can be an absolute or relative path, linked files path, or a path with the Environment variable from project settings.

#### **Examples**

set\_global\_include\_file -file { E:\sumank\_sn\GLOBAL\_INCLUDE\_FILES\hdl\xdefines\_2.h }

Absolute path set\_global\_include\_file -file {\${ENV\_2}/xyz.h}

ENV from Project settings set\_global\_include\_file -file { hdl/xdefines\_2.h }

Relative file path set\_qlobal\_include\_file -file { E:\sumank\_sn\GLOBAL\_INCLUDE\_FILES\defines\_2.h }

Linked Files TCL variable (style 1,without quotes) set\_global\_include\_file -file \$proj/hdl/abcd.v

Linked Files TCL variable (style 2,with quotes) set\_global\_include\_file -file "\$proj/hdl/abcd.v"

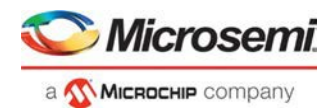

# unset\_global\_include\_file

This Tcl command unsettles a file as global include file.

unset\_global\_include\_file -file *{filename}*

#### **Arguments**

-file *filename* 

The user provides the file path to unset as global include file.

### **Examples**

unset\_global\_include\_file -file { E:/User/GLOBAL\_INCLUDE\_PATH\_1/define.h}

## force\_update\_design\_flow

This Tcl command validates the invalidated tool states of Synthesize/Compile and Place and Route Design Flow steps to Pass state. From OOD (Out of Date) state

force\_update\_design\_flow

#### **Arguments**

This command does not require any arguments.

**Note:** Update the tool states of Synthesize/Compile and/or Place and Route tool state to Pass state if they are in Pass with inputs out of date state. Else, it does not perform any action.

#### **Examples**

force\_update\_design\_flow

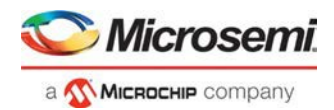

## export\_ip\_core\_usage\_report

This Tcl command supports generating IP Core usage report. It can be generated in two file formats – "txt" and "json".

"json" file format is the default file format and the default report is created in the tooldata folder of the project with name "<project\_name>\_IP\_Report.json".

None of the parameters in the command are mandatory.

export\_ip\_core\_usage\_report [-format *format*][-file *filename\_with\_extension*]

#### **Arguments**

-format *format* 

There are two file formats supported by this command: "text" and "json".

-file *filename\_with\_extension* 

The user provides the location where the report will be exported along with the file extension.

#### **Examples**

#### JSON Report:

export\_ip\_core\_usage\_report -format json -file {E:/User/IP\_Report.json}

Text Report:

export\_ip\_core\_usage\_report -format text -file {E:/User/IP\_Report.txt}

#### Default Report:

export\_ip\_core\_usage\_report

## export parameter report

This Tcl command supports generating parameter report for only that active top module which is not instantiated in any other module. The report is generated in XML format.

export\_parameter\_report [-file *filename\_with\_extension*] [-top *top\_module\_name*]

### **Arguments**

#### -file *filename\_with\_extension*

Name of the output generated report in xml format.. If filename with extension is not provided, the report will be generated as "top\_module\_name\_parameter\_report.xml" This argument is optional.

-top *top\_module\_name* 

Name of the top module which is not instantiated in any other module. This overrides the active top module. If the top module name is not provided, then the report for the active root module will be generated.

This argument is optional.

#### **Examples**

This command generates a report in respective format (here, xml) selected with the list of components in the design along with their Tcl parameters that were used to configure. The report shows the available latest versions of the cores used in the design in either vault or repositories selected.

export\_parameter\_report -file {E:/User/sd1\_parameter\_report.xml} -top top

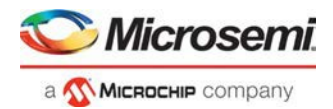

# set\_fpexpress\_mode

This TCL command allows the user to select the Flash Pro express mode: Operator mode or Developer mode. Operator mode is the current default mode. Developer mode allows to update jobs before running programming.

**Note:** This TCL command will error out if there is an open job. The user has to close open jobs (or have close\_project TCL command in the TCL script) before running this command.

set\_fpexpress\_mode [-mode *mode*]

### **Arguments**

-mode *mode* 

The FlashPro Express mode can be either operator mode or developer mode.

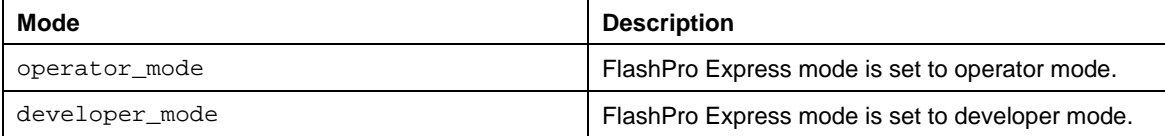

### **Supported Families**

SmartFusion2 IGLOO2 RTG4

#### **Examples**

set\_fpexpress\_mode -mode {operator\_mode} set\_fpexpress\_mode -mode {developer\_mode}

# delete files

This Tcl command deletes files in your Libero SoC project.

delete\_files -file *value*

### **Arguments**

```
-file value
```
Specifies the file you wish to delete from the project. This parameter is required for this Tcl command. It does not delete the file from the disk.

#### **Examples**

Delete the files file1.vhd and file2.vhd from the project delete\_files –file ./project/hdl/file1.vhd –file ./project/hdl/file2.vhd